Válido a partir da versão do software V 1.04.00 (software do equipamento)

# Instruções de operação Proline Promag 10 **HART**

Medidor de vazão eletromagnético

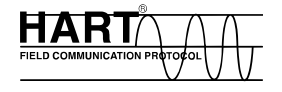

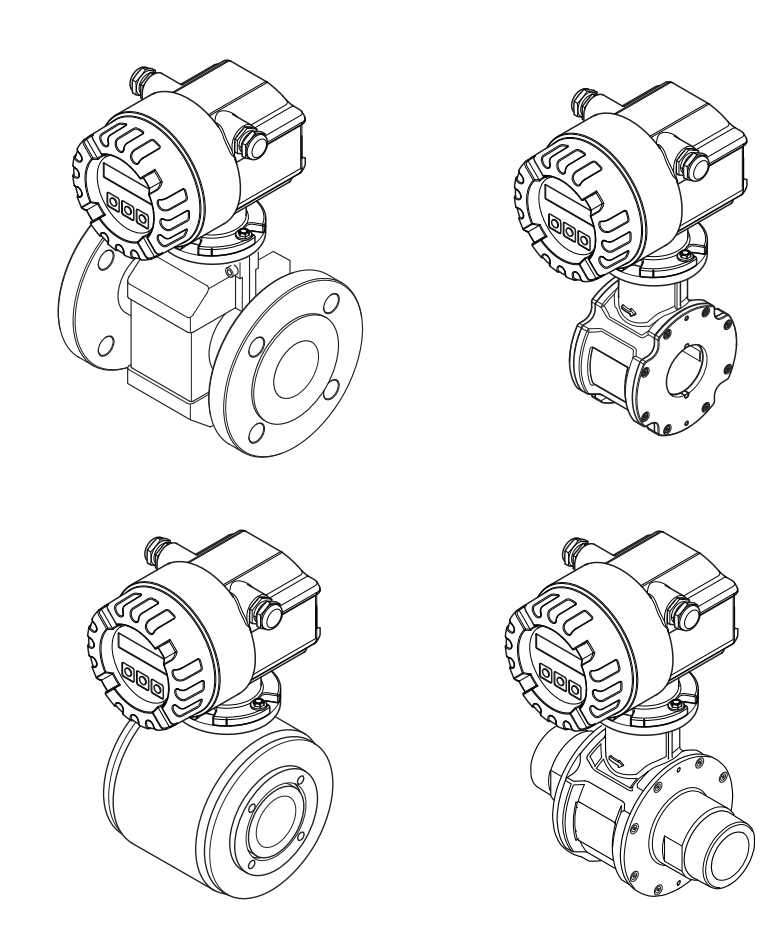

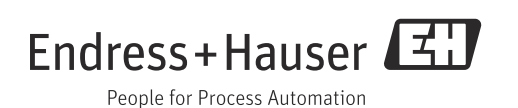

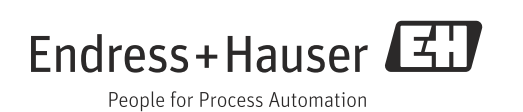

# Sumário

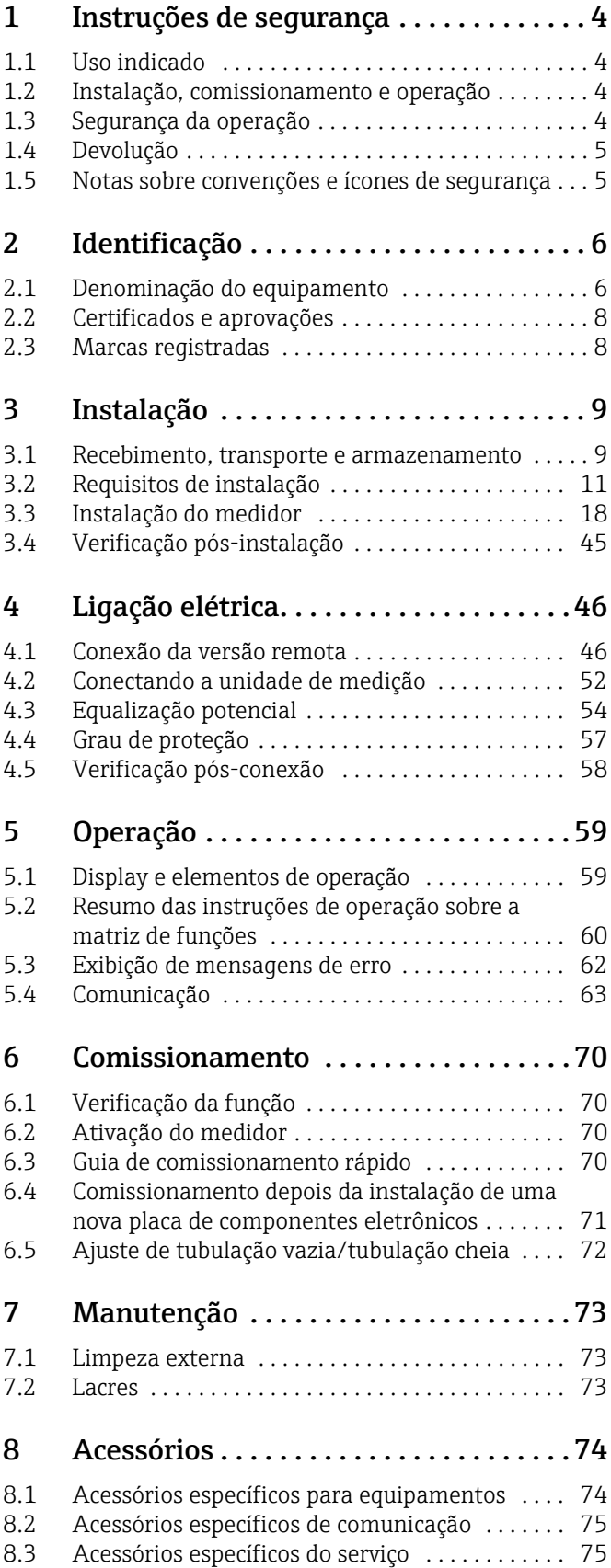

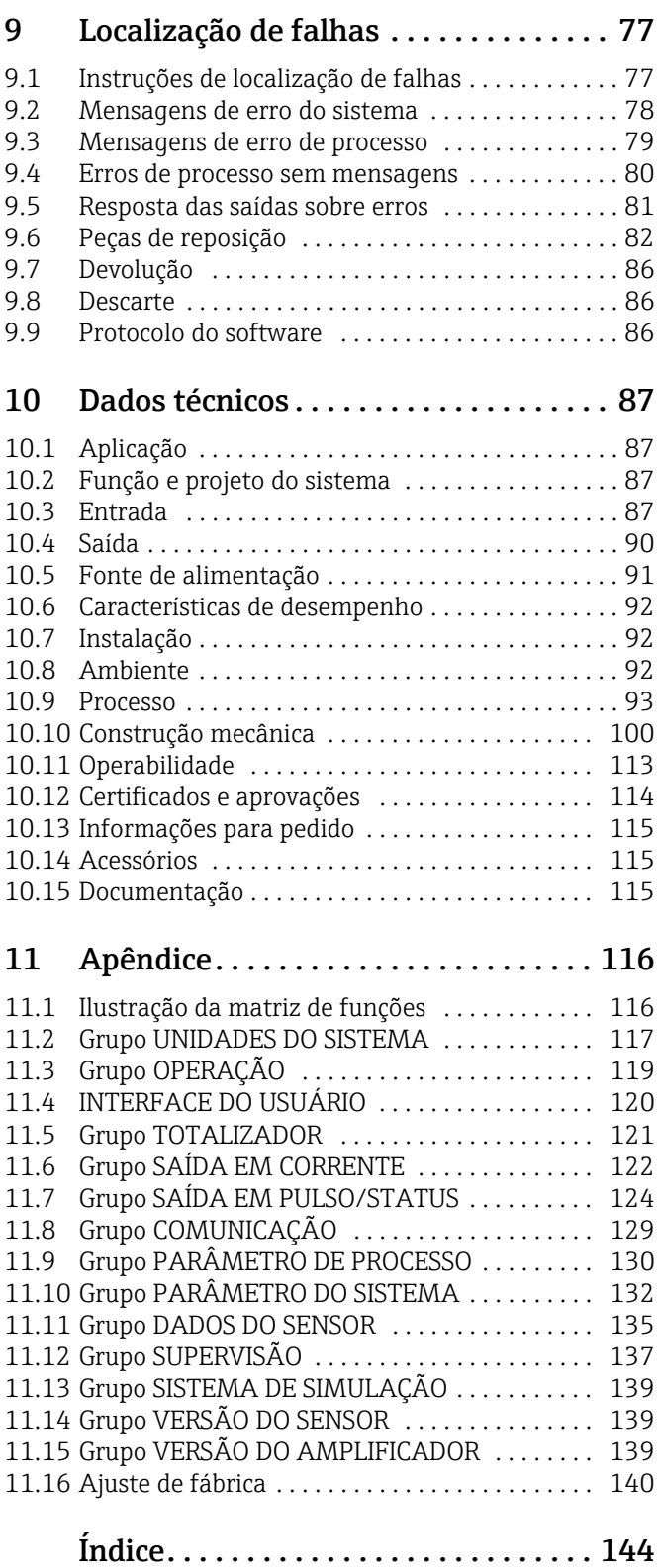

# <span id="page-3-0"></span>1 Instruções de segurança

# <span id="page-3-1"></span>1.1 Uso indicado

O medidor descrito neste manual de operação deve ser usado somente para medir a taxa de vazão de líquidos condutivos em tubulações fechadas.

A maioria dos líquidos pode ser medida a partir de uma condutividade mínima de 50 μS/cm.

Exemplos:

- Ácidos, alcalinos
- Água potável, efluentes, lodo dos efluentes
- Leite, cerveja, vinho, água mineral etc.

O uso incorreto ou diferente do designado pode suspender a segurança operacional dos medidores. O fabricante não se responsabiliza por danos resultantes de tal uso.

# <span id="page-3-2"></span>1.2 Instalação, comissionamento e operação

Observe também os seguintes pontos:

- A instalação, conexão à rede elétrica, comissionamento, manutenção do equipamento devem ser realizadas por especialistas treinados e qualificados, autorizados a realizar esse trabalho pelo proprietário/operador da instalação. O especialista deve ler e entender este manual de Operação e seguir as instruções nele contidas.
- O dispositivo deve ser operado por pessoas autorizadas e treinadas pelo proprietáriooperador da instalação. O cumprimento estrito das instruções neste Manual de Operação é obrigatório.
- No que diz respeito a fluidos especiais, incluindo fluidos utilizados para a limpeza, a Endress+Hauser terá prazer em ajudar a esclarecer as propriedades de resistência à corrosão dos materiais úmidos.

No entanto, pequenas alterações na temperatura, concentração ou no grau de contaminação do processo podem resultar em variações na resistência à corrosão. Por esse motivo, a Endress+Hauser não aceita nenhuma responsabilidade com relação à resistência à corrosão de partes molhadas em uma aplicação específica.

O usuário é responsável pela escolha de partes molhadas adequadas no processo.

- Se for realizado trabalho de solda no sistema de tubulação, não aterre o aparelho de solda através do medidor de vazão Promag .
- O instalador deve garantir que o sistema de medição esteja corretamente conectado de acordo com os esquemas de conexão do circuito. O transmissor deve ser aterrado separadamente quando são aplicadas medidas de proteção especiais (ex. fonte de alimentação SELV ou PELV isolada galvanicamente)
- Invariavelmente, são aplicáveis as diretivas locais que regem a abertura e o reparo de dispositivos elétricos.

# <span id="page-3-3"></span>1.3 Segurança da operação

Observe também os seguintes pontos:

- Os sistemas de medição para uso em ambientes perigosos são acompanhados por "Documentação Ex" em separado, que é parte integral desse manual de operação. A estrita conformidade com as instruções de instalação e classificações nominais conforme declarado nesta documentação suplementar é mandatória. O símbolo na página frontal desta documentação Ex indica a aprovação e o órgão de certificação (ex  $\circledB$  Europa,  $\circledast$  $EUA$ .  $\mathbf{\mathbf{\mathbb{C}}}$  Canadá).
- O medidor está em conformidade com as especificações gerais de segurança de acordo com a EN 61010-1, as especificações EMC da IEC/EN 61326 e Recomendações NAMUR NE 21 e NE 43.
- Dependendo da aplicação, as vedações das conexões de processo do sensor Promag H exigem substituição periódica.
- Quando o fluido quente passa através do tubo de medição, a temperatura de superfície do invólucro aumenta. No caso do sensor, em particular, os usuários devem esperar temperaturas que podem estar perto da temperatura do fluido. Se a temperatura do fluido for alta, implemente medidas suficientes para evitar a queima ou queimaduras.
- O fabricante reserva-se o direito de modificar dados técnicos sem aviso prévio. Seu distribuidor Endress+Hauser fornecerá informações recentes e atualizações a estas instruções de operação.

# <span id="page-4-0"></span>1.4 Devolução

O medidor deve ser devolvido se forem necessários reparos ou uma calibração de fábrica ou se o medidor errado tiver sido solicitado ou entregue. Devido a diretivas legais, a Endress+Hauser, como uma empresa com certificação ISO, é obrigada a seguir certas instruções de trabalho ao manusear todos os produtos devolvidos que estão em contato com o meio.

Para garantir devoluções rápidas, seguras e profissionais, leia os procedimentos e condições de devolução no site Endress+Hauser em www.services.endress.com/return-material www.services.endress.com/return-material

# <span id="page-4-1"></span>1.5 Notas sobre convenções e ícones de segurança

Os equipamentos são projetados para satisfazer os requisitos de segurança mais avançados, foram devidamente testados e entregues pela fábrica em condições de ser operado com segurança. O equipamento está em conformidade com as normas e regulamentações aplicáveis de acordo com EN 61010-1 "Especificações de segurança para equipamentos elétricos de medição, controle e uso de laboratório".

Porém, o equipamento pode ser uma fonte de perigo se usado incorretamente ou para qualquer outro propósito além de seu uso indicado. Consequentemente, sempre dê atenção especial às instruções de segurança indicadas neste Manual de operação usando os seguintes ícones:

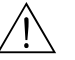

# Aviso! "Aviso" indica uma ação ou procedimento que, se não for realizada corretamente, pode resultar em ferimentos ou colocar a segurança em risco. Siga rigorosamente as instruções e prossiga com cuidado.

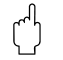

# Cuidado!

"Cuidado" indica uma ação ou procedimento que, se não for realizada corretamente, pode resultar em operação incorreta ou destruição do equipamento. Siga rigorosamente as instruções.

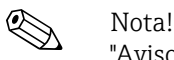

"Aviso" indica uma ação ou procedimento que, se não for realizado corretamente, pode ter um efeito indireto na operação ou causar uma resposta inesperada nas peças do equipamento.

# <span id="page-5-0"></span>2 Identificação

# <span id="page-5-1"></span>2.1 Denominação do equipamento

O sistema de medição de vazão consiste nos seguintes componentes:

- Transmissor Promag 10
- Sensor Promag D/E/H/L/P/W

Na *versão compacta*, transmissor e o sensor foram uma única unidade mecânica; na *versão remota* eles são instalados separadamente.

# 2.1.1 Etiqueta de identificação do transmissor

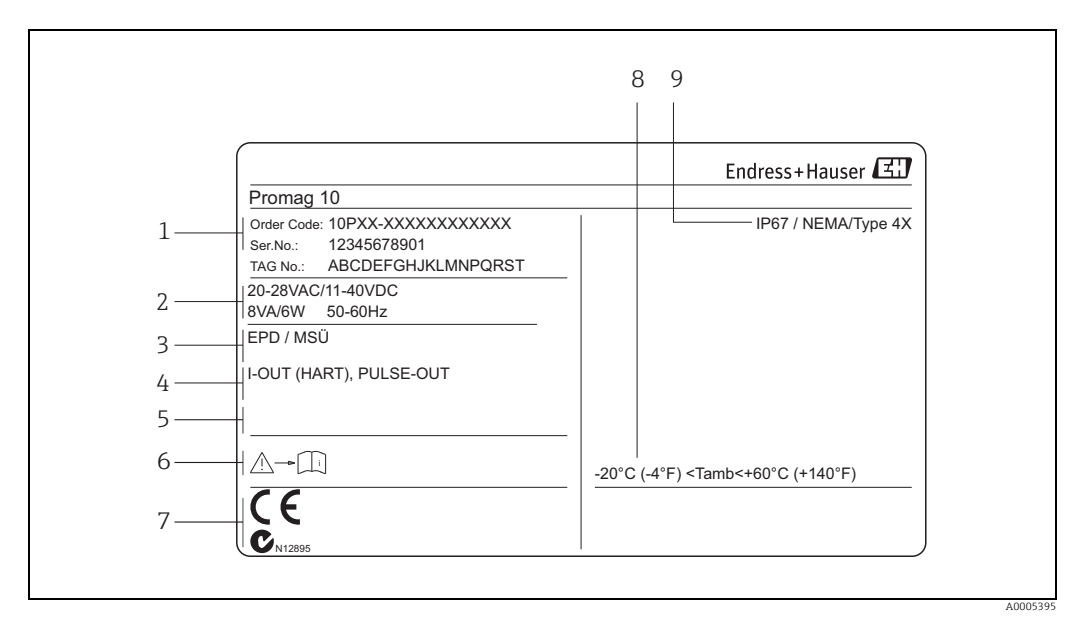

*Fig. 1: Especificações da etiqueta de identificação para o transmissor "Promag 10" (exemplo)*

- *1 Código de pedido/ número de série: Consulte as especificações na confirmação de pedido para os significados das letras ou dígitos individuais.*
- *2 Fonte de alimentação, consumo de energia e frequência*
- *3 Informações adicionais:*
- *EPD/MSÜ: com detecção de tubo vazio 4 Saídas disponíveis:*
- *I-OUT (HART): com saída em corrente (HART)*
- *PULSE-OUT: com saída em pulso/status*
- *5 Reservado para informações sobre produtos especiais*
- *6 Observe a documentação do equipamento*
- *7 Reservado para informações adicionais sobre a versão do equipamento (aprovações, certificados) 8 Faixa de temperatura ambiente permitida*
- *9 Grau de proteção*
- 

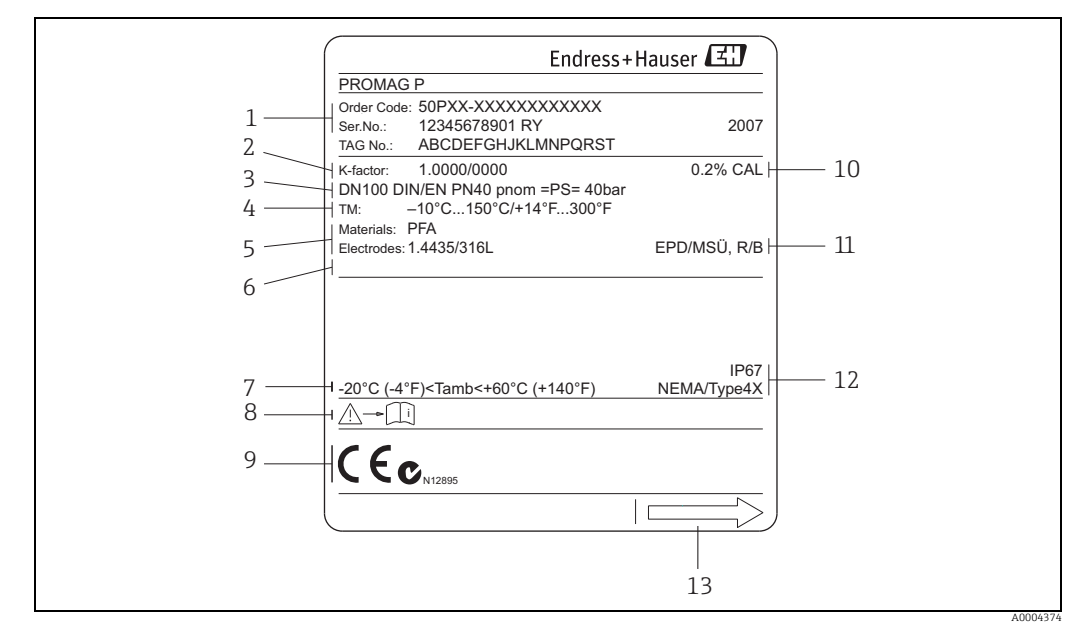

# 2.1.2 Etiqueta de identificação do sensor

*Fig. 2: Especificações da etiqueta de identificação para o sensor "Promag" (exemplo)*

- *1 Código de pedido/ número de série: Consulte as especificações na confirmação de pedido para os significados das letras ou dígitos individuais.*
- 
- *2 Fator de calibração com ponto zero 3 Diâmetro nominal/classificação de pressão 4 Faixa de temperatura de fluido*
- 
- *5 Materiais: revestimento/eletrodos de medição*
- *6 Reservado para informações sobre produtos especiais 7 Faixa de temperatura ambiente permitida*
- 
- *8 Observe a documentação do equipamento 9 Reservado para informações adicionais sobre a versão do equipamento (aprovações, certificados)*
- *10 Tolerância de calibração*
- *11 Informações adicionais (exemplos):*
	- *EPD/MSÜ: com eletrodo de detecção de tubo vazio*
- *R/B: com eletrodo de referência*
- *12 Grau de proteção*
- *13 Direção da vazão*

# 2.1.3 Etiqueta de identificação, conexões

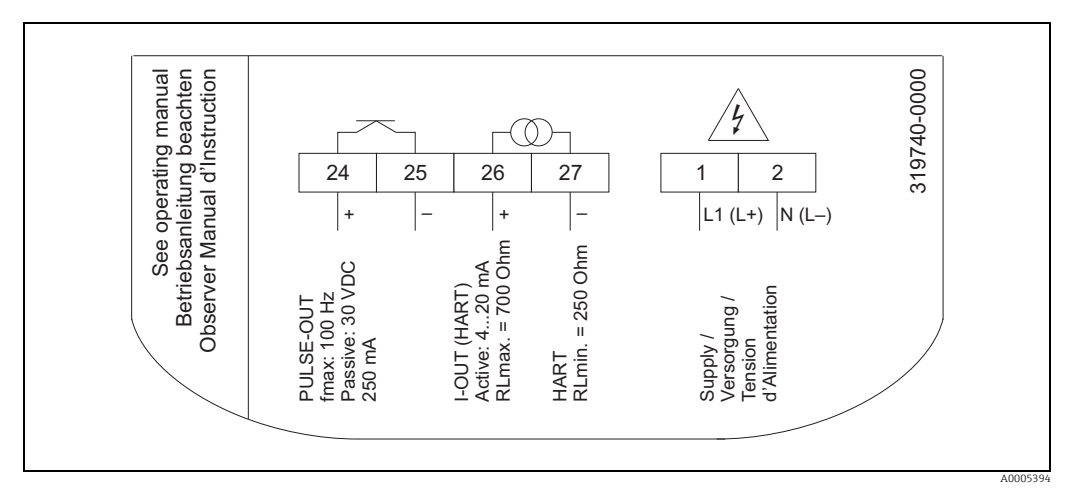

*Fig. 3: Especificações da etiqueta de identificação para o transmissor (exemplo)*

# <span id="page-7-0"></span>2.2 Certificados e aprovações

Os equipamentos são projetados para satisfazer os requisitos de segurança mais avançados de acordo com práticas de engenharia consolidadas. Eles foram testados e deixaram a fábrica em uma condição em que estão seguros para operação.

O equipamento está em conformidade com as normas e regulamentações aplicáveis de acordo com EN 61010-1 "Especificações de segurança para equipamentos elétricos de medição, controle e uso de laboratório" e com os requisitos EMC da IEC/EN 61326.

Sendo assim, o sistema de medição descrito neste Manual de Operação está em conformidade com as especificações legais das diretivas EC. A Endress+Hauser confirma que o equipamento foi testado com sucesso, com base na identificação CE fixada no produto.

O sistema de medição atende às especificações EMC da "Australian Communications and Media Authority (ACMA)".

# <span id="page-7-1"></span>2.3 Marcas registradas

KALREZ® e VITON® Marcas registradas da E.I. DuPont de Nemours & Co., Wilmington, EUA TRI-CLAMP® Marca registrada da Ladish & Co., Inc., Kenosha, EUA HART ® Marca registrada da HART Communication Foundation, Austin, EUA

Applicator®, FieldCare®, Fieldcheck® Marcas registradas ou com registro pendente do Grupo Endress+Hauser

# <span id="page-8-0"></span>3 Instalação

# <span id="page-8-1"></span>3.1 Recebimento, transporte e armazenamento

# 3.1.1 Recebimento

Após o recebimento das mercadorias, verifique o seguinte:

- Verifique se há danos na embalagem e no conteúdo.
- Verifique o carregamento, certificando-se de que nada está faltando e que o escopo da entrega corresponde ao seu pedido.

# 3.1.2 Transporte

As instruções a seguir aplicam-se à desembalagem e transporte do equipamento até seu local final:

- Transporte os equipamentos nos contêineres em que foram entregues.
- Não remova as placas de proteção ou tampas nas conexões de processo até que esteja pronto para instalar o equipamento. Isso é particularmente importante no caso de sensores com revestimentos PTFE.

# Observações especiais sobre equipamentos com flange

# Cuidado!

- As tampas de madeira instaladas nas flanges de fábrica protegem os revestimentos nas flanges durante o armazenamento e o transporte. No caso do Promag L, elas são usadas também para manter as flanges soltas na posição. Mantenha-as em seus lugares até imediatamente antes de instalar o equipamento na tubulação.
- Não levante os equipamentos com flange pelo invólucro do transmissor ou pelo invólucro da conexão no caso da versão remota.

# *Transporte de equipamentos flangeados DN ≤ 300 (12")*

Use lingas de correia conectadas ao redor das duas conexões de processo. Não use correntes, pois elas podem danificar o invólucro.

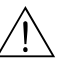

Aviso!<br>Risco de ferimento se o medidor escorregar. O centro de gravidade do medidor montado pode ser maior do que os pontos ao redor do qual as lingas de correia estão conectadas. Portanto, certifique-se sempre de que o equipamento não gire em seu eixo ou escorregue inesperadamente.

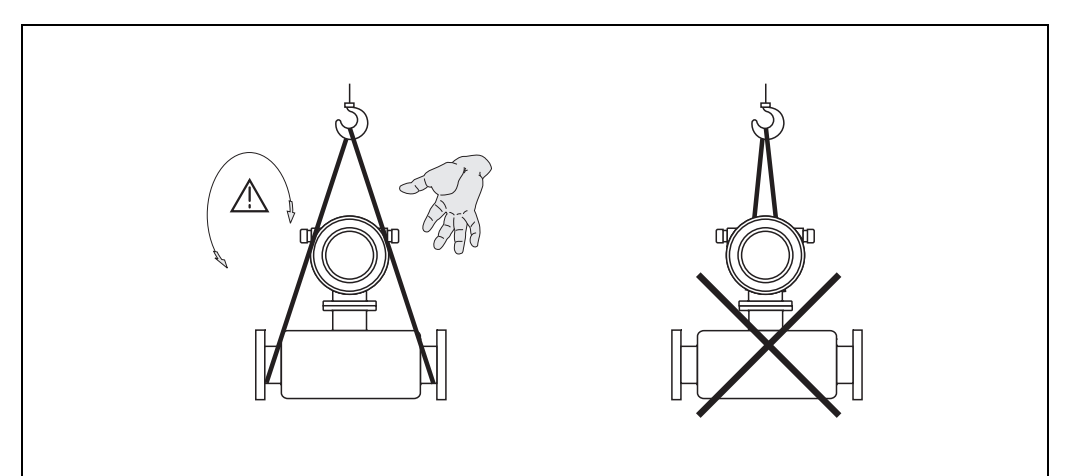

*Fig. 4: Transporte de sensores com DN ≤ 300 (12")*

A0005575

#### *Transporte de equipamentos flangeados DN ≥ 350 (14")*

Use somente os olhais de metal nas flanges para o transporte do equipamento, levantando e posicionando o sensor na tubulação.

# Cuidado!

Não tente levantar o sensor com os garfos de uma empilhadeira sob o revestimento de metal. Isto entortaria a caixa e danificaria as bobinas magnéticas internas.

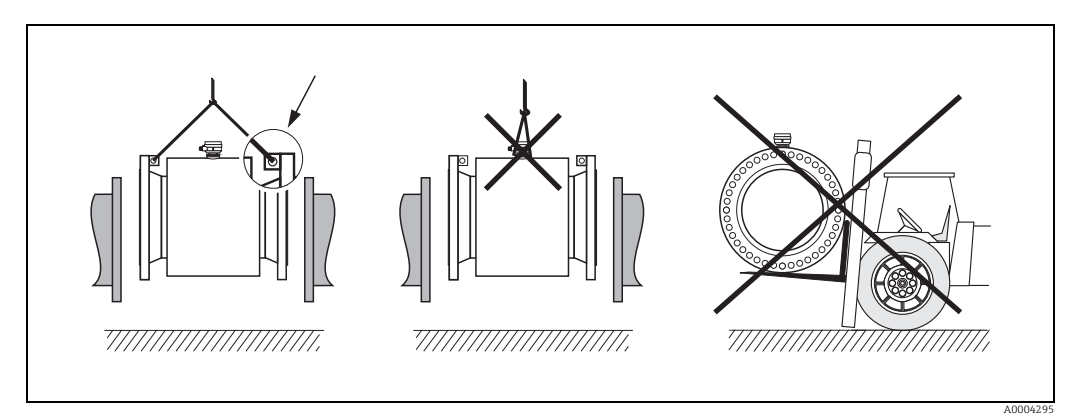

*Fig. 5: Transporte de sensores com DN ≥ 350 (14")*

# 3.1.3 Armazenamento

Observe também os seguintes pontos:

- Embale o medidor para protegê-lo de maneira confiável contra impactos de armazenamento (e transporte). A embalagem original fornece a proteção ideal.
- A temperatura de armazenamento corresponde à faixa de temperatura de operação do transmissor de medição e os sensores de medição apropriados  $\rightarrow \Box$  92.
- Não remova as placas de proteção ou tampas nas conexões de processo até que esteja pronto para instalar o equipamento. Isso é particularmente importante no caso de sensores com revestimentos PTFE.
- Proteja o medidor contra luz direta do sol durante o armazenamento para evitar altas temperaturas superficiais inaceitáveis.
- Selecione um local de armazenamento onde a umidade não se acumule no medidor. Isto irá ajudar a prevenir contaminação por fungos e bactérias que pode danificar o revestimento.

# <span id="page-10-0"></span>3.2 Requisitos de instalação

# 3.2.1 Dimensões

As dimensões e comprimentos de instalação do sensor e do transmissor podem ser encontradas em "Informações técnicas" para o equipamento em questão. Esse documento pode ser baixado como um arquivo PDF www.endress.com. Há uma lista de documentos "Informações técnicas" na seção ["Documentação](#page-114-2)" em  $\rightarrow \blacksquare$  115.

# 3.2.2 Local de instalação

Formação de bolhas de gás ou o ar existente no tubo de medição podem resultar em um aumento de erros de medição.

Evite os seguintes locais:

- O ponto mais alto de um tubo. Risco de acúmulo de ar!
- Diretamente acima a partir de uma tubulação de saída livre em um tubo vertical.

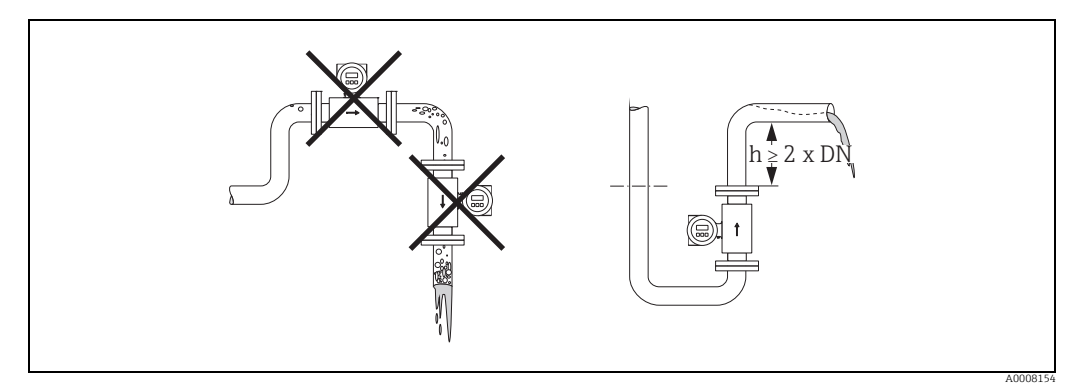

*Fig. 6: Local de instalação*

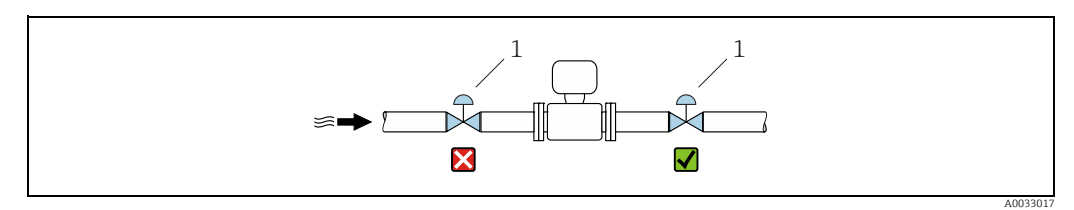

*Fig. 7: A instalação do sensor após uma válvula de controle não é recomendada*

*1 Válvula de controle*

#### Instalação das bombas

Não instale o sensor no lado da entrada da bomba. Essa precaução serve para evitar pressão baixa e o consequente risco de danificar o revestimento do tubo de medição. Informações sobre a resistência do revestimento ao vácuo parcial podem ser encontradas em  $\rightarrow \Box$  96.

Pode ser necessário instalar amortecedores de pulso em sistemas incorporando bombas alternativas, de diafragma ou bombas peristálticas. Há informações sobre a resistência do sistema de medição quanto à vibração e ao impacto em  $\rightarrow \Box$  93.

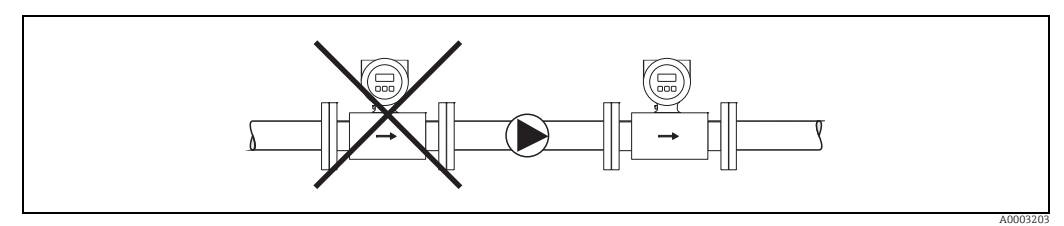

*Fig. 8: Instalação das bombas*

#### Tubulações parcialmente preenchidas

Tubulações parcialmente preenchidas com gradientes precisam de uma configuração do tipo drenagem.

A função de detecção de tubo vazio (EPD [→](#page-71-0)  $\triangleq$  72) oferece proteção adicional através da detecção de tubos vazios ou parcialmente preenchidos.

### Cuidado!

Risco de acúmulos sólidos. Não instale o sensor na parte mais baixa do dreno. É aconselhável instalar uma válvula de limpeza.

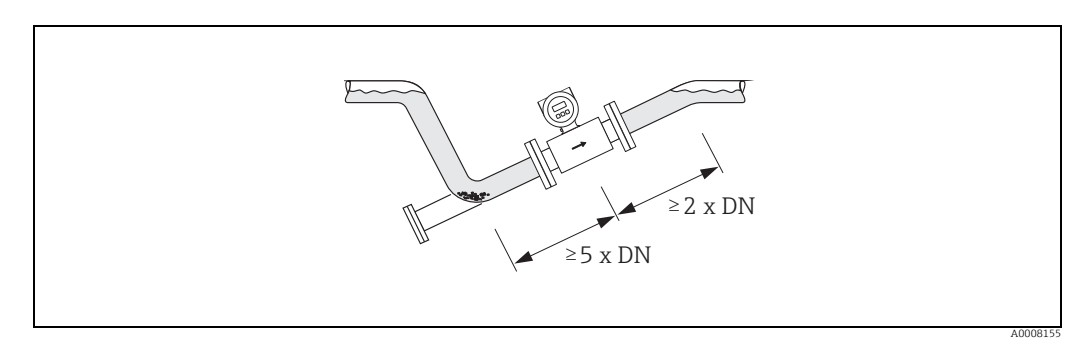

*Fig. 9: Instalação em uma tubulação parcialmente preenchida*

#### Tubulações para baixo

Instale um sifão ou uma válvula de ventilação abaixo do sensor nos tubos que vão para baixo dos quais o comprimento  $h$  ≥ 5 m (16,4 pés). Essa precaução serve para evitar pressão baixa e o consequente risco de danificar o revestimento do tubo de medição.

Esta medida também impede o que o sistema perca prime, o que poderia causar bolsões de ar. Informações sobre a resistência do revestimento ao vácuo parcial podem ser encontradas em  $\rightarrow \blacksquare$  96.

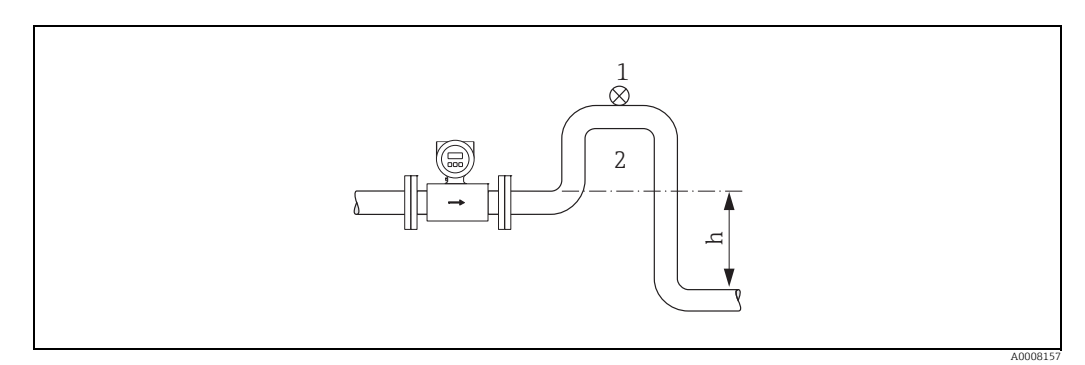

*Fig. 10: Medidas para instalação em um tubo inferior*

- *1 Válvula de respiro*
- *2 Sifão do tubo*
- *h Comprimento do tubo inferior*

# 3.2.3 Orientação

Uma boa posição de orientação ajuda a evitar acúmulos e depósitos de gás e ar no tubo de medição. Contudo, o Promag oferece a função de detecção de tubo vazio (EPD) adicional para garantir a detecção de tubos de medição parcialmente cheios, ex. no caso de fluidos de desgaseificação ou variação de pressão de processo.

### Orientação vertical

Essa é a orientação ideal para sistemas de tubulação com autoesvaziamento e para uso em conjunto com detecção de tubo vazio.

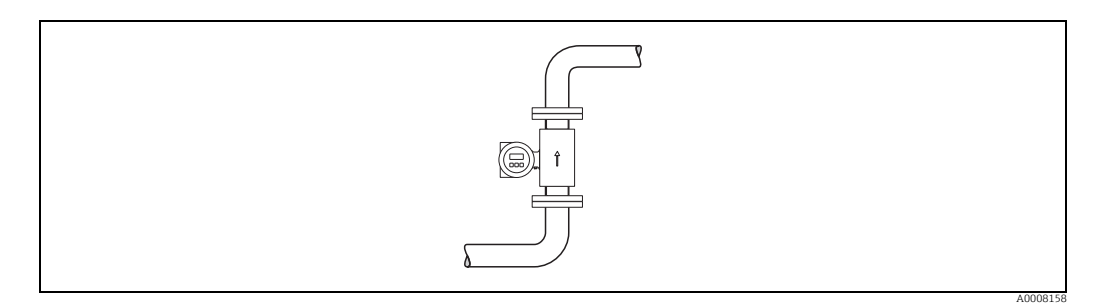

*Fig. 11: Orientação vertical*

#### Orientação horizontal

O plano de medição do eletrodo deve estar no nível horizontal. Isto impede o breve isolamento dos dois eletrodos de medição através de bolhas de ar carregadas.

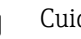

<span id="page-12-0"></span> $\begin{bmatrix} 0 \ 1 \end{bmatrix}$  Cuidado!<br>A detecção de tubo vazio somente funciona corretamente quando o medidor é instalado horizontalmente e o invólucro do transmissor está voltado para cima ( $\rightarrow \blacksquare$  11). Caso contrário, não há garantia de que a detecção de tubulação vazia irá responder se o tubo de

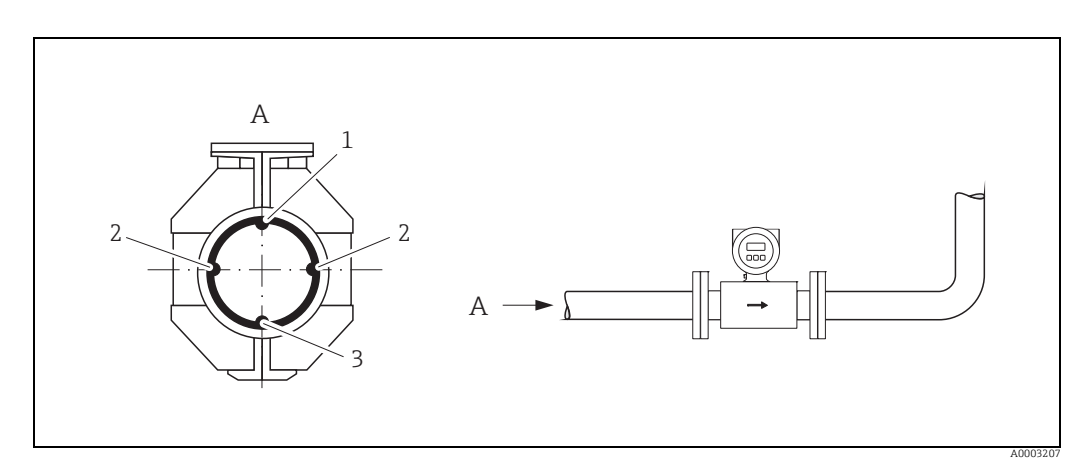

*Fig. 12: Orientação horizontal*

- *1* Eletrodo EPD para a detecção de tubulações vazias (não com o Promag D e o Promag H (DN 2 a 8 / ½<sub>12</sub> a ¾"))<br>2 Eletrodos de medição para detecção de sinal<br>3 Eletrodo de referência para a equalização potencial (não com
	- *2 Eletrodos de medição para detecção de sinal*

medição está parcialmente cheio ou vazio.

*3 Eletrodo de referência para a equalização potencial (não com o Promag D e o H)*

### Escoamento de entrada e de saída

Se possível, instale o sensor acima das conexões como válvulas, peças T, cotovelos, etc.

Os seguintes movimentos de entrada e saída devem ser observados, a fim de atender às especificações de precisão:

- Trecho reto de entrada ≥ 5 × DN
- Trecho reto de saída ≥ 2 × DN

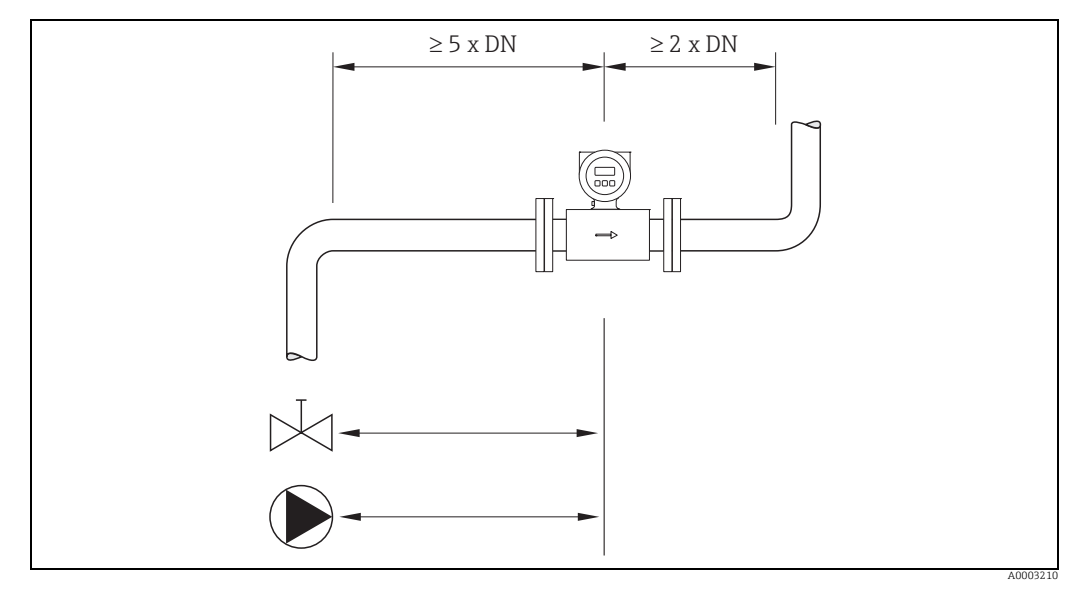

*Fig. 13: Versão padrão: com trecho reto de entrada e saída*

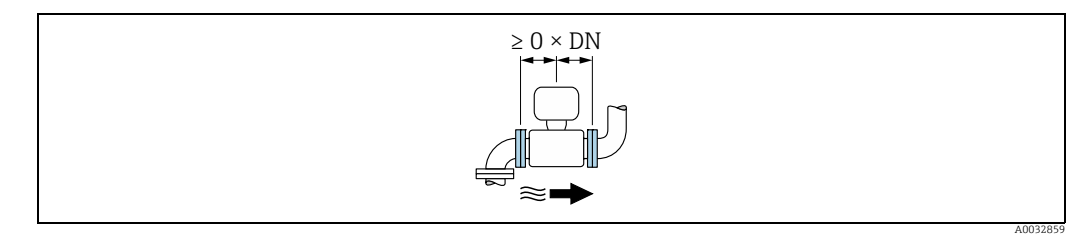

*Fig. 14: Versão opcional: sem a necessidade de trecho reto de entrada e saída*

# 3.2.4 Vibrações

Prenda o tubo e o sensor se a vibração for severa.

# Cuidado!

Se as vibrações forem muito fortes, recomendamos que o sensor e o transmissor sejam montados separadamente. Há informações sobre resistência à vibração e choque em  $\rightarrow \triangleq 93$ .

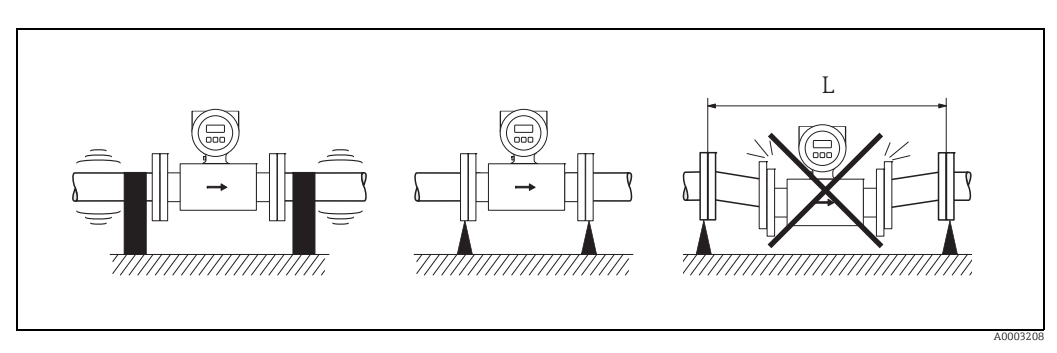

*Fig. 15: Medidas de prevenção contra a vibração do equipamento (L > 10 m (32,8 pés))*

# 3.2.5 Fundações, suportes

Se o diâmetro nominal for DN ≥ 350 (14"), monte o sensor em uma fundação de força de carga adequada.

Cuidado!

Risco de danos.

Não apoie o peso do sensor na caixa de metal: isso entortaria a caixa e danificaria as bobinas magnéticas internas.

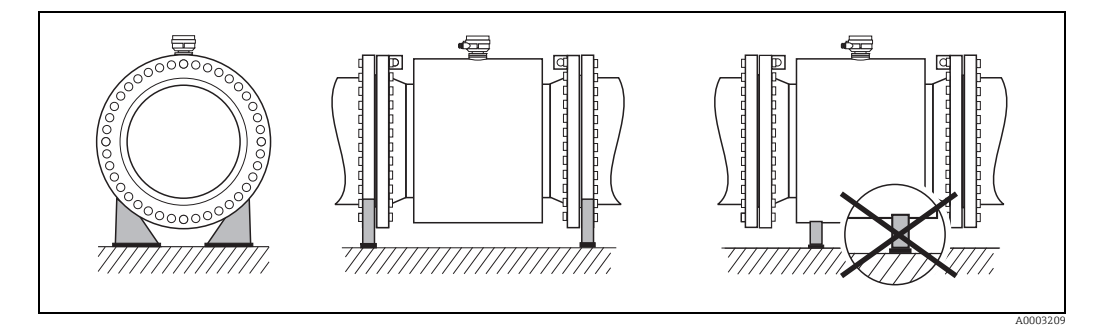

*Fig. 16: Suporte correto para diâmetros nominais grandes (DN ≥ 350 / 14")*

# 3.2.6 Adaptadores

Adaptadores adequados para DIN EN 545 (redutores com flange duplo) podem ser usados para instalar o sensor em tubulações com diâmetros maiores.

O aumento resultante na taxa da vazão melhora a precisão da medição com fluidos de movimento muito lento. O nomograma mostrado aqui pode ser usado para calcular a perda de pressão causada pelos redutores e expansores.

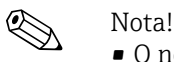

- O nomograma é aplicável apenas aos líquidos com viscosidade similar à da água.
- Para o Promag D com conexão de rosca não é possível usar adaptadores
- Para o Promag H pode ser considerada a seleção de uma tubulação com diâmetro maior para viscosidades de fluido altas a fim de reduzir a perda de pressão.
- 1. Calcule a razão dos diâmetros d/D.
- 2. Usando o nomograma leia a perda de pressão como uma função da velocidade da vazão (*na direção da vazão* a partir da redução) e a razão d/D.

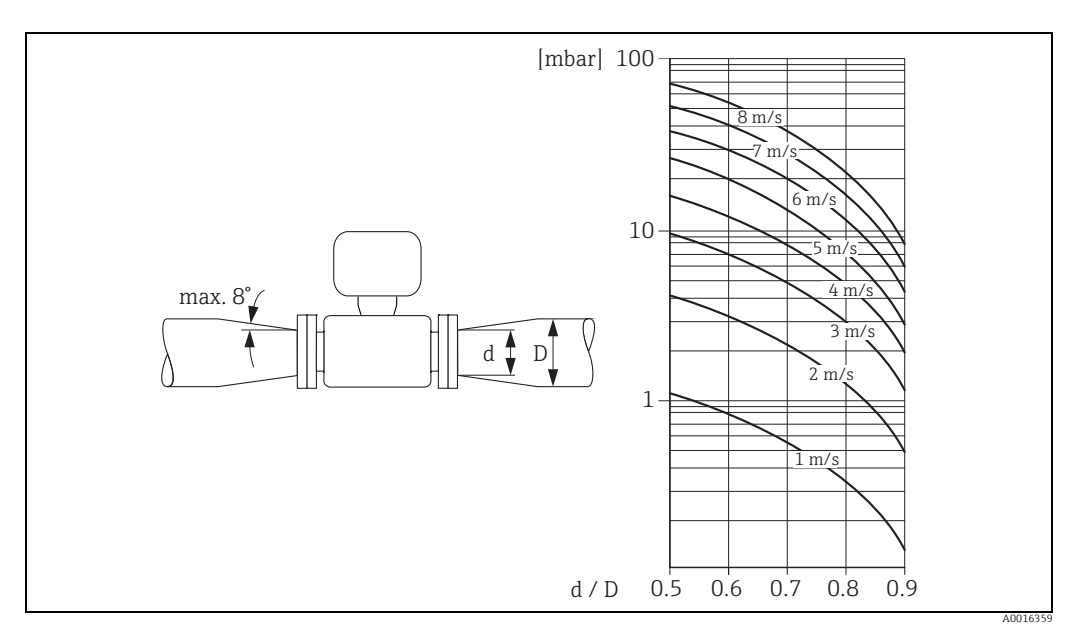

*Fig. 17: Perda de pressão devido a adaptadores*

# 3.2.7 Comprimento do cabo de conexão

A fim de garantir precisão na medição, esteja em conformidade com as seguintes instruções quando estiver instalando a versão remota:

- Movimento de cabo fixo ou depósito em canais blindados. Movimentos do cabo podem adulterar o sinal de medição especialmente no caso de baixa condutividade do fluido.
- Ao direcionar o cabo, passe bem longe de máquinas elétricas e elementos de comutação.
- Se necessário, garanta a equalização de potencial entre o sensor e o transmissor.
- $\bullet$  O comprimento de cabo de conexão permitido  $L_{\rm max}$  é determinado pela condutividade do fluido ( $\rightarrow \blacksquare$  18). Uma condutividade mínima de 50 µS/cm é necessária para todos os fluidos.
- O comprimento máximo do cabo de conexão é de 10 m (33 pés) quando a detecção de tubo vazio (EPD [→](#page-71-0) ■ 72) é ligada.

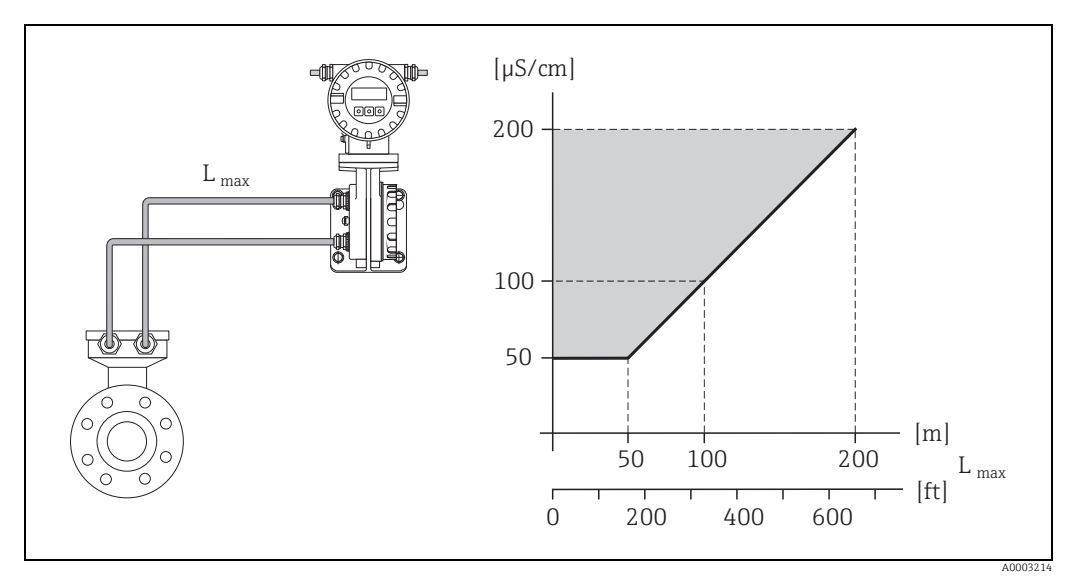

<span id="page-15-0"></span>*Fig. 18: Comprimento de cabo permitido para a versão remota*

*Área sombreada de cinza = faixa permitida Lmáx = comprimento do cabo de conexão em [m] Condutividade do fluido em [μS/cm]*

# 3.2.8 Instruções especiais de instalação

#### Uso temporário em água para o sensor Promag L

Uma versão remota em IP67, tipo 6 está opcionalmente disponível para uso temporário em água até 168 horas a ≤ 3 m (10 pés) ou, em casos excepcionais, para uso em até 48 horas a ≤ 10 m (30 pés).

Comparado com o grau padrão de proteção da versão padrão IP67, invólucro Tipo 4X, a versão IP67, invólucro tipo 6 foi projetada para suportar submersão temporária ou de curto prazo (ex. inundação).

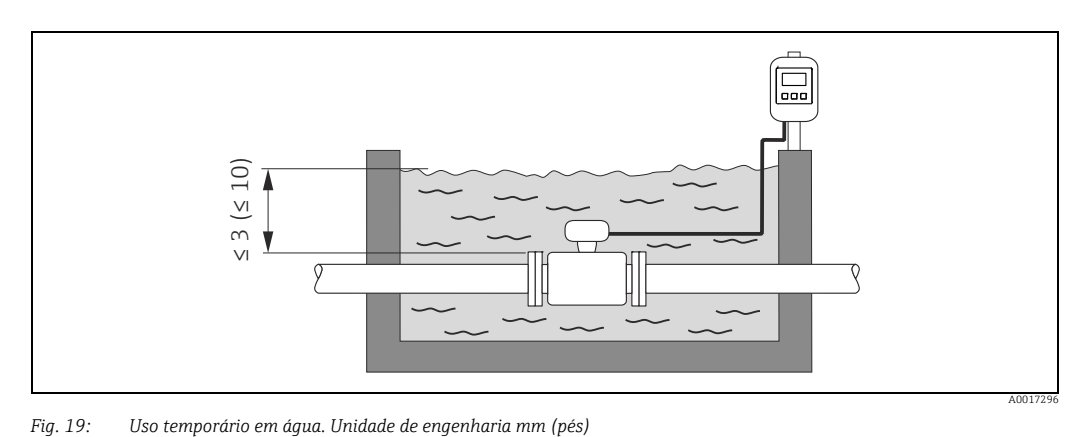

# <span id="page-17-0"></span>3.3 Instalação do medidor

# 3.3.1 Instalação do sensor Promag D como versão wafer

O sensor é instalado entre os flanges da tubulação com um kit de instalação. O equipamento é centralizado usando os rebaixos no sensor ([→](#page-18-0)  $\triangleq$  19).

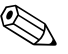

! Nota! Um kit de montagem consistindo em parafusos de fixação, vedações, porcas e arruelas pode ser encomendado separadamente ( $\rightarrow \Box$  74). mangas de centralização são fornecidas com o equipamento se forem necessárias para a instalação.

# Cuidado!

Ao instalar o transmissor na tubulação, observe os torques necessários ( $\rightarrow \equiv 20$ ).

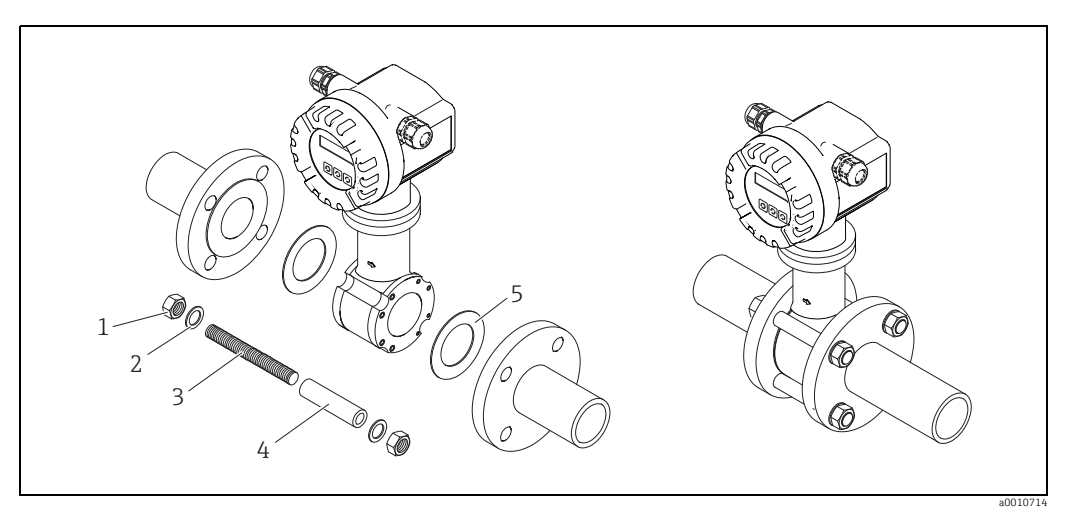

*Fig. 20: Instalação do sensor Promag D como versão wafer*

- *1 Porca*
- *2 Arruela*
- *3 Parafuso de fixação*
- *4 Manga de centralização 5 Vedação*
- 

# Lacres

Quando instalar o sensor, certifique-se de que as vedações usadas não projetem para dentro do tubo em seção transversal.

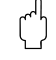

# Cuidado!

Risco de curto-circuito! Não use compostos de vedações condutoras de eletricidade como a grafite! Uma camada condutora de eletricidade poderia se formar no interior do tubo de medição e causar curto-circuito o sinal de medição.

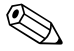

# Nota!

Use vedações com uma taxa de dureza de 70° Shore A.

# <span id="page-18-0"></span>Organização dos parafusos de fixação e mangas de centralização

O equipamento é centralizado usando os rebaixos no sensor. A disposição dos parafusos de fixação e o uso de mangas de centralização fornecidos dependem do diâmetro nominal, do flange padrão e do diâmetro do círculo imaginário.

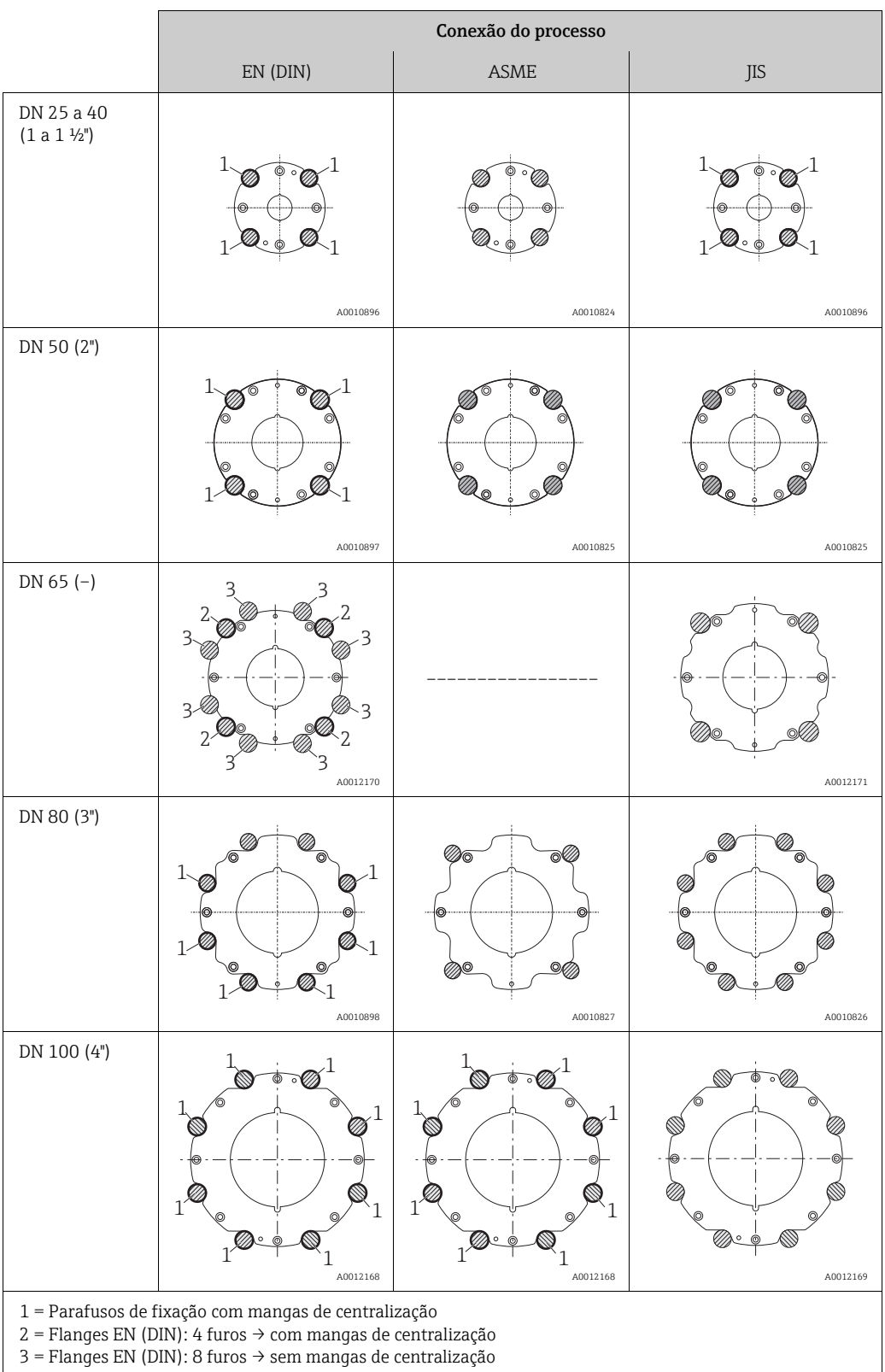

#### <span id="page-19-0"></span>Torques de aperto do parafuso (Promag D na versão wafer)

Observe também os seguintes pontos:

- Os toques de aperto listados abaixo são somente para roscas lubrificadas.
- Sempre aperte os parafusos de maneira uniforme e em sequência diagonal oposta.
- Apertar demais os parafusos deformará as faces da vedação e danificará as vedações.
- Os toques de aperto listados abaixo se aplicam somente para tubulações não sujeitas à tensão de tração.

Os torques de aperto se aplicam a situações em que é usada uma vedação plana de material leve EPDM (ex. 70° Shore A).

*Promag D como versão wafer - torque de aperto dos parafusos, parafusos de fixação e mangas de centralização para EN 1092-1 (DIN 2501), PN 16*

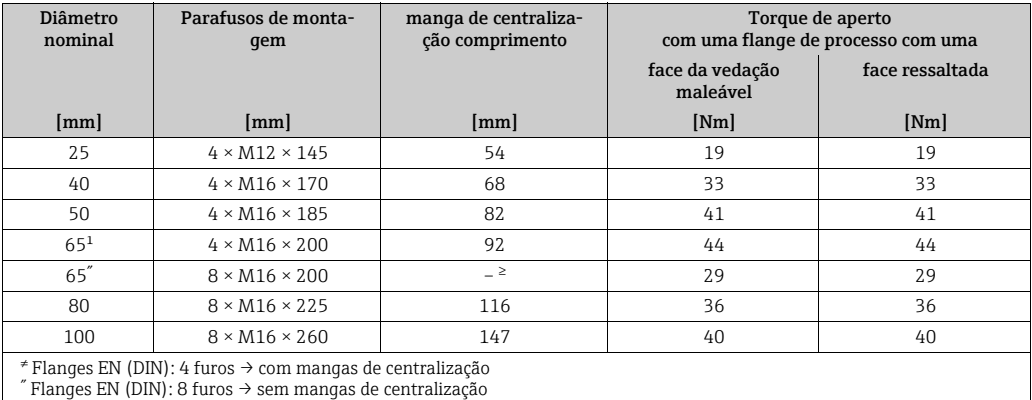

<sup>≥</sup> Uma manga de centralização não é necessária. O equipamento é centralizado diretamente pelo invólucro do sensor.

*Promag D como versão wafer, torques de aperto dos parafusos, parafusos de fixação e mangas de centralização para JIS B2220, 10K*

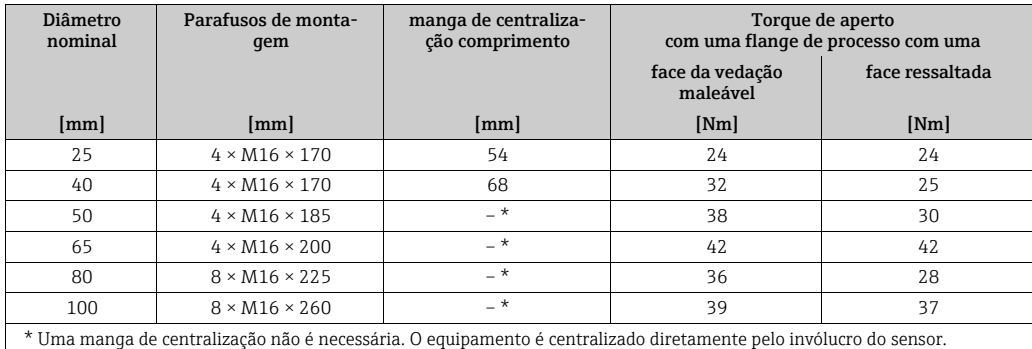

*Promag D como versão wafer, torques de aperto dos parafusos, parafusos de fixação e mangas de centralização para ASME B16.5, Classe 150*

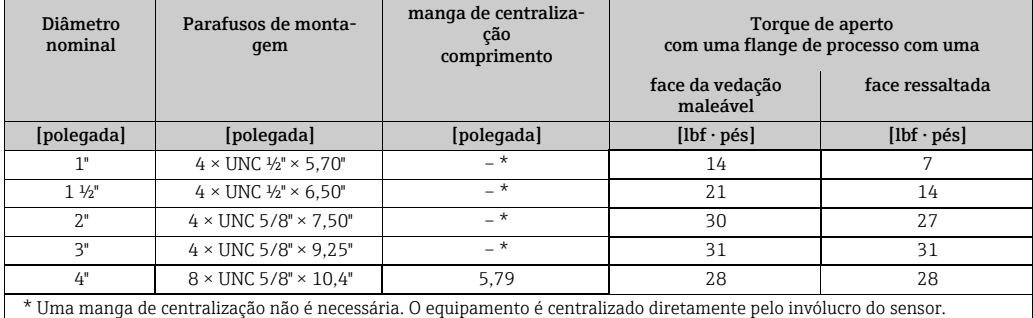

# 3.3.2 Instalação do sensor Promag D com conexão de rosca

O sensor pode ser instalado na tubulação com conexões roscadas comuns.

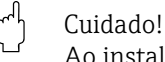

Ao instalar o transmissor na tubulação, observe os torques necessários ( $\rightarrow \Box$  20).

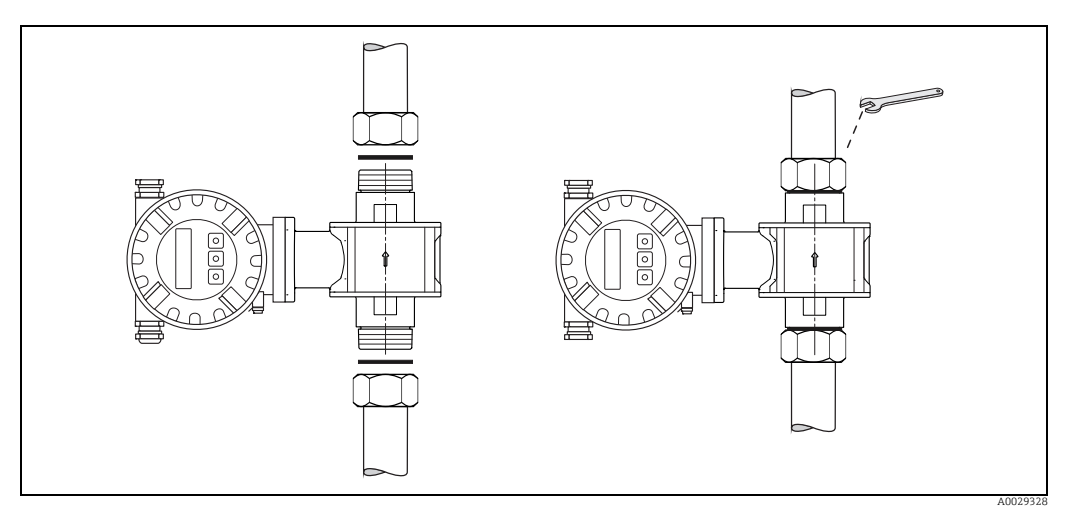

*Fig. 21: Instalação do sensor Promag D com conexão de rosca*

#### Lacres

O comprador é responsável por escolher as vedações. Podem ser usadas vedações comuns para conexões roscadas.

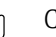

Cuidado!

Risco de curto-circuito! Não use compostos de vedações condutoras de eletricidade como a grafite! Uma camada condutora de eletricidade poderia se formar no interior do tubo de medição e causar curto-circuito o sinal de medição.

#### Torques de aperto dos parafusos (Promag D com conexão de rosca)

Os toques de aperto listados abaixo são somente para roscas lubrificadas.

*Promag D com conexão de rosca, torques de aperto dos parafusos, parafusos de fixação e largura entre faces planas para EN 1092-1 (DIN 2501), PN 16*

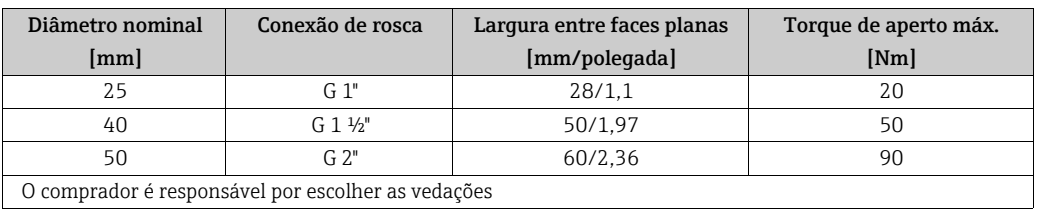

*Promag D com conexão de rosca, torques de aperto dos parafusos, parafusos de fixação e largura entre faces planas para ASME B16.5, Classe 150*

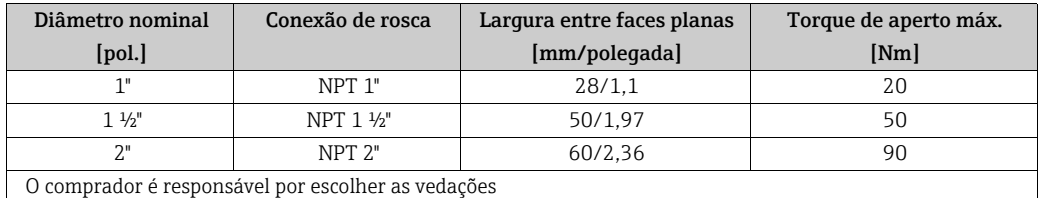

# 3.3.3 Instalação do sensor Promag E

- " Cuidado! As tampas de proteção instaladas em duas flanges do sensor protegem o PTFE, o qual cobre as flanges. Consequentemente, não remova essas tampas até imediatamente antes da instalação do sensor na tubulação.
	- As tampas devem permanecer na posição enquanto o equipamento está no armazenamento.
	- Certifique-se de que o revestimento na flange não esteja danificado ou tenha sido removido.

! Nota! Parafusos, porcas, vedações, etc. não estão inclusos no escopo do fornecimento e devem ser adquiridos pelo cliente.

O sensor é projetado para instalação entre as duas flanges da tubulação.

- Se necessário, observe os torques de aperto dos parafusos em  $\rightarrow \Box$  23
- Se discos de aterramento forem usados, siga as instruções de montagem que acompanha o envio

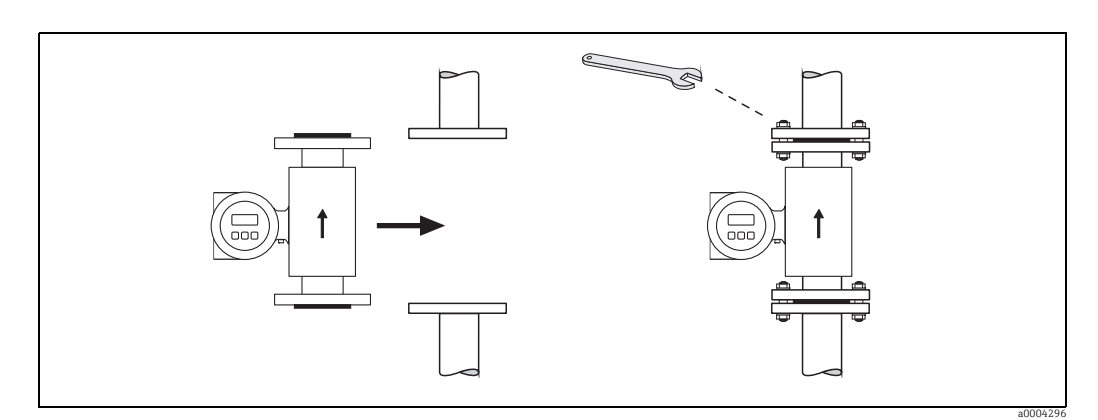

*Fig. 22: Instalação do sensor Promag E*

# Lacres

Siga as seguintes instruções ao instalar as vedações:

- Revestimento PTFE → Vedações não são necessárias!
- Para flanges DIN, use somente vedações de acordo com EN 1514-1.
- Certifique-se de que as vedações não projetem-se para dentro da seção transversal da tubulação.

# Cuidado!

Risco de curto-circuito! Não use compostos de vedações condutoras de eletricidade como a grafite! Uma camada condutora de eletricidade poderia se formar no interior do tubo de medição e causar curto-circuito o sinal de medição.

# Cabo terra

- Se necessário, cabos terra especiais podem solicitados como acessórios para equalização de potencial  $(\rightarrow \Box$  74).
- Há informações sobre equalização do potencial e instruções de montagem detalhadas para o uso de cabos de aterramento em [→](#page-53-0)  $\triangleq$  54

#### <span id="page-22-0"></span>Torque de aperto da fixação rosqueada (Promag E)

Observe também os seguintes pontos:

- Os toques de aperto listados abaixo são somente para roscas lubrificadas.
- Sempre aperte os parafusos de maneira uniforme e em sequência diagonal oposta.
- Apertar demais os parafusos deformará as faces da vedação e danificará as vedações.
- Os toques de aperto listados abaixo se aplicam somente para tubulações não sujeitas à tensão de tração.

Torques de aperto para:

- $\bullet$  EN (DIN)  $\rightarrow \circledR$  23
- $\blacksquare$  ASME  $\rightarrow \blacksquare$  24
- JIS  $\rightarrow \cong 24$

<span id="page-22-1"></span>*Torques de aperto do parafuso Promag E para EN 1092-1 (DIN 2501), PN 6/10/16/40*

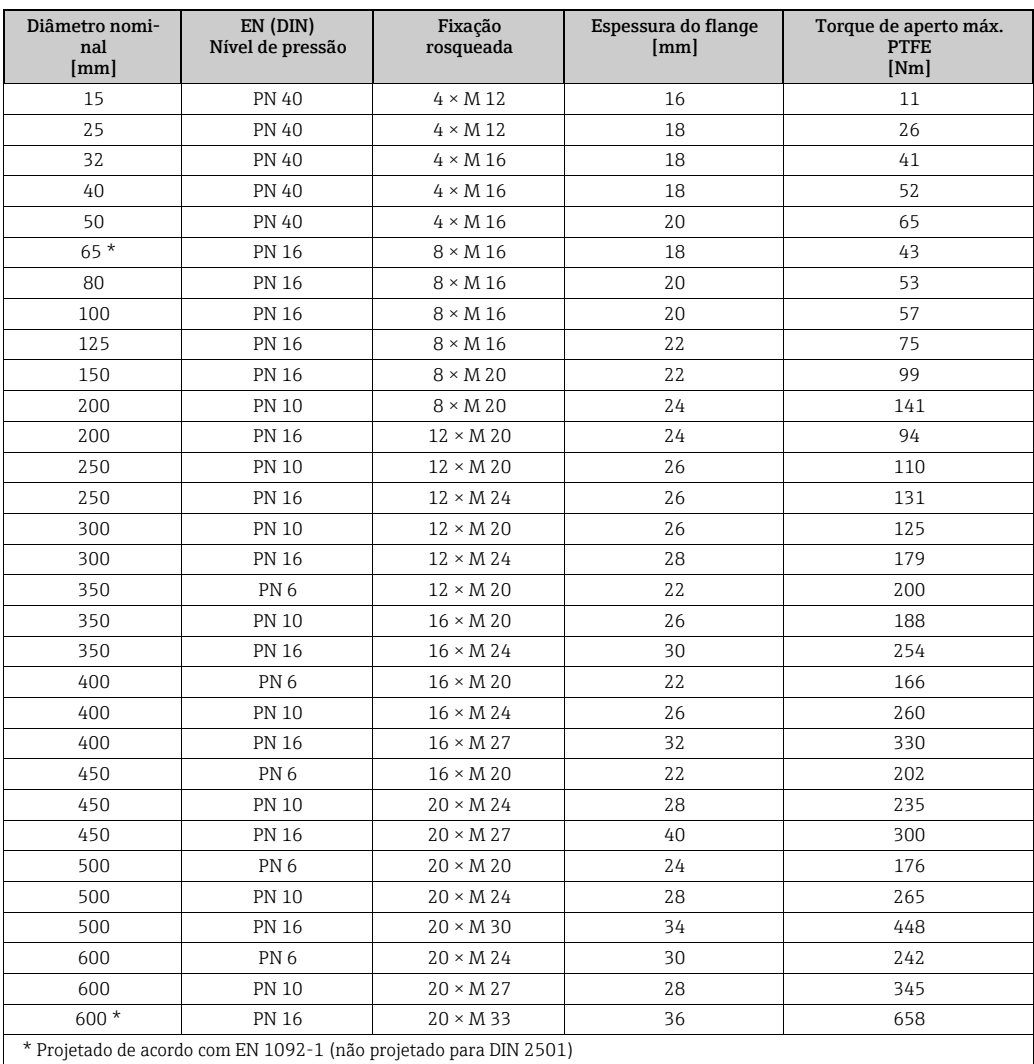

*Promag E torques de aperto do parafuso para EN 1092-1, PN 6/10/16, P245GH/aço inoxidável; calculado de acordo com o EN 1591-1:2014 para flanges de acordo com o EN 1092-1:2013*

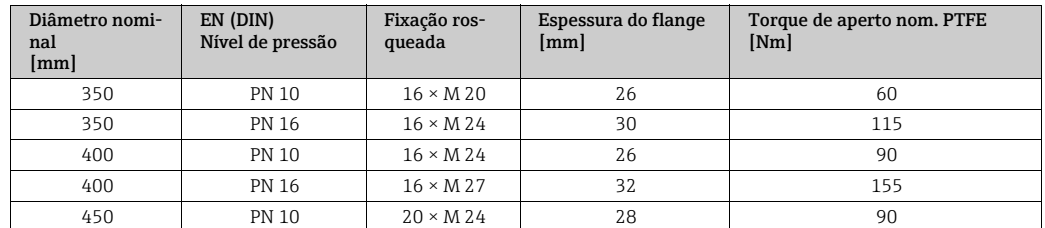

| Diâmetro nomi-<br>nal<br>[mm] | EN (DIN)<br>Nível de pressão | Fixação ros-<br>queada | Espessura do flange<br>$\lceil$ mm $\rceil$ | Torque de aperto nom. PTFE<br>[Nm] |
|-------------------------------|------------------------------|------------------------|---------------------------------------------|------------------------------------|
| 450                           | <b>PN 16</b>                 | $20 \times M$ 2.7      | 34                                          | 155                                |
| 500                           | <b>PN 10</b>                 | $20 \times M$ 24       | 28                                          | 100                                |
| 500                           | <b>PN 16</b>                 | $20 \times M$ 30       | 36                                          | 205                                |
| 600                           | <b>PN 10</b>                 | $20 \times M$ 2.7      | 30                                          | 150                                |
| 600                           | <b>PN 16</b>                 | $20 \times M$ 33       | 40                                          | 310                                |

<span id="page-23-0"></span>*Promag E torque de aperto do parafuso para ASME B16.5, classe 150*

| Diâmetro nominal |                    | <b>ASME</b>      | Fixação rosqueada         | Torque de aperto máx. |                                |
|------------------|--------------------|------------------|---------------------------|-----------------------|--------------------------------|
|                  |                    |                  |                           | <b>PTFE</b>           |                                |
| [mm]             | [polegada]         | Nível de pressão |                           | [Nm]                  | $[\text{lbf}\cdot \text{pés}]$ |
| 15               | $1/2$ <sup>"</sup> | Classe 150       | $4 \times 1/2$ "          | 6                     | 4                              |
| 25               | 1"                 | Classe 150       | $4 \times \frac{1}{2}$ "  | 11                    | 8                              |
| 40               | $1\frac{1}{2}$     | Classe 150       | $4 \times \frac{1}{2}$ "  | 24                    | 18                             |
| 50               | 2"                 | Classe 150       | $4 \times 5/8"$           | 47                    | 35                             |
| 80               | 3"                 | Classe 150       | $4 \times 5/8"$           | 79                    | 58                             |
| 100              | 4"                 | Classe 150       | $8 \times 5/8"$           | 56                    | 41                             |
| 150              | 6"                 | Classe 150       | $8 \times \frac{3}{4}$ "  | 106                   | 78                             |
| 200              | 8"                 | Classe 150       | $8 \times \frac{3}{4}$ "  | 143                   | 105                            |
| 250              | 10"                | Classe 150       | $12 \times 7/8$ "         | 135                   | 100                            |
| 300              | 12"                | Classe 150       | $12 \times 7/8$ "         | 178                   | 131                            |
| 350              | 14"                | Classe 150       | $12 \times 1$ "           | 260                   | 192                            |
| 400              | 16"                | Classe 150       | $16 \times 1$ "           | 246                   | 181                            |
| 450              | 18"                | Classe 150       | $16 \times 1 \frac{1}{8}$ | 371                   | 274                            |
| 500              | 20"                | Classe 150       | $20 \times 1 \frac{1}{8}$ | 341                   | 252                            |
| 600              | 24"                | Classe 150       | $20 \times 1 \frac{1}{4}$ | 477                   | 352                            |

<span id="page-23-1"></span>*Promag E torque de aperto do parafuso para JIS B2220, 10/20K*

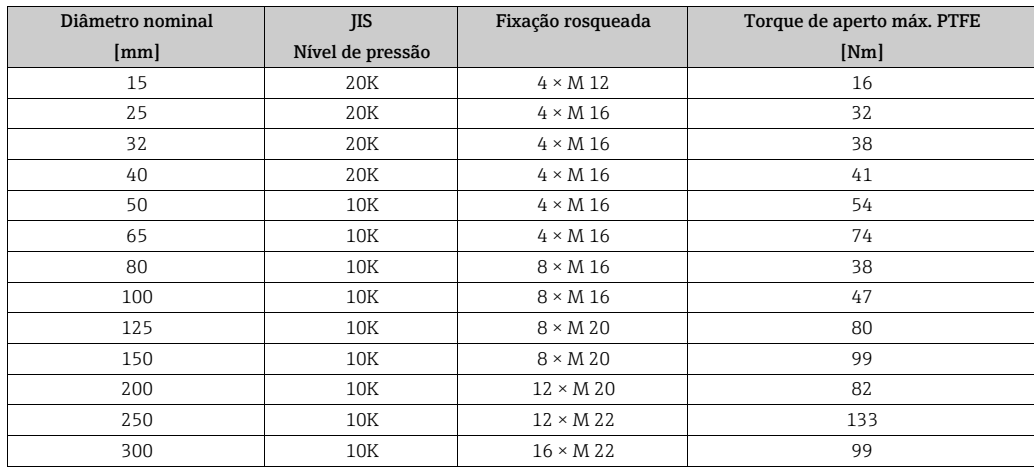

# 3.3.4 Instalação do sensor Promag H

O sensor é fornecido sob encomenda, com ou sem conexões de processo pré-instaladas. Conexões do processo pré-instaladas são presas ao sensor com 4 ou 6 fixações rosqueadas de cabeça sextavada.

" Cuidado! O sensor pode necessitar de suporte ou dispositivos adicionais, dependendo da aplicação e do comprimento da tubulação. Ao utilizar conexões de plástico, o sensor deve ser apoiado mecanicamente também. Um kit apropriado de montagem na parede pode ser encomendado separadamente como acessório com a Endress+Hauser ( $\rightarrow \cong$  74).

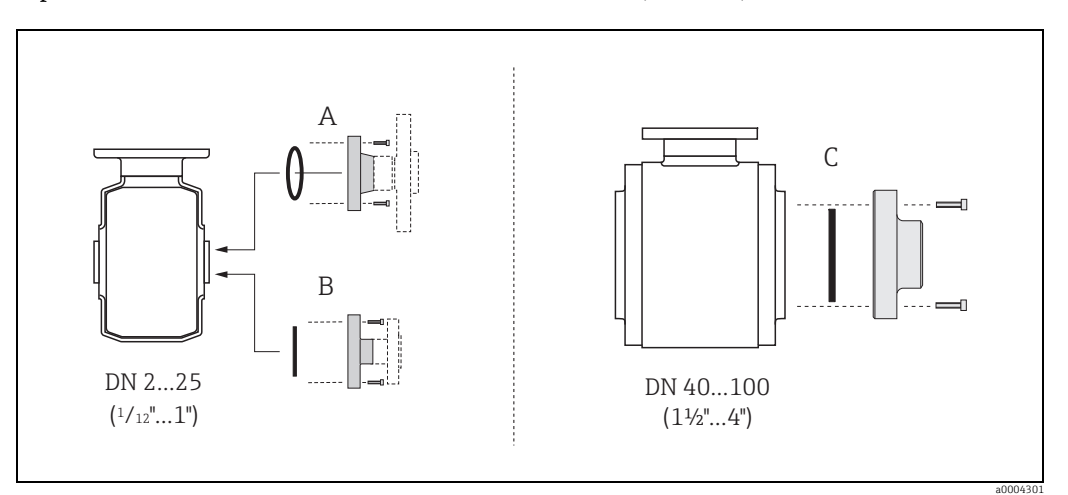

*Fig. 23: Conexões de processo para Promag H*

- *A = DN 2 a 25 / conexões de processo com anel O-ring*
- *Flanges (EN (DIN), ASME, JIS ),*
- *Rosca externa*

*B = DN 2 a 25 / conexões de processo com vedação da junta asséptica*

- *Bicos soldados (EN 10357 (DIN 11850), ODT/SMS)*
- *Braçadeira Tri-clamp L14AM7*
- *Acoplamento (DIN 11851, DIN 11864-1, SMS 1145 (somente DN 25)*
- *Flange DIN 11864-2*
- *C = DN 40 a 150 / conexões de processo com vedação da junta asséptica*
- *Bicos soldados (EN 10357 (DIN 11850), ODT/SMS)*
- *Braçadeira Tri-clamp L14AM7 – Acoplamento (DIN 11851, DIN 11864-1, SMS 1145)*
- *Flange DIN 11864-2*
- 

#### Lacres

Ao instalar as conexões de processo, certifique-se de que as vedações estejam limpas e centralizadas corretamente.

# Cuidado!

- Com conexões de processo de metal é necessário apertar os parafusos totalmente . A conexão de processo forma uma conexão de metal com o sensor, o que garante uma compressão definida da vedação.
- Com conexões de processo de plástico, observe os torques máximos para as roscas lubrificadas (7 Nm / 5,2 lbf pés). Com as flanges de plástico, use sempre vedações entre a conexão e a flange do contador.
- As vedações devem ser substituídas periodicamente, de acordo com a aplicação, especialmente no caso de vedações de junta (versão asséptica)! O intervalo entre as substituições depende da frequência dos ciclos de limpeza, da temperatura de limpeza e da temperatura do fluido. As vedações para substituição podem ser pedidas como acessório  $\rightarrow \Box$  74.

## Soldar o transmissor na tubulação (bicos soldados)

# Cuidado!

Risco de destruição das eletrônicas de medição. Certifique-se de que a máquina de solda *não*  esteja aterrada via sensor ou transmissor.

- 1. Aplique um cordão de solda para fixar o sensor à tubulação. Um alicate de solda adequado pode ser encomendado separadamente como acessório ([→](#page-73-0)  $\triangleq$  74).
- 2. Afrouxe os parafusos no flange de conexão de processo e remova o sensor, junto com a vedação, da tubulação.
- 3. Solde a conexão de processo na tubulação.
- 4. Reinstale o sensor no tubo. Certifique-se de que tudo esteja limpo e que a vedação esteja devidamente assentado.

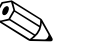

- ! Nota! Se as tubulações de gêneros alimentícios de parede fina não forem soldados corretamente, o calor pode danificar a vedação instalada. Portanto, recomenda-se remover o sensor e a vedação antes da solda.
	- A tubulação deve ser separada aproximadamente 8 mm para permitir a desinstalação.

# Limpeza com equipamento de limpeza de tubulações

Caso sejam utilizados lingotes para limpeza, é essencial levar em conta os diâmetros internos do tubo de medição e da conexão do processo. Todas as dimensões e comprimentos do sensor e do transmissor são fornecidos no documento separado "Documentação técnica".

# 3.3.5 Instalação do sensor Promag L

### Cuidado!

- As tampas de proteção montadas nos dois flanges do sensor (DN 25 a 300 / 1 a 12") são usadas para manter os flanges esféricos no local e proteger a camisa do PTFE durante o transporte. Consequentemente, não remova essas tampas até imediatamente antes da instalação do sensor na tubulação.
	- As tampas devem permanecer na posição enquanto o equipamento está no armazenamento.
	- Certifique-se de que o revestimento na flange não esteja danificado ou tenha sido removido.

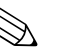

! Nota! Parafusos, porcas, vedações, etc. não estão inclusos no escopo do fornecimento e devem ser adquiridos pelo cliente.

O sensor é projetado para instalação entre as duas flanges da tubulação.

- Se necessário, observe os torques de aperto dos parafusos em  $\rightarrow \equiv 28$
- Se discos de aterramento forem usados, siga as instruções de montagem que acompanha o envio
- Para conformidade com a especificação do dispositivo, é necessária uma instalação concêntrica na seção de medição

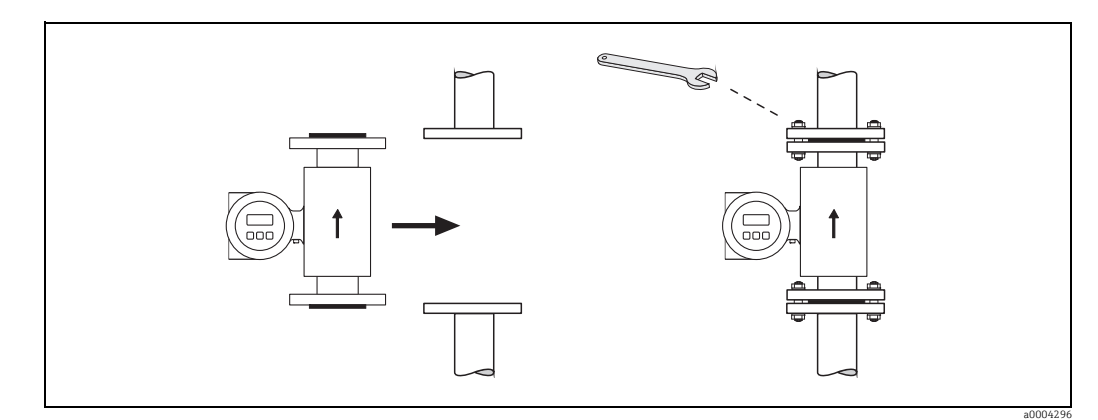

*Fig. 24: Instalação do sensor Promag L*

#### Lacres

Siga as seguintes instruções ao instalar as vedações:

- **•** Revestimento de borracha → vedações adicionais são **sempre** necessárias.
- **Revestimento de poliuretano → vedações não são necessárias.**
- Revestimento PTFE → Vedações não são necessárias.
- Para flanges DIN, use somente vedações de acordo com EN 1514-1.
- Certifique-se de que as vedações não projetem-se para dentro da seção transversal da tubulação.

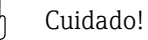

Risco de curto-circuito!

Não use compostos de vedações condutoras de eletricidade como a grafite! Uma camada condutora de eletricidade poderia se formar no interior do tubo de medição e causar curtocircuito o sinal de medição.

#### Cabo terra

- Se necessário, cabos terra especiais podem solicitados como acessórios para equalização de potencial  $(\rightarrow \text{ } \text{ } \text{ } 74)$ .
- Há informações sobre equalização do potencial e instruções de montagem detalhadas para o uso de cabos de aterramento em  $\rightarrow \cong$  54.

# <span id="page-27-0"></span>Torques de aperto de parafusos (Promag L)

Observe também os seguintes pontos:

- Os toques de aperto listados abaixo são somente para roscas lubrificadas.
- Sempre aperte os parafusos de maneira uniforme e em sequência diagonal oposta.
- Apertar demais os parafusos deformará as faces da vedação e danificará as vedações.
- Os toques de aperto listados abaixo se aplicam somente para tubulações não sujeitas à tensão de tração.

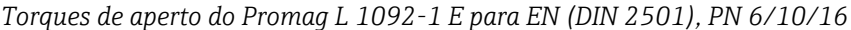

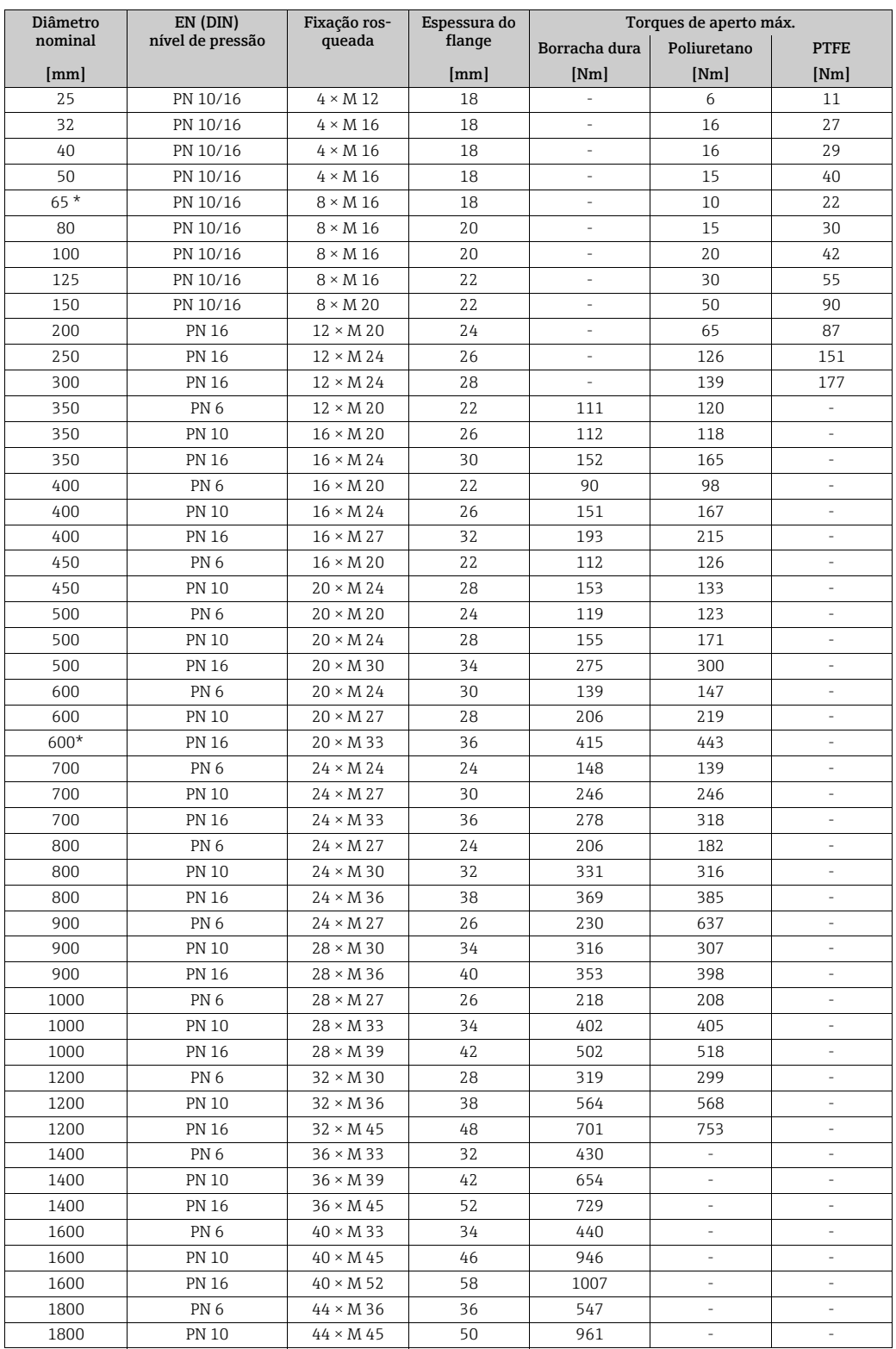

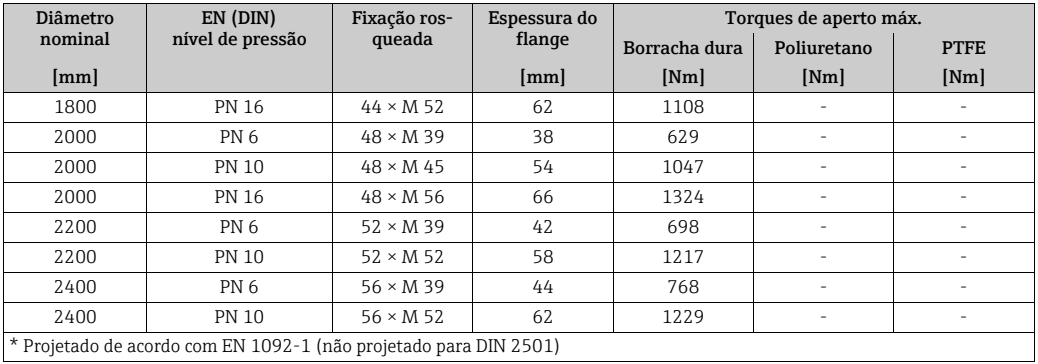

*Torques de aperto dos parafusos Promag L para EN 1092-1, PN 6/10/16, P245GH/aço inoxidável; Calculado de acordo com a EN 1591:2014 para flanges em conformidade com EN 1092-1:2013*

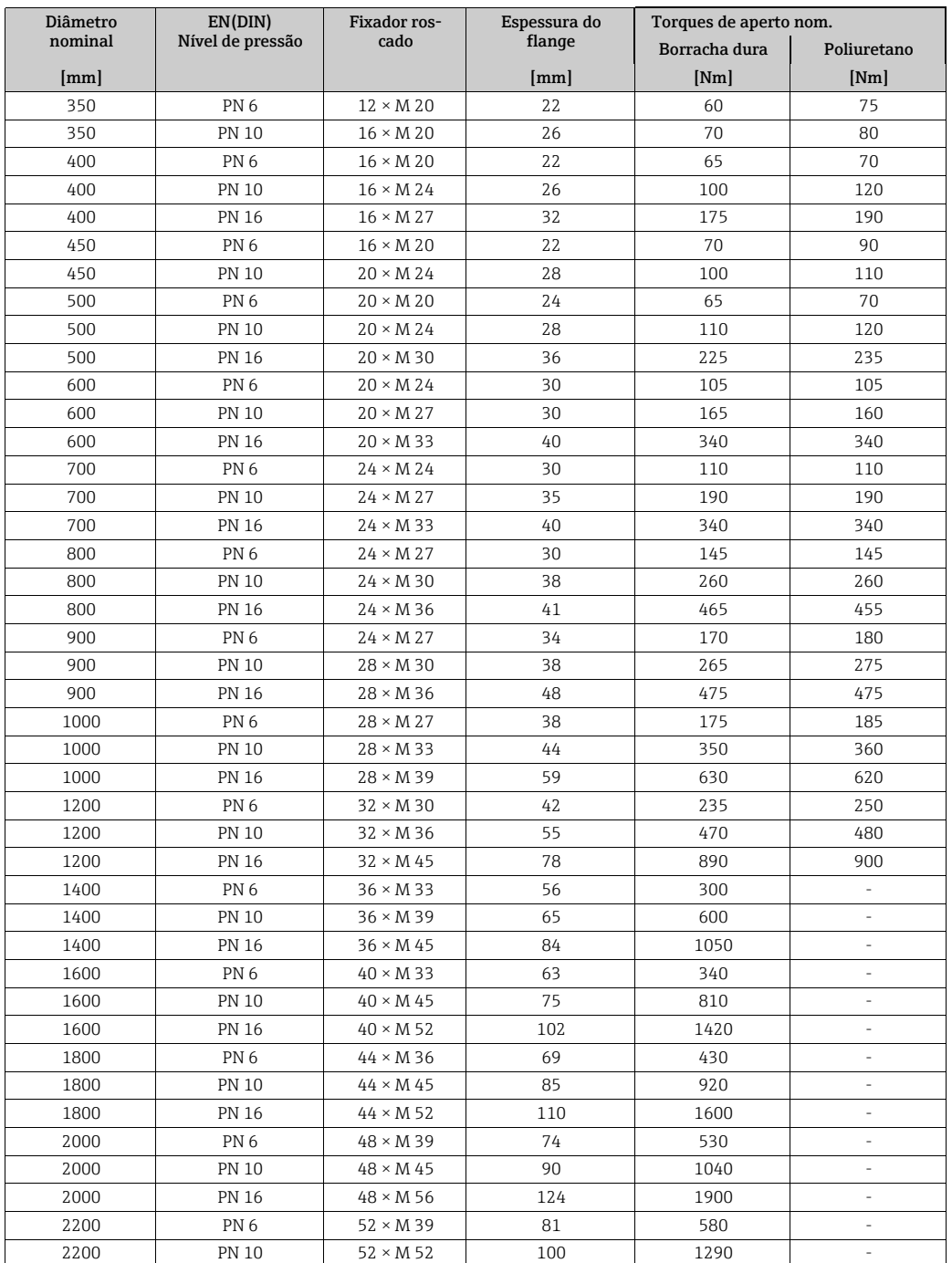

| Diâmetro             | EN(DIN)          | Fixador ros-     | Espessura do | Torques de aperto nom. |             |  |
|----------------------|------------------|------------------|--------------|------------------------|-------------|--|
| nominal              | Nível de pressão | cado             | flange       | Borracha dura          | Poliuretano |  |
| $\lceil$ mm $\rceil$ |                  |                  | mm           | [Nm]                   | [Nm]        |  |
| 2400                 | PN 6             | $56 \times M$ 39 | 87           | 650                    |             |  |
| 2400                 | <b>PN 10</b>     | $56 \times M$ 52 | 110          | 1410                   |             |  |

*Promag L torque de aperto do parafuso para ASME B16.5, classe 150*

| <b>ASME</b><br>Diâmetro nominal<br>Fixação |                |                  | Torque de aperto máx.     |      |                      |             |                      |             |                      |
|--------------------------------------------|----------------|------------------|---------------------------|------|----------------------|-------------|----------------------|-------------|----------------------|
|                                            |                | Nível de pressão | rosqueada                 |      | Borracha dura        | Poliuretano |                      | <b>PTFE</b> |                      |
| [mm]                                       | [polegad<br>a  |                  |                           | [Nm] | $[1bf \cdot$<br>pés] | [Nm]        | $[1bf \cdot$<br>pés] | [Nm]        | $[1bf \cdot$<br>pés] |
| 25                                         | 1"             | Classe 150       | $4 \times 5/8$ "          | ۰    | ٠                    | 5           | 4                    | 14          | 13                   |
| 40                                         | $1\frac{1}{2}$ | Classe 150       | $8 \times 5/8"$           | ۰    | ٠                    | 10          | 17                   | 21          | 15                   |
| 50                                         | 2"             | Classe 150       | $4 \times 5/8$ "          | ۰    | ٠                    | 15          | 11                   | 40          | 29                   |
| 80                                         | 3"             | Classe 150       | $4 \times 5/8$ "          | ۰    | ٠                    | 25          | 18                   | 65          | 48                   |
| 100                                        | 4"             | Classe 150       | $8 \times 5/8"$           | -    | ٠                    | 20          | 15                   | 44          | 32                   |
| 150                                        | 6"             | Classe 150       | $8 \times \frac{3}{4}$ "  | ۰    | ٠                    | 45          | 33                   | 90          | 66                   |
| 200                                        | 8"             | Classe 150       | $8 \times \frac{3}{4}$ "  | ۰    | ٠                    | 65          | 48                   | 87          | 64                   |
| 250                                        | 10"            | Classe 150       | $12 \times 7/8$ "         | ۰    | ٠                    | 126         | 93                   | 151         | 112                  |
| 300                                        | 12"            | Classe 150       | $12 \times 7/8$ "         | ۰    | ٠                    | 146         | 108                  | 177         | 131                  |
| 350                                        | 14"            | Classe 150       | $12 \times 1$ "           | 135  | 100                  | 158         | 117                  | ٠           | ٠                    |
| 400                                        | 16"            | Classe 150       | $16 \times 1$ "           | 128  | 94                   | 150         | 111                  | ٠           | ٠                    |
| 450                                        | 18"            | Classe 150       | $16 \times 1 \frac{1}{8}$ | 204  | 150                  | 234         | 173                  | ٠           | ٠                    |
| 500                                        | 20"            | Classe 150       | $20 \times 1 \frac{1}{8}$ | 183  | 135                  | 217         | 160                  | ٠           | ×                    |
| 600                                        | 24"            | Classe 150       | $20 \times 1 \frac{1}{4}$ | 268  | 198                  | 307         | 226                  | ٠           |                      |

*Promag L torque de aperto de parafusos para AWWA, classe D*

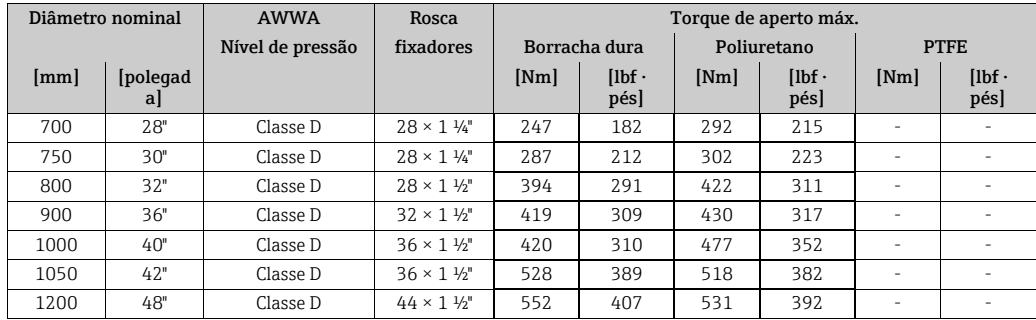

*Promag L torque de aperto de parafusos para AS 2129, tabela E*

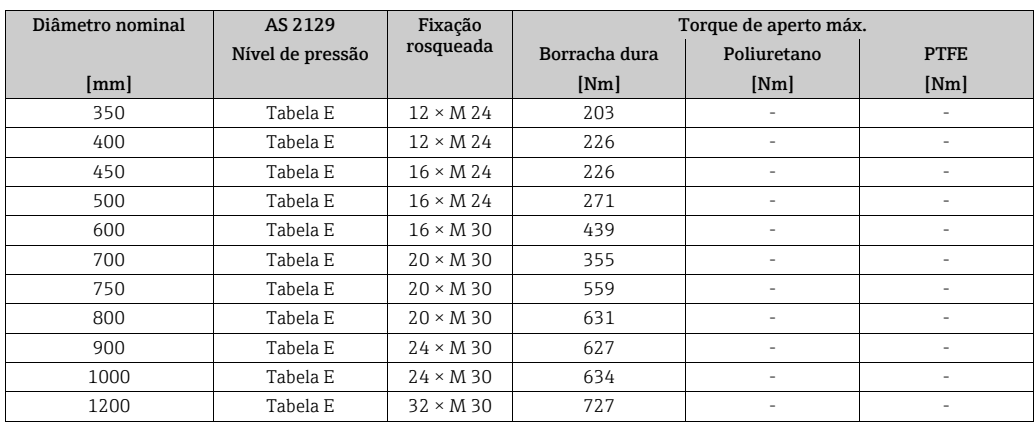

| Diâmetro nominal | AS 4087          | Fixação          | Torque de aperto máx. |             |             |  |  |
|------------------|------------------|------------------|-----------------------|-------------|-------------|--|--|
|                  | Nível de pressão | rosqueada        | Borracha dura         | Poliuretano | <b>PTFE</b> |  |  |
| [mm]             |                  |                  | [Nm]                  | [Nm]        | [Nm]        |  |  |
| 350              | <b>PN 16</b>     | $12 \times M$ 24 | 203                   | ٠           | ٠           |  |  |
| 375              | <b>PN 16</b>     | $12 \times M$ 24 | 137                   | ٠           | ٠           |  |  |
| 400              | <b>PN 16</b>     | $12 \times M$ 24 | 226                   | ٠           |             |  |  |
| 450              | <b>PN 16</b>     | $12 \times M$ 24 | 301                   | ٠           | ٠           |  |  |
| 500              | <b>PN 16</b>     | $16 \times M$ 24 | 271                   | ٠           | ٠           |  |  |
| 600              | <b>PN 16</b>     | $16 \times M$ 27 | 393                   | ٠           | ٠           |  |  |
| 700              | <b>PN 16</b>     | $20 \times M$ 27 | 330                   | ٠           | ٠           |  |  |
| 750              | <b>PN 16</b>     | $20 \times M$ 30 | 529                   | ٠           | ٠           |  |  |
| 800              | <b>PN 16</b>     | $20 \times M$ 33 | 631                   |             |             |  |  |
| 900              | <b>PN 16</b>     | $24 \times M$ 33 | 627                   | ٠           |             |  |  |
| 1000             | <b>PN 16</b>     | $24 \times M$ 33 | 595                   | ٠           | ٠           |  |  |
| 1200             | <b>PN 16</b>     | $32 \times M$ 33 | 703                   | ٠           | ٠           |  |  |

*Promag L torque de aperto de parafusos para AS 4087, PN16*

# 3.3.6 Instalação do sensor Promag P

# Cuidado!

- As tampas de proteção instaladas em duas flanges do sensor protegem o PTFE, o qual cobre as flanges. Consequentemente, não remova essas tampas até imediatamente antes da instalação do sensor na tubulação.
- As tampas devem permanecer na posição enquanto o equipamento está no armazenamento.
- Certifique-se de que o revestimento na flange não esteja danificado ou tenha sido removido.

! Nota! Parafusos, porcas, vedações, etc. não estão inclusos no escopo do fornecimento e devem ser adquiridos pelo cliente.

O sensor é projetado para instalação entre as duas flanges da tubulação.

- Se necessário, observe os torques de aperto dos parafusos em  $\rightarrow \Box$  32
- Se discos de aterramento forem usados, siga as instruções de montagem que acompanha o envio

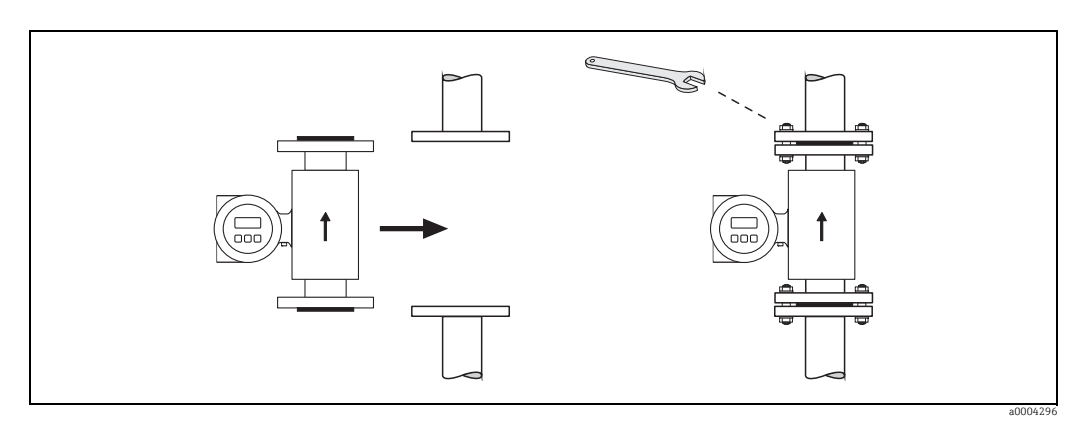

*Fig. 25: Instalação do sensor Promag P*

# Lacres

Siga as seguintes instruções ao instalar as vedações:

- Revestimento PTFE → Vedações não são necessárias!
- Para flanges DIN, use somente vedações de acordo com EN 1514-1.
- Certifique-se de que as vedações não projetem-se para dentro da seção transversal da tubulação.

# Cuidado!

Risco de curto-circuito! Não use compostos de vedações condutoras de eletricidade como a grafite! Uma camada condutora de eletricidade poderia se formar no interior do tubo de medição e causar curto-circuito o sinal de medição.

# Cabo terra

- Se necessário, cabos terra especiais podem solicitados como acessórios para equalização de potencial  $(\rightarrow \text{ } \text{ } \text{ } 74)$ .
- Há informações sobre equalização do potencial e instruções de montagem detalhadas para o uso de cabos de aterramento em [→](#page-53-0)  $\triangleq$  54

# <span id="page-31-0"></span>Torque de aperto da fixação rosqueada (Promag P)

Observe também os seguintes pontos:

- Os toques de aperto listados abaixo são somente para roscas lubrificadas.
- Sempre aperte os parafusos de maneira uniforme e em sequência diagonal oposta.
- Apertar demais os parafusos deformará as faces da vedação e danificará as vedações.
- Os toques de aperto listados abaixo se aplicam somente para tubulações não sujeitas à tensão de tração.

Torques de aperto para:

- $\bullet$  EN (DIN)  $\rightarrow \circledR$  33
- $\blacksquare$  ASME [→](#page-33-0)  $\blacksquare$  34
- $\blacksquare$  JIS  $\rightarrow \blacksquare$  34
- $\bullet$  AS 2129  $\rightarrow$   $\circledR$  35
- AS  $4087 \rightarrow$  <sup>2</sup> 35

<span id="page-32-0"></span>*Torques de aperto do parafuso Promag P para EN 1092-1 (DIN 2501), PN 10/16/25/40*

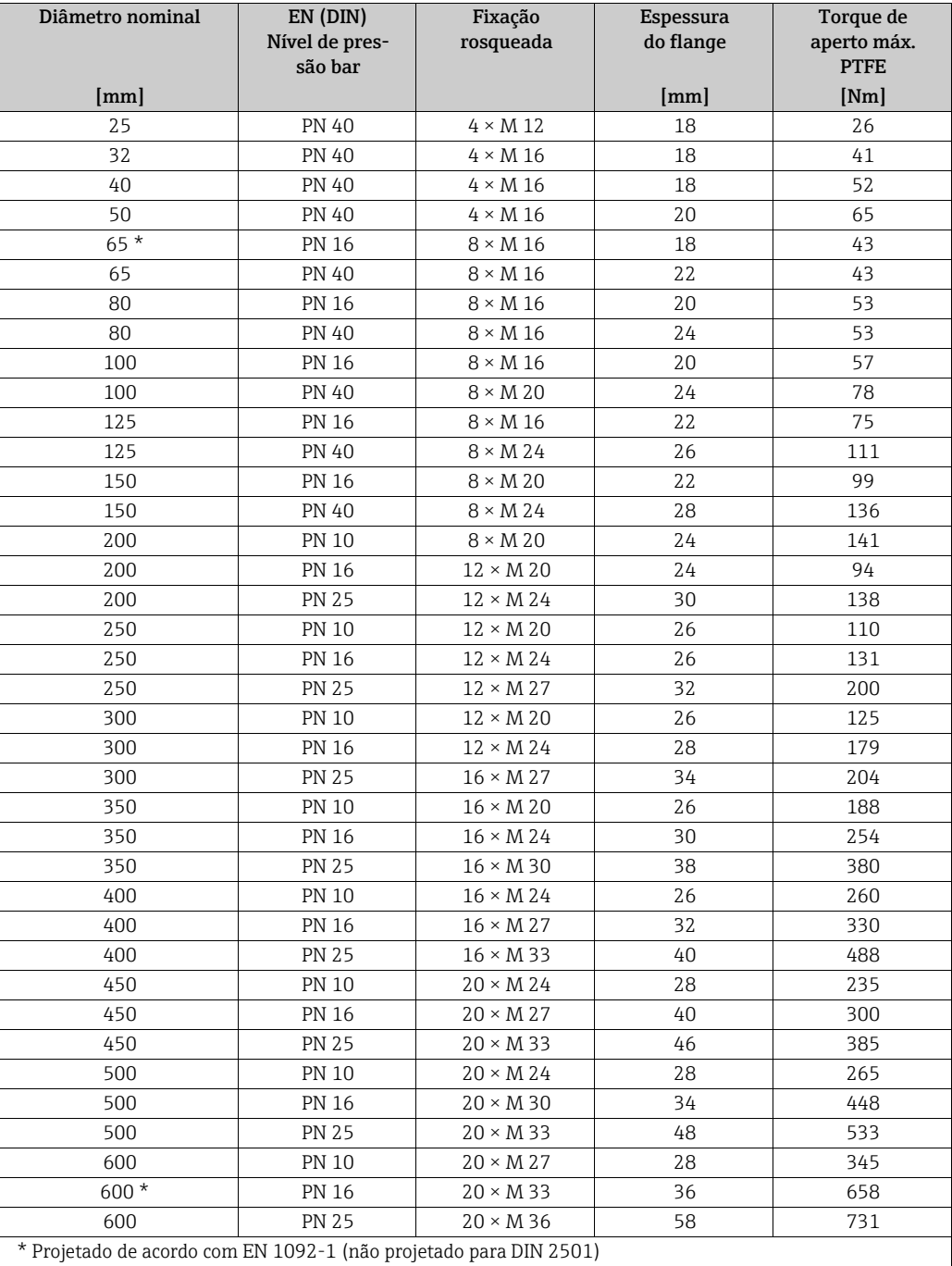

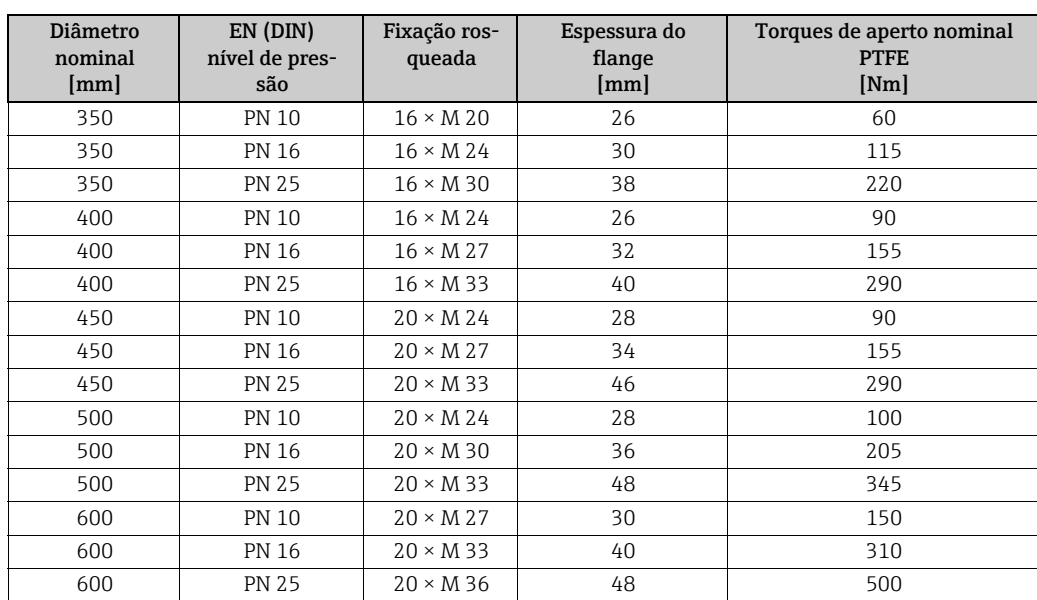

*Torques de aperto dos parafusos Promag P para EN 1092-1, PN 10/16/25, P245GH/aço inoxidável; Calculado de acordo com a EN 1591-1:2014 para flanges em conformidade com EN 1092-1:2013*

<span id="page-33-0"></span>*Torques de aperto do parafuso Promag P para ASME B16.5, Classe 150/300*

| Diâmetro nominal |                | <b>ASME</b>      | Fixação rosqueada         | Torque de aperto máx.<br><b>PTFE</b> |                                 |
|------------------|----------------|------------------|---------------------------|--------------------------------------|---------------------------------|
| [mm]             | [polegada]     | Nível de pressão |                           | [Nm]                                 | $[\text{lbf} \cdot \text{pés}]$ |
| 25               | 1"             | Classe 150       | $4 \times \frac{1}{2}$ "  | 11                                   | 8                               |
| 25               | 1"             | Classe 300       | $4 \times 5/8$ "          | 14                                   | 10                              |
| 40               | $1\frac{1}{2}$ | Classe 150       | $4 \times 1/2$ "          | 24                                   | 18                              |
| 40               | $1\frac{1}{2}$ | Classe 300       | $4 \times \frac{3}{4}$ "  | 34                                   | 25                              |
| 50               | 2"             | Classe 150       | $4 \times 5/8$ "          | 47                                   | 35                              |
| 50               | 2"             | Classe 300       | $8 \times 5/8"$           | 23                                   | 17                              |
| 80               | 3"             | Classe 150       | $4 \times 5/8$ "          | 79                                   | 58                              |
| 80               | 3"             | Classe 300       | $8 \times \frac{3}{4}$ "  | 47                                   | 35                              |
| 100              | 4"             | Classe 150       | $8 \times 5/8"$           | 56                                   | 41                              |
| 100              | 4"             | Classe 300       | $8 \times \frac{3}{4}$ "  | 67                                   | 49                              |
| 150              | 6"             | Classe 150       | $8 \times \frac{3}{4}$ "  | 106                                  | 78                              |
| 150              | 6"             | Classe 300       | $12 \times \frac{3}{4}$ " | 73                                   | 54                              |
| 200              | 8"             | Classe 150       | $8 \times \frac{3}{4}$ "  | 143                                  | 105                             |
| 250              | 10"            | Classe 150       | $12 \times 7/8$ "         | 135                                  | 100                             |
| 300              | 12"            | Classe 150       | $12 \times 7/8$ "         | 178                                  | 131                             |
| 350              | 14"            | Classe 150       | $12 \times 1"$            | 260                                  | 192                             |
| 400              | 16"            | Classe 150       | $16 \times 1$ "           | 246                                  | 181                             |
| 450              | 18"            | Classe 150       | $16 \times 1\frac{1}{8}$  | 371                                  | 274                             |
| 500              | 20"            | Classe 150       | $20 \times 1 \frac{1}{8}$ | 341                                  | 252                             |
| 600              | 24"            | Classe 150       | $20 \times 1 \frac{1}{4}$ | 477                                  | 352                             |

<span id="page-33-1"></span>*Torques de aperto dos parafusos do Promag P para JIS B2220, 10/20K*

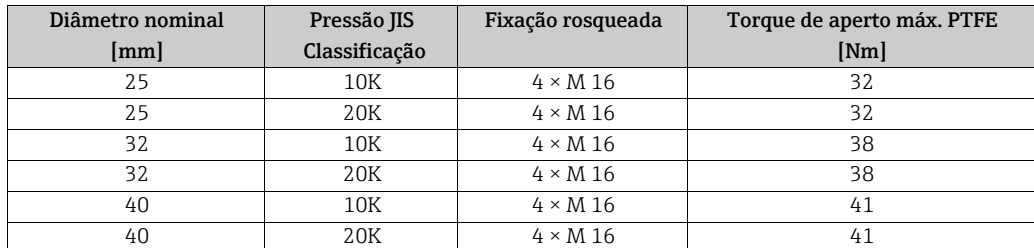

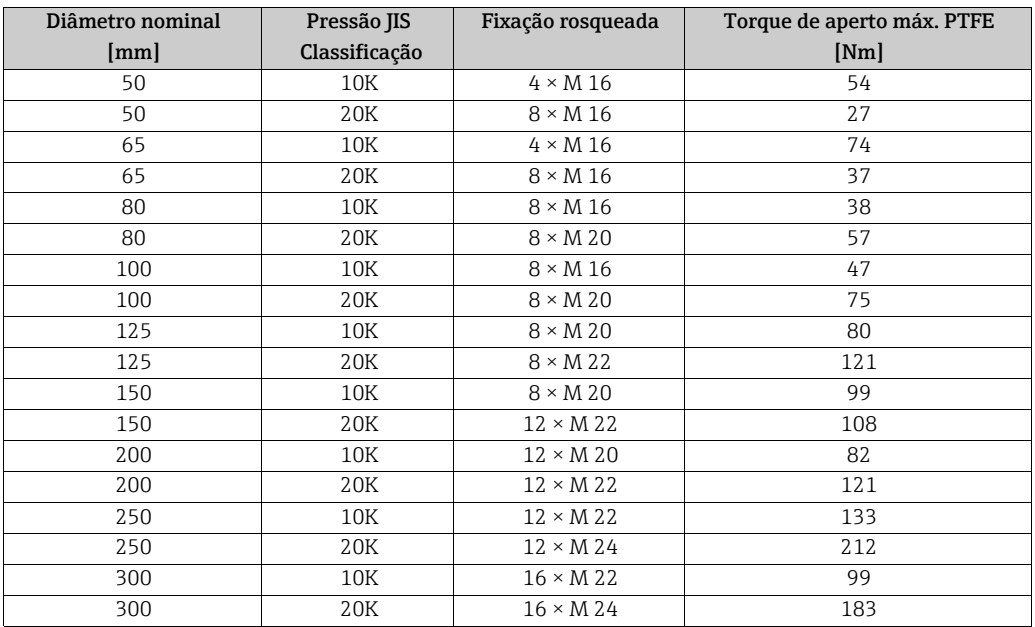

*Torques de aperto dos parafusos do Promag P para JIS B2220, 10/20K*

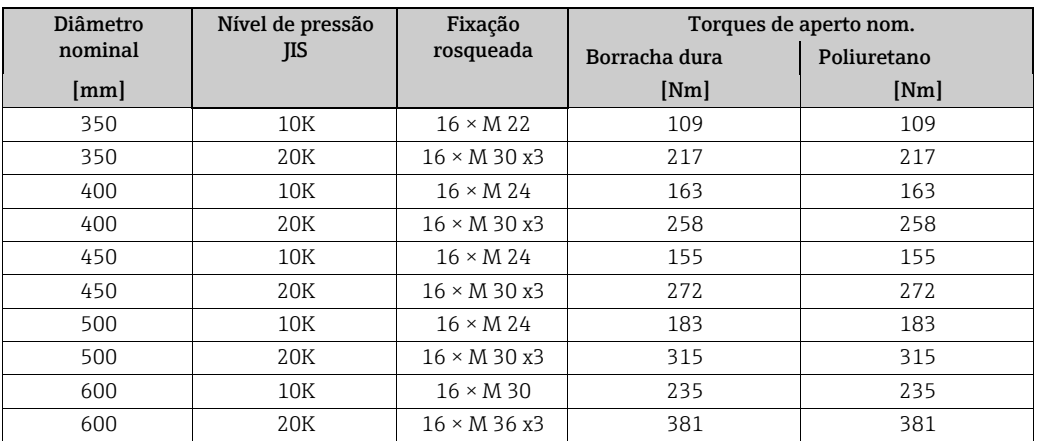

<span id="page-34-0"></span>*Torques de aperto dos parafusos Promag P para AS 2129, mesa E*

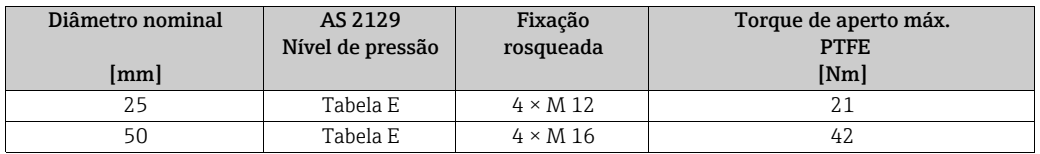

<span id="page-34-1"></span>*Torques de aperto dos parafusos Promag P para AS 4087, EPN16*

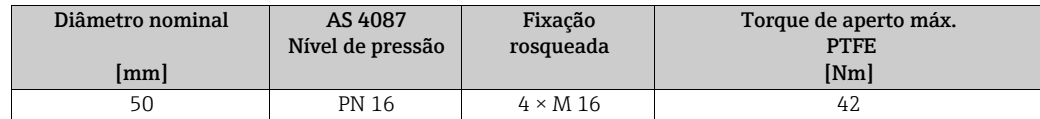

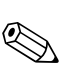

# 3.3.7 Instalação do sensor Promag W

! Nota! Parafusos, porcas, vedações, etc. não estão inclusos no escopo do fornecimento e devem ser adquiridos pelo cliente.

- O sensor é projetado para instalação entre as duas flanges da tubulação.
- Se necessário, observe os torques de aperto dos parafusos em  $\rightarrow \blacksquare$  37
- Se discos de aterramento forem usados, siga as instruções de montagem que acompanha o envio

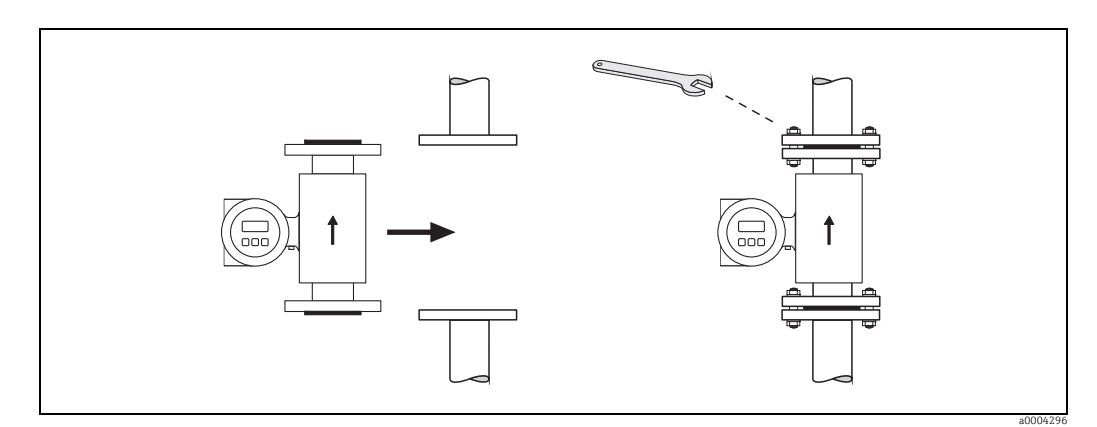

*Fig. 26: Instalação do sensor Promag W*

### Lacres

Siga as seguintes instruções ao instalar as vedações:

- **Revestimento de borracha** → vedações adicionais são **sempre** necessárias.
- **Revestimento de poliuretano → vedações não são necessárias.**
- Para flanges DIN, use somente vedações de acordo com EN 1514-1.
- Certifique-se de que as vedações não projetem-se para dentro da seção transversal da tubulação.

Cuidado!

Risco de curto-circuito!

Não use compostos de vedações condutoras de eletricidade como a grafite! Uma camada condutora de eletricidade poderia se formar no interior do tubo de medição e causar curtocircuito o sinal de medição.

### Cabo terra

- Se necessário, cabos terra especiais podem solicitados como acessórios para equalização de potencial  $(\rightarrow \text{ } \text{ } \text{ } 74)$ .
- Há informações sobre equalização do potencial e instruções de montagem detalhadas para o uso de cabos de aterramento em [→](#page-53-1)  $\triangleq$  54
### <span id="page-36-1"></span>Torques de aperto de parafusos (Promag W)

Observe também os seguintes pontos:

- Os toques de aperto listados abaixo são somente para roscas lubrificadas.
- Sempre aperte os parafusos de maneira uniforme e em sequência diagonal oposta.
- Apertar demais os parafusos deformará as faces da vedação e danificará as vedações.
- Os toques de aperto listados abaixo se aplicam somente para tubulações não sujeitas à tensão de tração.

Torques de aperto para:

- $\bullet$  EN (DIN)  $\rightarrow \circledR$  37
- JIS  $\rightarrow \blacksquare$  40
- $\blacksquare$  ASME [→](#page-38-0)  $\blacksquare$  39
- $\bullet$  AWWA  $\rightarrow \circledR$  41
- $\bullet$  AS 2129  $\rightarrow$   $\circledR$  41
- $\bullet$  AS 4087  $\rightarrow$   $\circledR$  42

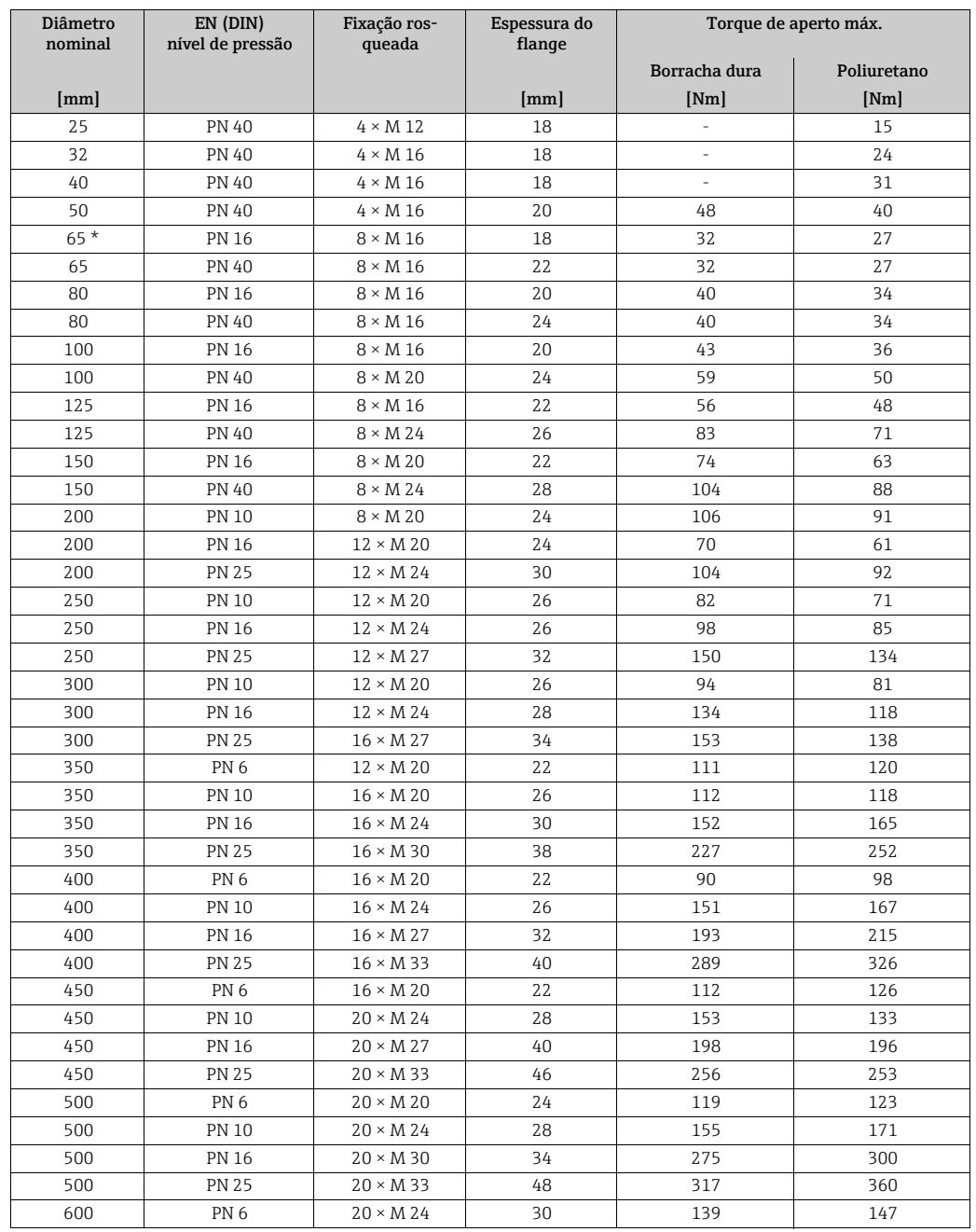

### <span id="page-36-0"></span>*Torques de aperto do parafuso Promag W para EN 1092-1 (DIN 2501), PN 6/10/16/25/40*

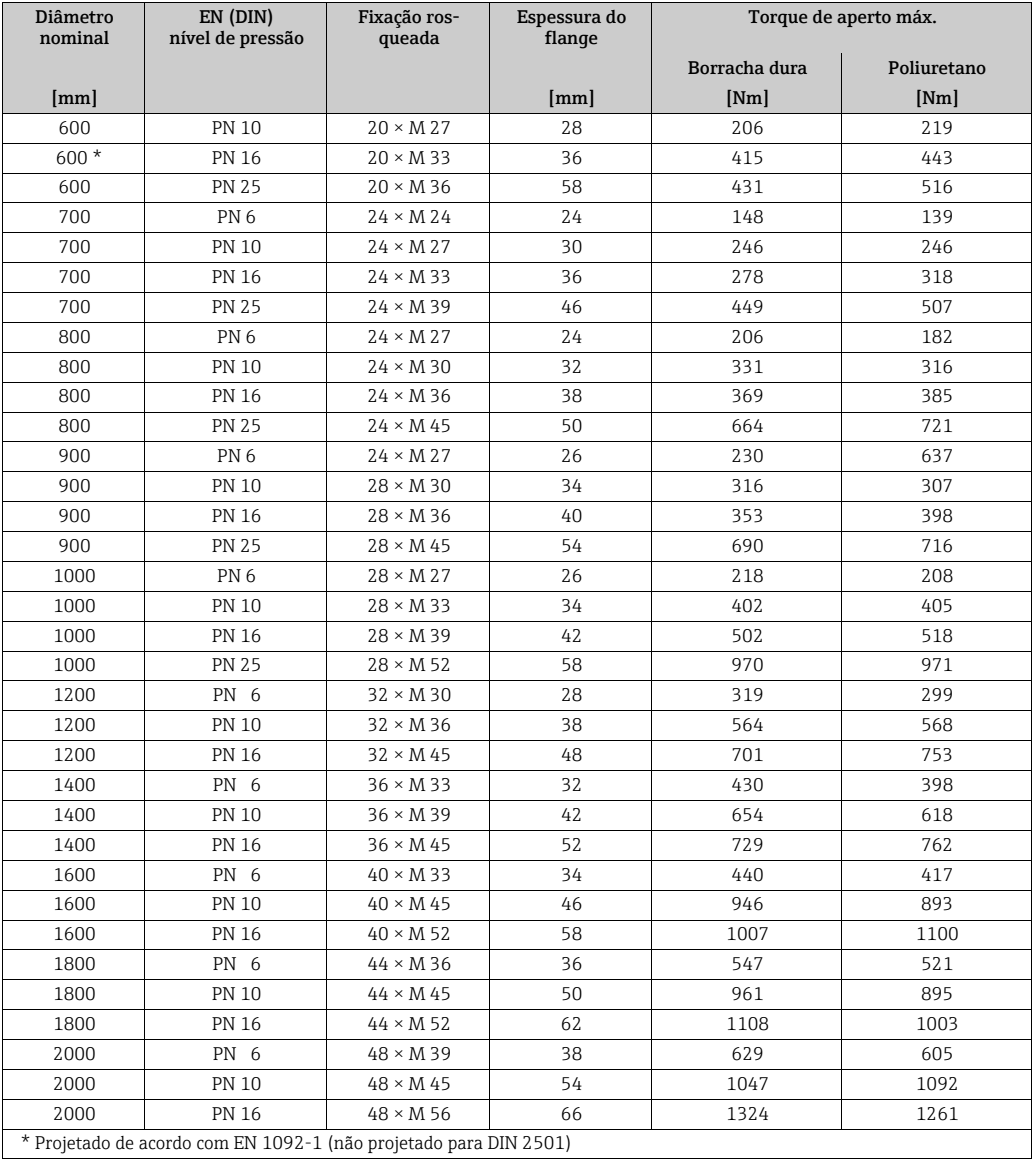

*Torques de aperto dos parafusos Promag W para EN 1092-1, PN 6/10/16/25, P245GH/aço inoxidável; Calculado de acordo com a EN 1591-1:2014 para flanges em conformidade com EN 1092-1:2013*

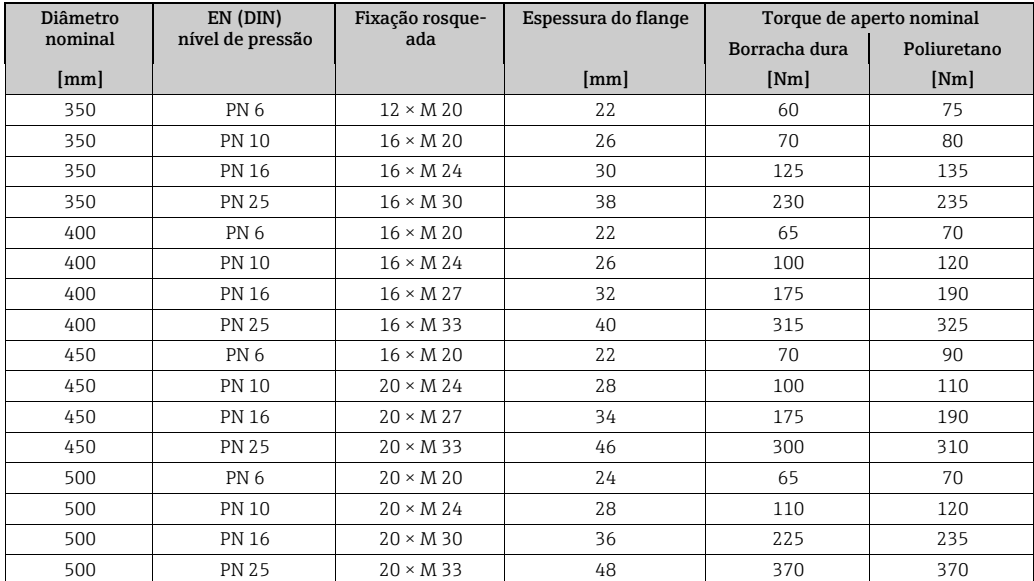

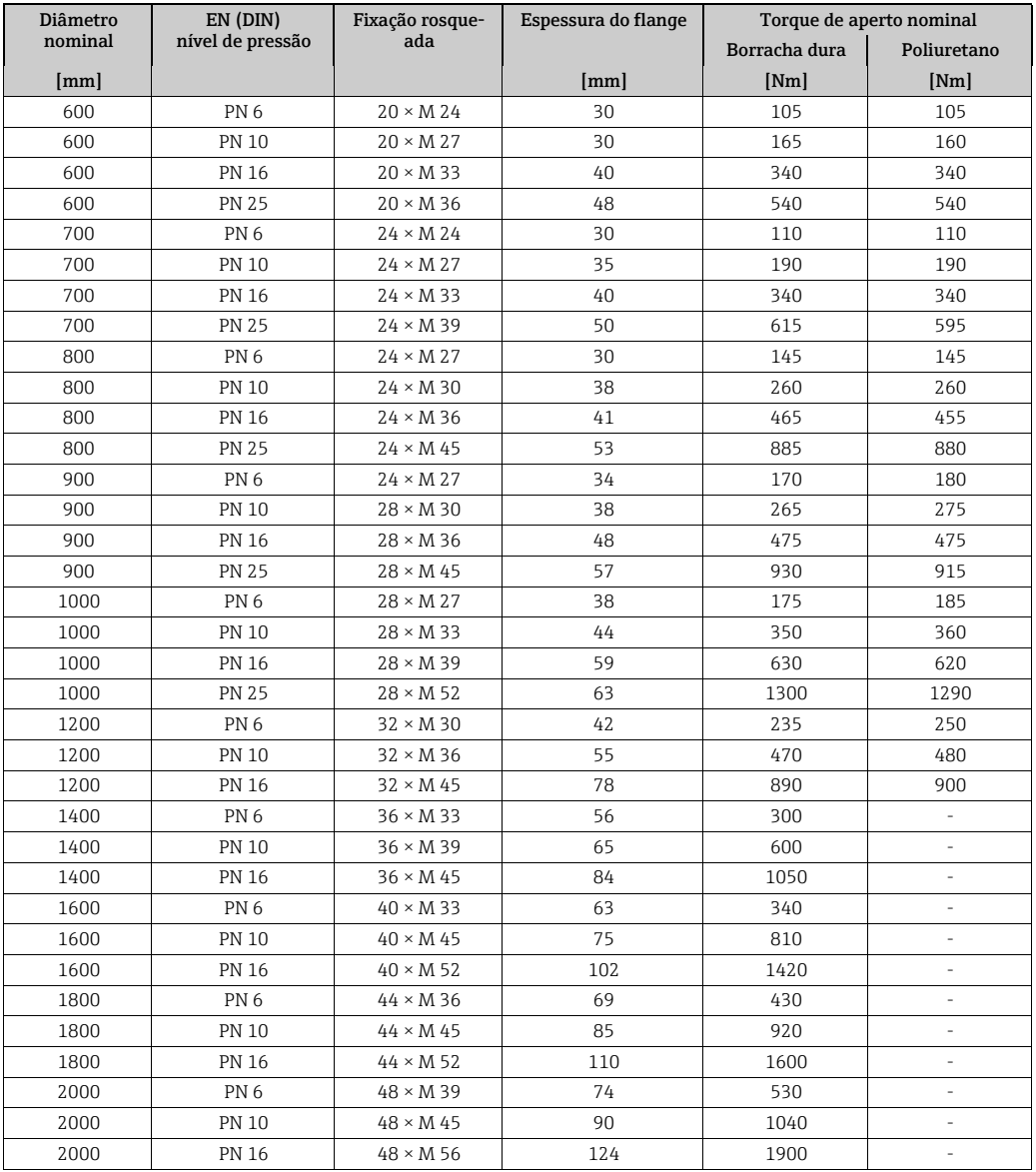

<span id="page-38-0"></span>*Torques de aperto do parafuso Promag W para ASME B16.5, Classe 150/300*

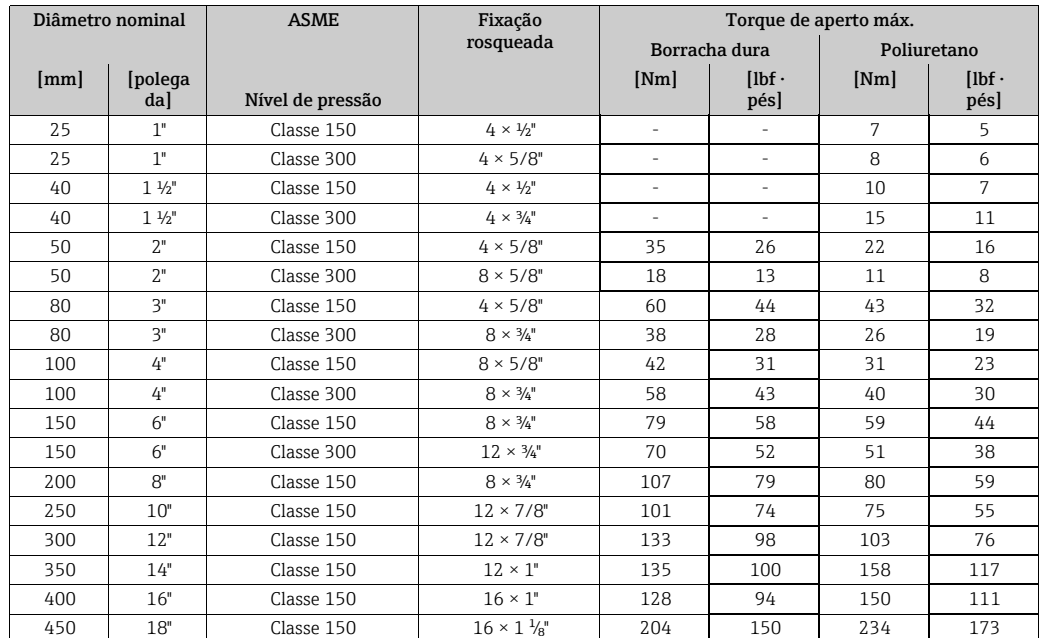

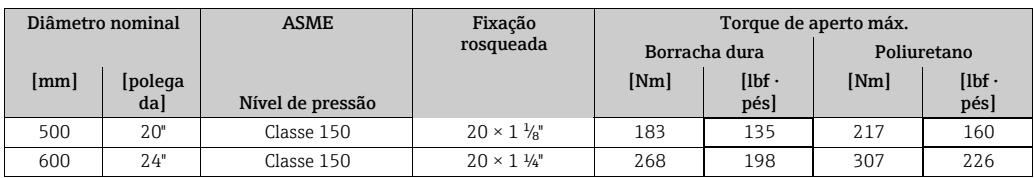

<span id="page-39-0"></span>*Torques de aperto dos parafusos do Promag W para JIS B2220, 10/20K*

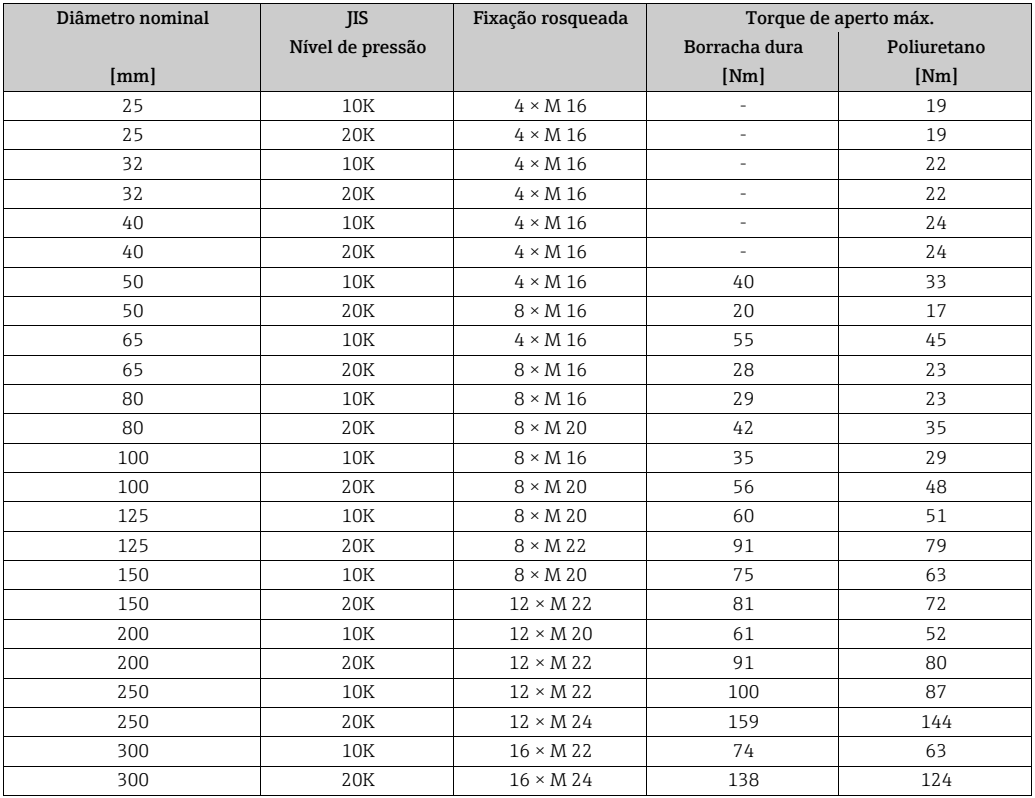

*Torques de aperto dos parafusos do Promag W para JIS B2220, 10/20K*

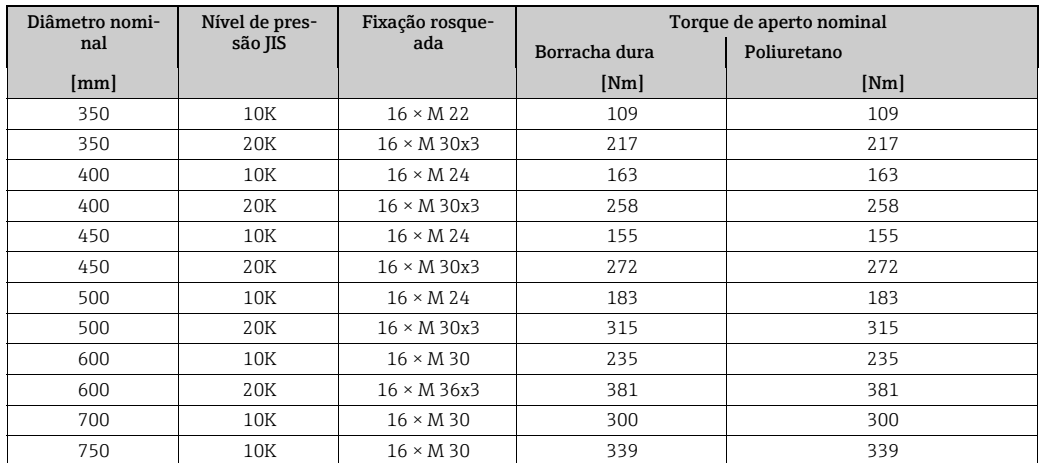

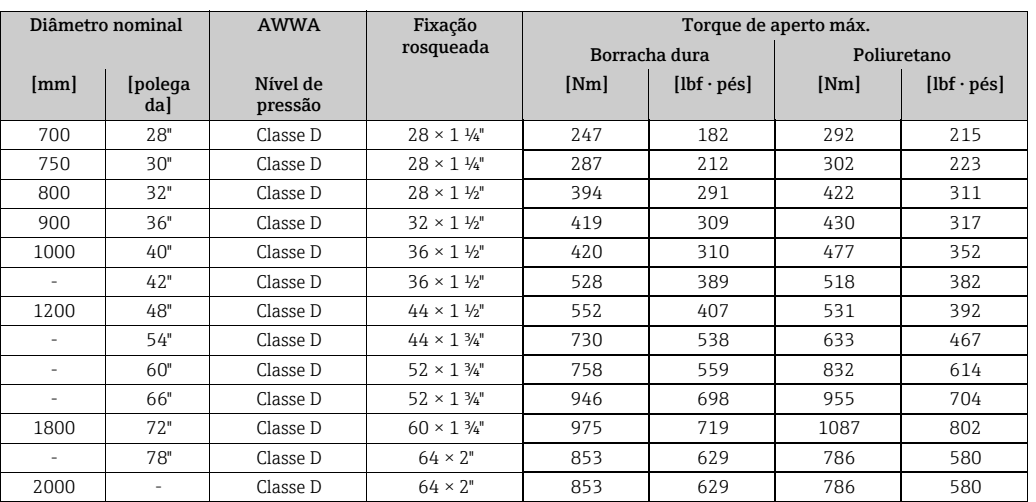

<span id="page-40-0"></span>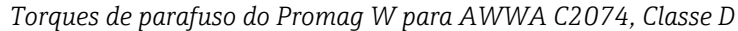

<span id="page-40-1"></span>*Torques de aperto dos parafusos Promag W para AS 2129, mesa E*

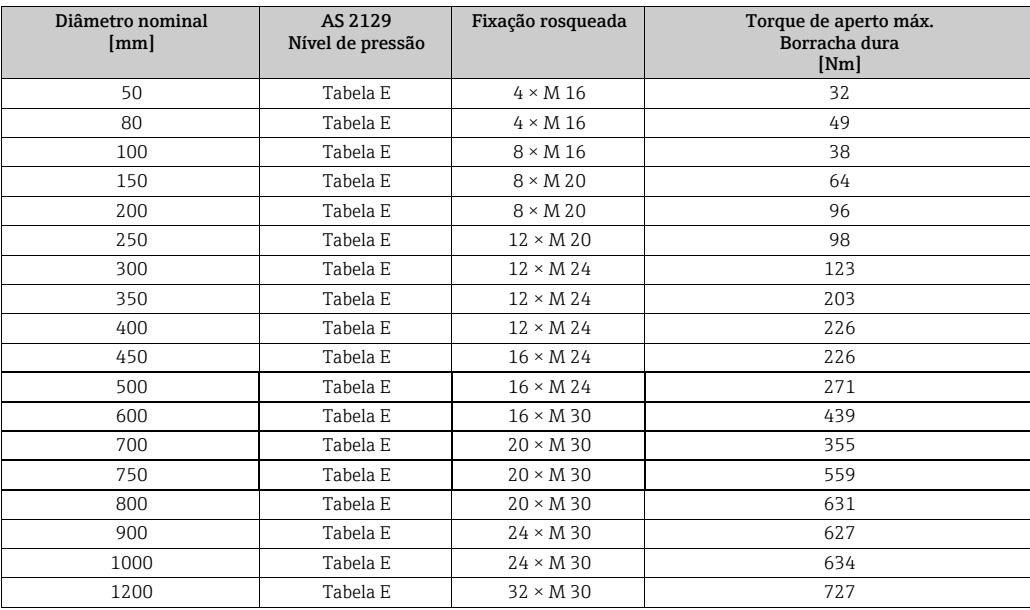

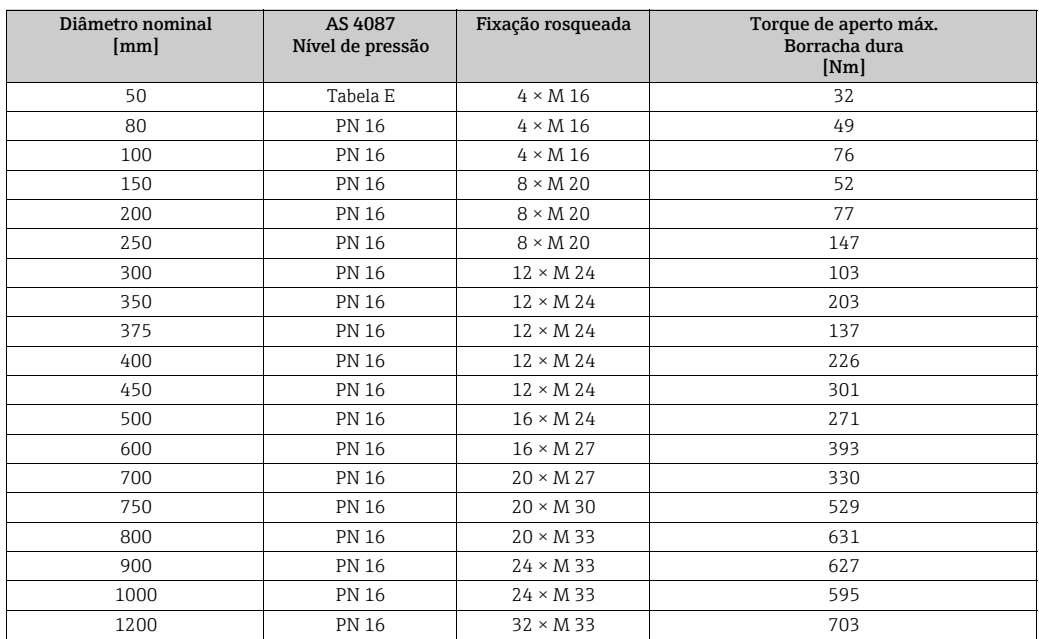

### <span id="page-41-0"></span>*Torques de aperto dos parafusos Promag W para AS 4087, EPN16*

### 3.3.8 Virando o invólucro do transmissor

- 1. Solte os dois parafusos de fixação.
- 2. Afaste ao máximo a trava do tipo baioneta.
- 3. Cuidadosamente, levante o invólucro do transmissor: – Promag D: aprox. 10 mm (0,39 pol) sobre os parafusos de fixação
	- Promag E/H/L/P/W: até o batente
- 4. Gire o invólucro do transmissor para a posição desejada: – Promag D: máx. 180° no sentido horário ou máx. 180° no anti-horário – Promag E/H/L/P/W: máx. 280° no sentido horário ou máx. 20° no anti-horário
- 5. Abaixe o invólucro para a posição e reposicione o fecho tipo baioneta.
- 6. Aperte novamente os dois parafusos de fixação.

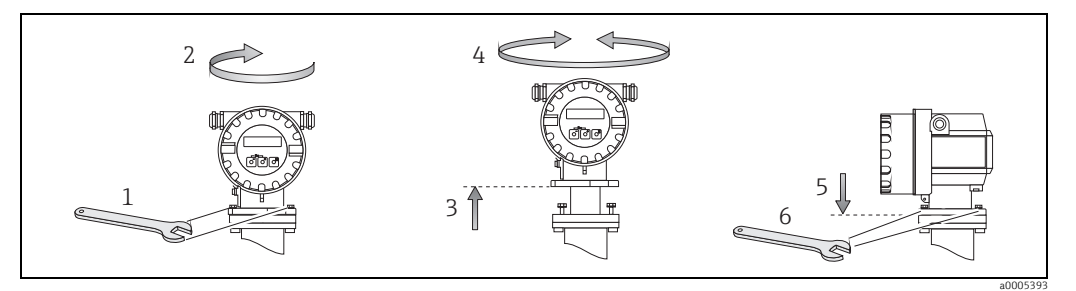

*Fig. 27: Virando o invólucro do transmissor*

## 3.3.9 Girando o display local

- 1. Desparafuse a tampa do compartimento dos componentes eletrônicos do invólucro do transmissor.
- 2. Remova o módulo do display dos trilhos de retenção do transmissor.
- 3. Gire o display para a posição desejada (máx. 4 × 45° pol. em cada direção).
- 4. Encaixe o display de volta nos trilhos de retenção.
- 5. Aparafuse firmemente a tampa do compartimento de componentes eletrônicos de volta ao invólucro do transmissor.

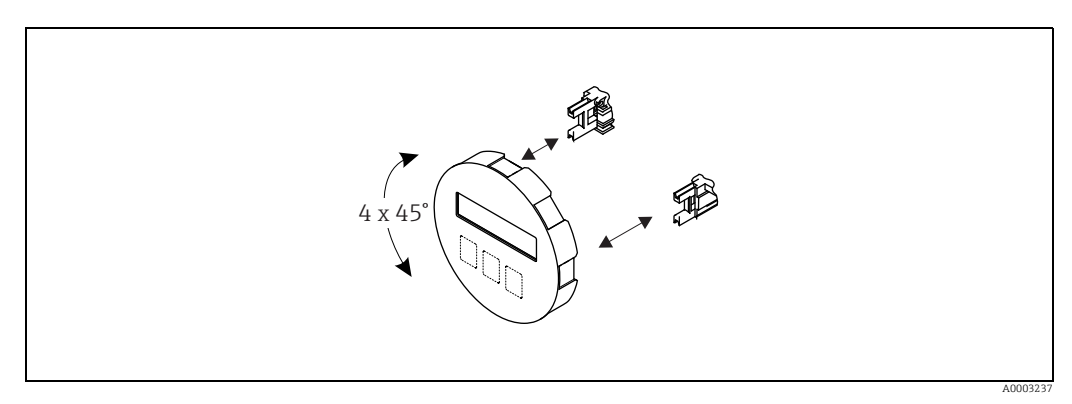

*Fig. 28: Girar o display local*

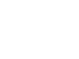

3.3.10 Montagem do transmissor (versão remota)

O transmissor pode ser montado da seguinte maneira:

- Montagem na parede
- Montagem na tubulação (com kit de montagem separado, acessórios  $\rightarrow \equiv 74$ )

O transmissor e o sensor devem ser montados separadamente nas seguintes circunstâncias:

- Acessibilidade ruim
- Falta de espaço
- Temperaturas extremas de fluido/ambiente (faixas de temperatura  $\rightarrow \equiv 92$ )
- Forte vibração (>2 g/2 h por dia; 10 a 100 Hz)

- " Cuidado! A faixa de temperatura ambiente -20 +60º C (–4 a +140°F) não pode ser excedida no local da montagem. Evite luz solar direta.
	- Se o equipamento for montado em um tubo quente, certifique-se que a temperatura do invólucro não exceda +60 ºC (+140 °F), que é a temperatura máxima admissível.

Instale o transmissor conforme ilustrado em  $\rightarrow \blacksquare$  29.

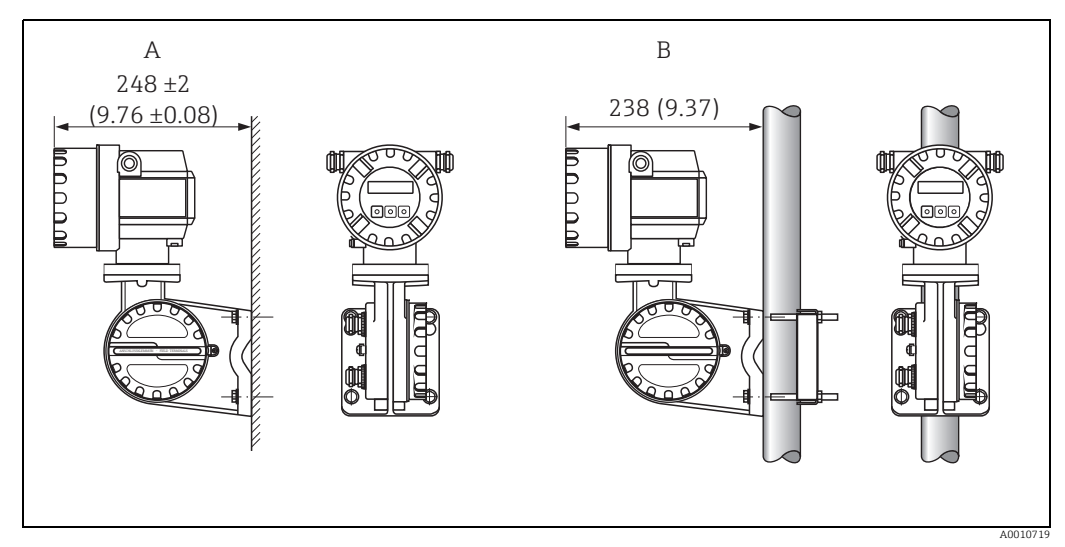

<span id="page-43-0"></span>*Fig. 29: Montagem do transmissor (versão remota). Unidade de engenharia mm (pol.)*

- *A Montagem direta na parede*
- *B Montagem na tubulação*

# <span id="page-44-0"></span>3.4 Verificação pós-instalação

Execute as seguintes verificações após instalar o medidor na tubulação:

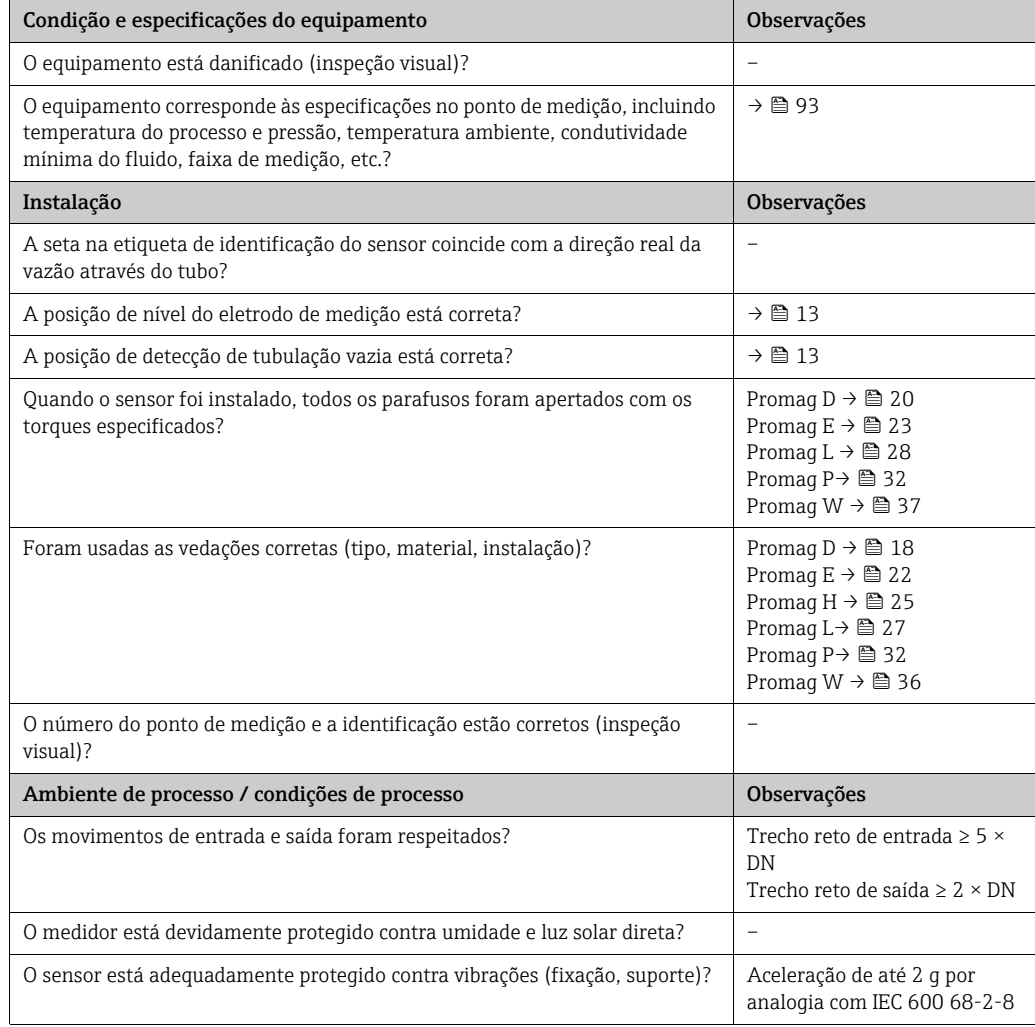

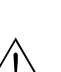

# 4 Ligação elétrica

# Aviso! Quando usar versões remotas, somente os sensores e transmissores com o mesmo número de série podem ser conectados. Podem ocorrer erros de medição se os equipamentos não forem conectados desta maneira.

! Nota! O equipamento não tem um disjuntor interno. Por esse motivo, atribua ao equipamento uma seletora ou disjuntor com capacidade de desconexão da linha da fonte de alimentação a partir da rede elétrica.

# <span id="page-45-0"></span>4.1 Conexão da versão remota

# 4.1.1 Conexão Promag D/E/H/L/P/W

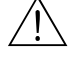

Aviso!

- Risco de choque elétrico! Desligue a fonte de alimentação antes de abrir o equipamento. Não instalar ou ligar o equipamento se estiver conectado à fonte de alimentação. Não cumprir essa precaução pode resultar em danos irreparáveis aos componentes eletrônicos.
- Risco de choque elétrico! Antes de conectar a fonte de alimentação, conecte o condutor de proteção no terminal de terra no invólucro.
- Cuidado!
	- Conecte apenas sensores e transmissores com o mesmo número de série. Podem ocorrer problemas de comunicação se os equipamentos não forem conectados desta maneira.
	- Risco de dano ao acionamento da bobina. Desligue sempre a fonte de alimentação antes de conectar ou desconectar o cabo de corrente da bobina.

### Procedimento

- 1. Transmissor: Solte a braçadeira de fixação e remova a tampa do compartimento de conexão (a).
- 2. Sensor: Retire a tampa do invólucro de conexão (b).
- 3. Passe o cabo do eletrodo (c) e o cabo de corrente da bobina (d) pelas entradas para cabo apropriadas.
	- r<sup>4</sup> Cuidado!

Passe os cabos de conexão com firmeza (consulte "[Comprimento do cabo de conexão](#page-15-0)"  $\rightarrow \Box$  16).

- 4. Termine o cabo de sinal e o cabo de corrente da bobina conforme indicado na tabela: Promag D/E/L/P/W  $\rightarrow$  Consulte a tabela  $\rightarrow \cong$  49 Promag H [→](#page-49-0) Consulte a tabela "Terminação de cabo" →  $\triangleq$  50
- 5. Estabeleça a ligação elétrica entre o sensor e o transmissor.
	- O esquema elétrico aplicável ao seu equipamento pode ser encontrado em: – No respectivo gráfico:
	- $\rightarrow \blacksquare$  30 (Promag D);  $\rightarrow \blacksquare$  31 (Promag E/L/P/W);  $\rightarrow \blacksquare$  32 (Promag H)
	- Na tampa do sensor e do transmissor

**Sand Nota!** 

As blindagens do cabo do sensor Promag H são aterrados por meio dos terminais de deformação (consulte também a tabela "Terminação do cabo"  $\rightarrow \blacksquare$  50)

" Cuidado!

Isole as blindagens dos cabos que não são conectadas para eliminar o risco de curtocircuito com blindagens do cabo próximas dentro do invólucro de conexão.

- 6. Transmissor: Prenda a tampa ao compartimento de conexão (a) e aperte o parafuso da tampa do cabeçote do soquete da braçadeira de fixação.
- 7. Sensor: Prenda a tampa no invólucro de conexão (b).

### Promag D

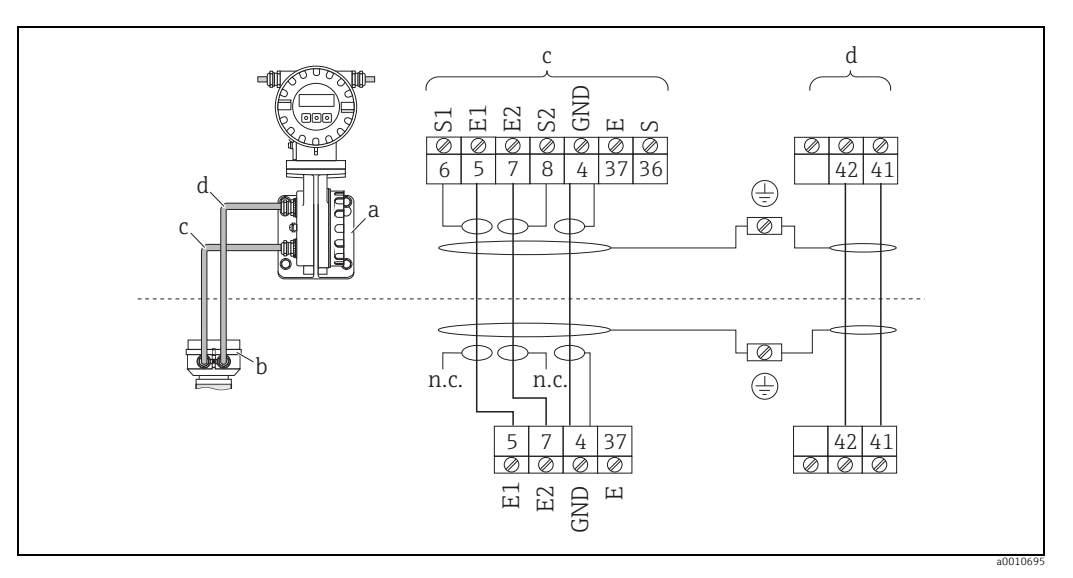

<span id="page-46-0"></span>*Fig. 30: Conexão da versão remota do Promag D*

- *a Compartimento de conexão do invólucro montado em parede*
- *b Tampa do invólucro de conexão do sensor*
- *c Cabo do eletrodo*
- *d Cabo da corrente da bobina n.c. Não conectado, blindagens do cabo isoladas*
- 

*Cores do fio/Nº do terminal: 5/6 = marrom, 7/8 = branco, 4 = verde, 37/36 = amarelo*

### Promag E/L/P/W

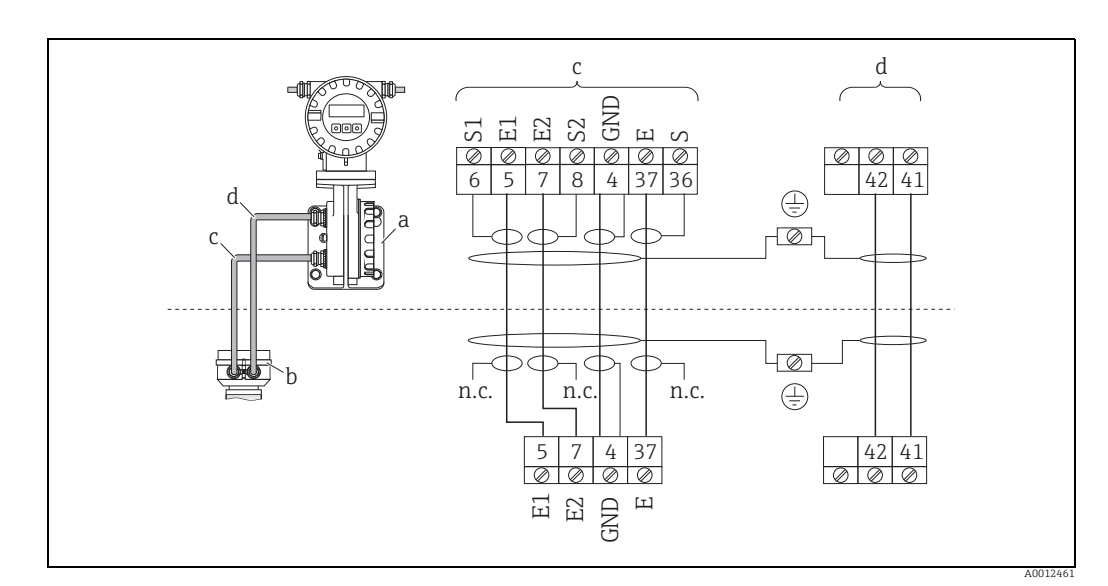

<span id="page-46-1"></span>*Fig. 31: Conexão da versão remota do Promag E/L/P/W*

- *a Compartimento de conexão do invólucro montado em parede*
- *b Tampa do invólucro de conexão do sensor*
- *c Cabo do eletrodo*
- *d Cabo da corrente da bobina n.c. Não conectado, blindagens do cabo isoladas*

*Cores do fio/Nº do terminal:*

*5/6 = marrom, 7/8 = branco, 4 = verde, 37/36 = amarelo*

### Promag H

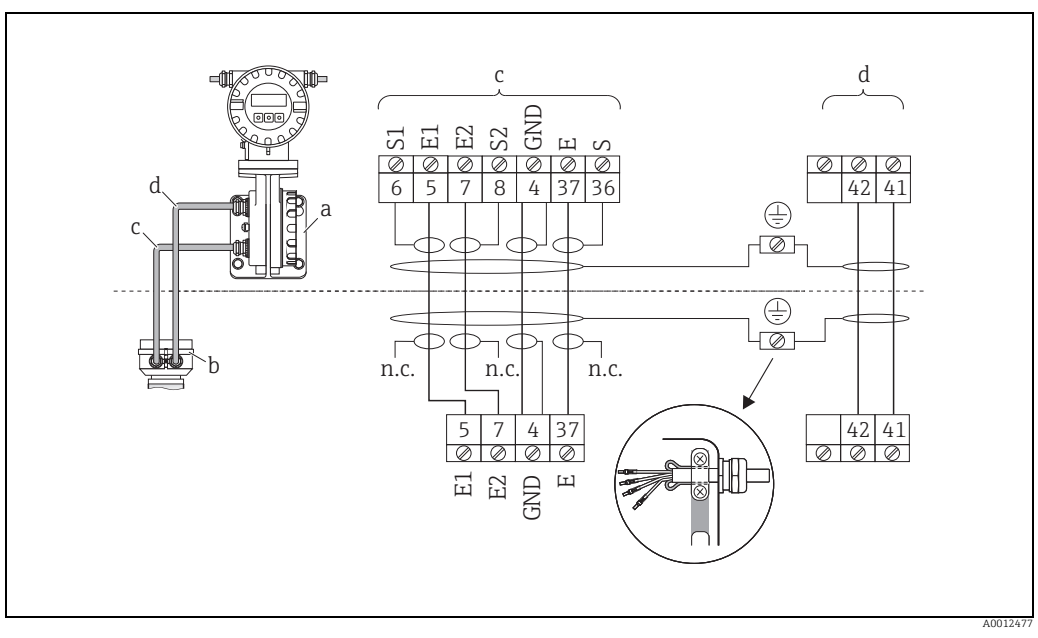

<span id="page-47-0"></span>*Fig. 32: Conexão da versão remota do Promag H*

- *a Compartimento de conexão do invólucro montado em parede b Tampa do invólucro de conexão do sensor*
- 
- 
- *c Cabo do eletrodo d Cabo da corrente da bobina n.c. Não conectado, blindagens do cabo isoladas*

*Cores do fio/Nº do terminal: 5/6 = marrom, 7/8 = branco, 4 = verde, 37/36 = amarelo*

<span id="page-48-0"></span>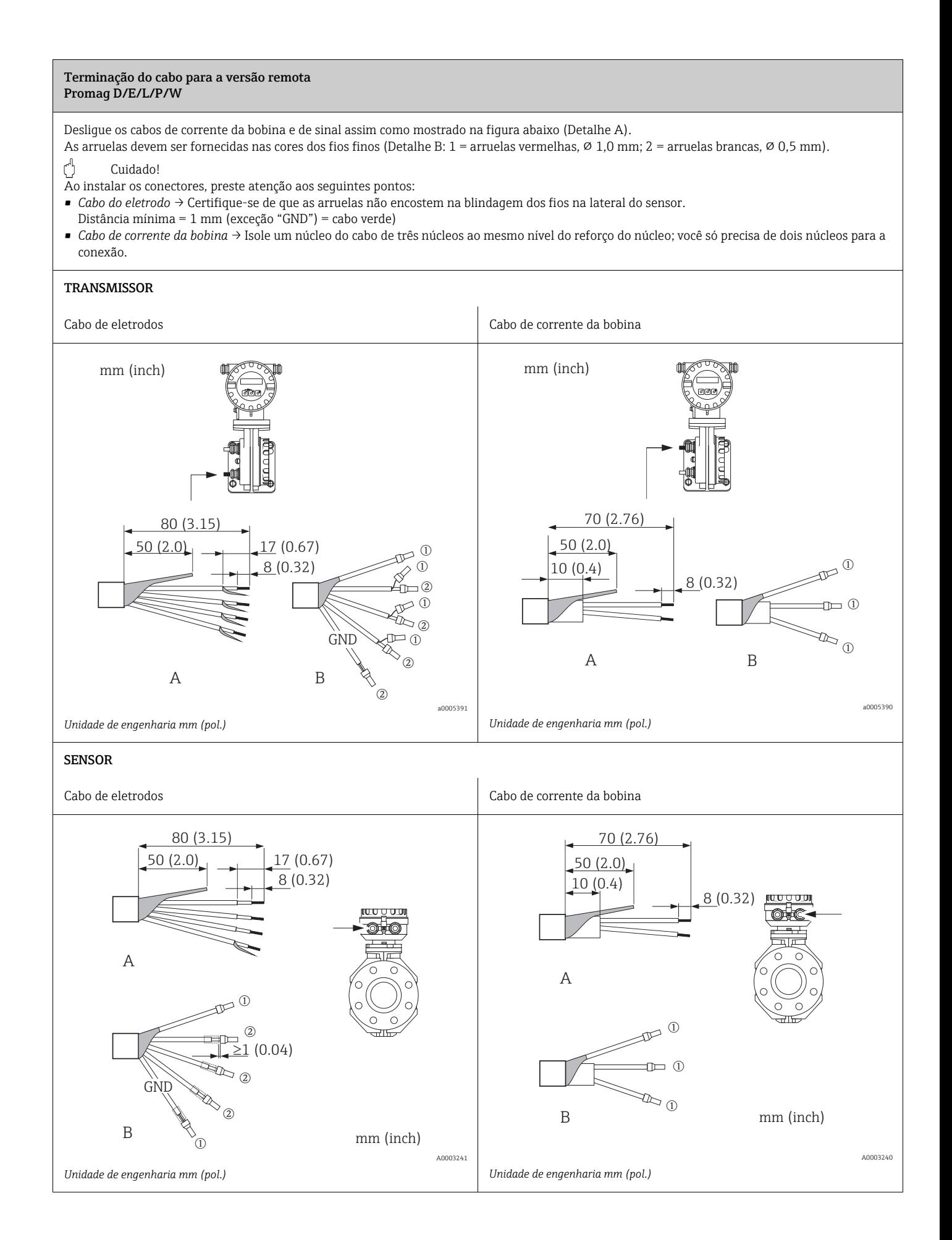

### <span id="page-49-0"></span>Terminação do cabo para a versão remota Promag H

- Desligue os cabos de corrente da bobina e de sinal assim como mostrado na figura abaixo (Detalhe A).<br>As arruelas devem ser fornecidas nas cores dos fios finos (Detalhe B: 1 = arruelas vermelhas, Ø 1,0 mm; 2 = arruelas bran
- Cuidado!
- Ao instalar os conectores, preste atenção aos seguintes pontos:
- *Cabo do eletrodo* → Certifique-se de que as arruelas não encostem na blindagem dos fios na lateral do sensor. Distância mínima = 1 mm (exceção "GND") = cabo verde).
- 
- *Cabo de corrente da bobina* → Isole um núcleo do cabo de três núcleos ao mesmo nível do reforço do núcleo; você só precisa de dois núcleos para a conexão. • No lado do sensor, reverta as duas blindagens do cabo aprox. 15 mm sobre o revestimento externo. A deformação garante uma conexão elétrica com o invólucro de conexão.

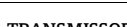

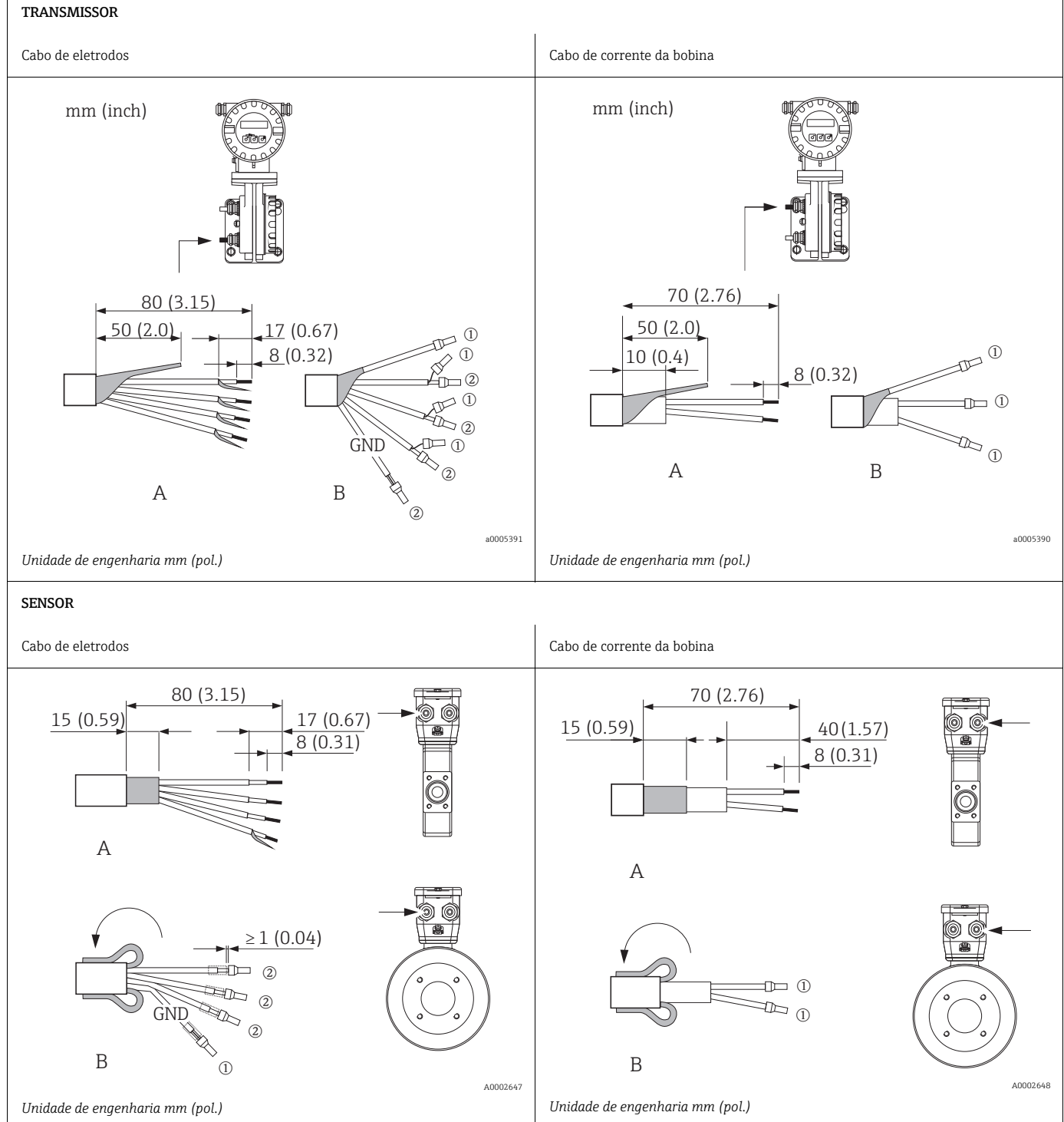

### <span id="page-50-0"></span>4.1.2 Especificações de cabo

### *Cabo de eletrodos*

- Cabo de PVC 3  $\times$  0,38 mm<sup>2</sup> com blindagem de ponto comum, em cobre trançado (Ø ~ 9,5 mm / 0,37mm) e núcleos blindados individualmente
- $\bullet$  Com a detecção de tubo vazio (EPD): cabo 4  $\times$  0,38 mm<sup>2</sup> PVC com blindagem de cobre trançado comum (⌀ ~ 9,5 mm / 0,37") e núcleos blindados individualmente
- Resistência do condutor: ≤ 50 Ω/km
- Capacitância: núcleo/blindagem: ≤ 420 pF/m
- Temperatura permanente em operação : –20 a +80 °C
- Seção transversal do cabo: máx. 2,5 mm²

### *Cabo de corrente da bobina*

- Cabo PVC 3 × 0,75 mm<sup>2</sup> com blindagem de ponto comum, em cobre trançado ( $\varnothing \sim 9$  mm/ 0,35")
- Resistência do condutor: ≤ 37 Ω/km
- Capacitância: núcleo/núcleo, blindagem aterrada: ≤ 120 pF/m
- Temperatura em operação: –20 a +80 °C
- Seção transversal do cabo: máx. 2,5 mm²
- Tensão de teste para isolamento de cabo: ≥ 1433 Vca r.m.s 50/60 Hz ou ≥ 2026 Vcc

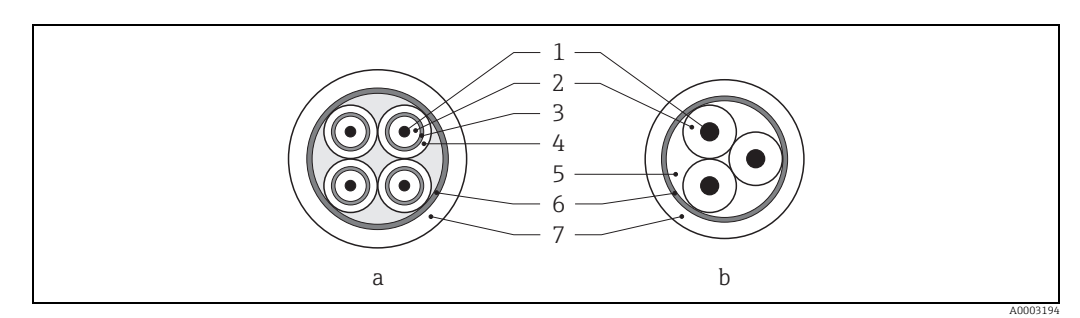

*Fig. 33: Seção transversal do cabo*

- *a Cabo eletrodo*
- *b Cabo da corrente da bobina*
- *1 Núcleo*
- *2 Isolamento do núcleo*
- *3 Blindagem do núcleo*
- *4 Revestimento do núcleo 5 Reforço do núcleo*
- *6 Blindagem do cabo*
- *7 Revestimento externo*

*Operação em zonas de interferência elétrica severa:*

O medidor atende as especificações gerais de segurança de acordo com as especificações da EN 61010 e EMC da IEC/EN 61326.

## $\lceil r^d \rceil$  Cuidado!

O aterramento ocorre por meio dos terminais de terra fornecido para este fim, dentro do invólucro de conexão. Mantenha os comprimentos desencapados e torcidos da blindagem do cabo no terminal de terra os mais curtos possíveis.

# 4.2 Conectando a unidade de medição

### 4.2.1 Transmissor

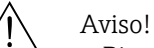

• Risco de choque elétrico!

Desligue a fonte de alimentação antes de abrir o equipamento. Não instalar ou ligar o equipamento se estiver conectado à fonte de alimentação. Não cumprir essa precaução pode resultar em danos irreparáveis aos componentes eletrônicos.

• Risco de choque elétrico!

Antes de conectar a fonte de alimentação, conecte o condutor de proteção no terminal de terra no invólucro.

• Compare as especificações na etiqueta de identificação com a fonte de alimentação local e frequência.

As regulamentações nacionais que governam a instalação de equipamentos elétricos também são aplicáveis.

- O transmissor deve ser incluso no sistema de fusível do prédio.
- 1. Desparafuse a tampa do compartimento dos componentes eletrônicos do invólucro do transmissor.
- 2. Pressione as travas laterais e abaixe a tampa do compartimento de conexão.
- 3. Passe o cabo para a fonte de alimentação e o cabo do eletrodo pelas entradas para cabo apropriadas.
- 4. Remova os conectores do terminal do invólucro do transmissor e conecte o cabo para a fonte de alimentação e o cabo do eletrodo:
	- Esquema elétrico [→](#page-51-0)  $\textcircled{34}$
	- Conexão elétrica [→](#page-52-0)  $\triangleq$  53
- 5. Conecte os conectores do terminal novamente no invólucro do transmissor.

**&** Nota!

Os conectores são codificados de forma que não possam ser misturados.

- 6. Prenda o cabo de aterramento ao terminal de terra.
- 7. Levante a tampa do compartimento da conexão.
- 8. Aparafuse firmemente a tampa do compartimento de componentes eletrônicos no invólucro do transmissor.

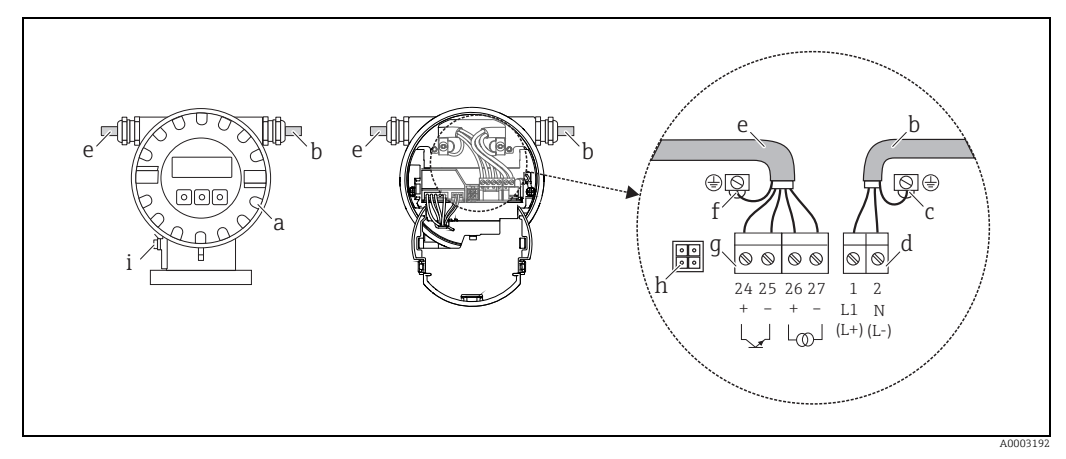

<span id="page-51-0"></span>*Fig. 34: Conexão do transmissor (invólucro de campo de alumínio). Seção transversal do cabo: máx. 2,5 mm²*

- *a Tampa do compartimento de componentes eletrônicos*
- *b Cabo para fonte de alimentação: 85 a 250 Vca, 11 a 40 Vcc, 20 a 28 Vca*
- *c Terminal de aterramento para o cabo da fonte de alimentação d Conector do terminal para a fonte de alimentação: Nº 1–2 [→](#page-52-0)  53 (conexão elétrica)*
- 
- *e Cabo do eletrodo f Terminal de aterramento para o cabo do eletrodo*
- *g Conector do terminal para o cabo do eletrodo: Nº 24–27 [→](#page-52-0)  53 (conexão elétrica)*
- *h Conector de serviço*
- *i Terminal de aterramento para equalização potencial*

### <span id="page-52-0"></span>4.2.2 Esquema de ligação elétrica

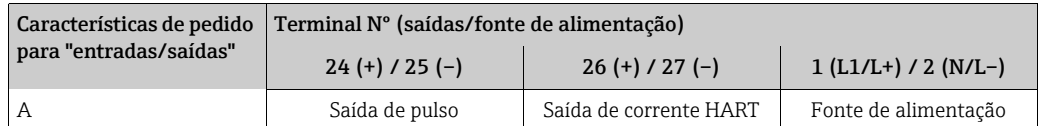

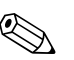

(
Valores funcionais das saídas e fonte de alimentação [→](#page-89-0) ● 90

### <span id="page-52-1"></span>4.2.3 Conexão HART

Os usuários têm as seguintes opções de conexão disponíveis:

- Conexão direta ao transmissor por meio dos terminais 26(+) e 27 (-)
- Conexão por meio de um circuito de 4 a 20 mA.
- A carga mínima da malha de medição deve ser de pelo menos 250 Ω.
- Depois do comissionamento, faça as seguintes configurações:
	- Função AMPLITUDE DA CORRENTE → "4–20 mA HART"
	- Lique ou deslique a proteção contra gravação HART [→](#page-63-0)  $\triangleq$  64

### Conexão do comunicador portátil HART

Consulte também a documentação emitida pela HART Communication Foundation e especialmente o HCF LIT 20: "HART, resumo técnico".

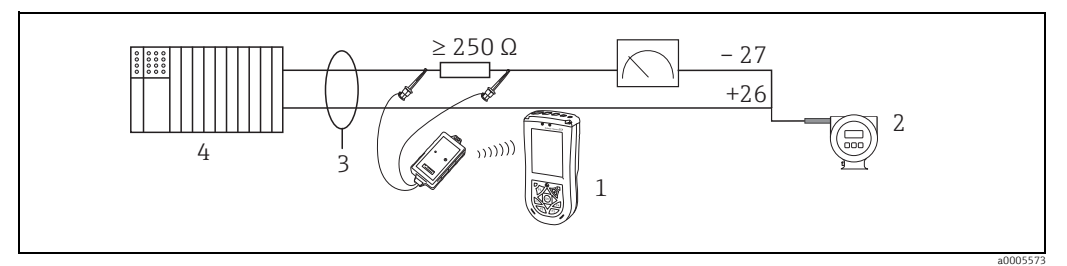

*Fig. 35: Conexão elétrica do HART portátil Field Xpert SFX100*

- *1 HART portátil Field Xpert SFX100*
- *2 Energia auxiliar*
- *3 Blindagem 4 Outros equipamentos ou CLP com entrada passiva*

### Conexão de um computador com um software operacional

A fim de conectar um computador com um software operacional (ex. "FieldCare), é necessário um modem HART (ex. Commubox FXA 195).

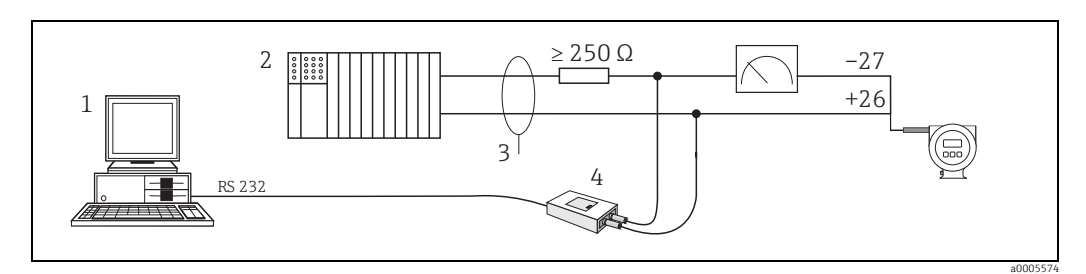

*Fig. 36: Conexão elétrica de um computador com um software operacional*

*2 Outros equipamentos de avaliação ou CLP com entrada passiva*

*3 Blindagem*

*4 Modem HART, ex.: Commubox FXA 195*

*<sup>1</sup> PC com software operacional*

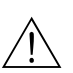

# <span id="page-53-1"></span>4.3 Equalização potencial

# Aviso! O sistema de medição deve estar incluso na equalização potencial.

A medição perfeita só é garantida quando o fluido e o sensor ficam com o mesmo potencial elétrico. Isso é garantido pelo eletrodo de referência integrado ao sensor por padrão.

O seguinte também deve ser levado em consideração para equalização potencial:

- Conceitos internos da empresa sobre aterramento
- Condições de operação, tais como o material/aterramento dos tubos (consulte a tabela)

### 4.3.1 Equalização potencial para Promag D

- Não há eletrodo de referência integrado! Para os dois discos de aterramento do sensor fica garantida sempre uma conexão elétrica para o fluído.
- Exemplos para conexões  $\rightarrow \blacksquare$  54

## 4.3.2 Equalização potencial para Promag E/L/P/W

- Eletrodo de referência integrado ao sensor por padrão
- Exemplos para conexões [→](#page-54-0)  $\triangleq$  55

### 4.3.3 Equalização potencial para Promag H

Não há eletrodo de referência integrado!

Para conexões de processo de metal do sensor fica garantida sempre uma conexão elétrica para o fluído.

### Cuidado!

Se usar conexões de processo feitas de material sintético, é necessário usar os anéis de aterramento para garantir que o potencial seja equalizado ([→](#page-24-1)  $\triangleq$  25). Os anéis de aterramento necessários podem ser solicitados à Endress+Hauser separadamente como acessórios ([→](#page-73-0)  $\triangleq$  74).

### <span id="page-53-0"></span>4.3.4 Exemplos para conexões de equalização potencial para Promag D

### Caso padrão

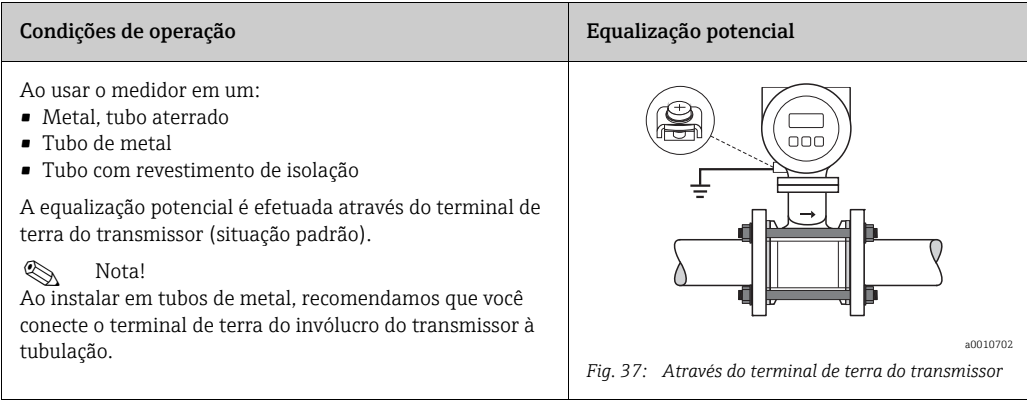

### Casos especiais para Promag D como versão wafer

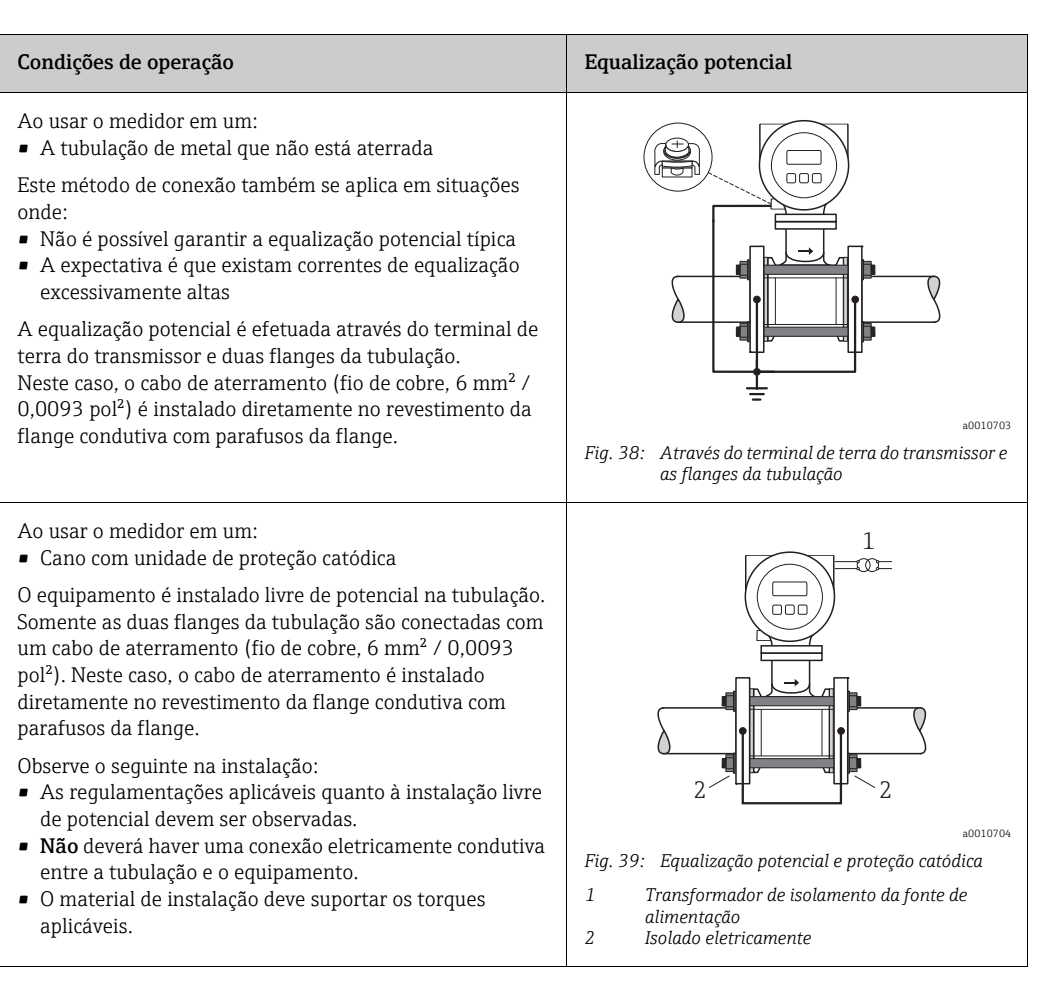

### <span id="page-54-0"></span>4.3.5 Exemplos de conexões de equalização potencial para Promag E/L/P/W

### Caso padrão

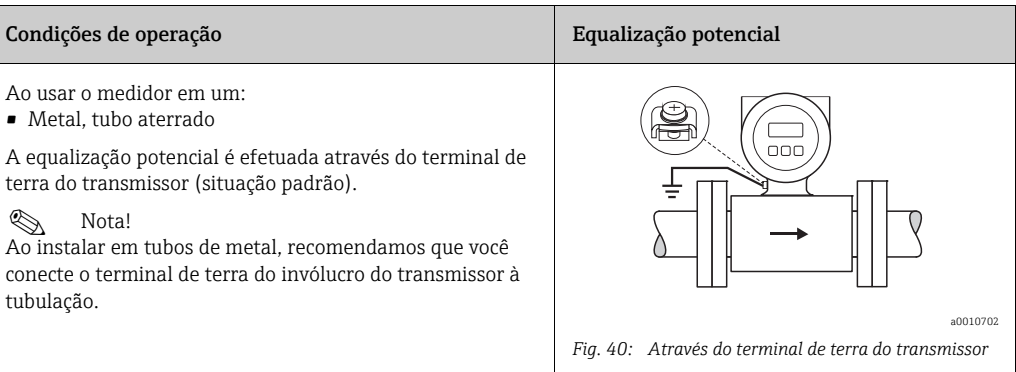

### Casos especiais

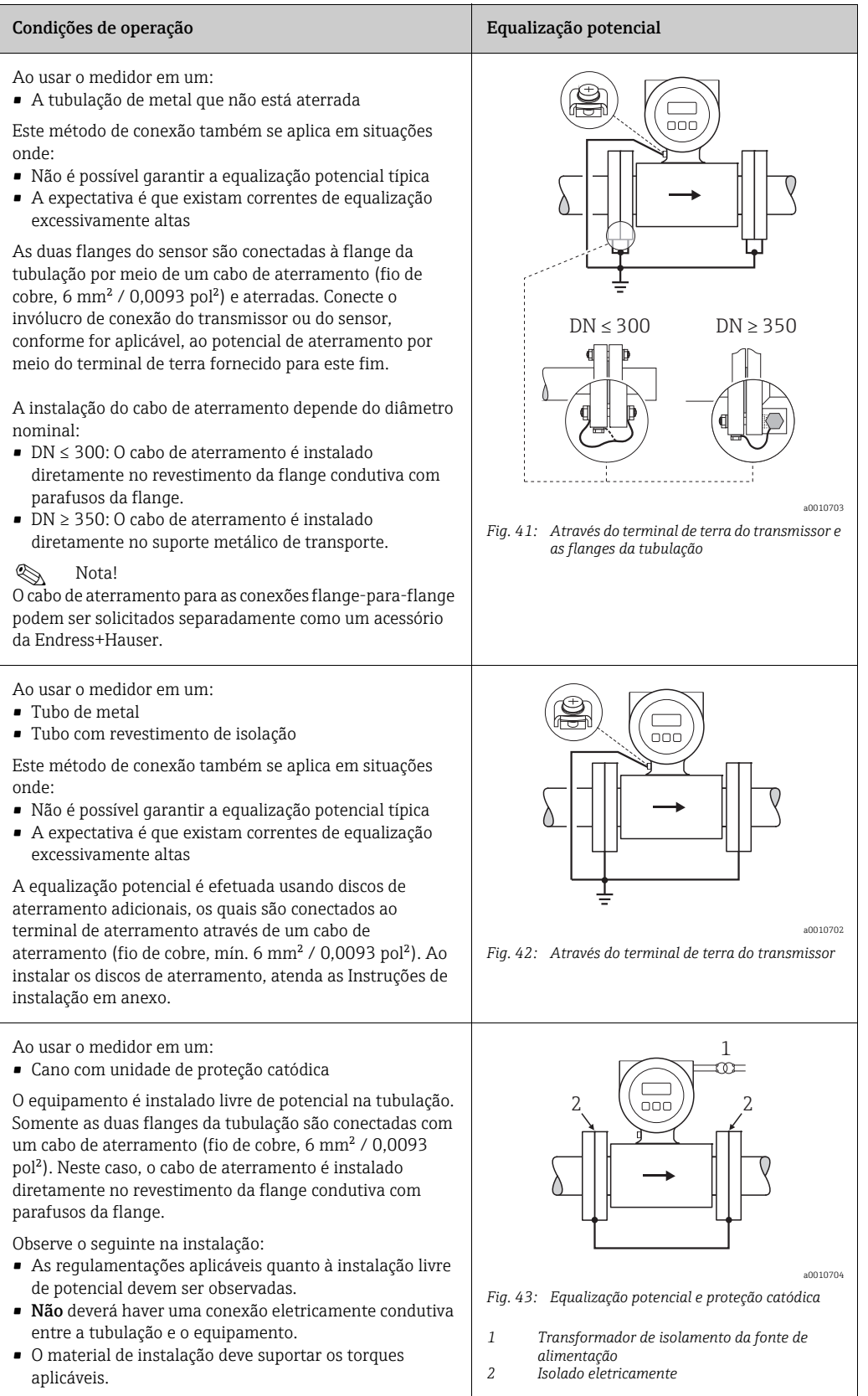

# <span id="page-56-0"></span>4.4 Grau de proteção

Os equipamentos atendem todas as especificações para o grau de proteção IP 67.

A conformidade com os seguintes pontos é obrigatória após a instalação em campo ou a manutenção, a fim de garantir que a proteção IP 67 seja mantida:

- As vedações do invólucro devem estar limpas e não danificadas ao serem inseridas nas ranhuras. As vedações devem estar secas, limpas ou, se necessário, substituídas.
- Todas as fixações rosqueadas e tampas aparafusadas devem ser apertadas com firmeza.
- Os cabos usados para conexão deverão ter o diâmetro externo especificado de  $\rightarrow \cong$  51.
- Aperte as entradas para cabo com firmeza.
- Os cabos devem se virar para baixo antes de entrarem nas entradas para cabos ("armadilha de água"). Essa disposição evita que a umidade penetre na entrada. Sempre instale o medidor de forma que as entradas para cabo não apontem para cima.
- Ao invés disso, remova todas as entradas para cabo e conexões da unidade eletrônica.
- Não remova o passa-fios da entrada para cabos.

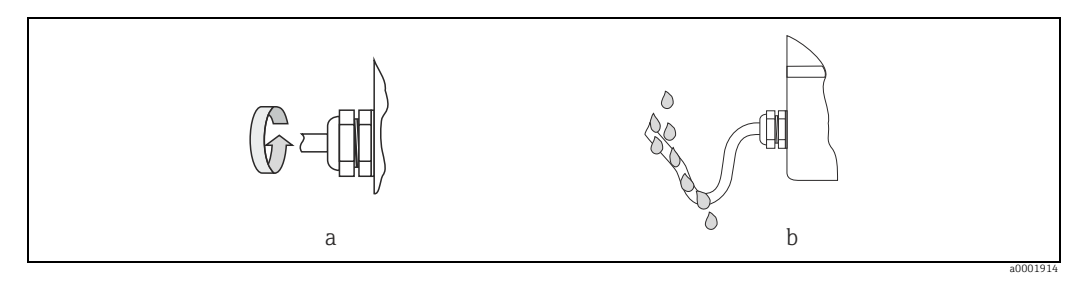

*Fig. 44: Instruções de instalação, entradas para cabo*

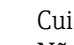

r<sup>4</sup>] Cuidado!<br> Não solte as fixações rosqueadas do invólucro do sensor, caso contrário o grau de proteção garantido pela Endress+Hauser não será mais válido.

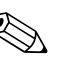

- ! Nota! Os sensores Promag E/L/P/W podem ser fornecidos com a classificação IP 68 (imersão permanente em água a uma profundidade de até 3 metros (10 pés)). Nesse caso, o transmissor deve ser instalado remotamente ao sensor.
	- Os sensores Promag L com classificação IP 68 somente estão disponíveis com flanges de aço inoxidável.
	- A versão remota em IP67, tipo 6 dos sensores Promag L está disponível para uso temporário em água.

# <span id="page-57-0"></span>4.5 Verificação pós-conexão

Efetue as seguintes verificações depois de completar a instalação elétrica do medidor:

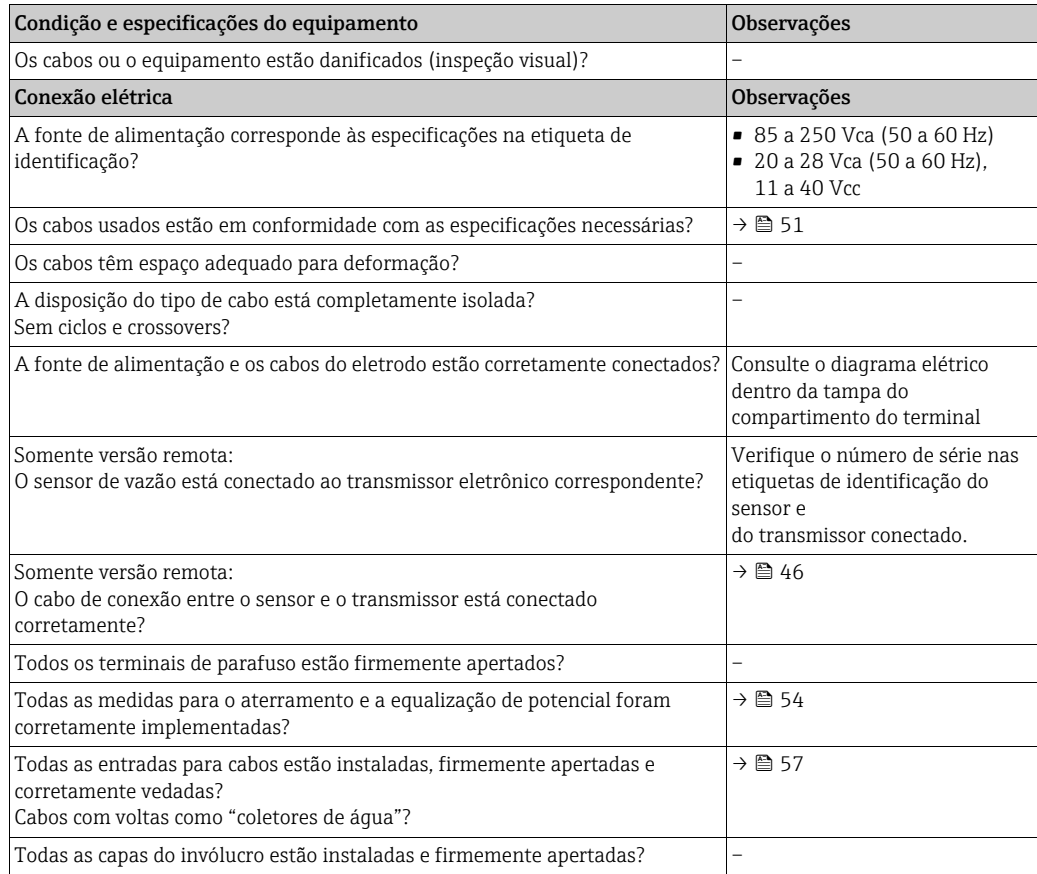

# 5 Operação

# 5.1 Display e elementos de operação

O display local permite ler todos os parâmetros importantes diretamente no ponto de medição e configurar o equipamento.

A área do display é formada por duas linhas; é nela que são exibidos os valores medidos e/ ou as variáveis de status (tubulação parcialmente cheia, etc.). A atribuição das linhas do display no modo de operação é especificada. A linha superior mostra a vazão volumétrica e a linha de baixo mostra o status do totalizador.

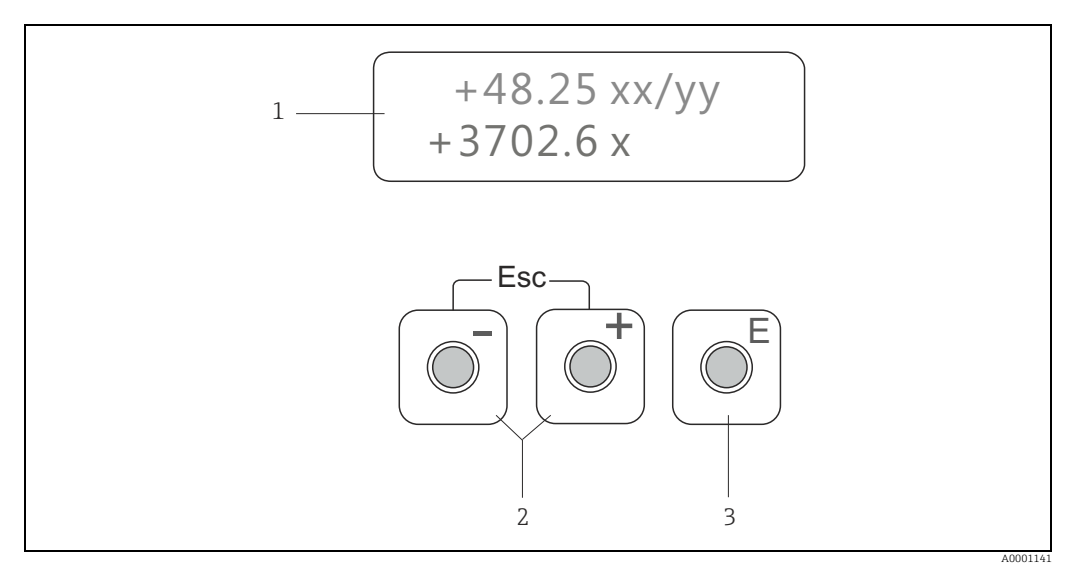

*Fig. 45: Display e elementos de operação*

*1 Display de cristal líquido*

*O display de cristal líquido de duas linhas mostra os valores medidos, textos de diálogo, mensagens de erro e mensagens informativas. O display que aparece quando uma medição normal está em andamento é conhecido como a posição INICIAL (modo de operação).*

- *Linha superior do display: Mostra os valores medidos primários, ex.: vazão volumétrica [ex.: em ml/min] – Linha inferior do display: Mostra o status do totalizador, [ex.: em m3]*
- *2 Teclas mais/menos*
	- *Insira os valores numéricos, selecione os parâmetros*
	-
	- *Selecione grupos de função diferentes junto à matriz de funções Pressione as teclas +/- simultaneamente para disparar as seguintes funções:*
	- *Saída da matriz de funções passo a passo → posição INICIAL*
	- *Pressione e mantenha pressionadas as teclas +/- por mais de 3 segundos → Retornar diretamente à posição INICIAL – Cancelar entrada de dados*
- *3 Tecla Enter*
	- *Posição INICIAL → Entrada na matriz de funções*
	- *Salva os valores numéricos inseridos ou as configurações alteradas*

# <span id="page-59-0"></span>5.2 Resumo das instruções de operação sobre a matriz de funções

# **2 Nota!**

- Consulte as observações gerais em  $\rightarrow \Box$  61.
- Visão geral da matriz de funções [→](#page-115-0)  $\blacksquare$  116
- Descrição detalhada de todas as funções  $\rightarrow$   $\blacksquare$  117 ff.

A matriz de funções inclui dois níveis, denominados grupos de função e as funções dos grupos de função.

Os grupos são o grupo de mais alto nível das opções de controle do equipamento. Várias funções são especificadas a cada grupo. Selecione um grupo a fim de acessar as funções individuais para cada operação e configuração do equipamento.

- 1. Posição INICIAL  $\rightarrow \Box$  → Entra na matriz de funções
- 2. Selecione um grupo de função (ex.: OPERAÇÃO)
- 3. Selecione uma Função (ex.: IDIOMA)

Altere o parâmetro/insira os valores numéricos:

- $\mathbb{B} \to$  selecione ou insira um código de habilitação, parâmetros, valores numéricos
- $E \rightarrow$  salve suas entradas
- 4. Saia da matriz de funções:
	- Pressione e mantenha pressionada a tecla Esc (X)→ por mais de 3 segundos → Posição INICIAL
	- Pressione a tecla Esc repetidamente (X)→ retorne passo a passo para a posição INICIAL

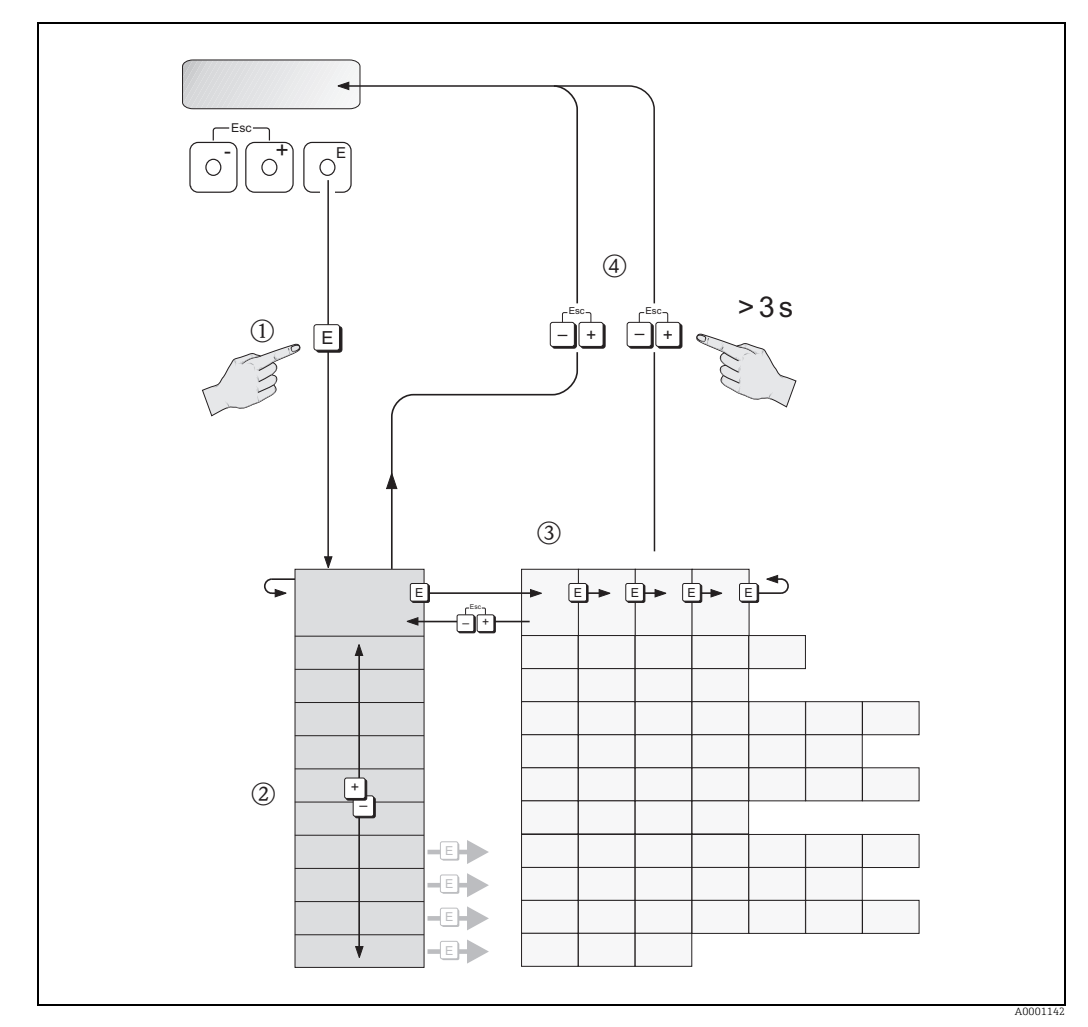

*Fig. 46: Selecione funções e os parâmetros de configuração (matriz de funções)*

### <span id="page-60-0"></span>5.2.1 Notas Gerais

Na maioria dos casos, o quia de comissionamento rápido ([→](#page-69-0)  $\cong$  70) é adequado para o comissionamento. Operações de medição complexas, por outro lado, precisam de funções adicionais que são configuradas conforme a necessidade e customizadas para atender seus parâmetros de processo. Sendo assim, a matriz de funções inclui diversas funções adicionais que, para fins de clareza, são organizadas em vários grupos de função.

Siga as seguintes instruções ao configurar as funções:

- Selecione as funções conforme descrito em  $\rightarrow \Box$  60.
- É possível desativar determinadas funções (DESLIGADO). Se fizer isso, as funções associadas em outros grupos de função não serão mais exibidas.
- Determinadas funções solicitam a confirmação de suas entradas de dados. Pressione P para selecionar "CLARO  $\vert$  SIM  $\vert$ " e pressione  $\mathbb E$  novamente para confirmar. Isso salva suas configurações ou inicia uma função, conforme aplicável.
- O retorno para a posição INICIAL é automático e nenhuma tecla for pressionada por 5 minutos.

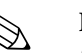

- ! Nota! O transmissor continua a medir enquanto a entrada de dados está em andamento, ou seja, os valores de corrente medidos são emitidos através das saídas de sinal no caminho normal.
	- Se a fonte de alimentação falhar, todos os valores predefinidos e configurados permanecem seguramente armazenados no EEPROM.

# 5.2.2 Habilitação do modo de programação

A matriz de funções pode ser desabilitada. A desabilitação da matriz de funções descarta a possibilidade de alterações inadvertidas nas funções do equipamento, nos valores numéricos ou nos ajustes de fábrica. É necessário inserir um código numérico (ajuste de fábrica = 10) antes de alterar as configurações.

Se usar um código de sua escolha, exclua a possibilidade de pessoas não autorizadas acessarem os dados, consulte a função CÓDIGO DE ACESSO [→](#page-118-0)  $\triangleq$  119.

Siga as seguintes instruções ao configurar inserir os códigos:

- Se a programação estiver desabilitada e os  $\mathbb{B}$  elementos de operação forem pressionados em alguma função, será exibida uma confirmação para o código que aparece automaticamente no display.
- Se "0" for especificado como o código do cliente, a programação fica sempre habilitada.
- A assistência técnica da Endress+Hauser pode ajudá-lo se você perder seu código pessoal.
- 

 $\mathbb{C}^4$  Cuidado!<br>Alterar determinados parâmetros como todas as características do sensor, por exemplo, influencia significativamente todo o sistema de medição, especialmente, a precisão da medição.

Normalmente, tais parâmetros não podem ser alterados! Entre em contato com a Endress+Hauser se tiver dúvidas.

## 5.2.3 Desabilitação do modo de programação

A programação é desabilitada se você não pressionar os elementos de operação em até 60 segundos depois de retornar automaticamente à posição INICIAL.

Também é possível desabilitar a programação na função "CÓDIGO DE ACESSO" inserindo qualquer número (diferente do código do cliente).

# 5.3 Exibição de mensagens de erro

## 5.3.1 Tipo de erro

Os erros que ocorrem durante o comissionamento ou a operação de medição são exibidos imediatamente. Se dois ou mais erros do sistema ou do processo ocorrer, o erro com prioridade máxima é exibido no display.

O sistema de medição distingue entre dois tipos de erro:

- *Erros do sistema [→](#page-77-0)  78:*
	- Esse grupo inclui todos os erros de equipamento, ex.: erros de comunicação, falhas de hardware etc.
- *Erros do processo* $\rightarrow$   $\blacksquare$  79: Esse grupo inclui todos os erros de aplicação, ex.: tubulação vazia etc.

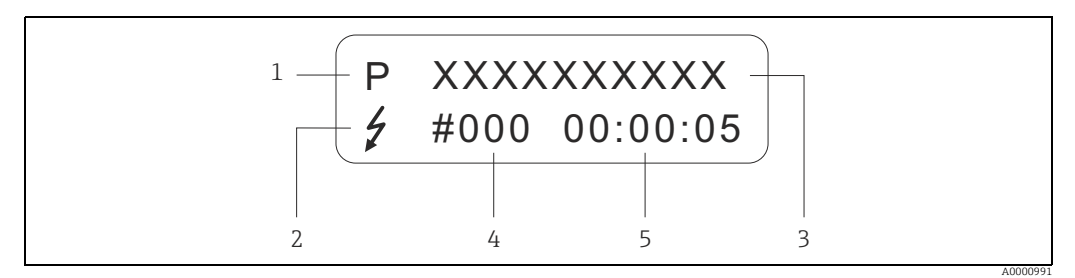

*Fig. 47: Mensagens de erro no display (exemplo)*

- *1 Tipo de erro:*
- *P = erro de processo – S = erro de sistema*
- *2 Tipo de mensagem de erro:* 
	- \$ *= mensagem de erro ! = mensagem de notificação*
	-
- *3 Designação do erro: ex.: TUBULAÇÃO VAZIA = o tubo de medição está apenas parcialmente cheio ou completamente vazio*
- *4 Número de erro: ex.: #401*
- *5 Duração da ocorrência de erro mais recente (em horas, minutos e segundos)*

## 5.3.2 Tipos de mensagem de erro

### mensagem de aviso (!)

- Exibido como → Ponto de exclamação (!), tipo de erro (S: erro de sistema, P: erro de processo)
- O erro em questão não tem efeito sobre as saídas do medidor.

## Mensagem de erro (\$)

- Exibido como → Raio piscando  $(2)$ , tipo de erro (S: erro de sistema, P: erro de processo).
- O erro em questão tem um efeito direto sobre as saídas.
- A resposta das saídas individuais (modo de segurança) pode ser definida na matriz de funções usando a função "MODO DE SEGURANÇA"  $\rightarrow \cong$  137.

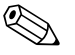

! Nota! Por questões de segurança, as mensagens de erro devem ser produzidas através da saída de status.

# 5.4 Comunicação

Além da operação local, o medidor pode ser configurado e os valores medidos podem ser obtidos por meio do protocolo HART. A comunicação digital é efetuada usando a saída em corrente HART de 4-20 mA  $\rightarrow \cong$  53.

O protocolo HART permite a transferência de dados de medição e dados do equipamento entre o HART master e os equipamentos de campo para fins de configuração e diagnóstico. O HART master, ex.: um terminal portátil ou programas baseados em PC (como FieldCare), necessitam de arquivos de descrição do equipamento (DD) que são usados para acessar todas as informações em um equipamento HART. As informações são transferidas exclusivamente usando os denominados "comandos". Há três tipos diferentes de comando:

• *Comandos universais:*

Todo equipamento HART suporta e utiliza os comandos universais.

- As funcionalidades a seguir estão associadas a ele:
- Identificar equipamentos HART
- Leitura de valores medidos digitais (vazão volumétrica, totalizadores etc.)
- *Comandos práticos comuns:* Os comandos práticos comuns oferecem funções que são suportadas e podem ser executadas por muitos, porém não todos os equipamentos.
- *Comandos específicos do equipamento:*

Esses comandos permitem acessar às funções específicas do equipamento que não são padrão HART. Tais comandos acessam as informações do equipamento de campo individual, dentre outras coisas, como valores de calibração vazio/cheio , configurações de corte de vazão baixa etc.

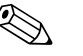

! Nota! O equipamento tem acesso a todas as três classes de comando. Há uma lista de todos os "Comandos universais" e "Comandos de prática comum" em  $\rightarrow \Box$  65.

## 5.4.1 Opções de operação

Para a operação completa do medidor, incluindo comandos específicos para o equipamento, há arquivos DD disponíveis para o usuário para auxiliar nas seguintes operações e programas:

### Field Xpert Comunicador HART

Seleção das funções do equipamento com um Comunicador HART é um processo que envolve vários níveis de menu e uma matriz de funções HART especial.

O manual HART manual no estojo de transporte do comunicador HART contém informações detalhadas do equipamento.

### Programa de operação "FieldCare"

FieldCare é a ferramenta de gerenciamento de ativos da planta baseado em FDT da Endress+Hauser que permite a configuração e o diagnósticos dos equipamentos de campo inteligentes. Ao usar as informações de status, você também tem uma ferramenta eficiente e simples para equipamentos de monitoramento. Os medidores de vazão Proline são acessados através de uma interface de operação ou da interface de operação FXA193.

### Programa operacional "AMS" (Emerson Process Management)

AMS (Soluções de gerenciamento de ativos): programa para operação e configuração dos equipamentos.

## 5.4.2 Arquivos de descrição do equipamento atual

A tabela a seguir ilustra o arquivo adequado de descrição do equipamento para a ferramenta de operação em questão, indicando assim onde eles podem ser obtidos.

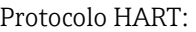

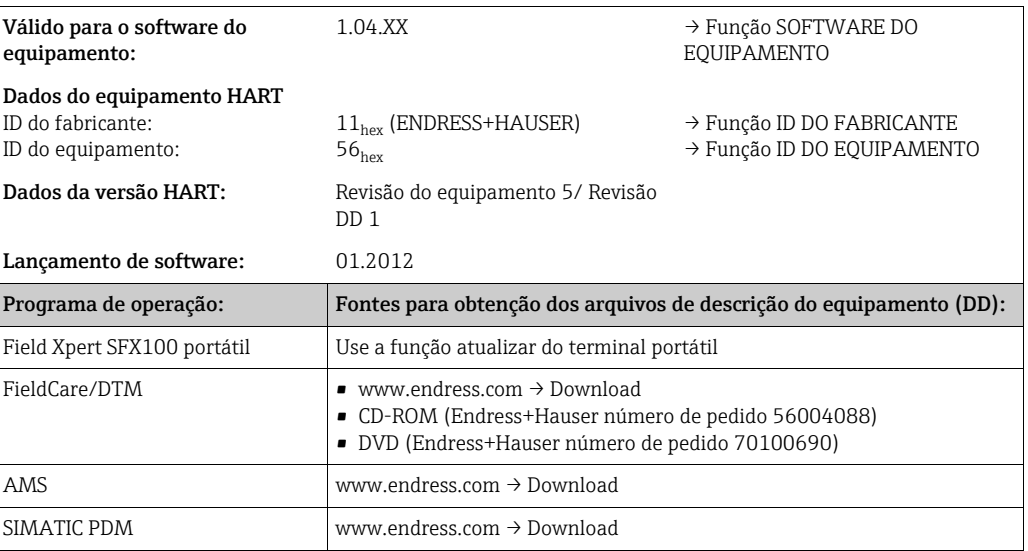

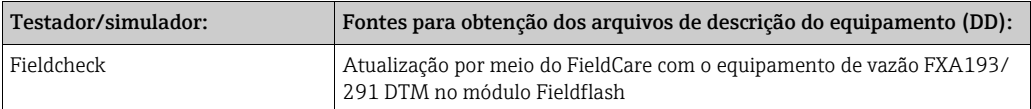

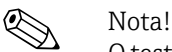

O testador/simulador "Fieldcheck" é usado para testar medidores de vazão no campo. Quando usado em conjunto com o pacote de software "FieldCare", os resultados de teste podem ser importados para um banco de dados, impressos e usados para a certificação oficial. Para mais informações, entre em contato com seu representante de vendas Endress+Hauser.

### <span id="page-63-1"></span>5.4.3 Variáveis de equipamento

As seguintes variáveis do equipamento estão disponíveis ao usar o protocolo HART:

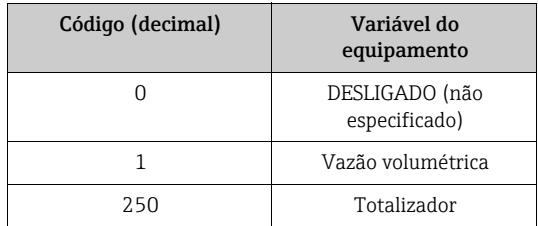

As seguintes variáveis de processo são atribuídas aos seguintes equipamentos na fábrica:

- Primeira variável de processo (PV)  $\rightarrow$  Vazão volumétrica
- Segunda variável de processo (SV) → Totalizador
- Terceira variável de processo (TV)  $\rightarrow$  não especificado
- Quarta variável de processo (FV)  $\rightarrow$  não especificado

### <span id="page-63-0"></span>5.4.4 Comutação de proteção de gravação HART para ligada/ desligada

A proteção contra gravação HART pode ser ligada e desligada usando a função PROTEÇÃO CONTRA GRAVAÇÃO HART do equipamento  $\rightarrow \blacksquare$  129.

## <span id="page-64-0"></span>5.4.5 Comandos HART de prática universal e comum

A tabela a seguir contém todos os comandos universais suportados pelo equipamento.

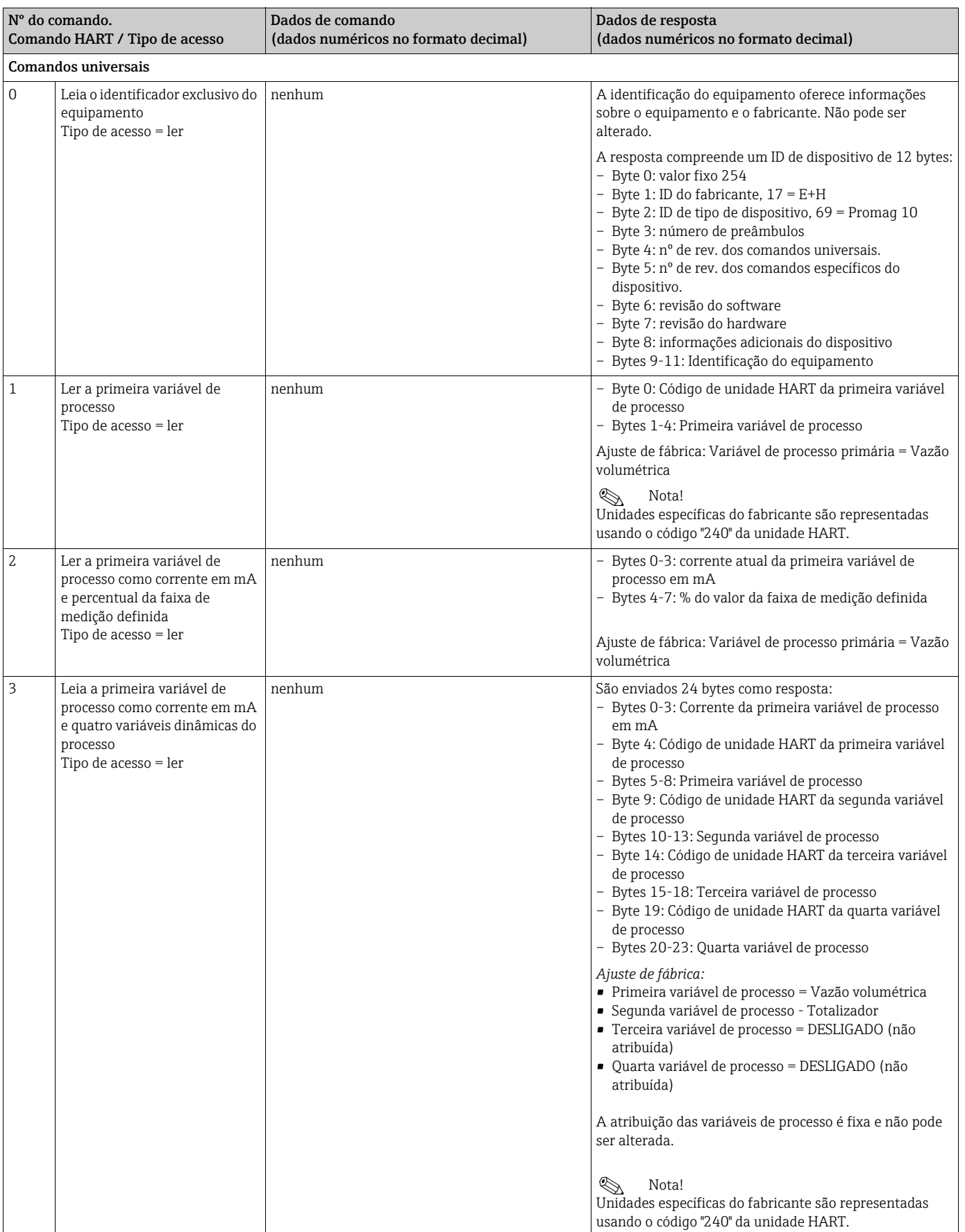

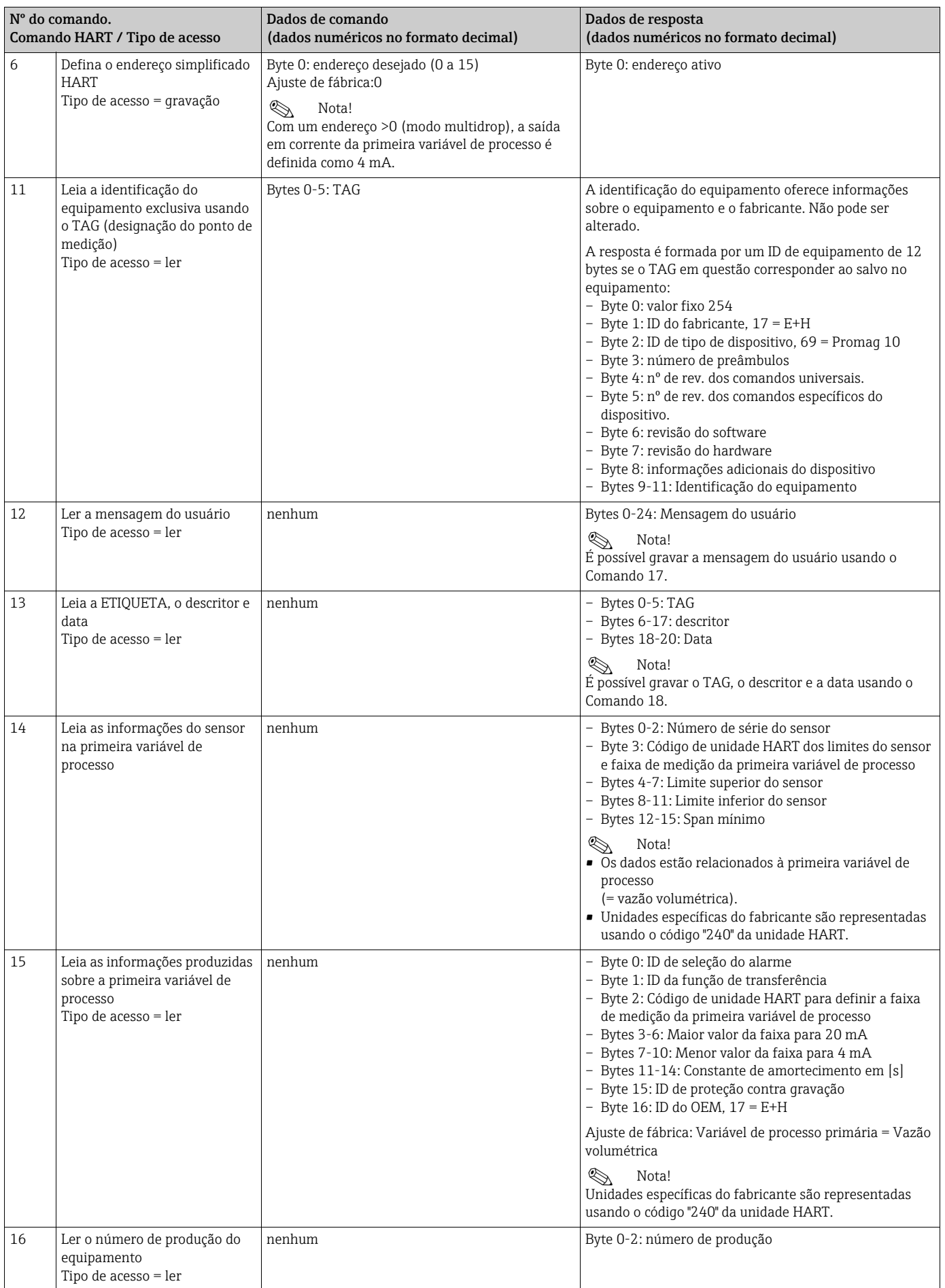

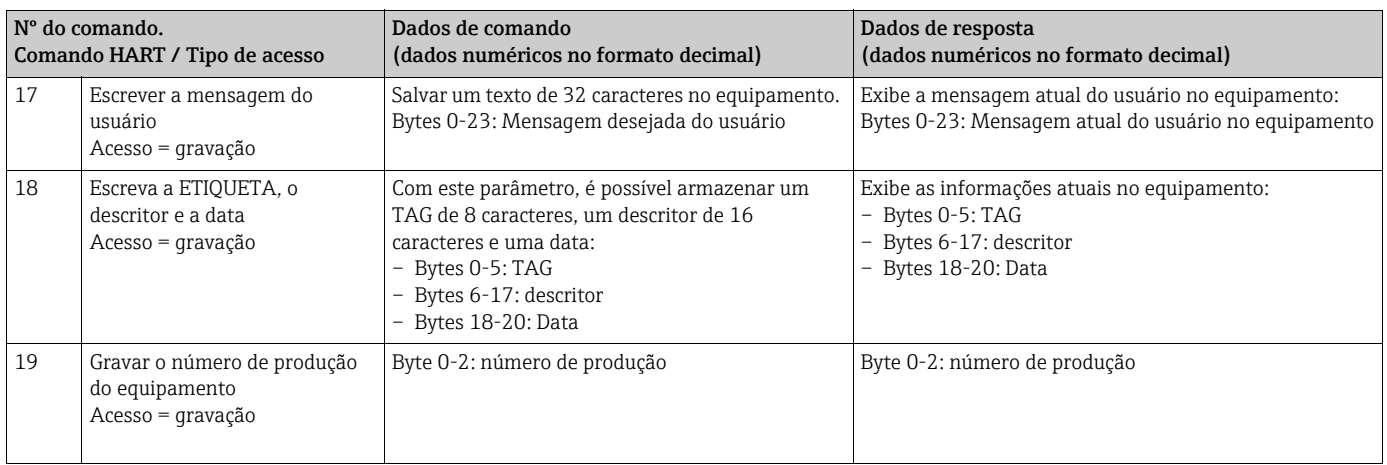

### A tabela a seguir contém todos os comandos de prática comum suportados pelo equipamento:

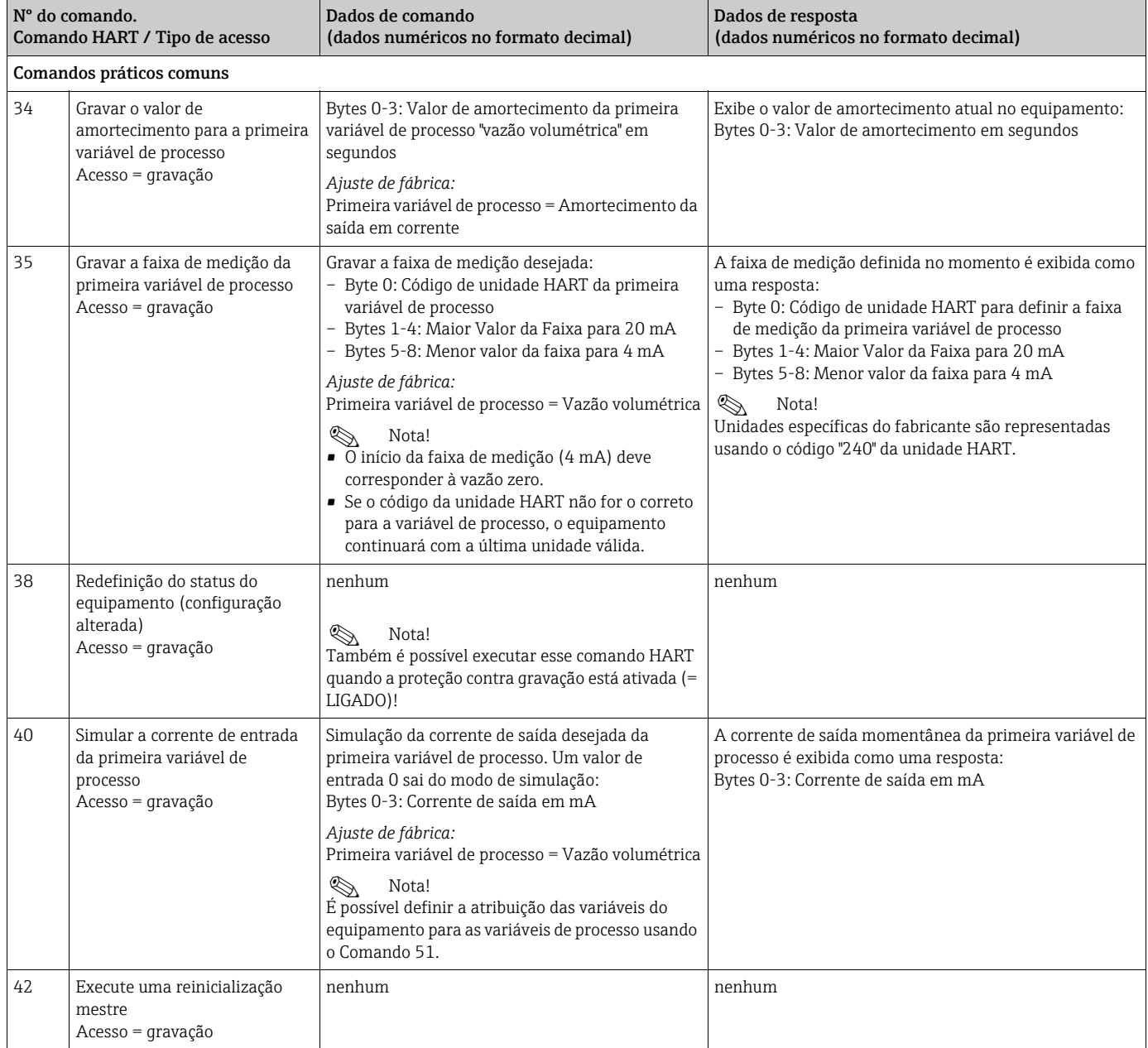

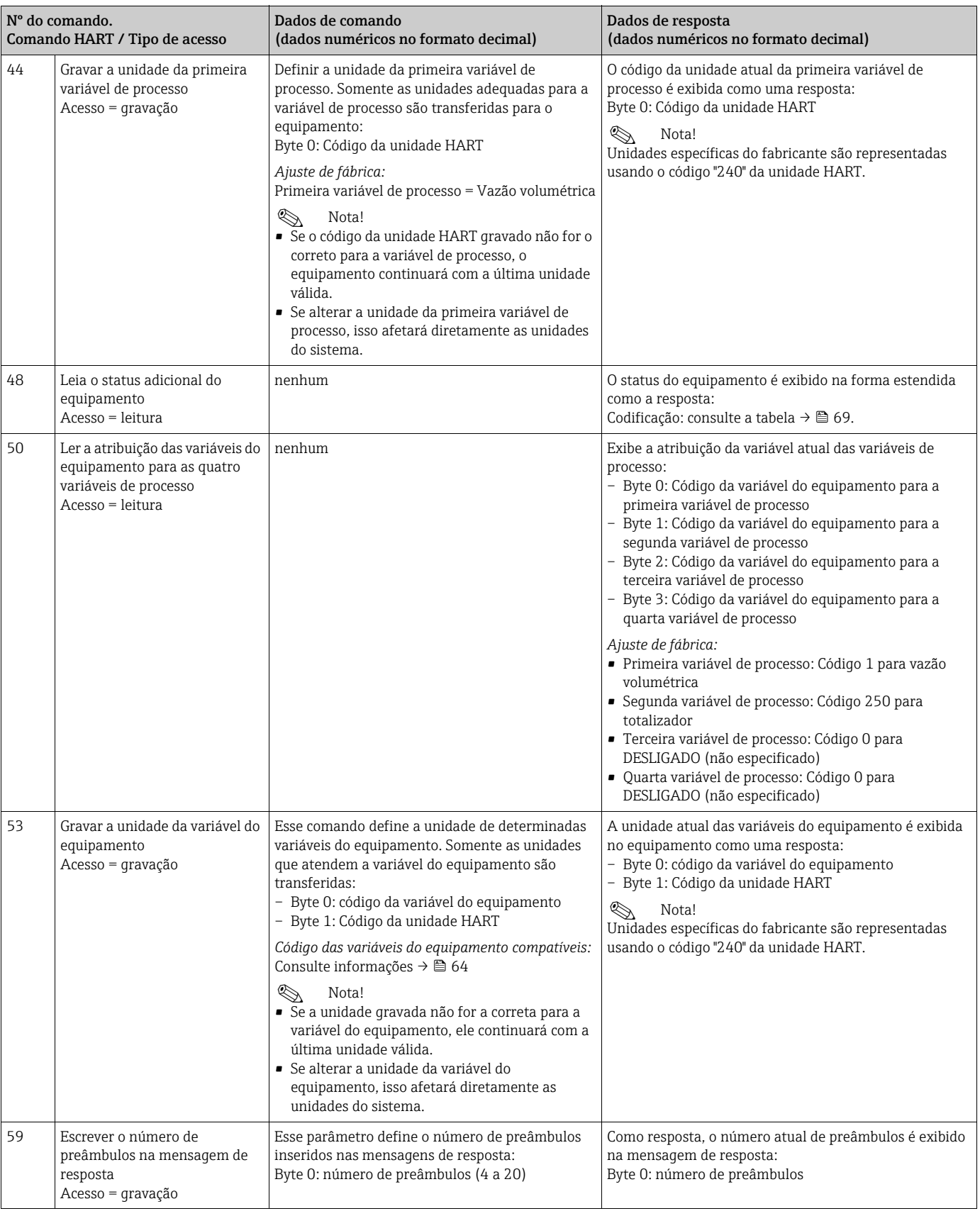

## <span id="page-68-0"></span>5.4.6 Status do equipamento e mensagens de erro

É possível ler o status estendido do equipamento, neste caso, as mensagens de erro atuais através do Comando "48". O comando fornece informações que são parcialmente codificadas em bits (consulte a tabela abaixo).

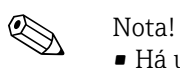

- Há uma explicação detalhada do status do equipamento e das mensagens de erro e como eliminá-las em [→](#page-68-0)  $\triangleq$  69
- Bits e bytes não listados não são atribuídos.

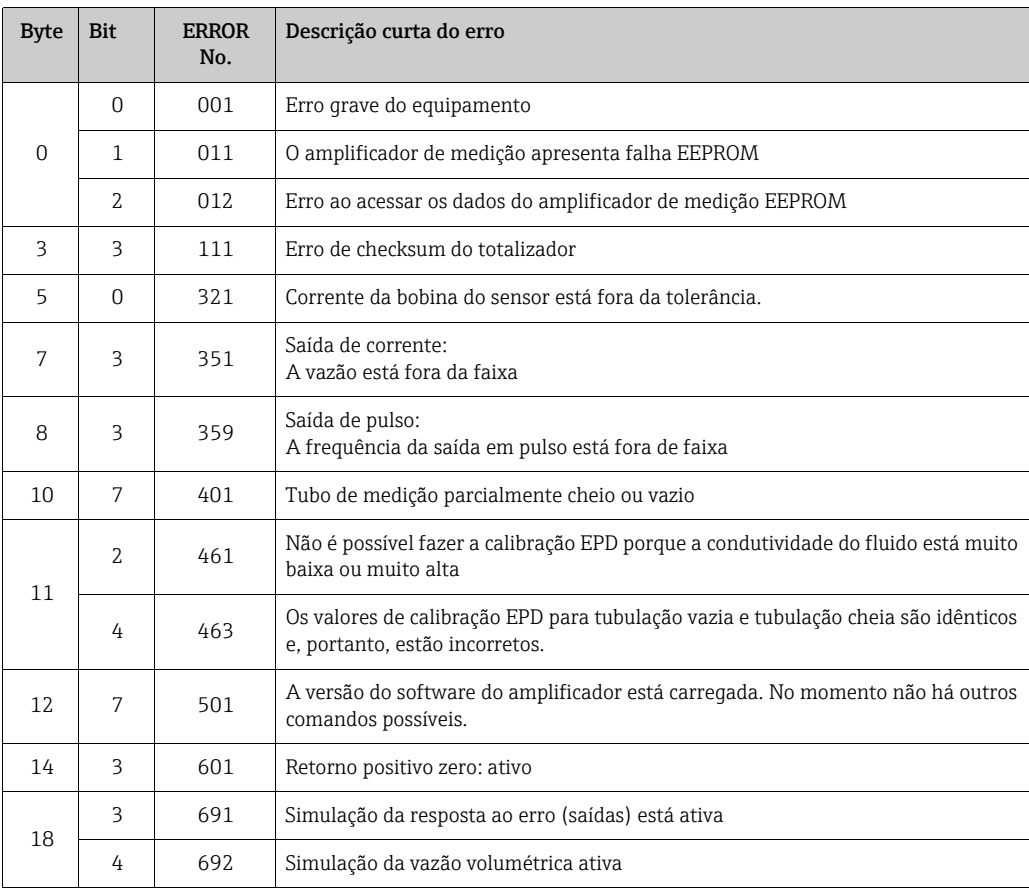

# <span id="page-69-0"></span>6 Comissionamento

# 6.1 Verificação da função

Antes de iniciar seu ponto de medição, certifique-se de que todas as verificações finais foram concluídas:

- Checklist para "verificação pós-instalação"[→](#page-44-0)  45
- Checklist para "verificação pós-conexão"[→](#page-57-0)  58

# 6.2 Ativação do medidor

Quando as verificações de conexão forem concluídas com sucesso, ligue a fonte de alimentação. O equipamento está agora operacional. O medidor executa vários auto-testes pós-acionamento. Durante este procedimento, a seguinte sequência de mensagens aparece no display local:

PROMAG 10<br>V 1.XX.XX

Mensagem inicial

O modo de medição normal começa assim que a inicialização é concluída. Vários valores medidos e/ou variáveis de status (posição INICIAL) aparecem no display.

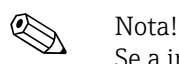

Se a inicialização falhar, é exibida uma mensagem de erro indicando a causa.

# 6.3 Guia de comissionamento rápido

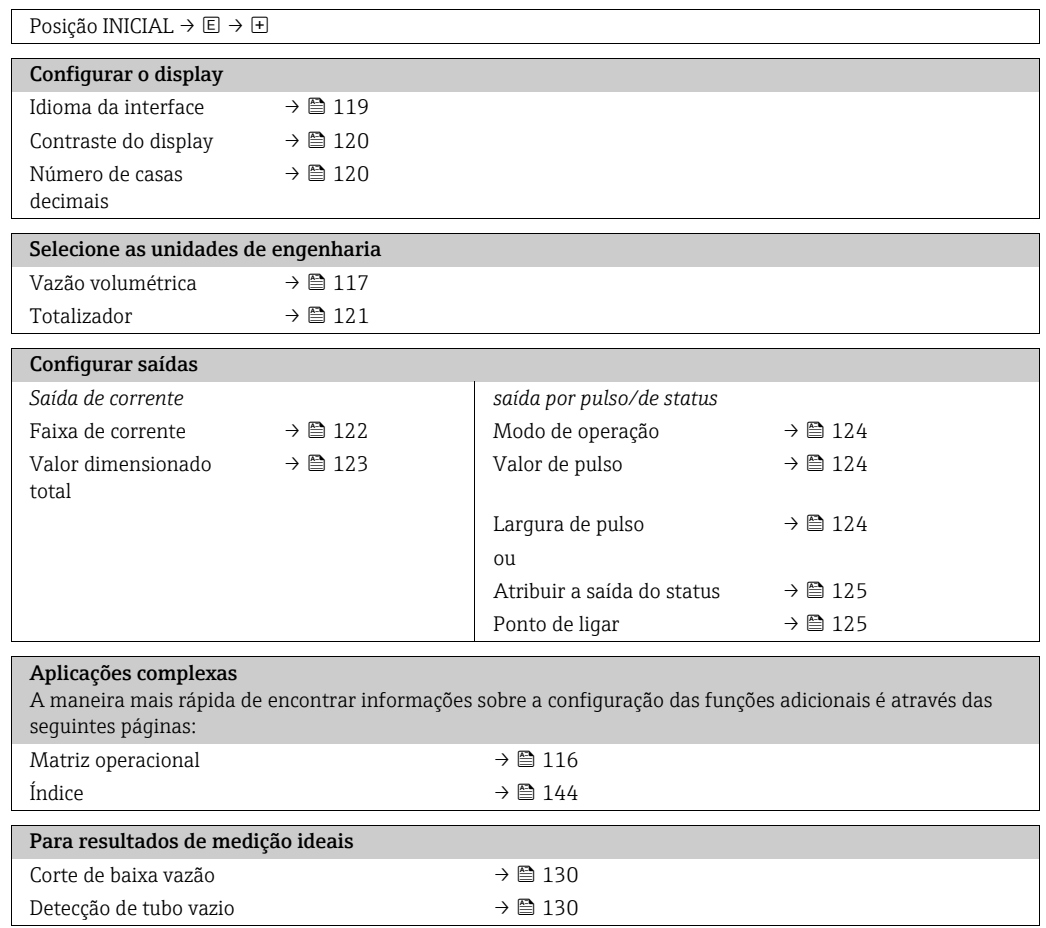

# 6.4 Comissionamento depois da instalação de uma nova placa de componentes eletrônicos

Após a inicialização, o equipamento verifica se há um número de série disponível. Caso não esteja, a seguinte configuração é iniciada. Instalação de uma nova placa de componentes eletrônicos [→](#page-82-0)  $\mathbf{E}$  83.

### 6.4.1 Configuração do "comissionamento"

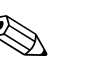

- 
- ! Nota! A configuração não pode mais ser chamada depois que um número de série for inserido ou armazenado. Se um parâmetro for inserido incorretamente durante a configuração, ele deve ser corrigido na função relevante através da matriz de funções.
	- As informações apropriadas estão documentadas na etiqueta de identificação do sensor e na parte interna da tampa do invólucro,  $\rightarrow \blacksquare$  2 [→](#page-6-1)  $\blacksquare$  7.

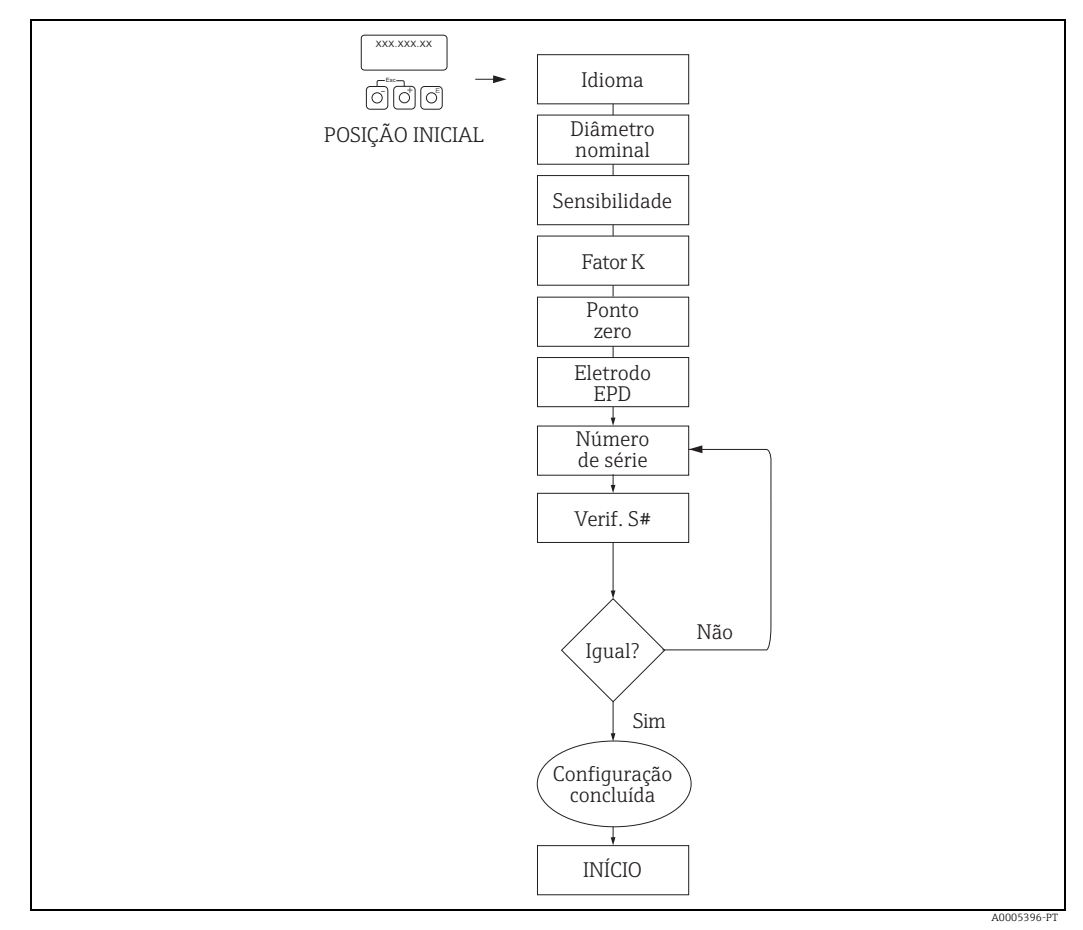

*Fig. 48: A configuração "Comissionamento" começa depois da instalação de uma nova placa de componentes eletrônicos se não houver número de série presente.*

# 6.5 Ajuste de tubulação vazia/tubulação cheia

A vazão não pode ser medida corretamente a menos que o tubo de medição esteja completamente cheio.

Esse status pode ser monitorado permanentemente usando a Detecção de tubo vazio: EPD = Detecção de tubo vazio (com a ajuda de um eletrodo EPD)

r<sup>4</sup>] Cuidado!<br>Há informações mais detalhadas sobre o ajuste da tubulação vazia e tubulação cheia na descrição das funções:

- AJUSTE EPD (execução do ajuste)  $\rightarrow \blacksquare$  131.
- EPD (ligar e desligar a detecção de tubo vazio) [→](#page-129-1)  $\triangleq$  130

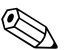

- Nota! • A função EPD não está disponível a menos que o sensor seja equipado com um eletrodo EPD.
- Os equipamentos já são calibrados de fábrica com água (aprox. 500 μS/cm). Se a condutividade do fluido for diferente desta referência, o ajuste de tubulação vazia/ tubulação cheia precisa ser executado novamente no local.
- A configuração padrão para o EPD quando os equipamentos são fornecidos é DESLIGADO; a função precisa ser ativada se necessário.
- O erro de processo EPD pode ser produzido por meio da saída de status configurável.

### 6.5.1 Execução do ajuste de tubulação vazia e tubulação cheia (EPD)

- 1. Selecione a função apropriada na matriz de funções: INICIAL →  $\Box$  →  $\Box$  → PARÂMETRO DE PROCESSO →  $\Box$  →  $\Box$  → AJUSTE EPD
- 2. Esvazie a tubulação. A parede do tubo de medição deve ainda estar molhada com o fluido durante o ajuste da tubulação vazia EPD
- 3. Inicie o ajuste da tubulação vazia: Selecione "AJUSTE DE TUBULAÇÃO VAZIA" e pressione  $E$  para confirmar.
- 4. Depois do ajuste de tubulação vazia, encha a tubulação com fluido.
- 5. Inicie o ajuste da tubulação cheia: Selecione "AJUSTE DE TUBULAÇÃO CHEIA" e pressione  $\mathbf \Xi$  para confirmar.
- 6. Após concluir o ajuste, selecione a configuração "DESLIGADO" e saia da função pressionando  $E$ .
- 7. Agora ative a detecção de tubo vazio na função EPD selecionando a opção "LIGADO".

" Cuidado!

Os coeficientes de ajuste devem ser válidos antes de poder ativar a função EPD. Se o ajuste estiver incorreto, as seguintes mensagens podem aparecer no display: – CHEIO = VAZIO

Os valores de ajuste para tubulação vazia e tubulação cheia são idênticas. Nesses casos, é necessário repetir o ajuste de tubulação vazia ou tubulação cheia!

– O AJUSTE NÃO ESTÁ CORRETO

Não é possível fazer o ajuste porque a condutividade do fluido está fora da faixa.
# 7 Manutenção

Nenhum trabalho de manutenção especial é exigido.

## 7.1 Limpeza externa

Ao limpar a parte externa do medidor, use sempre produtos de limpeza que não ataquem a superfície do invólucro e as vedações.

# 7.2 Lacres

As vedações do sensor Promag H devem ser substituídas periodicamente, de acordo com a aplicação, especialmente no caso de vedações de junta (versão asséptica). O intervalo entre as substituições depende da frequência dos ciclos de limpeza, da temperatura de limpeza e da temperatura do fluido.

Vedações de substituição (acessórios) [→](#page-73-0)  $\triangleq$  74.

# <span id="page-73-0"></span>8 Acessórios

Vários acessórios, que podem ser solicitados separadamente à Endress+Hauser, estão disponíveis para o transmissor e o sensor. Sua assistência técnica da Endress+Hauser pode fornecer informações detalhadas sobre os códigos de pedido sob encomenda específicos .

## 8.1 Acessórios específicos para equipamentos

## 8.1.1 Para o transmissor

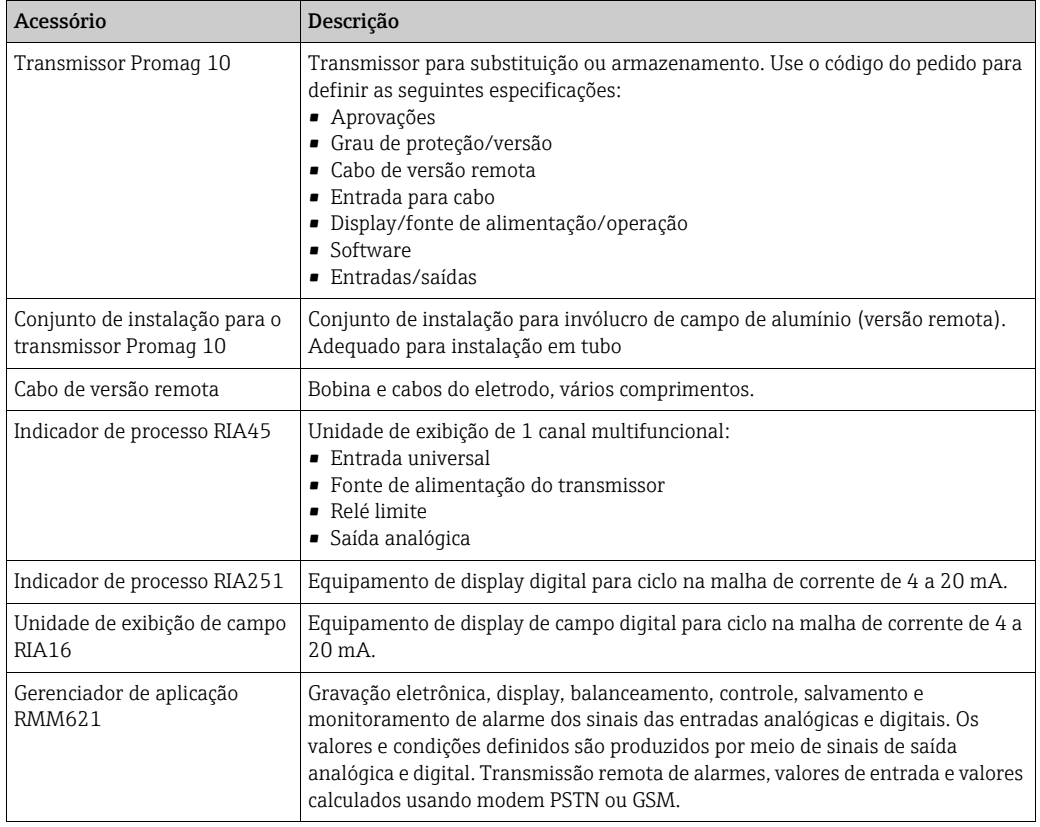

## 8.1.2 Para o sensor

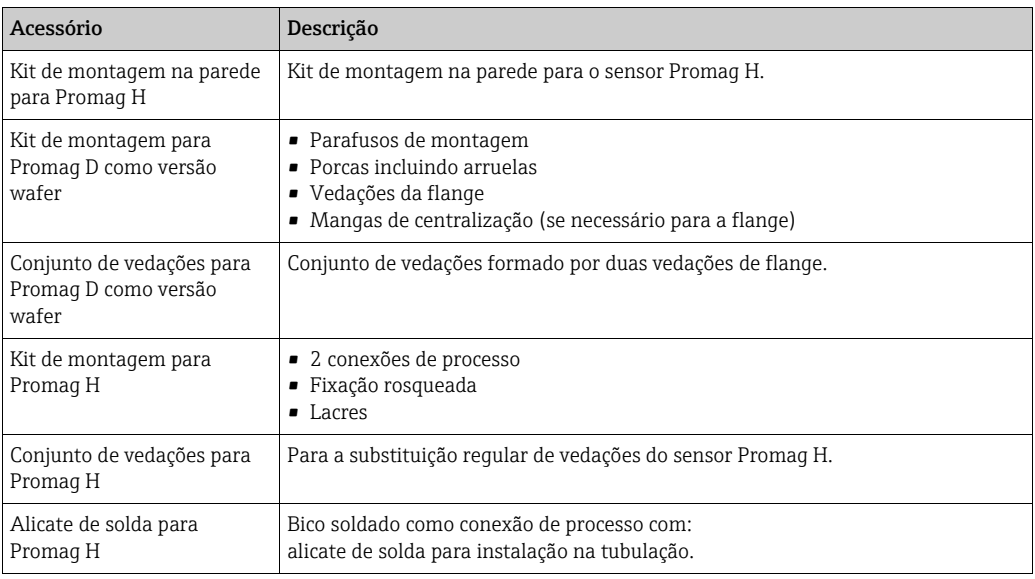

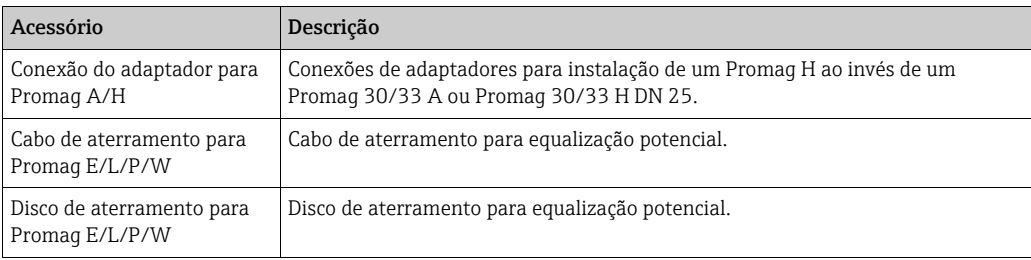

# 8.2 Acessórios específicos de comunicação

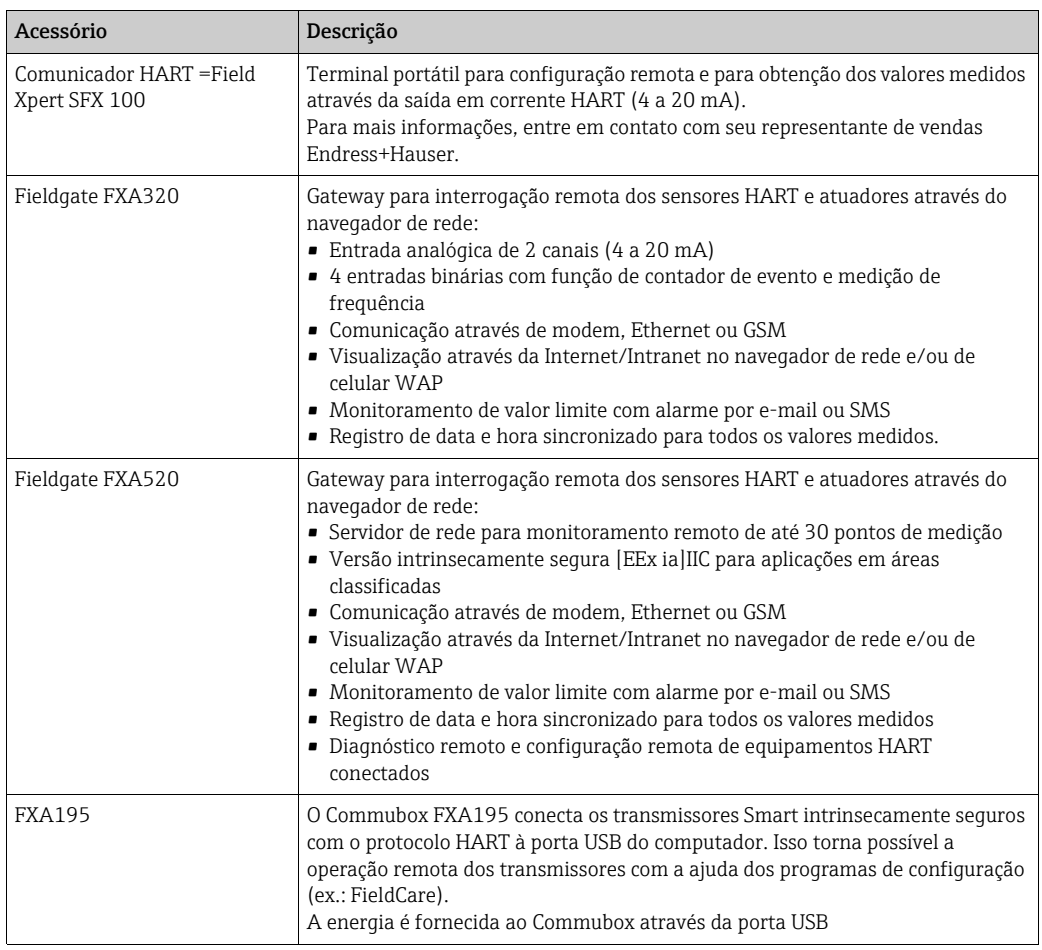

# 8.3 Acessórios específicos do serviço

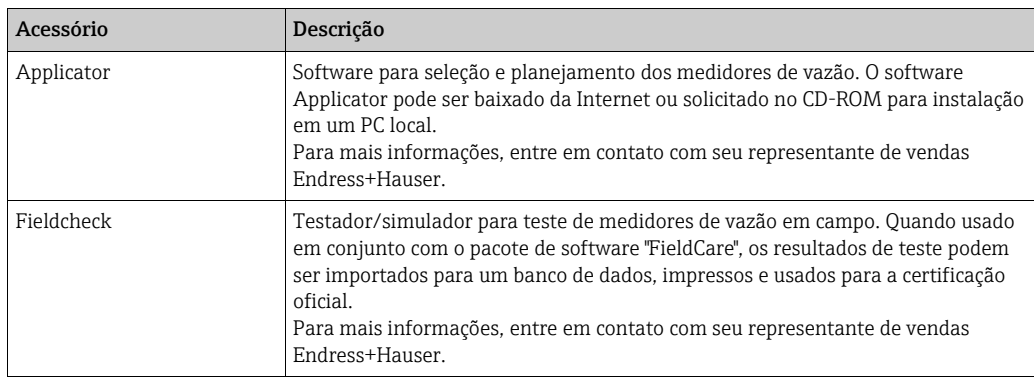

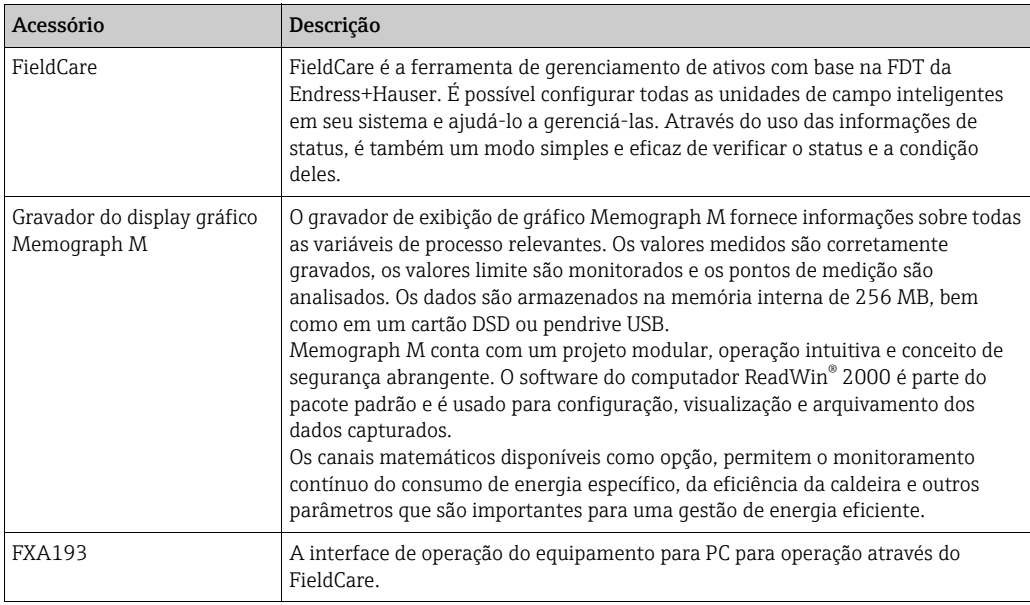

# 9 Localização de falhas

## 9.1 Instruções de localização de falhas

<span id="page-76-0"></span>Sempre inicie a detecção e resolução de falhas com as listas de verificação abaixo, se ocorrerem falhas após a inicialização ou durante a operação. A rotina te leva diretamente à causa do problema e às medidas corretivas apropriadas.

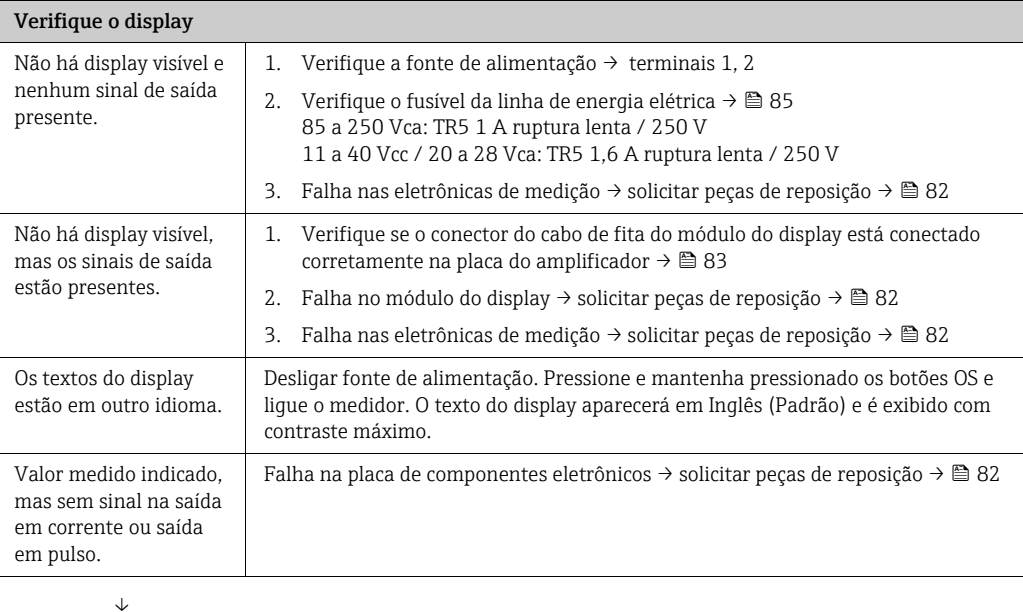

### Mensagens de erro no display

Os erros que ocorrem durante o comissionamento ou a operação de medição são exibidos imediatamente. As mensagens de erro são formadas por uma variedade de ícones: os significados desses ícones são os seguintes (exemplo):

- Tipo de erro:  $S$  = erro de sistema,  $P$  = erro de processo
- Tipo de mensagem de erro:  $\dot{\mathcal{Y}}$  = mensagem de erro, ! = mensagem de notificação
- TUBULAÇÃO VAZIA = Tipo de erro, ex.: o tubo de medição está apenas parcialmente cheio ou completamente vazio
- 03:00:05 = duração da ocorrência do erro (em horas, minutos e segundos)
- #401 = número de erro
- Cuidado!
- Consulte as informações em  $\rightarrow \cong 62!$
- O sistema de medição interpreta as simulações e retorno de zero positivo como erros do sistema, mas os exibe somente como mensagem de notificação.

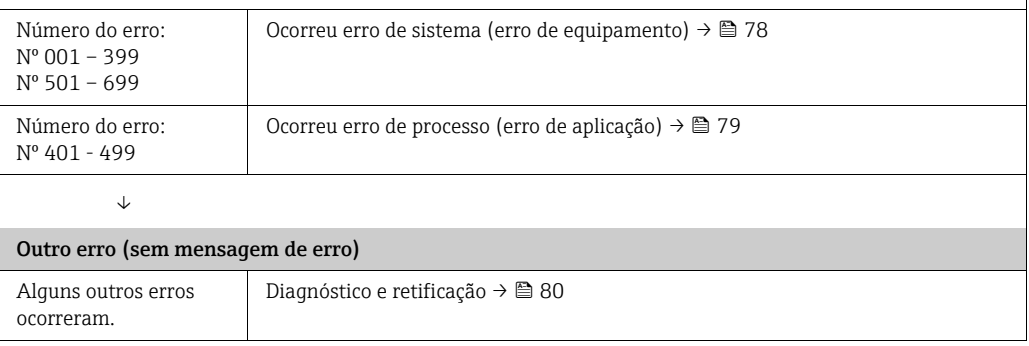

# <span id="page-77-0"></span>9.2 Mensagens de erro do sistema

Os erros graves de sistema são sempre reconhecidos pelo equipamento como "Mensagens de erro" e são exibidos como um raio piscando  $\beta$ ) no display. As mensagens de erro afetam as saídas imediatamente. As simulações e retorno de zero positivo, por outro lado, somente são classificados e exibidos como mensagens de erro.

## $\int_{1}^{\int_{1}^{\int_{1}}}$  Cuidado!

No caso de uma falha grave, pode ser necessário devolver o medidor de vazão ao fabricante para reparo. Os procedimentos necessários devem ser executados antes de devolver o medidor para a Endress+Hauser  $\rightarrow \blacksquare$  5.

Sempre anexe um formulário "Declaração de contaminação" devidamente preenchido. Há uma cópia mestre deste formulário no final deste manual.

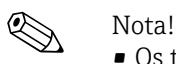

- 
- Os tipos de erro listados a seguir correspondem aos ajustes de fábrica.
- Observe também as informações em  $\rightarrow \blacksquare$  62

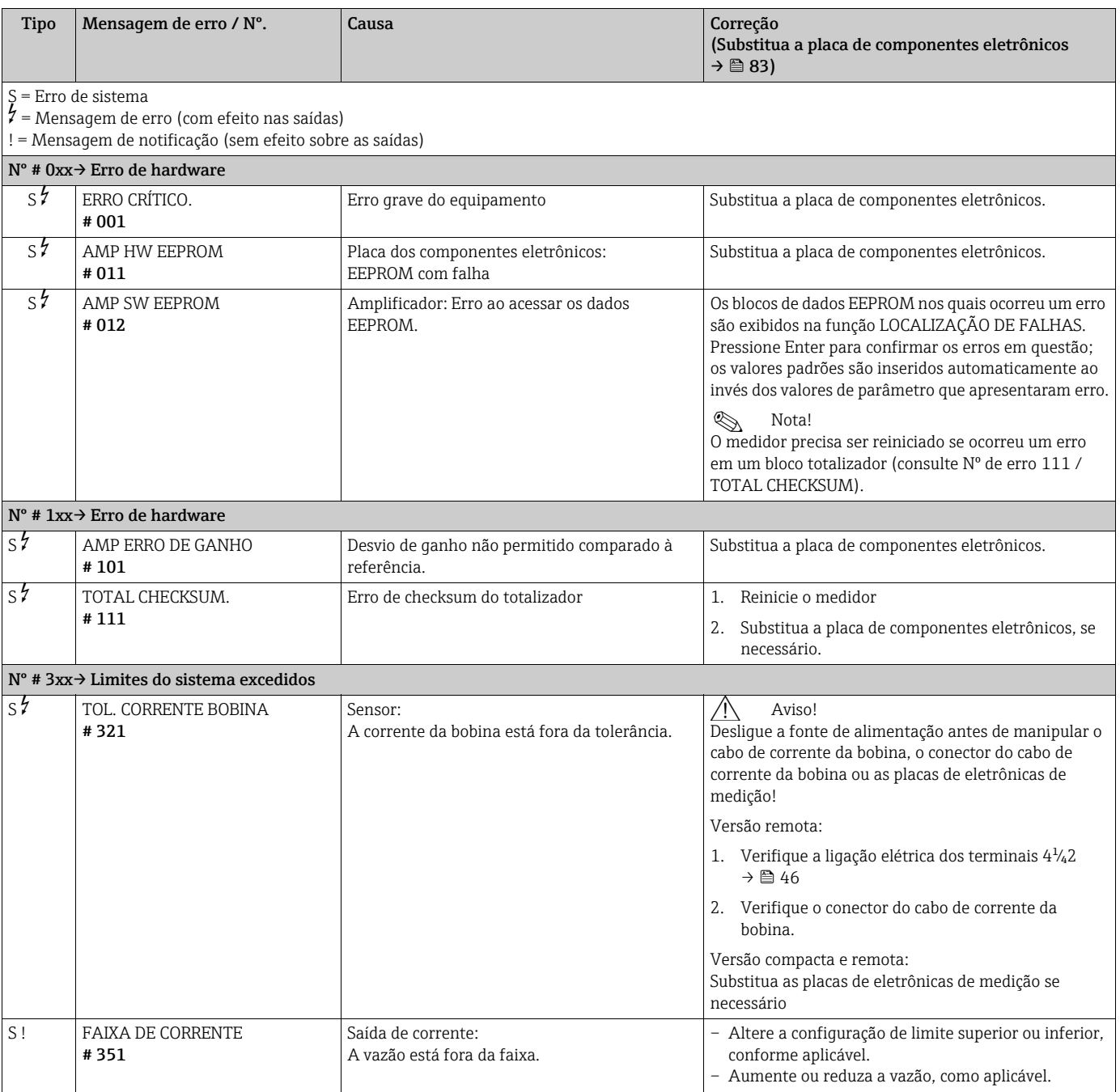

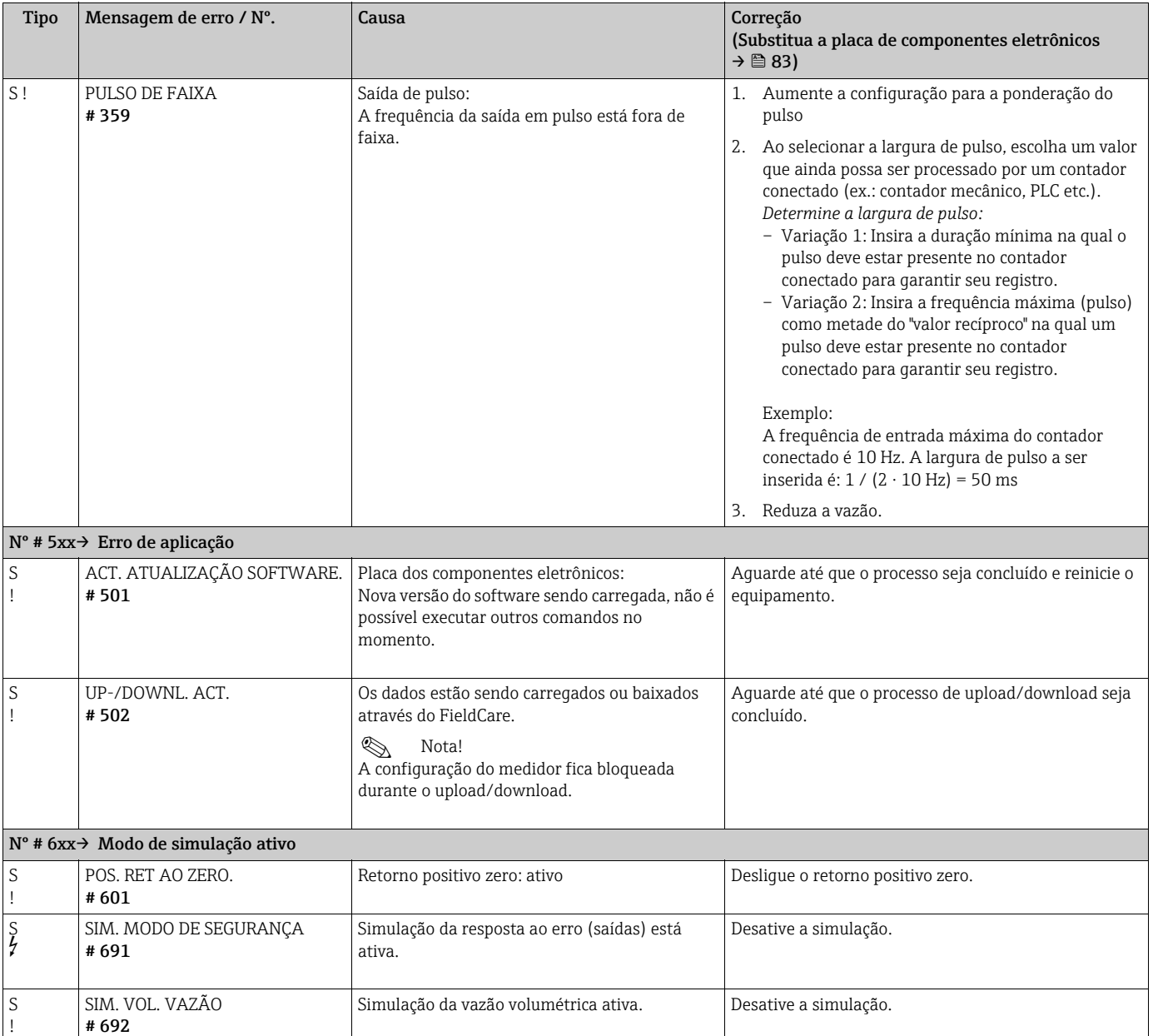

# <span id="page-78-0"></span>9.3 Mensagens de erro de processo

Os erros do processo são definidos permanentemente como mensagens de erro ou mensagens de notificação.

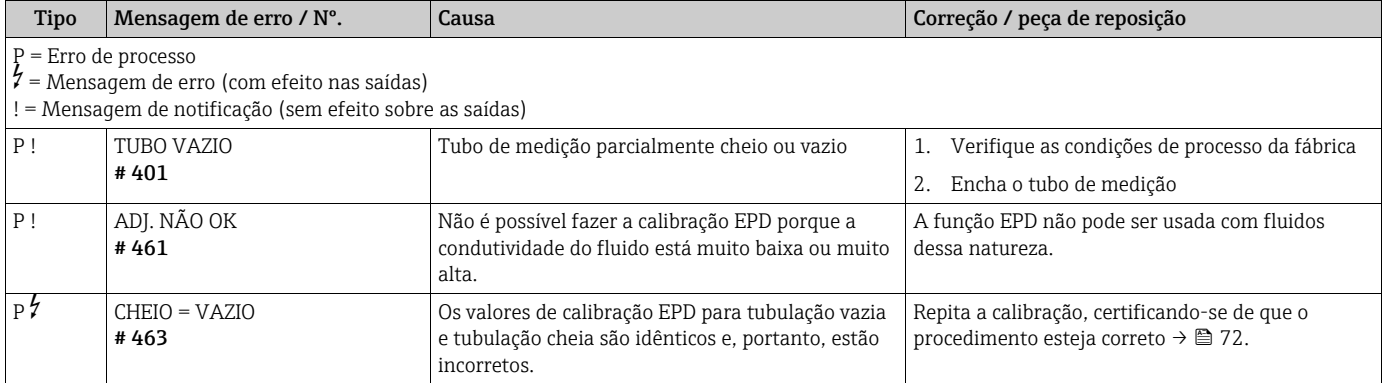

# <span id="page-79-0"></span>9.4 Erros de processo sem mensagens

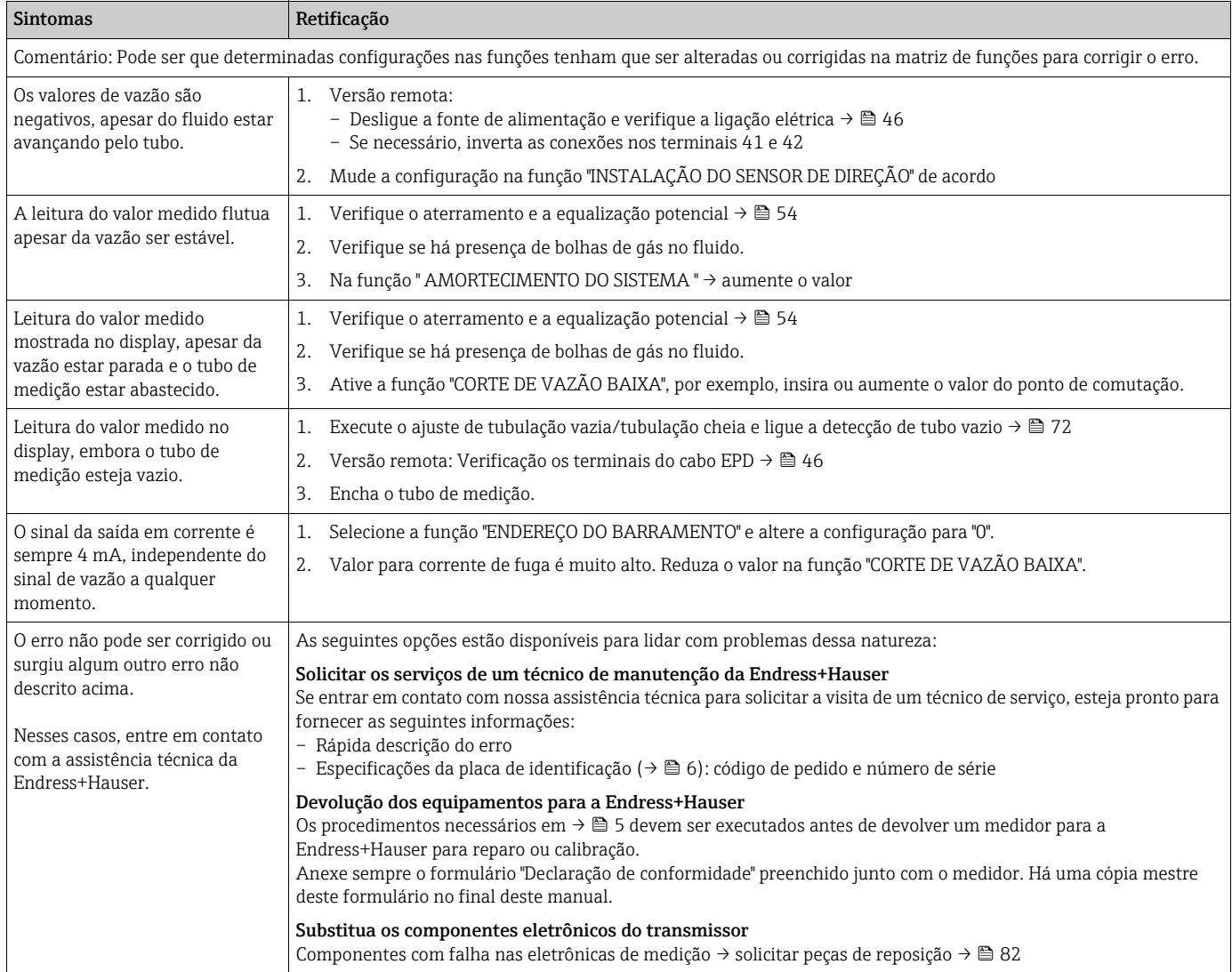

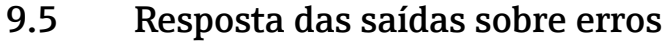

# **2 Nota!**

A resposta do totalizador, da saída em corrente, saída em pulso e da saída de status é definida na função MODO DE SEGURANÇA ([→](#page-136-0) □ 137).

É possível usar o retorno de zero positivo para definir os sinais de corrente, pulso e saídas de status com seus valores alternativos, por exemplo, quando a medição precisa ser interrompida enquanto uma tubulação precisa ser limpa. Essa função tem prioridade em relação às outras funções do equipamento: simulações, por exemplo, são suprimidas.

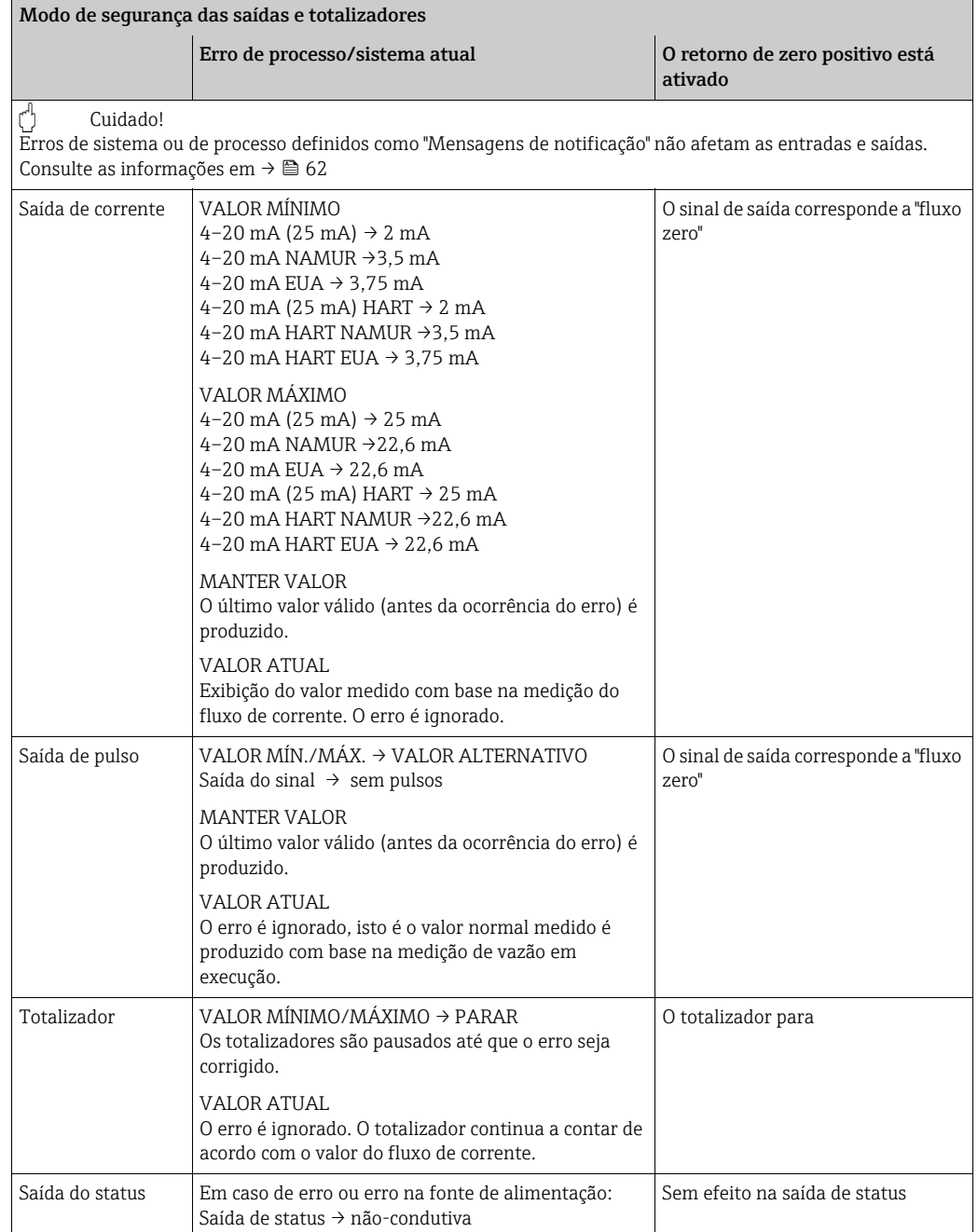

## <span id="page-81-0"></span>9.6 Peças de reposição

Há instruções de localização de falhas detalhadas nas seções anteriores  $\rightarrow \blacksquare$  77 Além disso, o medidor fornece suporte adicional na forma de mensagens contínuas de autodiagnóstico e erro.

A correção de erro pode envolver a troca de componentes com falha por peças de reposição testadas. A ilustração abaixo mostra o escopo de peças de reposição disponíveis.

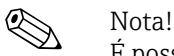

É possível solicitar peças de reposição diretamente junto à assistência técnica da Endress+Hauser fornecendo o número de série impresso na etiqueta de identificação do transmissor  $\rightarrow \mathsf{m}$  6.

As peças de reposição são enviadas como conjuntos que incluem as seguintes peças:

- Peças de reposição
- Peças adicionais, itens pequenos (fixações rosqueadas etc.)
- Instruções de montagem
- Embalagem

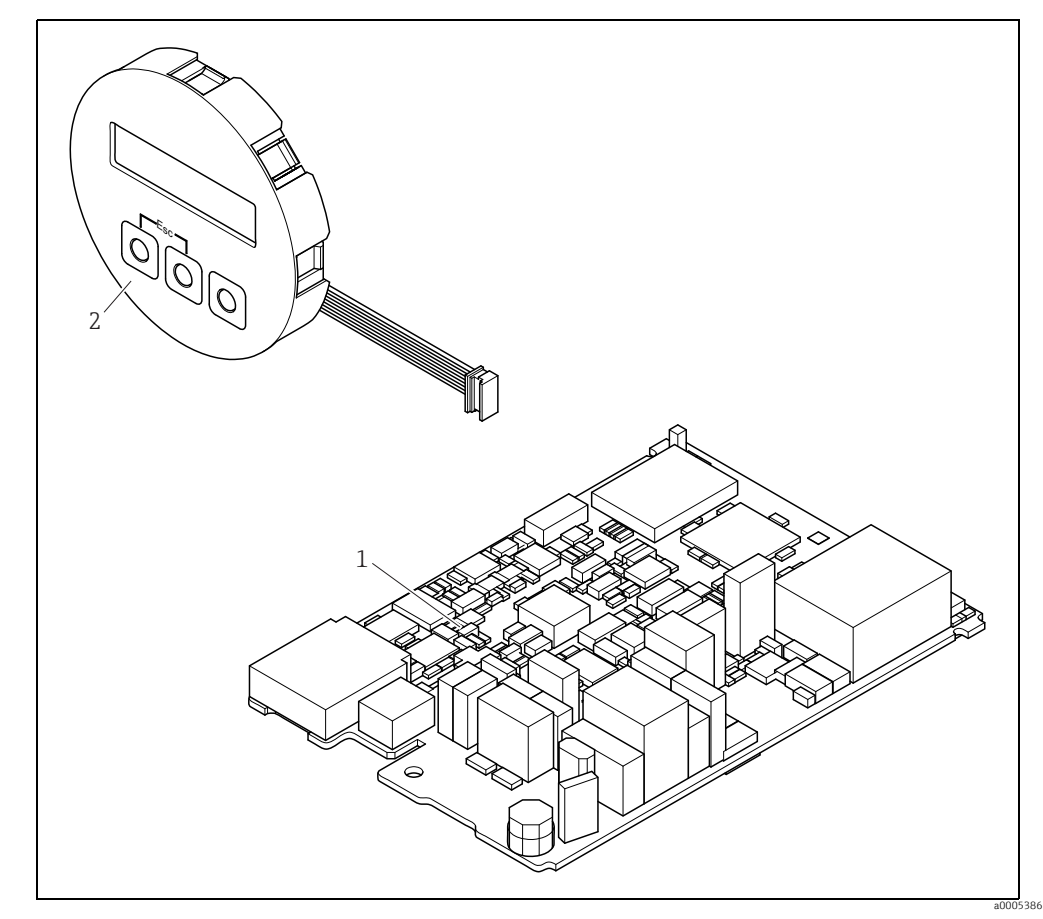

*Fig. 49: Peças de reposição para o transmissor Promag 10*

*1 Placa dos componentes eletrônicos*

*2 Módulo do display*

## <span id="page-82-0"></span>9.6.1 Remoção e instalação das placas de circuito impresso

## Invólucro de campo: Remoção e instalação das placas de componentes eletrônicos  $\rightarrow$  30

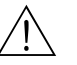

Aviso!<br>• Risco de choque elétrico!

Os componentes expostos possuem tensões perigosas. Certifique-se de que a fonte de alimentação esteja desligada antes de remover a tampa do compartimento de componentes eletrônicos.

- Risco de danos aos componentes eletrônicos (proteção ESD). A eletricidade estática pode danificar os componentes eletrônicos ou afetar a operabilidade dos mesmos. Use um local de trabalho com uma superfície de trabalho aterrada especificamente projetada para isso, para equipamentos eletrostaticamente sensíveis!
- Se não for possível garantir que a rigidez dielétrica do equipamento é mantido nas etapas a seguir, então é necessário realizar uma inspeção apropriada de acordo com as especificações do fabricante.

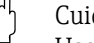

r<sup>.4</sup>) Cuidado!<br>Use somente peças originais da Endress+Hauser.

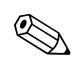

! Nota! Comissionamento de uma nova placa de componentes eletrônicos: [→](#page-70-0)  71

- 1. Desligar fonte de alimentação.
- 2. Desparafuse a tampa do compartimento dos componentes eletrônicos do invólucro do transmissor.
- 3. remova o display local (a) da tampa do compartimento de conexão.
- 4. Pressione as travas (b) laterais e abaixe a tampa do compartimento de conexão.
- 5. Desconecte o conector do cabo do eletrodo (c) e o cabo de corrente da bobina (d).
- 6. Desconecte o conector da fonte de alimentação (e) e as saídas (f).
- 7. Desconecte o conector do display local (g).
- 8. Remova a tampa do compartimento de conexão (h) soltando os parafusos.
- 9. Remova o cabo de aterramento (i) da placa de componentes eletrônicos.
- 10. Puxe todo o módulo (retentor plástico e placa de componentes eletrônicos) para fora do invólucro.
- 11. Pressione as travas laterais (j) ligeiramente para fora e empurre a placa de componentes eletrônicos parcialmente para fora, em direção à parte traseira da frente.
- 12. Remova a placa de componentes eletrônicos do retentor plástico da traseira.
- 13. A instalação é o contrário do procedimento de remoção.

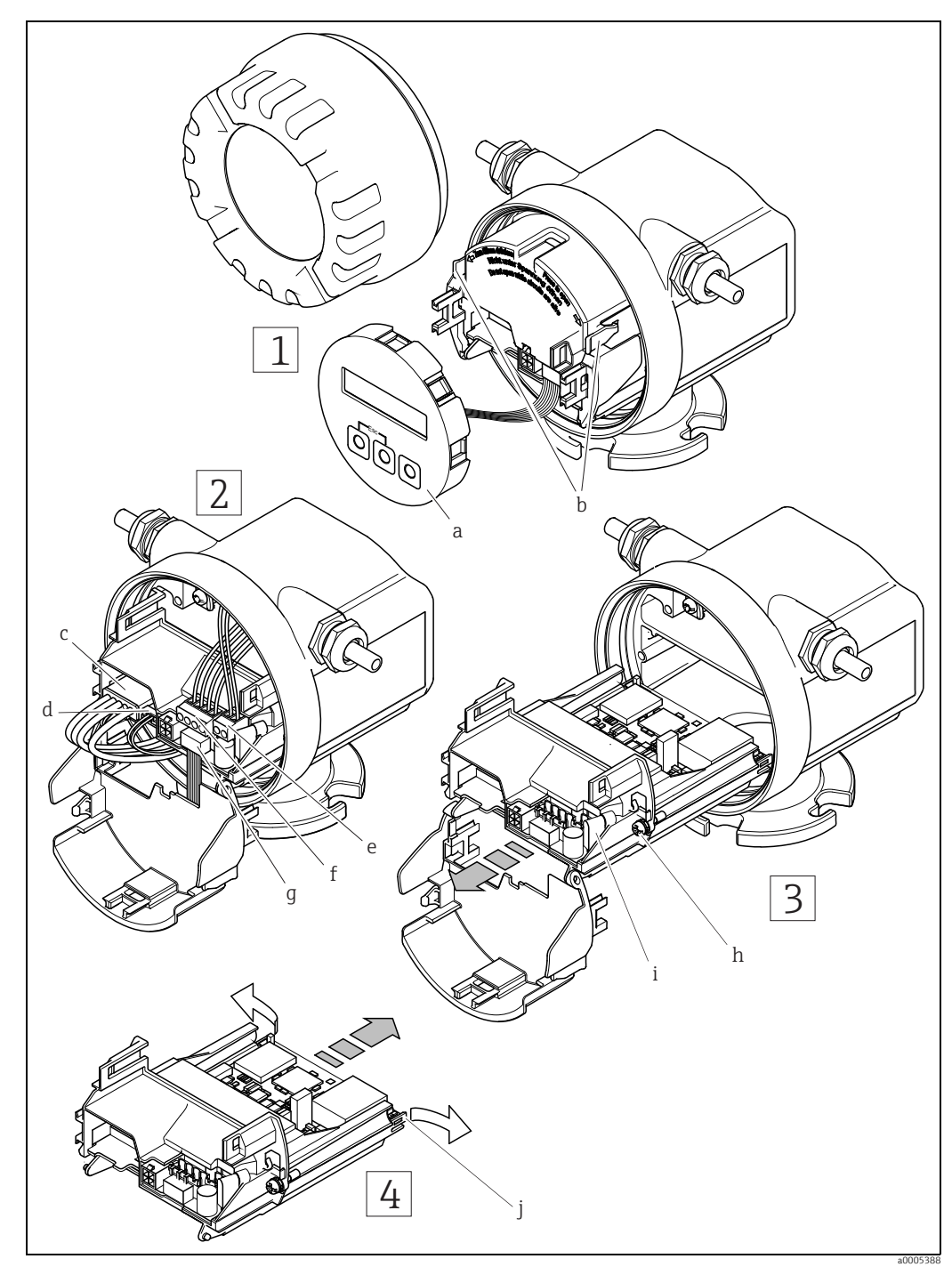

<span id="page-83-0"></span>*Fig. 50: Invólucro de campo: remoção e instalação das placas de circuito impresso*

- 
- *a Display local b Travas*
- *c Conector do cabo do eletrodo*
- 
- *d Conector do cabo de corrente da bobina e Conector para a fonte de alimentação*
- 
- *f Conector para a saída em corrente e saída em pulso/status g Conector do display local h Parafusos da tampa do compartimento dos componentes eletrônicos*
- *i Conector do cabo de aterramento*
- *j Travas para a placa de componentes eletrônicos*

## <span id="page-84-0"></span>9.6.2 Substituição do fusível do equipamento

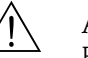

# Aviso!<br>Risco de choque elétrico!

Os componentes expostos possuem tensões perigosas. Certifique-se de que a fonte de alimentação esteja desligada antes de remover a tampa do compartimento de componentes eletrônicos.

O fusível principal está localizado na placa de componentes eletrônicos ( $\rightarrow \blacksquare$  51). O procedimento para substituição do fusível é o seguinte:

- 1. Desligar fonte de alimentação.
- 2. Desparafuse a tampa do compartimento dos componentes eletrônicos do invólucro do transmissor.
- 3. Pressione as travas laterais e abaixe a tampa do compartimento de conexão.
- 4. Remova o conector para a fonte de alimentação (a).
- 5. Substitua o fusível (b) do equipamento . Somente use o seguinte tipo de fusível. Somente use fusíveis do seguinte tipo:
	- Fonte de alimentação 11 a 40 Vcc / 20 a 28 Vca → 1,6 A ruptura lenta / 250 V TR5
	- Fonte de alimentação 85 a 250 Vcc → 1 A ruptura lenta / 250 V TR5
- 6. A instalação é o contrário do procedimento de remoção.

### Cuidado!

Use somente peças originais da Endress+Hauser.

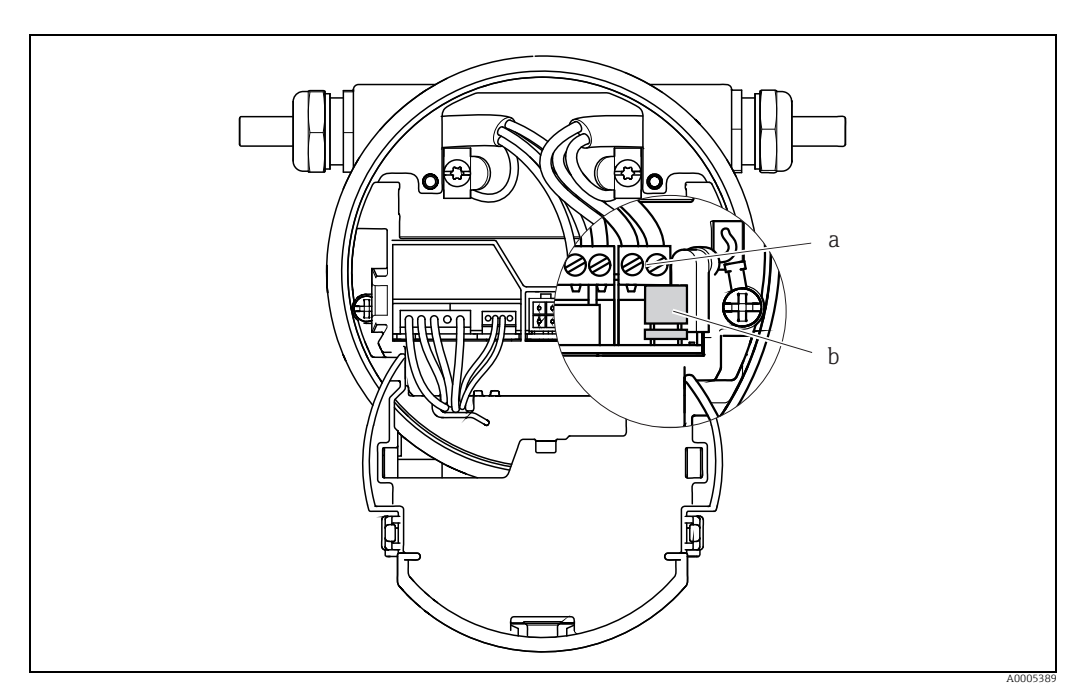

<span id="page-84-1"></span>*Fig. 51: Substituição do fusível do equipamento na placa de componentes eletrônicos*

*a Conector para fonte de alimentação*

*b Fusível do equipamento*

## 9.7 Devolução

## Cuidado!

Não devolva um medidor se você não estiver absolutamente certo de que todos os vestígios de substâncias perigosas foram removidos, por ex. substâncias que penetraram nas fendas ou se difundiram através de plástico.

Os custos incorridos para o descarte de resíduos e devido a ferimentos (queimaduras etc.) devido à limpeza inadequada serão cobrados do proprietário-operador.

As etapas a seguir devem ser tomadas antes de devolver o medidor de vazão à Endress+Hauser, ex.: para reparo ou calibração:

- Sempre anexe um formulário "Declaração de contaminação" devidamente preenchido. Somente depois disso, a Endress+Hauser poderá transportar, examinar e reparar o equipamento que foi devolvido.
- Anexe instruções especiais se necessário, por exemplo, uma ficha de dados de segurança em conformidade com EC REACH Regulamentação Nº 1907/2006.
- Remova todos os resíduos. Dê atenção especial à ranhuras das vedações e fendas que podem conter resíduos. Isto é particularmente importante se a substância for perigosa para a saúde, por exemplo, inflamável, tóxico, cáustico, cancerígeno, etc.

! Nota! Você encontrará um formulário de "Declaração de contaminação" no final destas Instruções de operação.

## 9.8 Descarte

Observe as regulamentações aplicáveis em seu país!

## 9.9 Protocolo do software

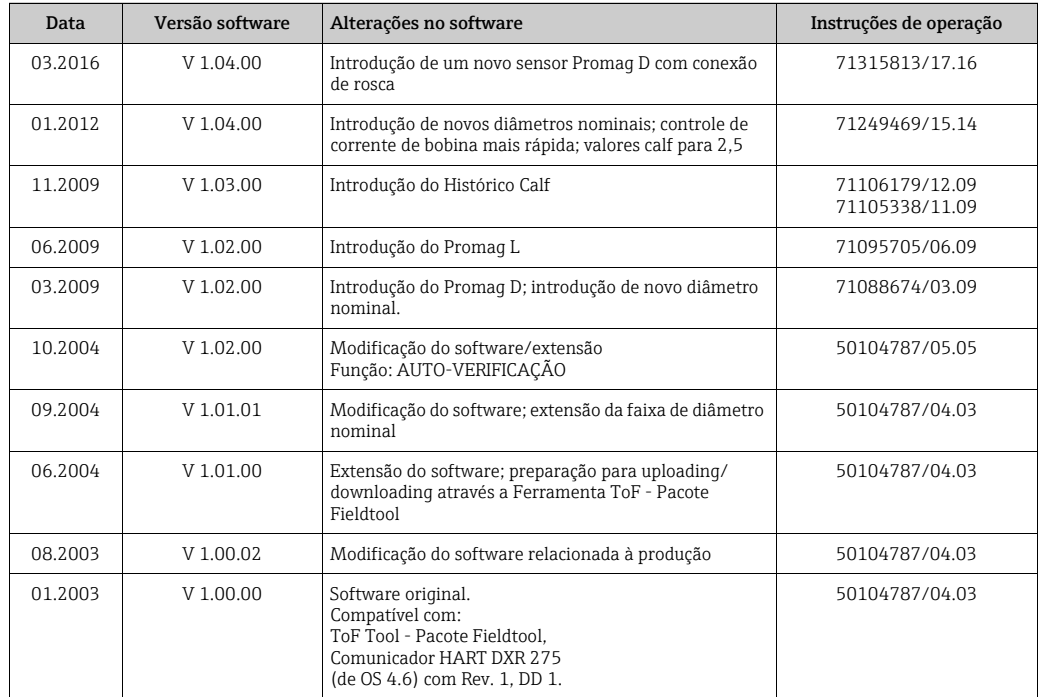

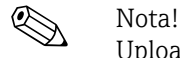

Uploads ou downloads entre as versões de software individuais somente são possíveis com um software de serviço especial.

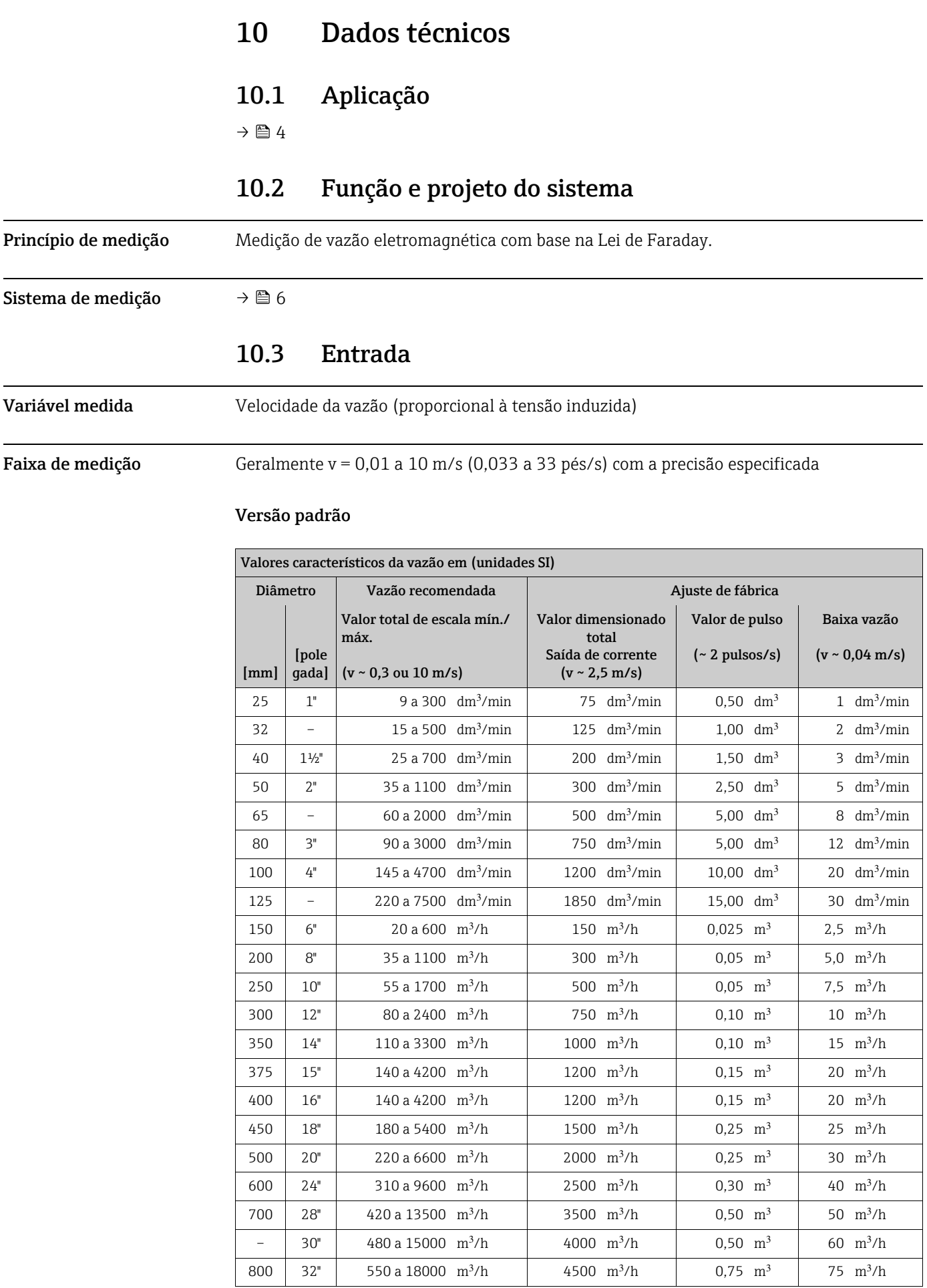

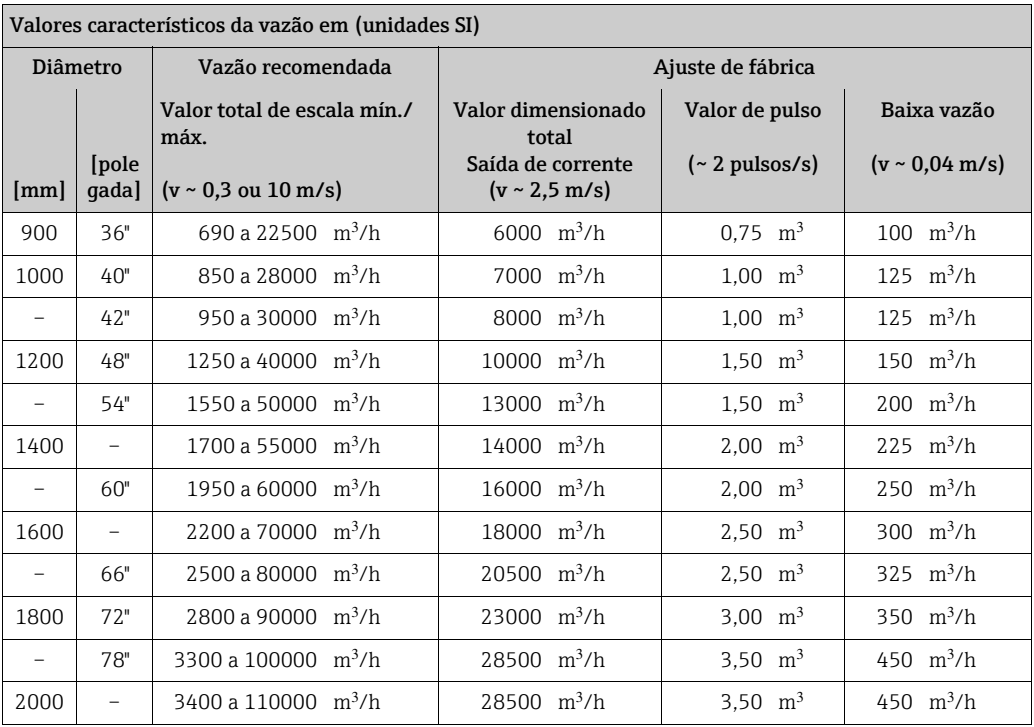

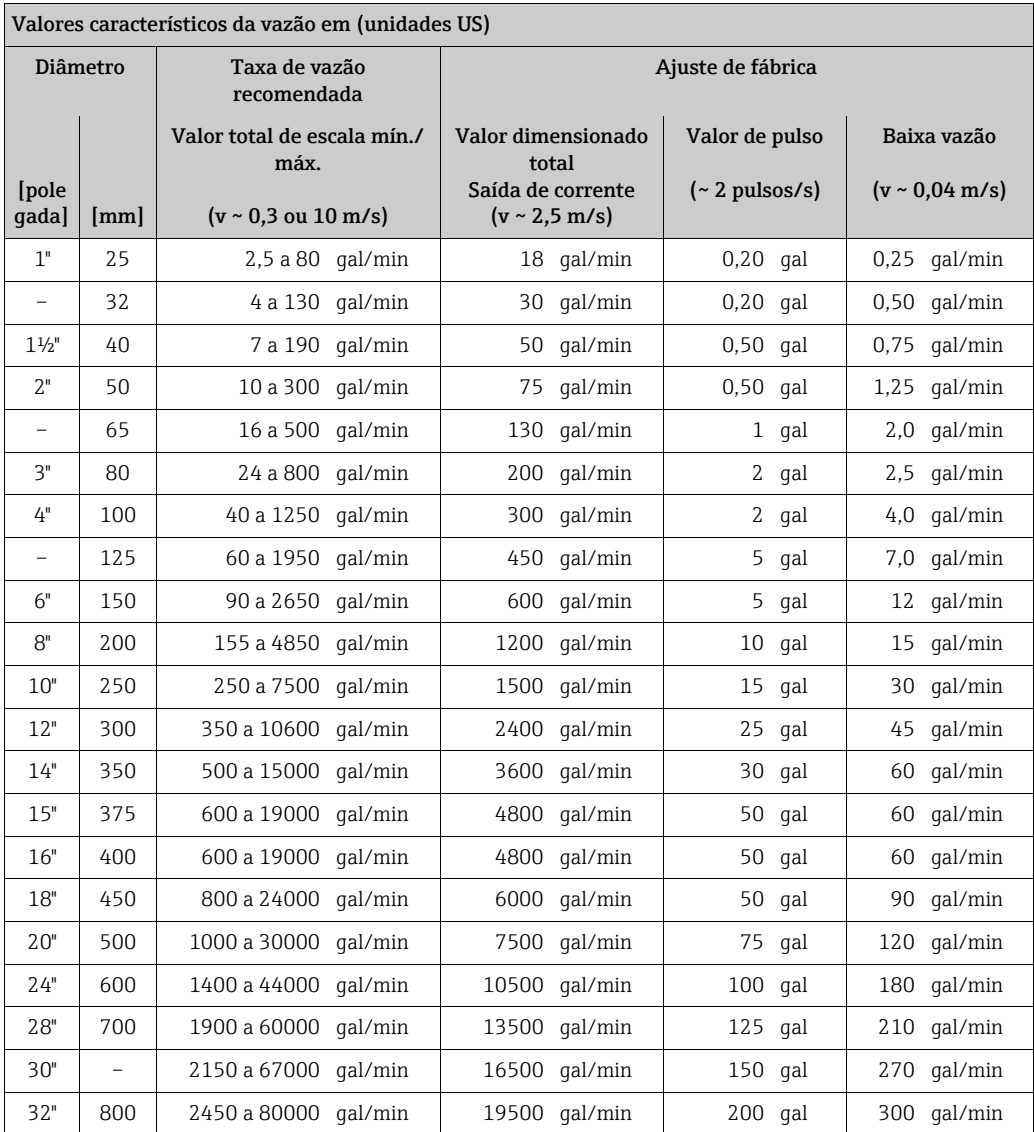

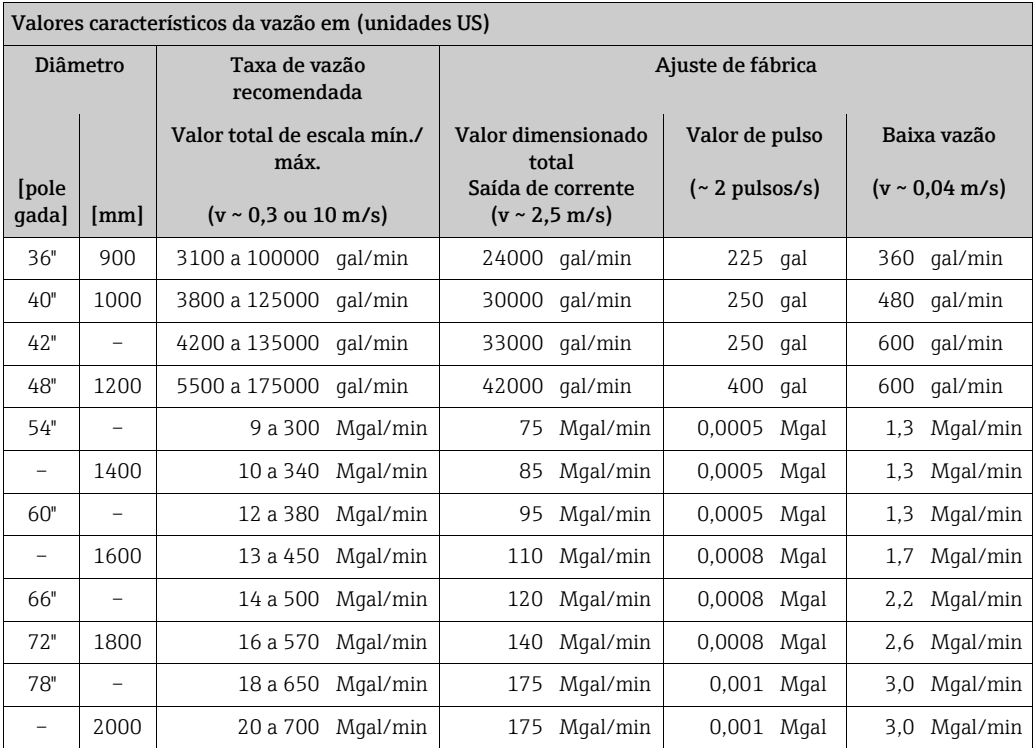

## Versão opcional sem operações de entrada e saída

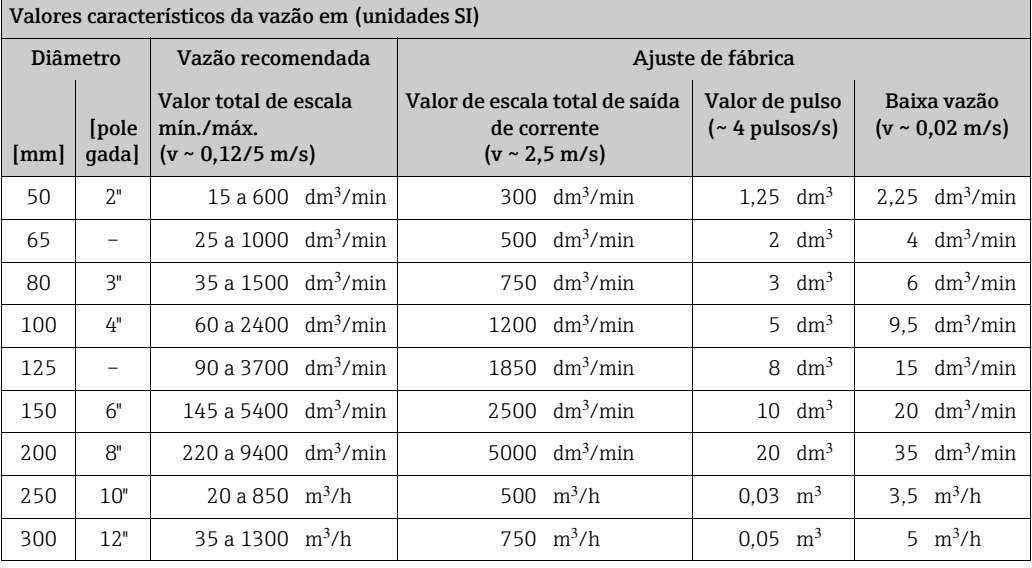

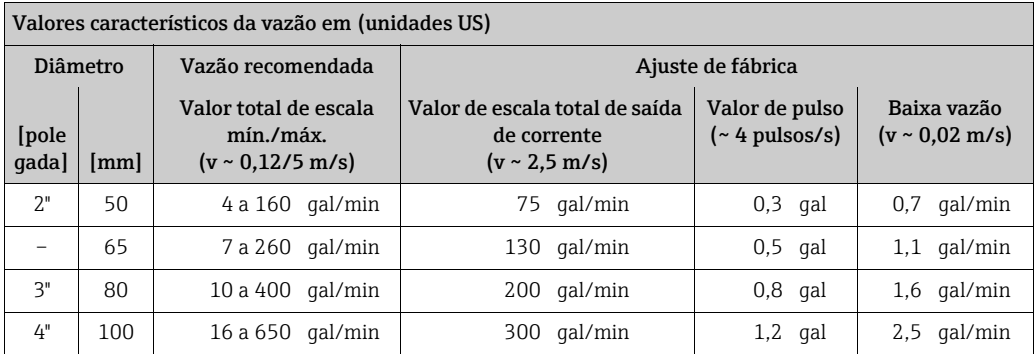

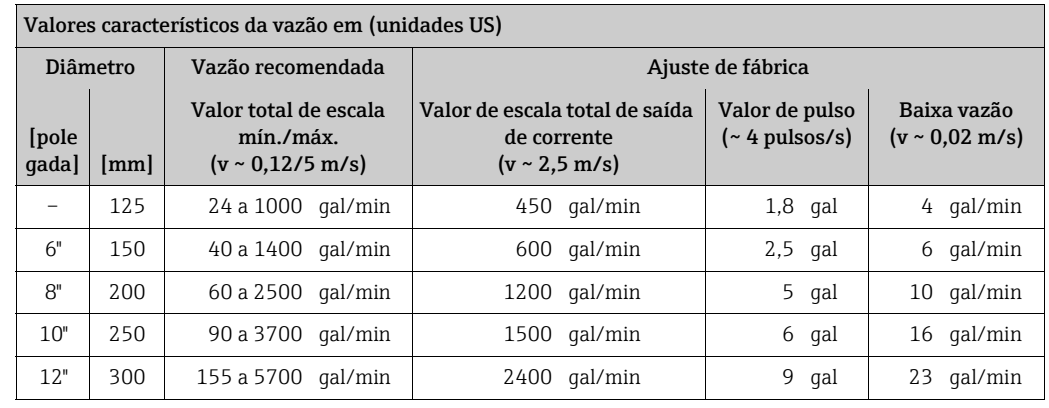

Faixa de vazão operável Acima de 1000 : 1

## 10.4 Saída

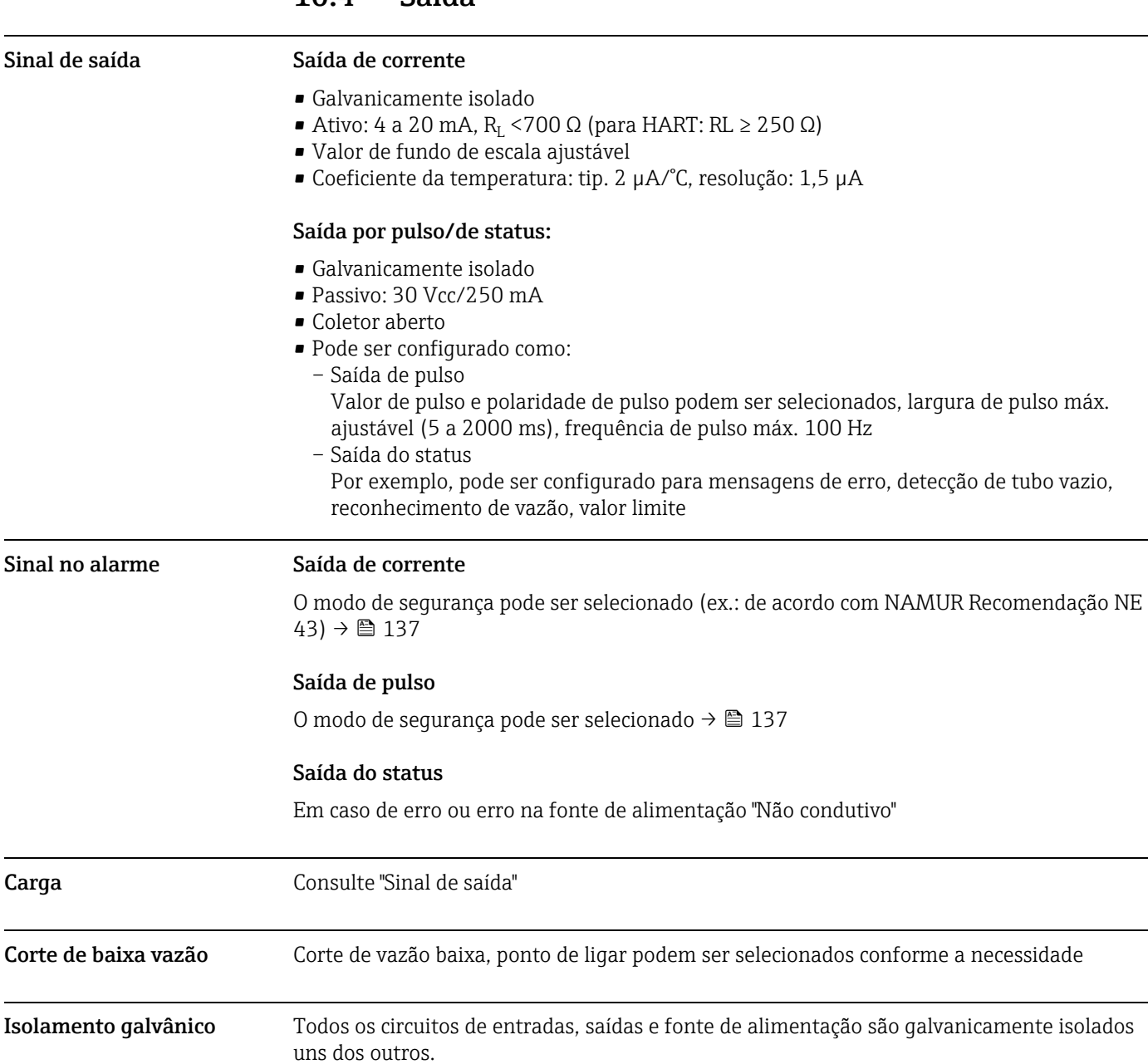

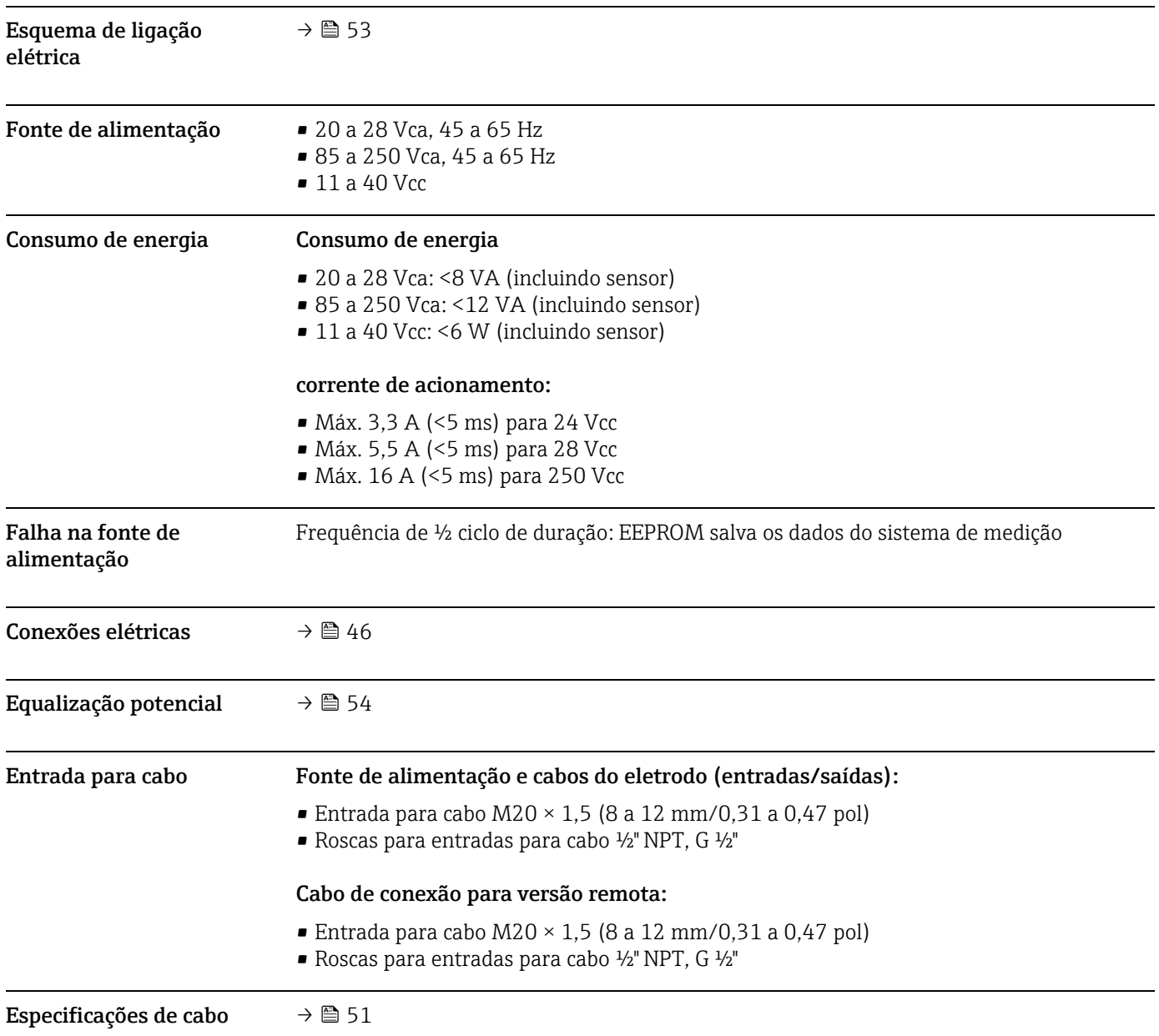

# 10.5 Fonte de alimentação

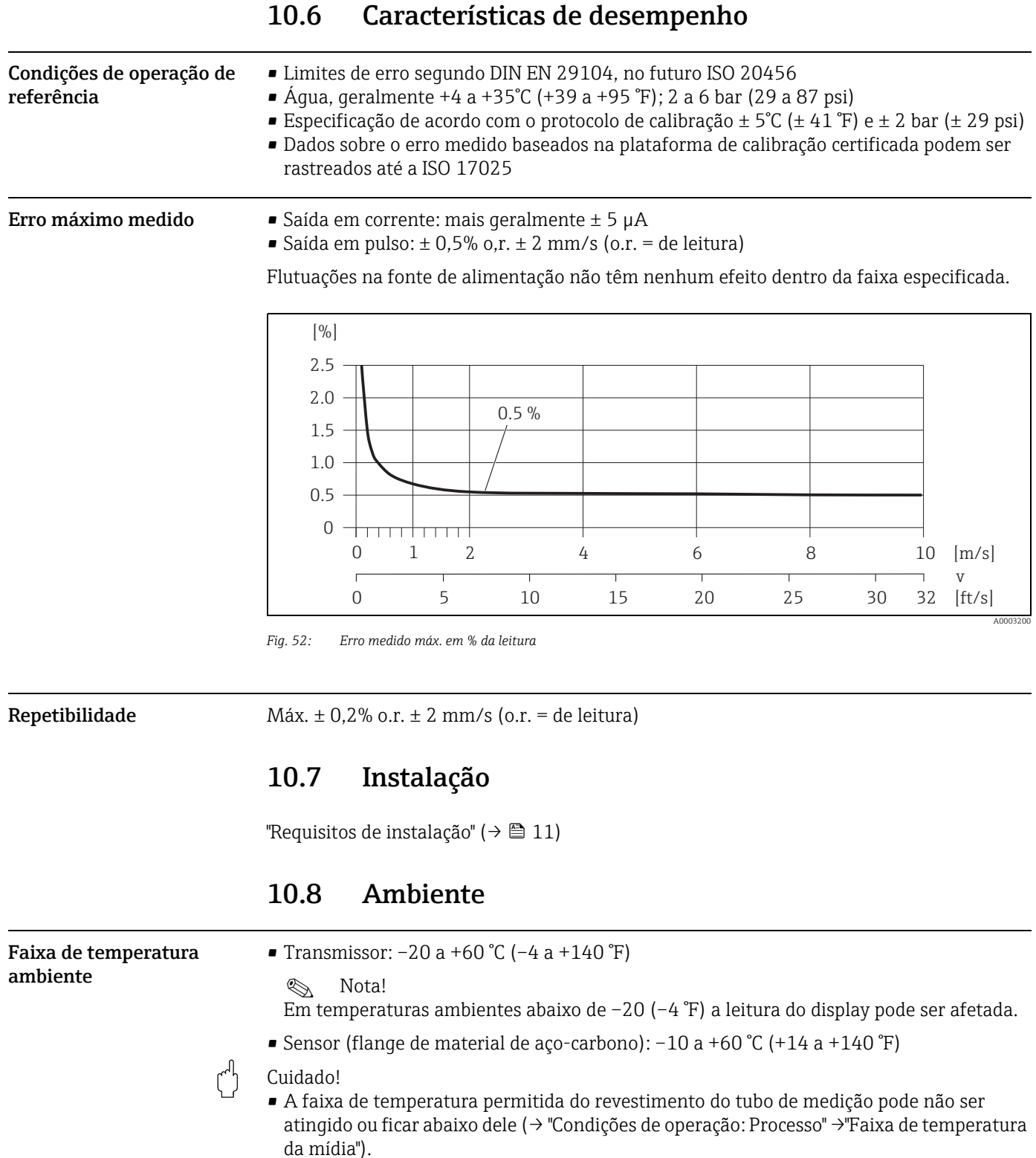

- Instale o equipamento em um local à sombra. Evite luz solar direta, particularmente em regiões de clima quente.
- O transmissor deve ser montado separadamente do sensor se ambas as temperaturas ambiente e do fluido estiverem altas.

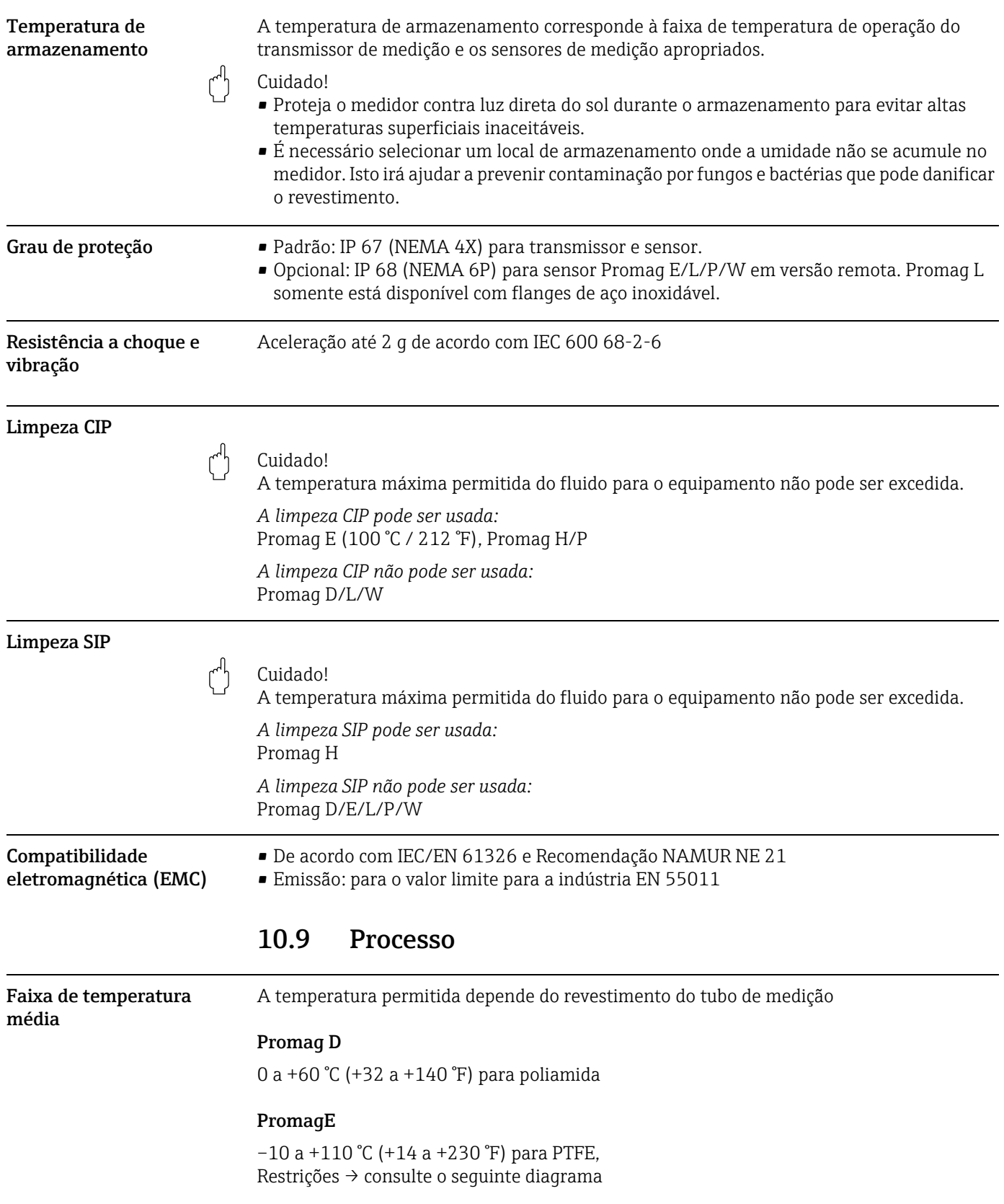

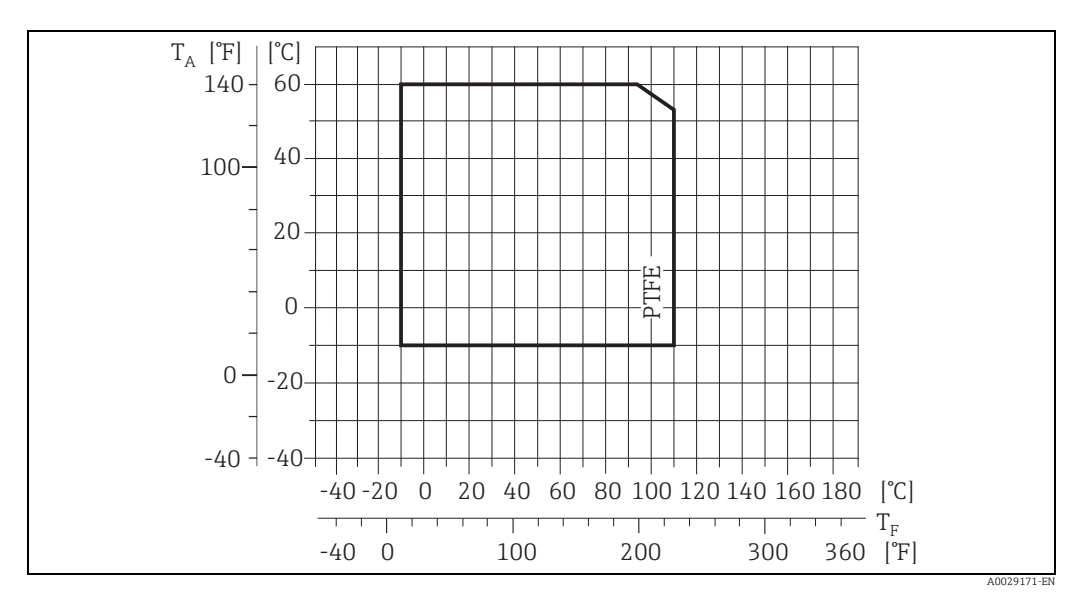

*Fig. 53: Versão compacta e remota Promag E (TA = temperatura ambiente; TF = temperatura do fluido)*

### Promag H

Sensor:

- DN 2 a 25 ( $\frac{1}{12}$  a 1"): -20 a +150 °C (-4 a +302 °F)
- DN 40 a 150 (1  $\frac{1}{2}$  a 6"): -20 a +150 °C (-4 a +302 °F)

Lacres:

■ EPDM/Viton (FKM)/Kalrez:  $-20$  a  $+150$  °C ( $-4$  a  $+302$  °F)

### Promag L

- 0 a +80 °C (+32 a +176 °F) para borracha dura (DN 350 a 2400 / 14 a 90")
- $-20$  a  $+50$  °C ( $-4$  a  $+122$  °F) para poliuretano (DN 25 a 1200 / 1 a 48")
- $-20$  a +90 °C (-4 a +194 °F) para PTFE (DN 25 a 300 / 1 a 12")

## Promag P

–40 a +130 °C (–40 a +266 °F) para PTFE (DN 25 a 600 / 1 a 24"), Restrições → consulte o seguinte diagrama

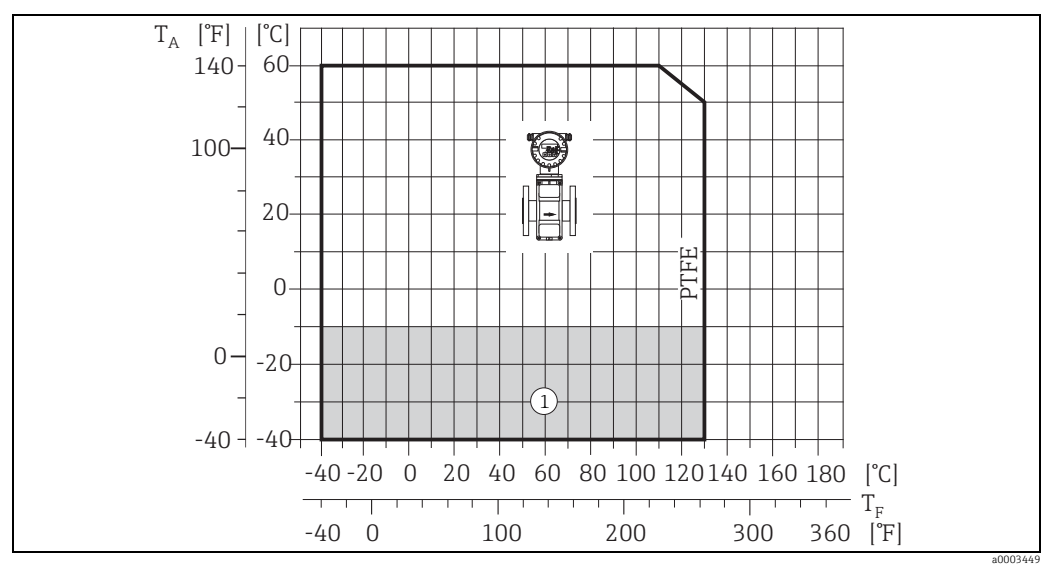

*Fig. 54: Versão compacta Promag P com revestimento PTFE*

*TA = temperatura ambiente; TF = temperatura do fluido*

*À = área cinza claro →faixa de temperatura de –10 a –40 °C (–14 a –40 °F) válida somente para a versão aço inoxidável*

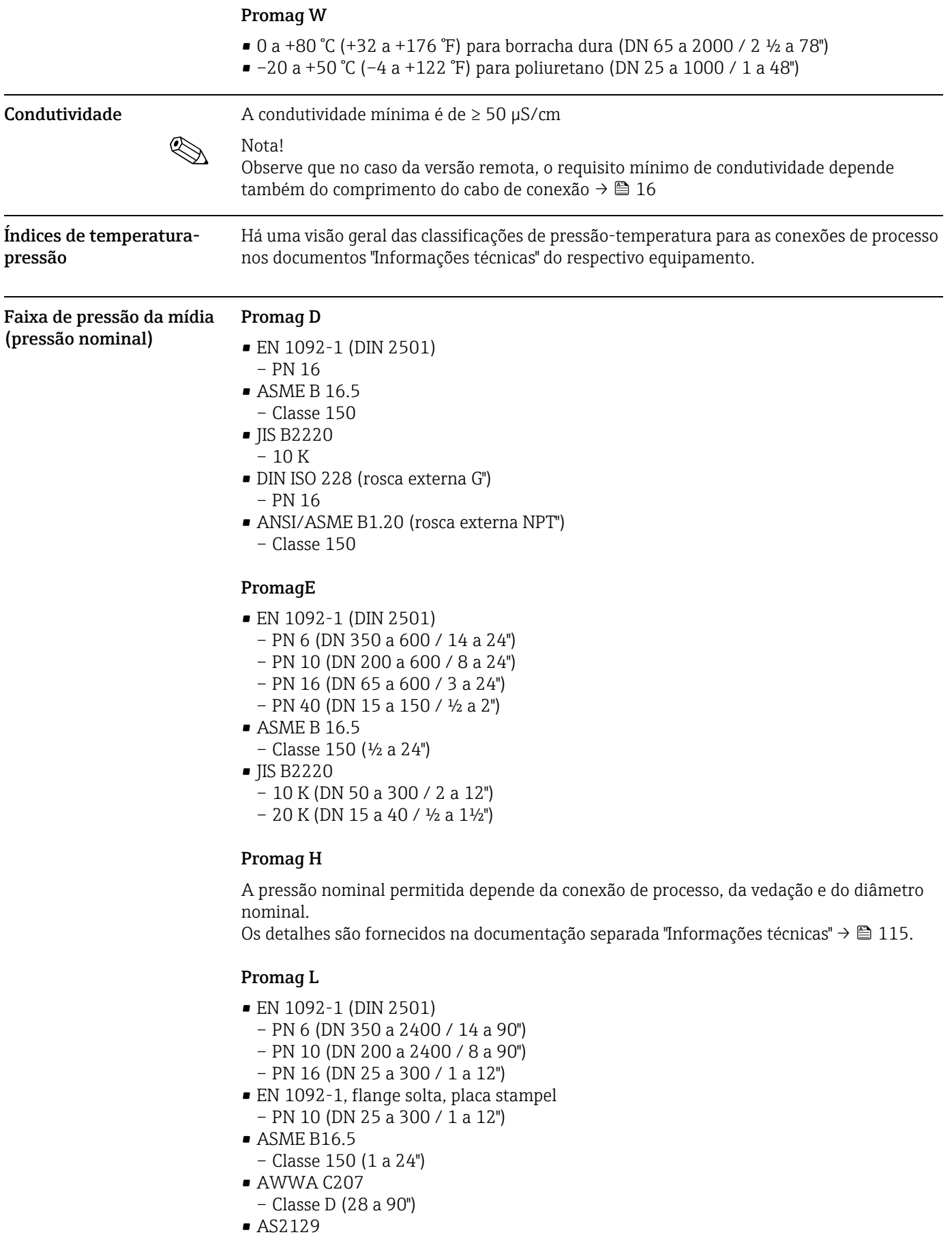

- AS4087
- PN 16 (350 a 1200 / 14 a 48")

### Promag P

- EN 1092-1 (DIN 2501)
	- PN 10 (DN 200 a 600 / 8 a 24")
	- PN 16 (DN 65 a 600 / 3 a 24")
	- PN 25 (DN 200 a 600 / 8 a 24")
	- PN 40 (DN 25 a 150 / 1 a 6")
- ASME B 16.5
	- Classe 150 (1 a 24")
	- Classe 300 (1 a 6")
- JIS B2220
	- 10 K (DN 50 a 600 / 2 a 24")
	- 20 K (DN 25 a 600 / 1 a 24")
- AS 2129
- Tabela E (DN 25 / 1"), 50 / 2")
- AS 4087
- PN 16 (DN 50 / 2")

## Promag W

- EN 1092-1 (DIN 2501)
	- PN 6 (DN 350 a 2000 / 14 a 84")
	- PN 10 (DN 200 a 2000 / 8 a 84")
	- PN 16 (DN 65 a 2000 / 3 a 84")
	- PN 25 (DN 200 a 1000 / 8 a 40")
	- PN 40 (DN 25 a 150 / 1 a 6")
- ASME B 16.5
	- Classe 150 (1 a 24")
	- Classe 300 (1 a 6")
- AWWA C207
	- Classe D (28 a 78")
- JIS B2220
	- 10 K (DN 50 a 750 / 2 a 30")
	- 20 K (DN 25 a 600 / 1 a 24")
- AS 2129
- Tabela E (DN 80 / 3", 100 / 4", 150 a 1200 / 6 a 48")
- AS 4087
	- PN 16 (DN 80 / 3", 100 / 4", 150 a 1200 / 6 a 48")

### Resistência à pressão Promag D

Tubo de medição: 0 mbar abs (0 psi abs) com uma temperatura de fluido de ≤60 °C (140 °F)

## Promag E (Revestimento do tubo de medição: PTFE)

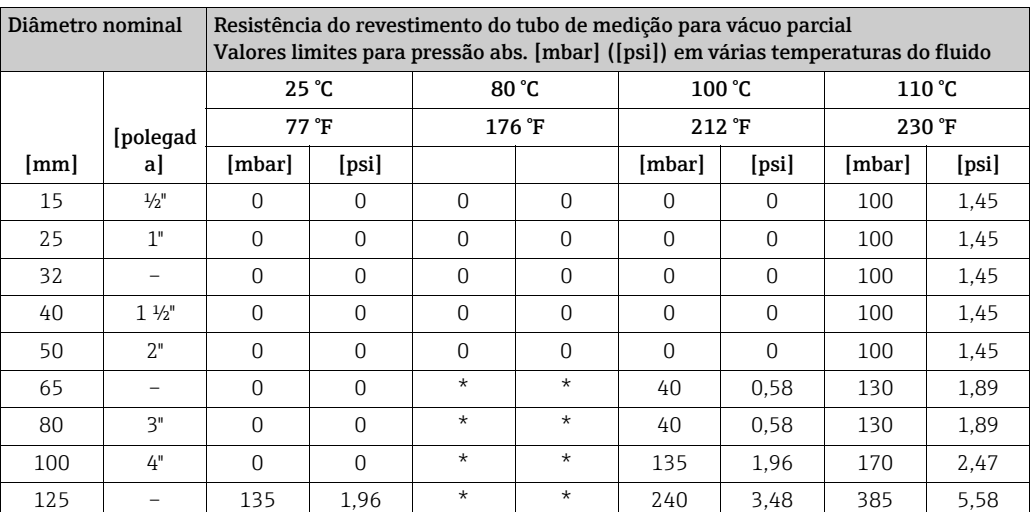

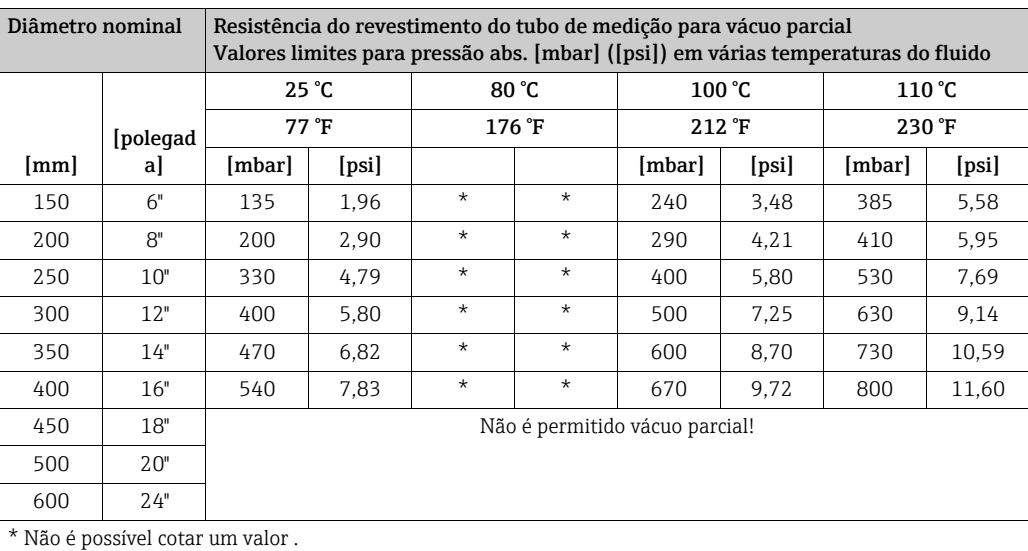

## Promag H (Revestimento do tubo de medição: PFA)

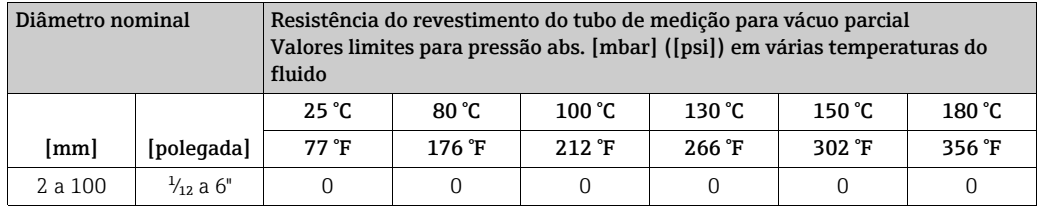

## Promag L (Revestimento do tubo de medição: poliuretano, borracha dura)

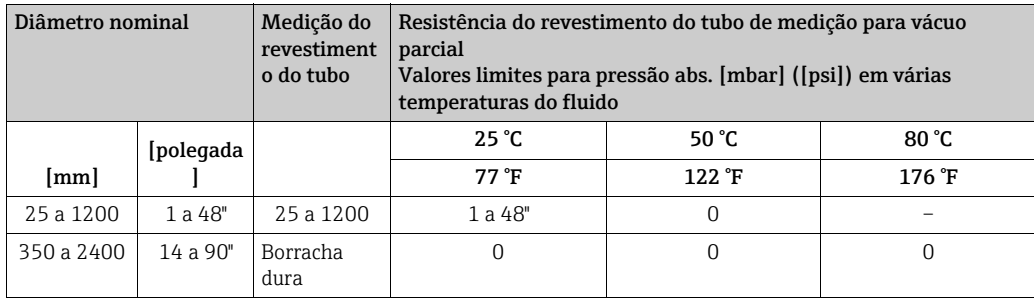

## Promag L (Revestimento do tubo de medição: PTFE)

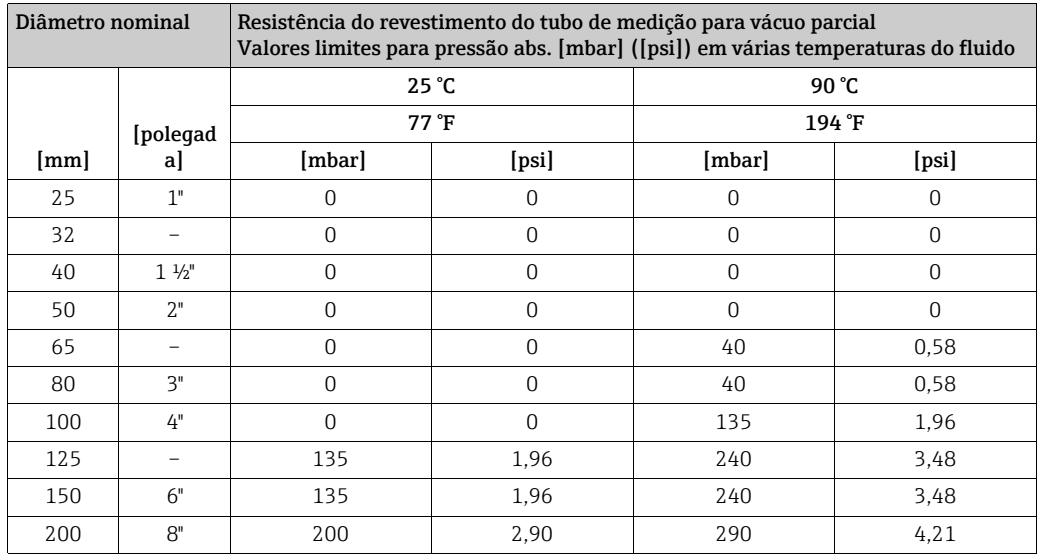

| Diâmetro nominal |          | Resistência do revestimento do tubo de medição para vácuo parcial<br>Valores limites para pressão abs. [mbar] ([psi]) em várias temperaturas do fluido |       |        |       |
|------------------|----------|----------------------------------------------------------------------------------------------------|-------|--------|-------|
|                  |          | $25^{\circ}$ C                                                                                                    |       | 90 °C  |       |
|                  | [polegad | 77 °F                                                                                                    |       | 194 °F |       |
| mm               | al       | [mbar]                                                                                                    | [psi] | [mbar] | [psi] |
| 250              | 10"      | 330                                                                                                    | 4.79  | 400    | 5.80  |
| 300              | 12"      | 400                                                                                                    | 5,80  | 500    | 7.25  |

Promag P (Revestimento do tubo de medição: PTFE)

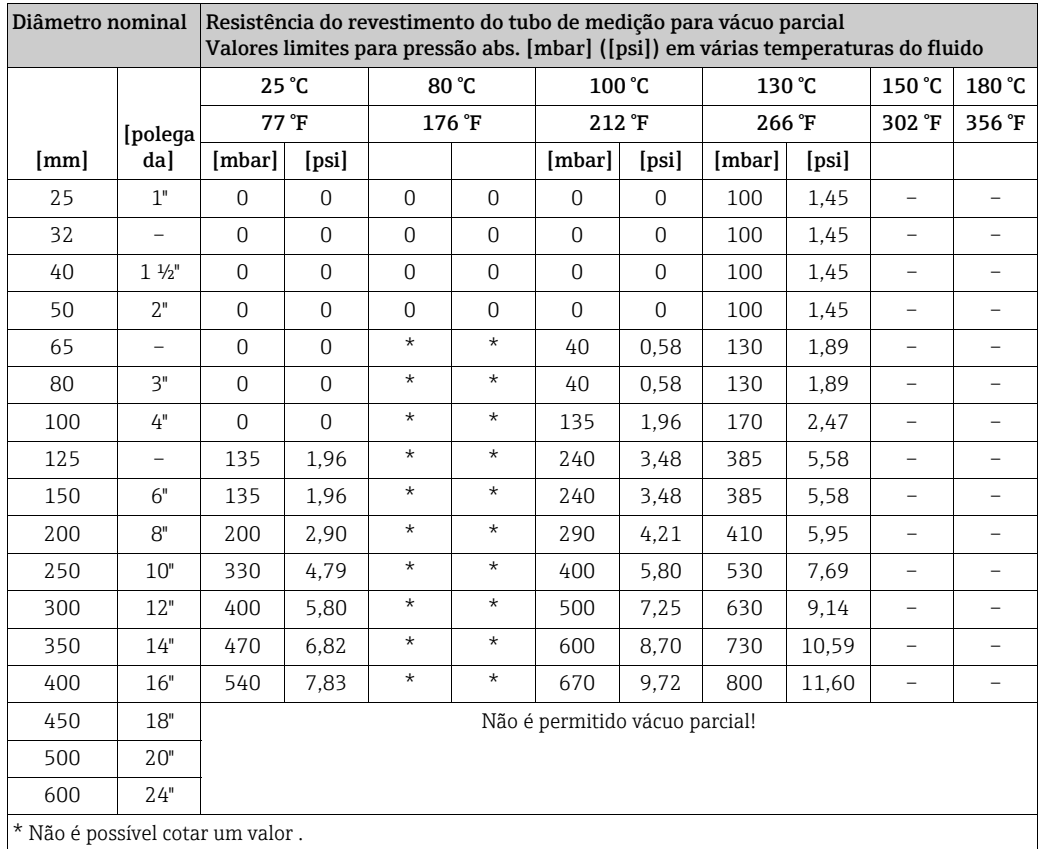

### Promag W

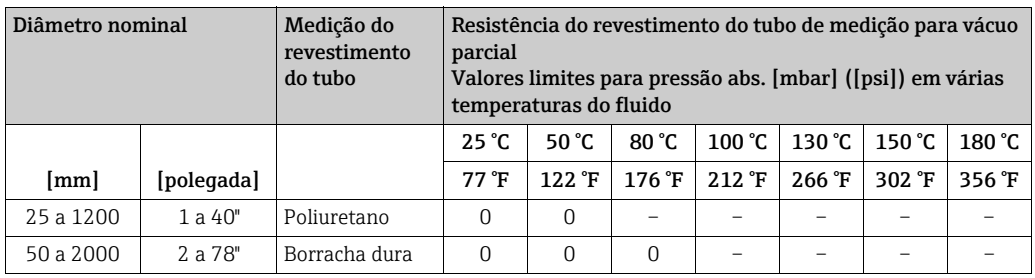

Limitação da vazão <br>O diâmetro da tubulação e a taxa de vazão determinam o diâmetro nominal do sensor. A velocidade da vazão ideal é entre 2 a 3 m/s (6,5 a 9,8 pés/s).

Além disso, a velocidade da vazão (v) precisa corresponder às propriedades físicas do fluido:

- v < 2 m/s (6,5 pés/s): para fluidos abrasivos
- v > 2 m/s (6,5 pés/s): para fluidos que produzem incrustação

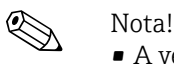

- A velocidade da vazão pode aumentada, se necessário, reduzindo o diâmetro nominal do sensor ( $\rightarrow \cong$  15).
- Para o Promag H pode-se considerar a seleção de um tubo com diâmetro nominal > DN 8  $(3/_{8})$  para fluidos com altos níveis de sólidos, a fim de melhorar a estabilidade do sinal e a limpeza devido aos eletrodos maiores.

- **Perda de pressão** Nenhuma perda de pressão se o sensor for instalado em um tubo com o mesmo diâmetro nominal.
	- Perdas de pressão para configurações que usam adaptadores de acordo com DIN EN 545 (consulte [Adaptadores](#page-14-0)  $\rightarrow \blacksquare$  15)

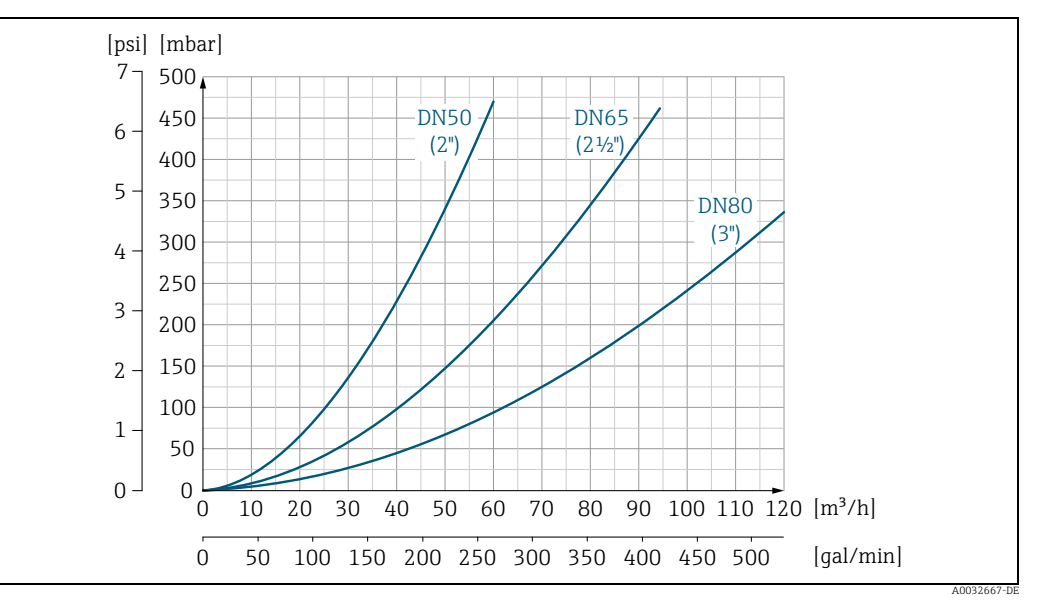

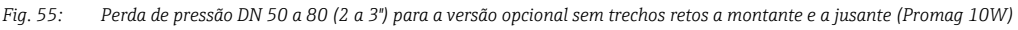

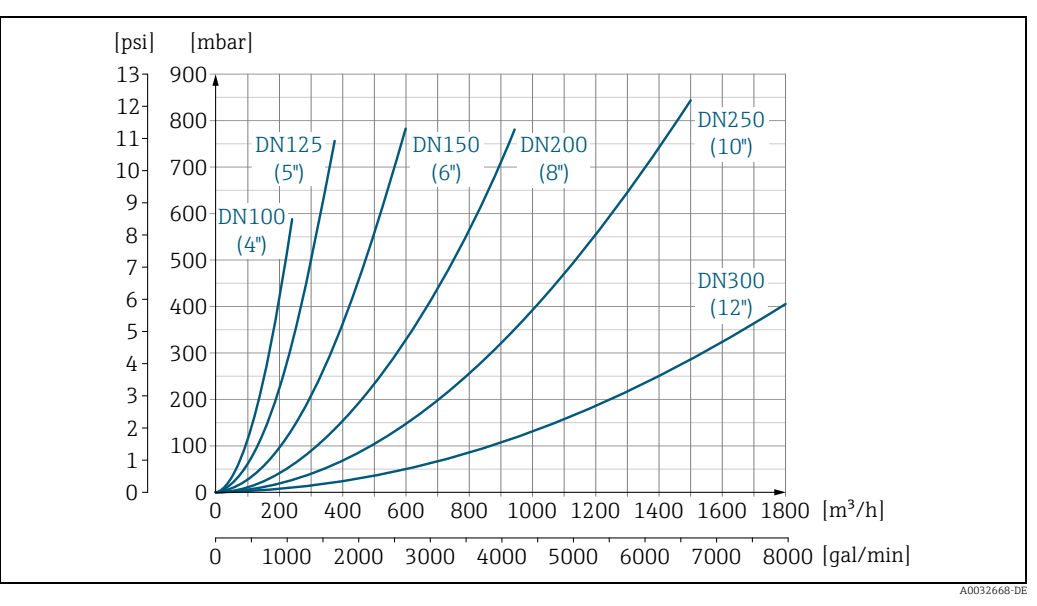

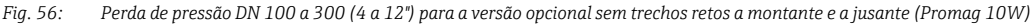

Vibrações  $\rightarrow \Box$  14

## 10.10 Construção mecânica

Design, dimensões As dimensões e comprimentos de instalação do sensor e do transmissor podem ser encontradas em "Informações técnicas" para o equipamento em questão. Esse documento pode ser baixado como um arquivo PDF www.endress.com. Há uma lista de documentos "Informações técnicas" na seção ["Documentação"](#page-114-0) em  $\rightarrow \blacksquare$  115.

Peso (unidades SI) Promag D

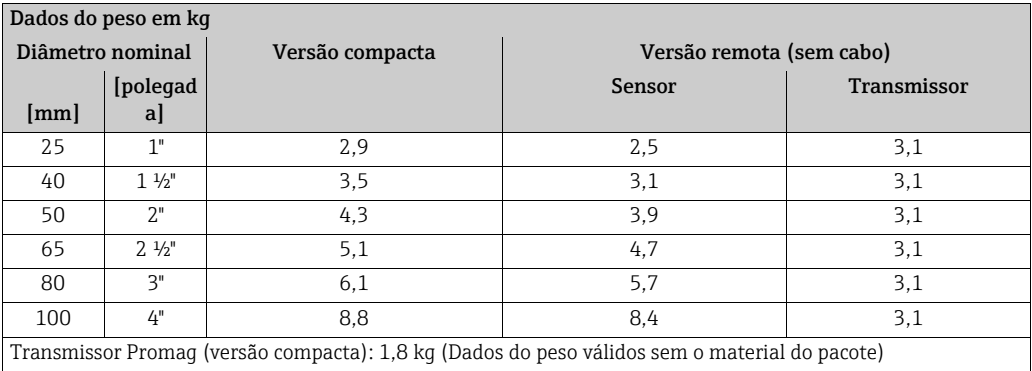

### PromagE

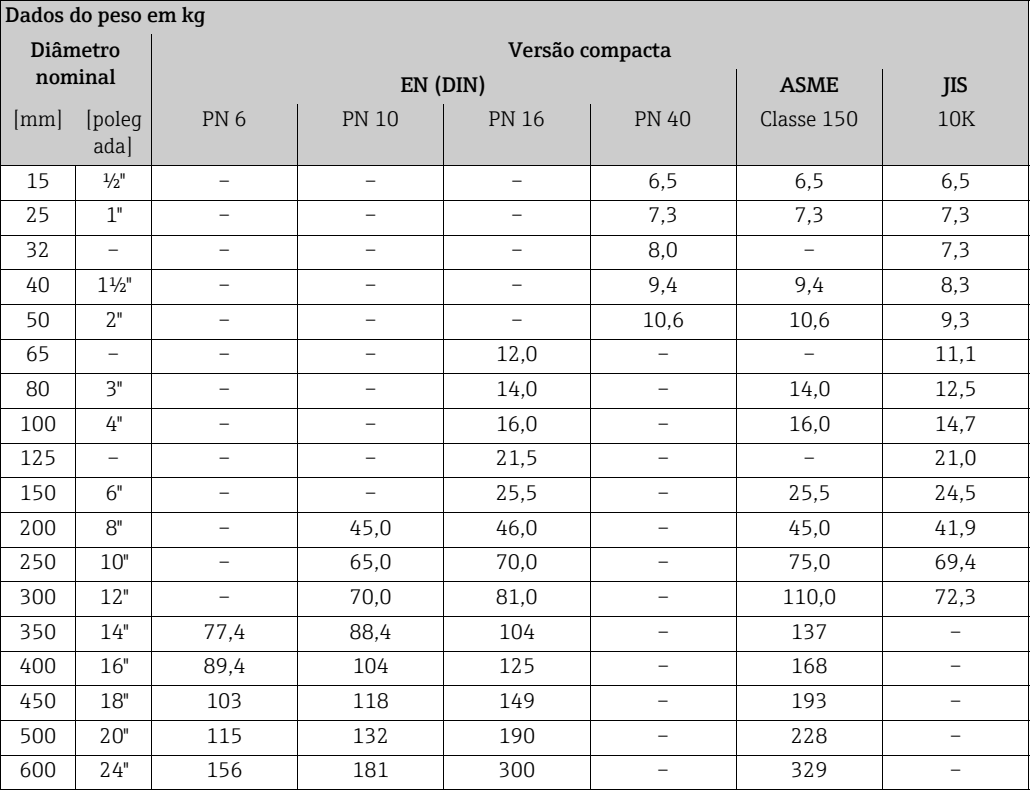

• Transmissor (versão compacta): 1,8 lbs

• Dados do peso sem o material do pacote

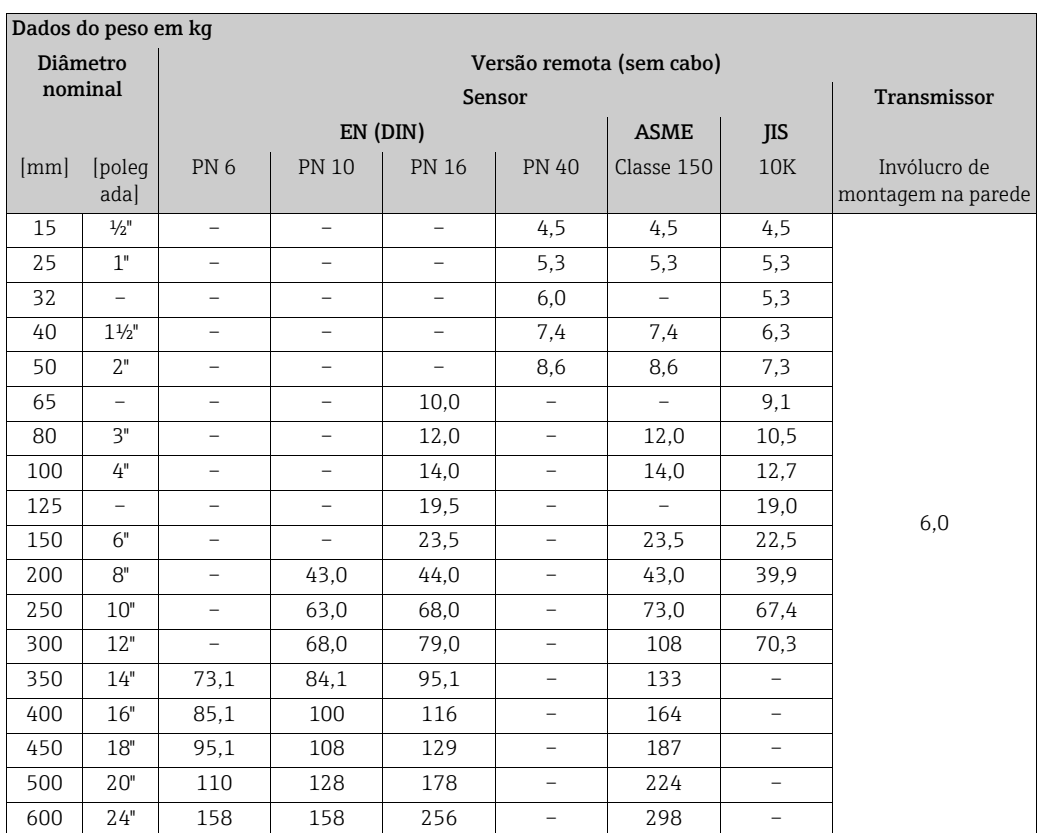

• Transmissor (versão remota): 3,1 lbs

• Dados do peso sem o material do pacote

## Promag H

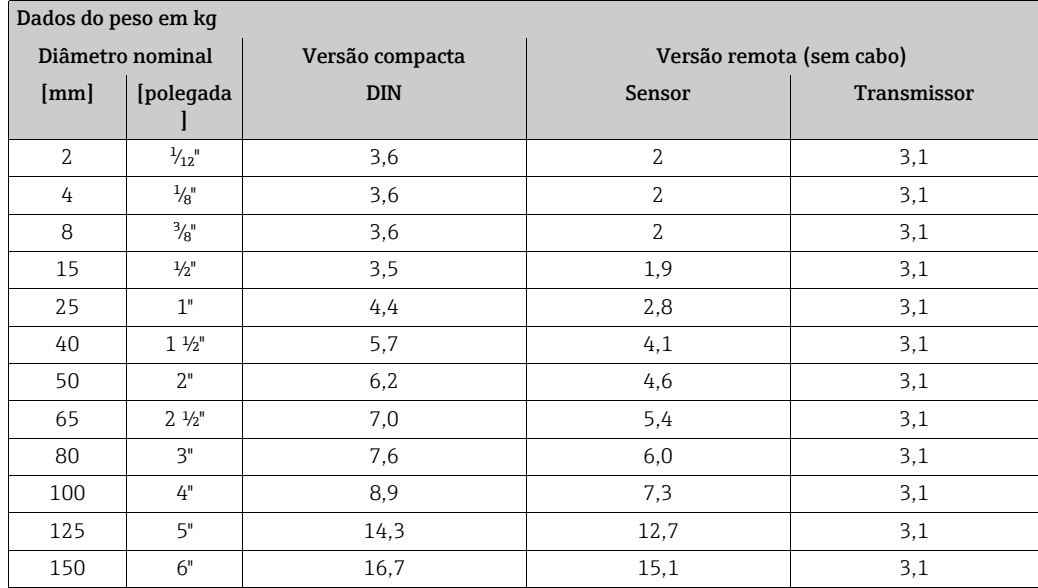

Transmissor Promag (versão compacta): 1,8

(Dados do peso válidos para níveis de pressão padrões e sem o material do pacote)

## Promag L

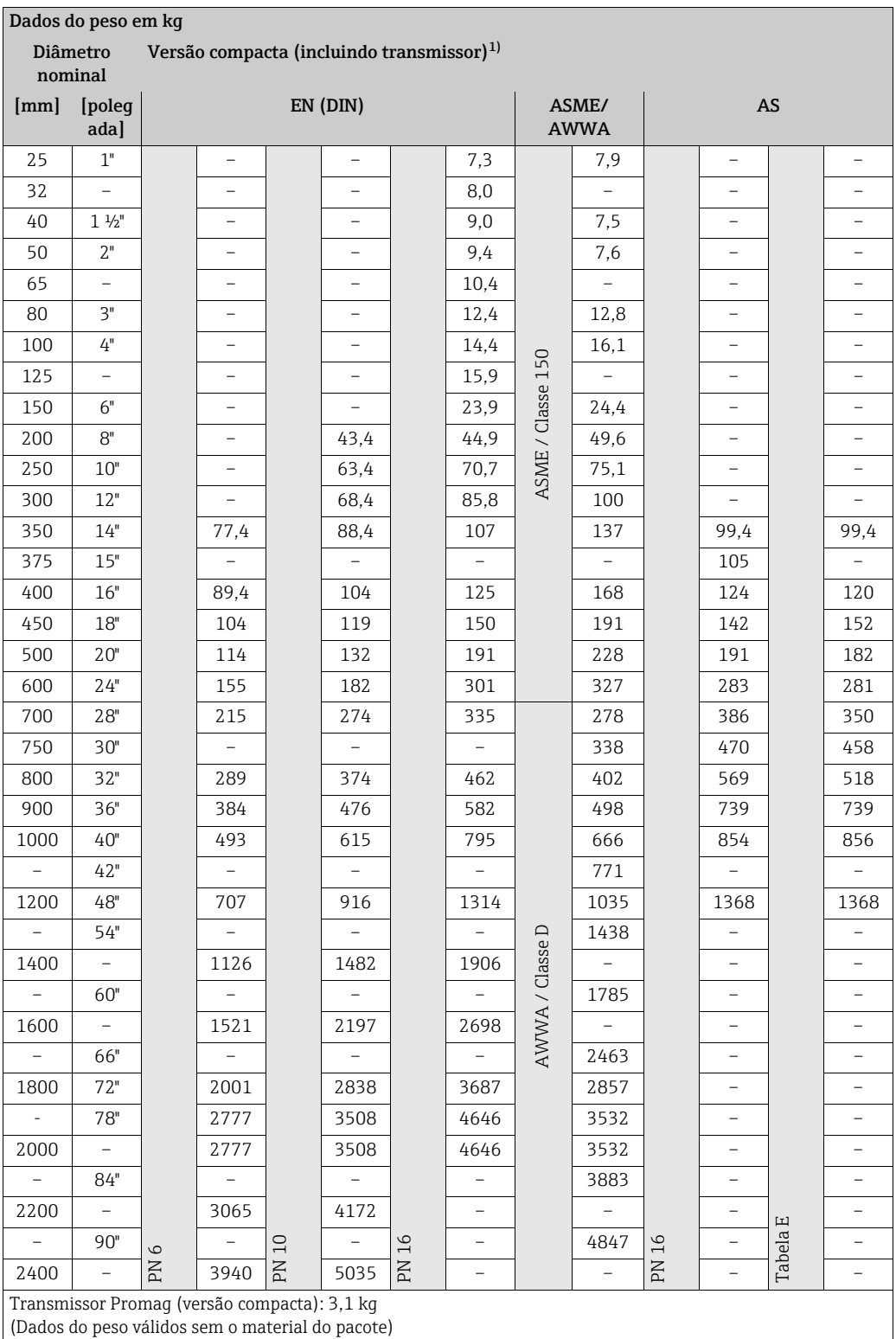

1) Flange solta / flanges soldadas DN > 300 (12")

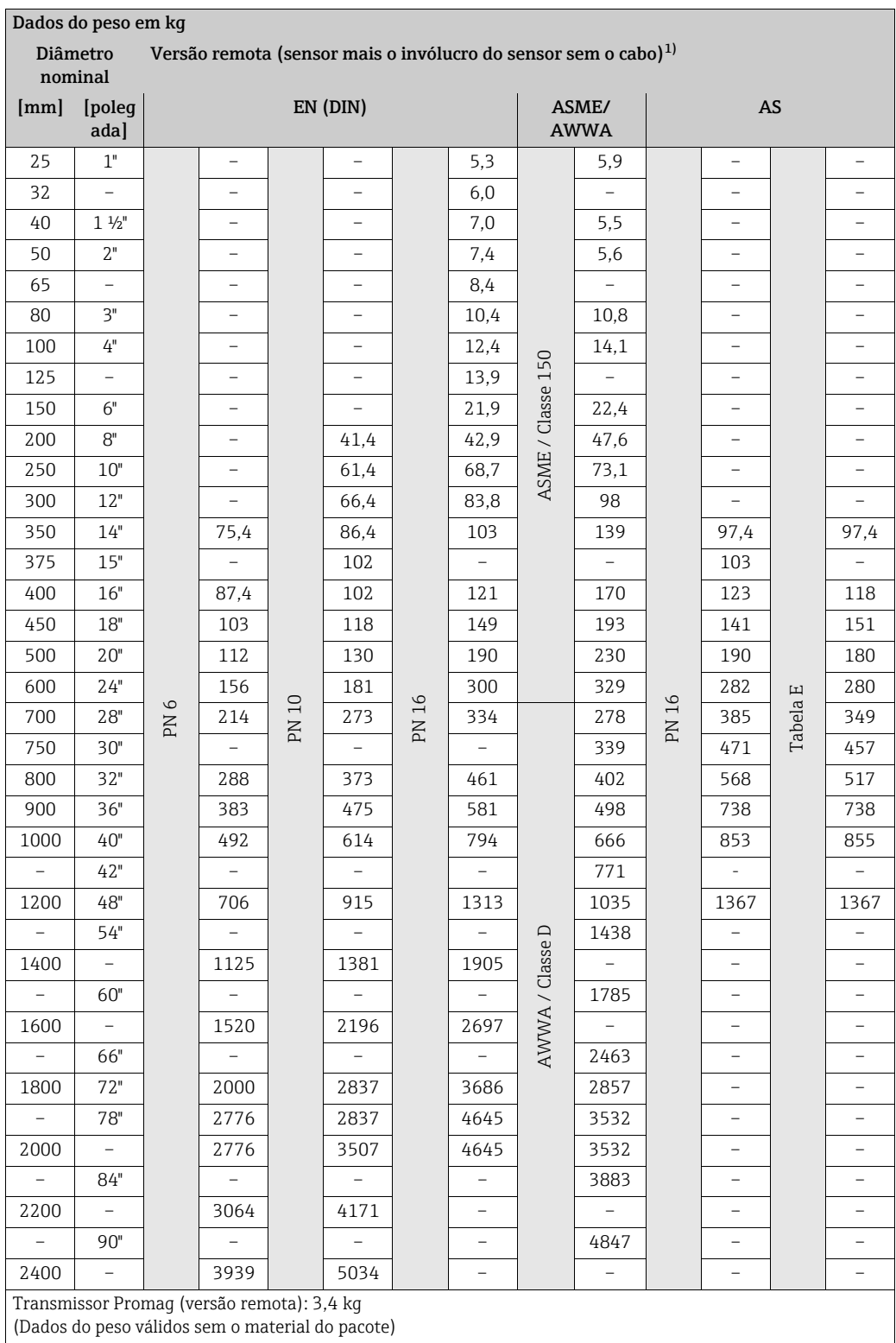

1) Flange solta / flanges soldadas DN > 300 (12")

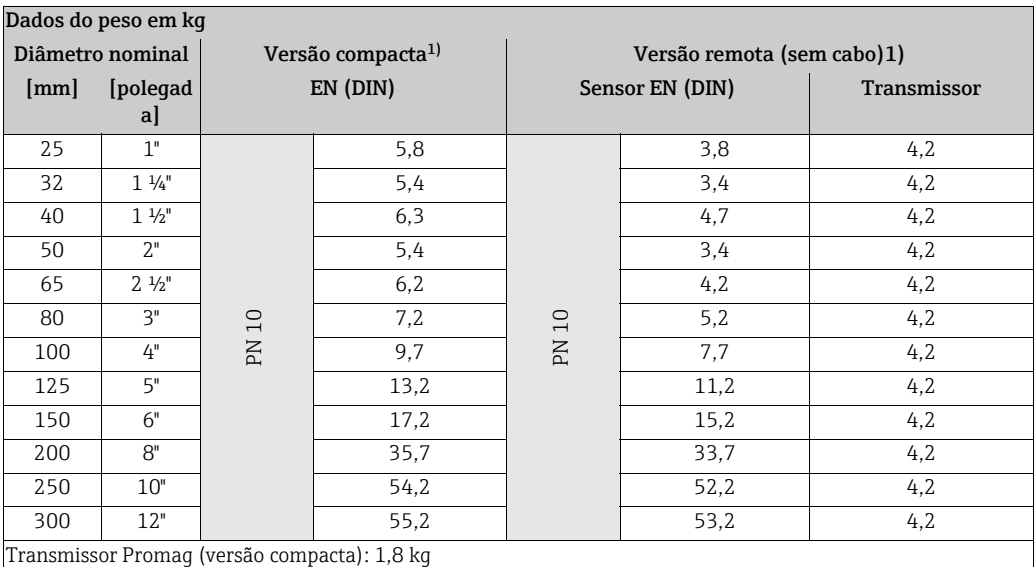

(Dados do peso válidos para níveis de pressão padrões e sem o material do pacote)

1) Flange solta, placa estampada

## Promag P

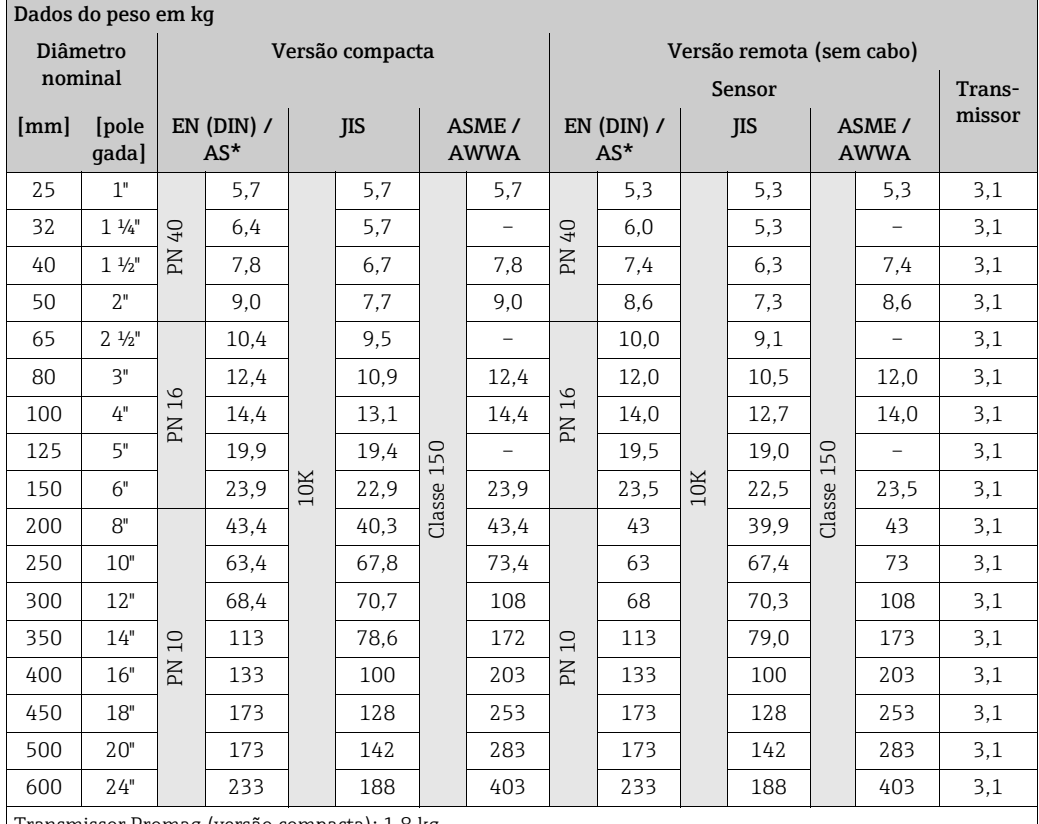

Transmissor Promag (versão compacta): 1,8 kg

(Dados do peso válidos para níveis de pressão padrões e sem o material do pacote)

\* Para flanges de acordo com AS, disponíveis apenas para DN 25 e DN 50.

## Promag W

## *Versão padrão*

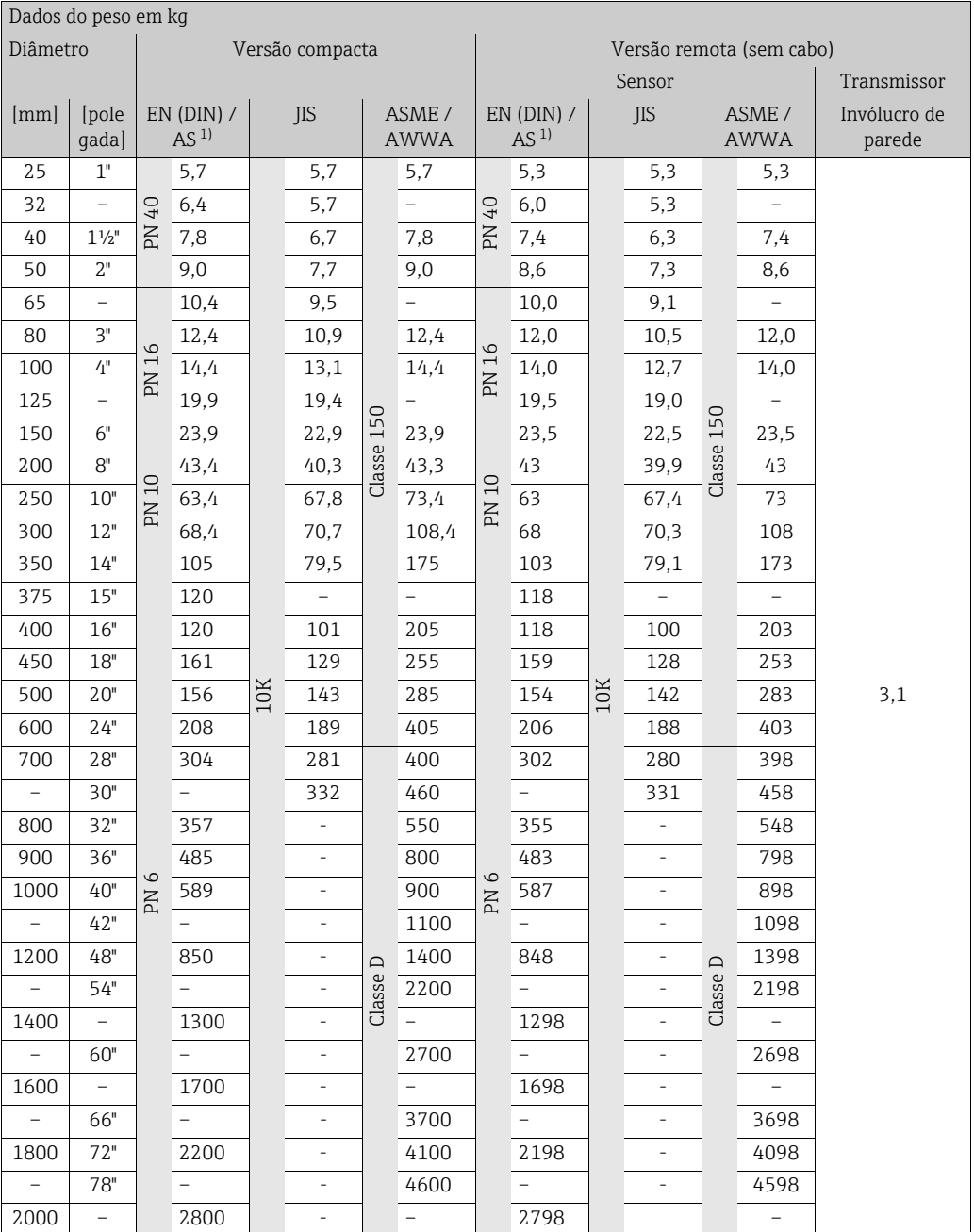

1) Para flanges para AS, somente DN 80, 100, 150 a 400, 500 e 600 estão disponíveis.

• Transmissor (versão compacta): 1,8 lbs

• Dados do peso válidos para níveis de pressão padrões e sem o material do pacote

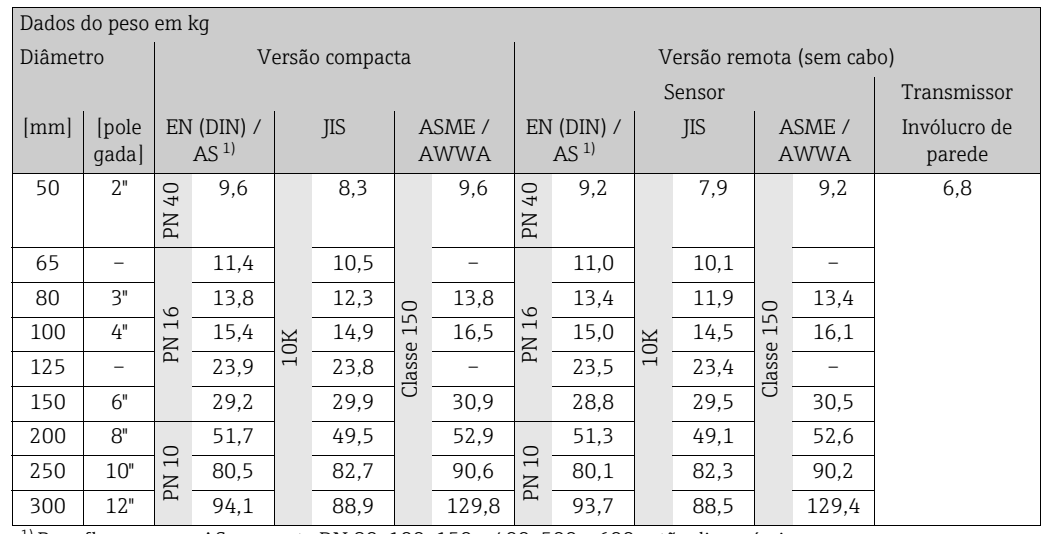

*Versão opcional sem operações de entrada e saída*

 $^{1)}$  Para flanges para AS, somente DN 80, 100, 150 a 400, 500 e 600 estão disponíveis.

• Transmissor (versão compacta): 1,8 lbs

• Dados do peso válidos para níveis de pressão padrões e sem o material do pacote

## Peso (unidades EUA) Promag D

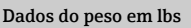

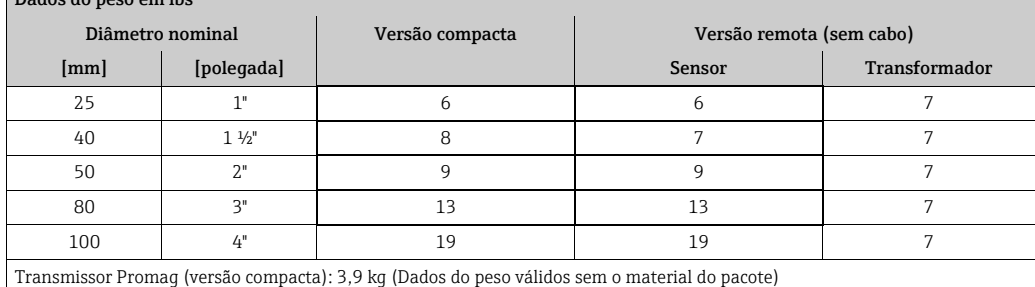

## PromagE

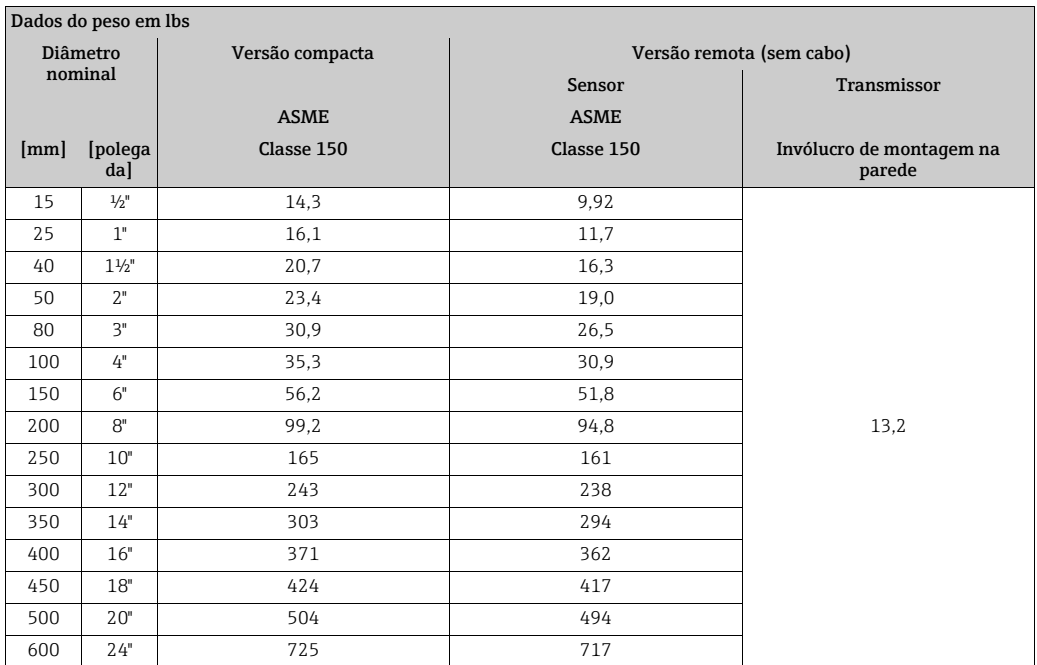

• Transmissor: 4,0 lbs (versão compacta); 6,8 lbs (versão remota)

• Dados do peso sem o material do pacote

## Promag H

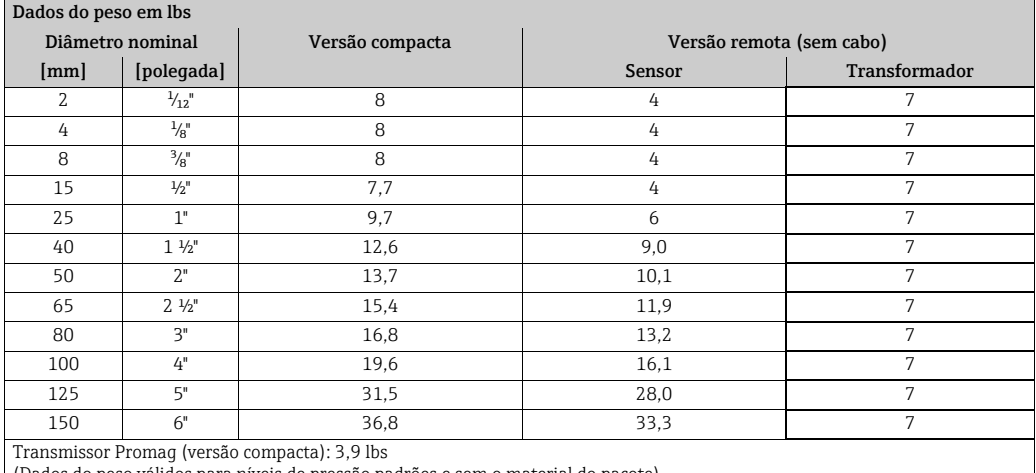

(Dados do peso válidos para níveis de pressão padrões e sem o mat

## Promag L (ASME/AWWA)

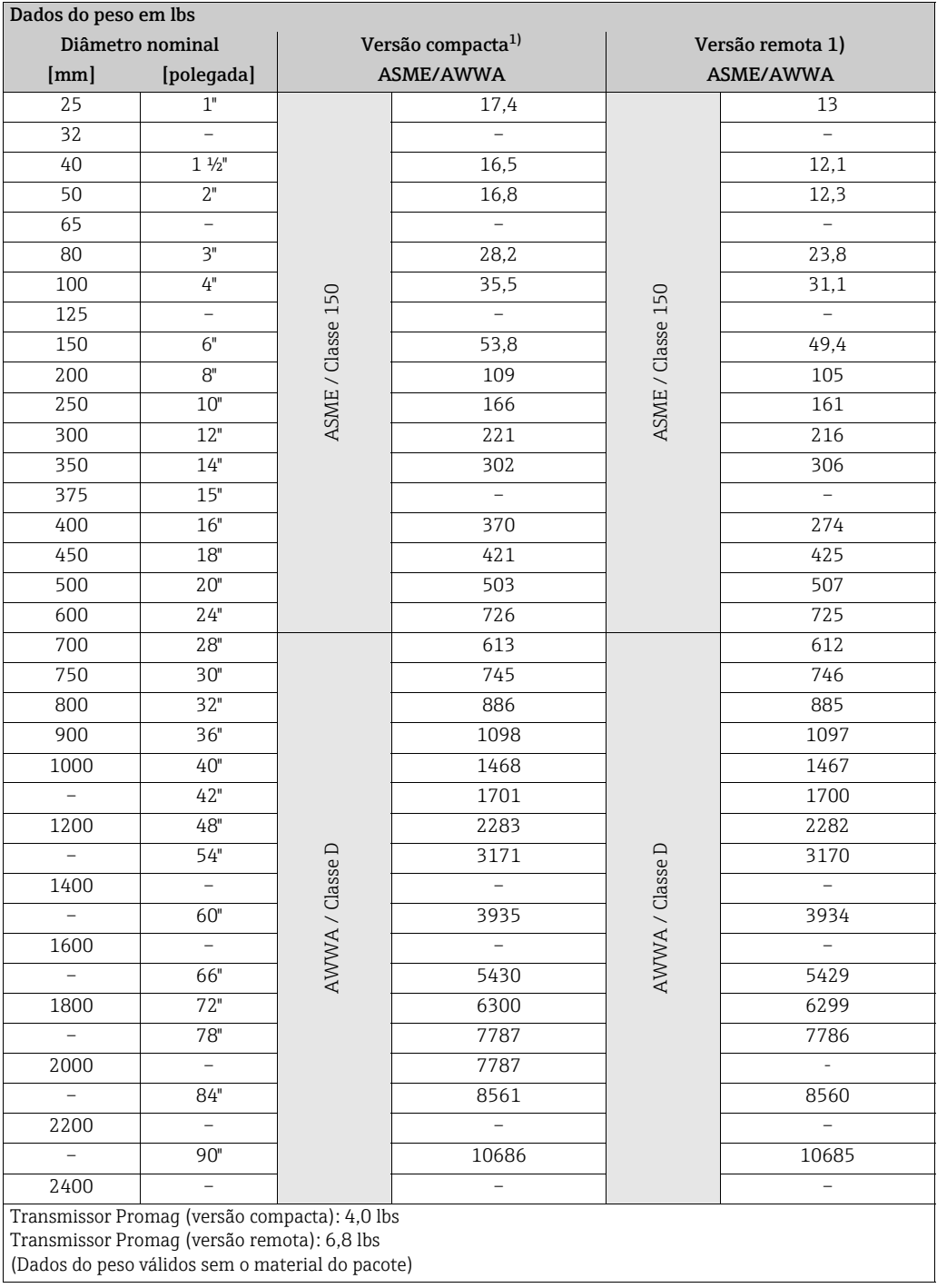

1) Flange solta / flanges soldadas DN > 300 (12")
#### Promag P (ASME)

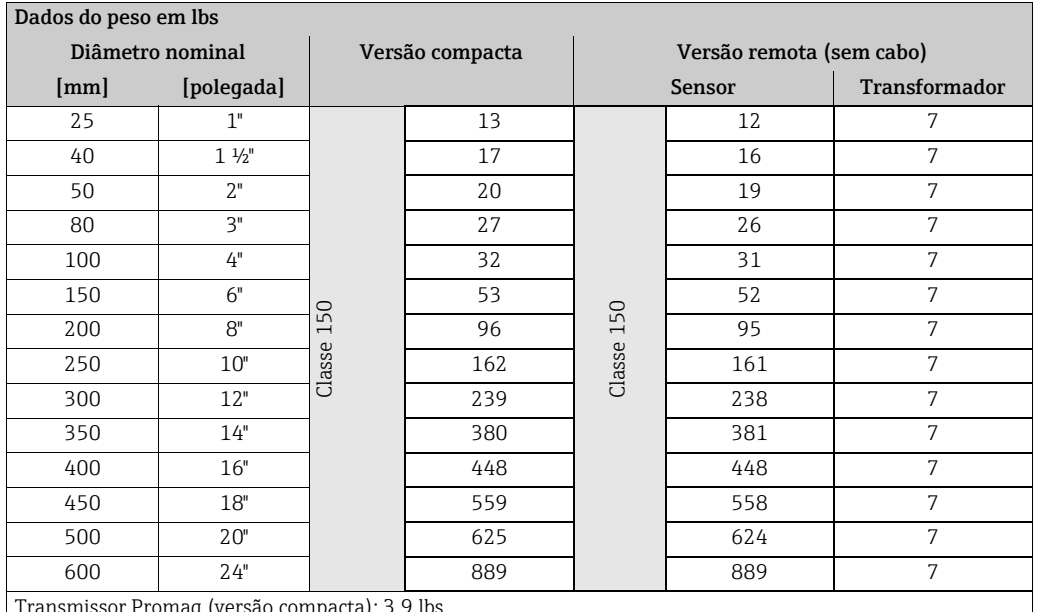

Transmissor Promag (versão compacta): 3,9 lbs

(Dados do peso válidos para níveis de pressão padrões e sem o material do pacote)

#### Promag W (ASME/AWWA)

#### *Versão padrão*

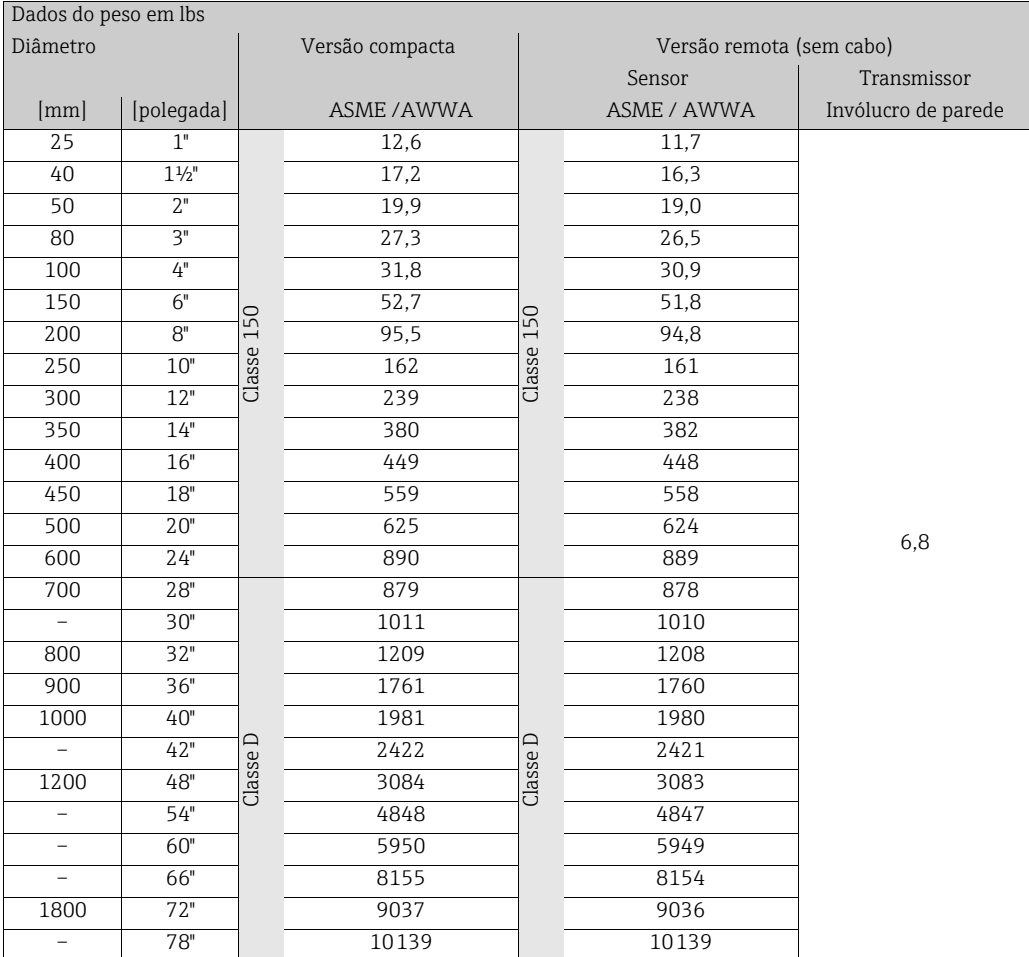

• Transmissor (versão compacta): 4,0 lbs

• Dados do peso válidos para níveis de pressão padrões e sem o material do pacote

#### *Versão opcional sem operações de entrada e saída*

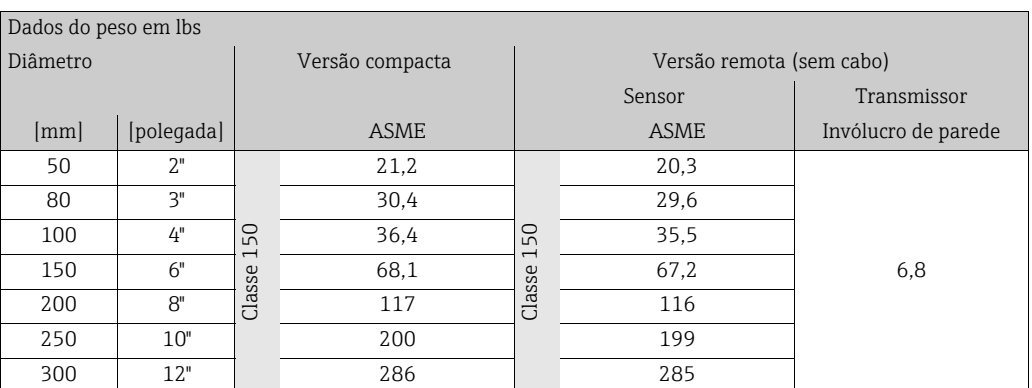

• Transmissor (versão compacta): 4,0 lbs

• Dados do peso válidos para níveis de pressão padrões e sem o material do pacote

#### Material Promag D

- Invólucro do transmissor: alumínio fundido revestido com tinta em pó
- Invólucro do sensor: alumínio fundido revestido com tinta em pó
- Tubo de medição: poliamida, anéis O-ring EPDM (Aprovações para água potável: WRAS BS 6920, ACS, NSF 61, KTW/W270)
- Eletrodos: 1.4435 (316L)
- Discos de aterramento Promag D como versão wafer: 1.4301 (304)
- Discos de aterramento Promag D com conexão de rosca: 1.4301 (304)

#### PromagE

- Invólucro do transmissor: alumínio fundido revestido com tinta em pó
- Invólucro do sensor
	- DN 15 a 300 (½ a 12"): alumínio fundido revestido com tinta em pó
	- DN 350 a 600 (14 a 24"): com camada de proteção
- Tubo de medição
	- DN ≤ 300 (12"): aço inoxidável 1.4301 (304) ou 1.4306 (304L) (com revestimento de proteção Al/Zn)
	- DN ≥ 350 (14"): aço inoxidável 1.4301 (304) ou 1.4306 (304L) (com camada de proteção)
- Eletrodos: 1.4435 (316L), Liga C22
- Flanges (com camada de proteção)
	- EN 1092-1 (DIN2501): aço carbono, S235JRG+N, P245GH, E250C1, A105
	- ASME B16,5: aço carbono, A105
	- JIS B2220: aço carbono, A105, A350 LF2
- Vedações: para DIN EN 1514-1 Formato IBC
- Discos de aterramento: 1.4435 (316L) ou Liga C22

1 DN ≤ 300 (12") com revestimento de proteção Al/Zn; DN ≥ 350 (14") com camada de proteção

#### Promag H

- Invólucro do transmissor: alumínio fundido revestido com tinta em pó
- Material da janela: vidro ou policarbonato
- Invólucro do sensor: aço inoxidável, 1.4301 (304)
- Kit de montagem em parede: aço inoxidável 1.4301 (304)
- Tubo de medição: aço inoxidável, 1.4301 (304)
- Revestimento: PFA (USP Classe VI, FDA 21 CFR 177,1550, 3A)
- Eletrodos: 11.4435 (316L) (opcional: Liga C22)
- Flanges: conexões geralmente feitas de 1.4404 (F316L)
- Lacres
	- DN 2 a 25: Anel O-ring (EPDM, Viton, Kalrez), vedação da junta (EPDM\*, Viton, Silicone\*)
	- DN 40 a 150: vedação da junta (EPDM\*, Silicone\*)  $*$  = USP Classe VI, FDA 21 CFR 177,2600, 3A
- Anéis de aterramento: 1.4435 (316L) (opcional: Liga C22)

#### Promag L

- Invólucro do transmissor:
	- Invólucro compacto: alumínio fundido revestido com tinta em pó
	- Invólucro montado em parede: alumínio fundido revestido com tinta em pó
- Invólucro do sensor
	- DN 25 a 300 (1 a 12"): alumínio fundido revestido com tinta em pó
	- DN 350 a 2400 (14…90""): com camada de proteção
- Tubo de medição:
	- DN 25 a 300 (1 a 12"): aço inoxidável, 1.4301/1.4306 (304L)
	- DN 350 a 1200 (14 a 48"): aço inoxidável, 1.4301/1.4307 (304)
	- DN 1350 a 2400 (54 a 90"): aço inoxidável, 1.4301/1.4307
- Eletrodos: 1.4435 (316L), Liga C22
- Flange
	- EN 1092-1 (DIN 2501)
		- DN 25 a 300
		- Flange fixa:
		- Aço inoxidável, 1.4306/1.4307
		- Aço carbono, 235JR
		- Flange solto:
		- Aço inoxidável 1.4301 (304)
		- Aço carbono, RSt37-2
	- DN 350 a 2400: aço carbono, S235JRG2, S235JR+N, P250GH, P245GH, E250C, A105
	- DN 350 a 600: aço inoxidável, 1.4571
	- DN 700 a 1000: Aço inoxidável, 1.4404
	- ASME B16.5
		- DN ≤ 300 (12"), flange fixa:
			- Aço inoxidável: F316L
			- Aço-carbono, A105
		- DN ≥ 350 (14"):
			- Aço-carbono, A105
			- Aço inoxidável: F316L
	- AWWA C207: A105, A181 Cl,70, E250C, S235JRG2, P265GH, S275JR
	- AS 2129: Aço carbono A105, P235GH, P265GH, S235JRG2, E250C
	- AS 4087: Aço carbono, A105, P265GH, S275JR, E250C
- Vedações: para DIN EN 1514-1 Formato IBC
- Discos de aterramento: 11.4435 (316L) ou Liga C22

#### Promag P/W

- Invólucro do transmissor: alumínio fundido revestido com tinta em pó
- Invólucro do sensor
	- DN 25 a 300: alumínio fundido revestido com tinta em pó
	- DN 350 a 2000: com camada de proteção

<span id="page-111-1"></span><span id="page-111-0"></span>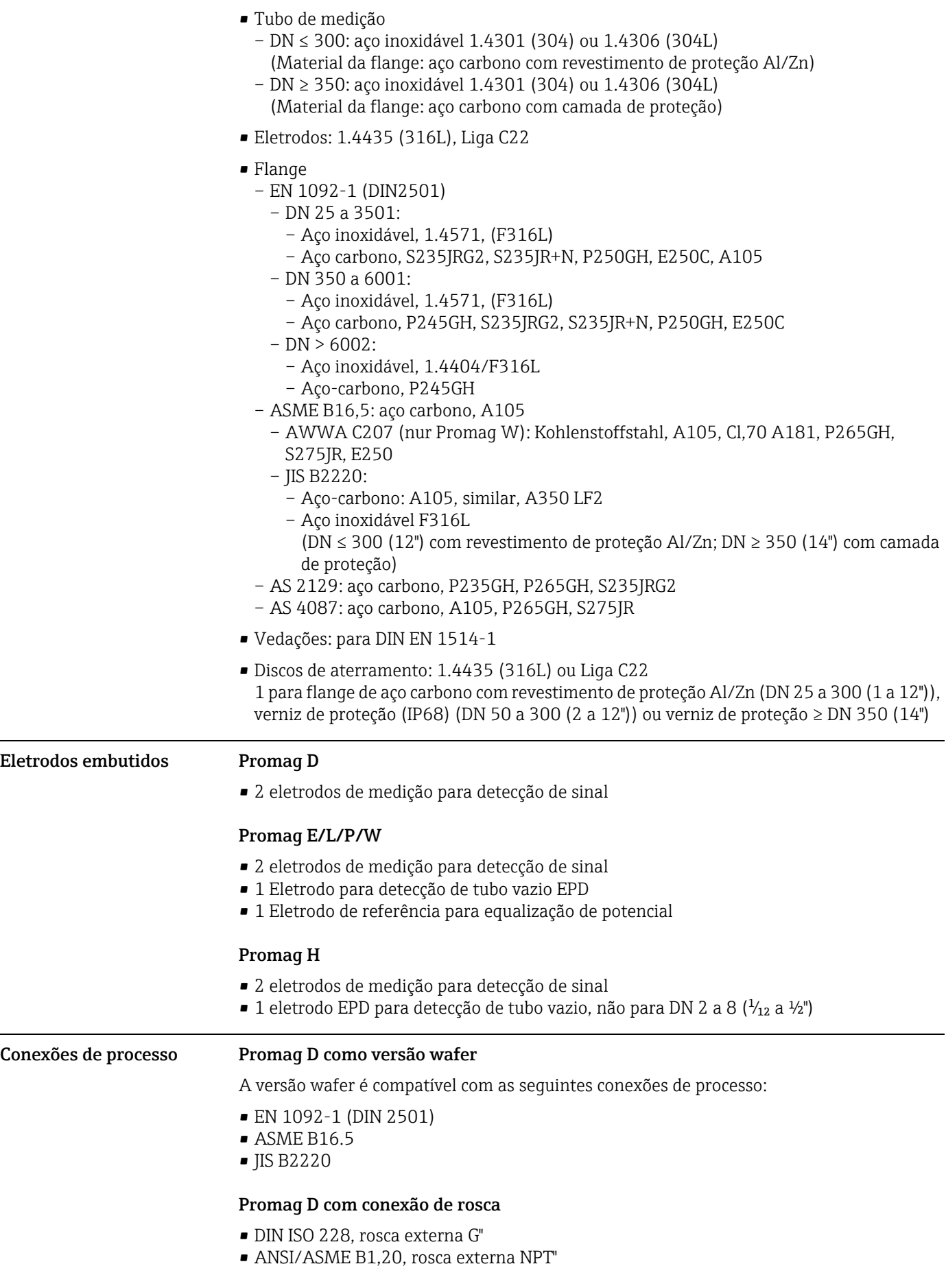

#### Promag E

Conexão de flange:

- EN 1092-1 (DIN 2501), DN ≤ 300 (12") formato A, DN ≥ 350 (14") formato B (Dimensões para DIN 2501, DN 65 PN 16 e DN 600 (24") PN 16 exclusivamente para EN 1092-1)
- ASME B16.5
- JIS B2220

#### Promag H

Com anel O-ring:

- Flange EN (DIN), ASME, JIS
- Rosca externa

Com vedação da junta:

- Bico soldado EN 10357 (DIN 11850), ODT/SMS
- TriClamp L14 AM7
- Junta roscada DIN 11851, DIN 11864-1, SMS 1145
- Flange DIN 11864-2

#### Promag L

Conexão de flange:

- EN 1092-1 (DIN 2501)
	- DN ≤300 (12") = formato A
	- DN ≥ 350 (14") = formato B
- ASME B16.5
- AWWA C207
- AS 2129
- AS 4087

#### Promag P/W

Conexões de flange:

- EN 1092-1 (DIN 2501)
	- $-$  DN  $\leq$  300 = formato A
- DN ≥ 350 = face plana
- DN 65 PN 16 e DN 600 PN 16 somente de acordo com EN 1092-1
- ASME B16.5
- AWWA C207(nur Promag W)
- JIS 10K, 20K
- AS 2129
- AS 4087

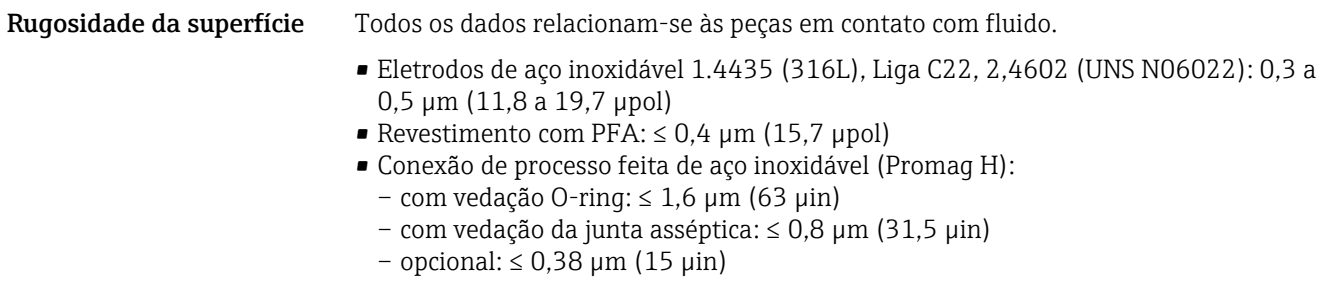

### 10.11 Operabilidade

#### Display local Elementos do display

- <span id="page-112-0"></span>• Display de cristal líquido: não iluminado, de duas linhas, 16 caracteres por linha
- Display (modo de operação) pré-configurado: vazão volumétrica e status do totalizador
- 1 Totalizador

<span id="page-113-4"></span><span id="page-113-3"></span><span id="page-113-2"></span><span id="page-113-1"></span><span id="page-113-0"></span>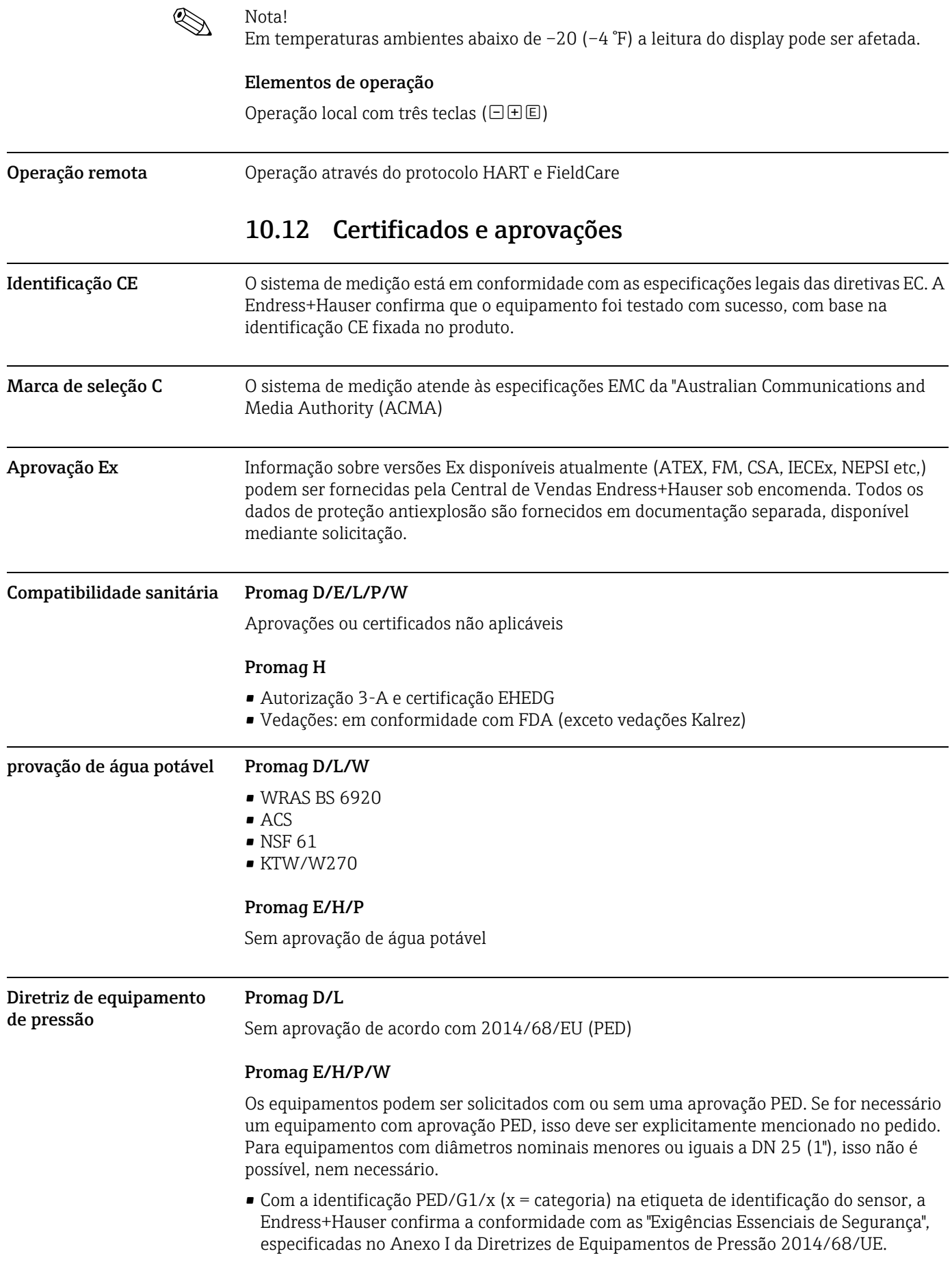

- Equipamentos que apresentam essa marcação (PED) são adequados para os seguintes tipos de meio:
- Meio no Grupo 1 e 2 com uma pressão de vapor maior, menor ou igual a 0,5 bar (7,3 psi) • Equipamentos que não apresentam esta marca (PED) são designados e fabricados de
- acordo com as boas práticas de engenharia. Atendem os requisitos do artigo 4º da seção 3 da Diretriz de Equipamentos de Pressão 2014/68/EU. A faixa de aplicação está indicada nas tabelas 6 a 9 no Anexo II da Diretriz de Equipamentos de Pressão 2014/68/UE.

#### Outras normas e diretrizes • EN 60529:

- Graus de proteção do invólucro (Código IP),.
- EN 61010-1

Especificações de segurança para equipamentos elétricos para medição, controle e uso de laboratório

• IEC/EN 61326 Compatibilidade eletromagnética (especificações EMC) • ANSI/ISA-S82,01

Padrão de segurança para teste elétrico e eletrônico, medição, controle e equipamentos relacionados - Especificações gerais. Grau de poluição 2, Categoria de instalação II.

• CAN/CSA-C22,2 (No, 1010,1-92) Especificações de segurança para equipamentos elétricos para medição e controle e uso de laboratório. Grau de poluição 2, Categoria de instalação I.

### 10.13 Informações para pedido

Informações para pedido detalhadas estão disponíveis nas seguintes fontes:

- No Configurador de Produto no site da Endress+Hauser: www,endress,com → Selecione país → Instrumentos → Selecione equipamento → Função da página do produto: Configure este produto
- Na sua Central de Vendas Endress+Hauser: www,endress,com/worldwide

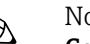

! Nota! Configurador de produto - a ferramenta para configuração individual de produto

- Dados de configuração por minuto
- Dependendo do equipamento: entrada direta de ponto de medição informação específica, como faixa de medição ou idioma de operação
- Verificação automática de critérios de exclusão
- Criação automática do código de pedido e sua separação em formato de saída PDF ou Excel
- Funcionalidade para solicitação direta na loja virtual da Endress+Hauser

### 10.14 Acessórios

Vários acessórios, que podem ser solicitados separadamente à Endress+Hauser, estão disponíveis para o transmissor e o sensor  $\rightarrow \mathbb{S}$  74.

Sua assistência técnica da Endress+Hauser pode fornecer informações detalhadas sobre os códigos de pedido sob encomenda específicos .

### <span id="page-114-0"></span>10.15 Documentação

- Tecnologia de medição de vazão (FA00005D/06)
- Informações técnicas Promag 10D (TI00081D/06)
- Informações técnicas Promag 10E (TI01160D/06)
- Informações técnicas Promag 10H (TI00095D/06)
- Informações técnicas Promag 10L(TI00100D/06)
- Informações técnicas Promag 10P (TI00094D/06)
- Informações técnicas Promag 10W (TI00093D/06)

## 11 Apêndice

### 11.1 Ilustração da matriz de funções

Funções

## <span id="page-116-2"></span>11.2 Grupo UNIDADES DO SISTEMA

<span id="page-116-3"></span><span id="page-116-1"></span><span id="page-116-0"></span>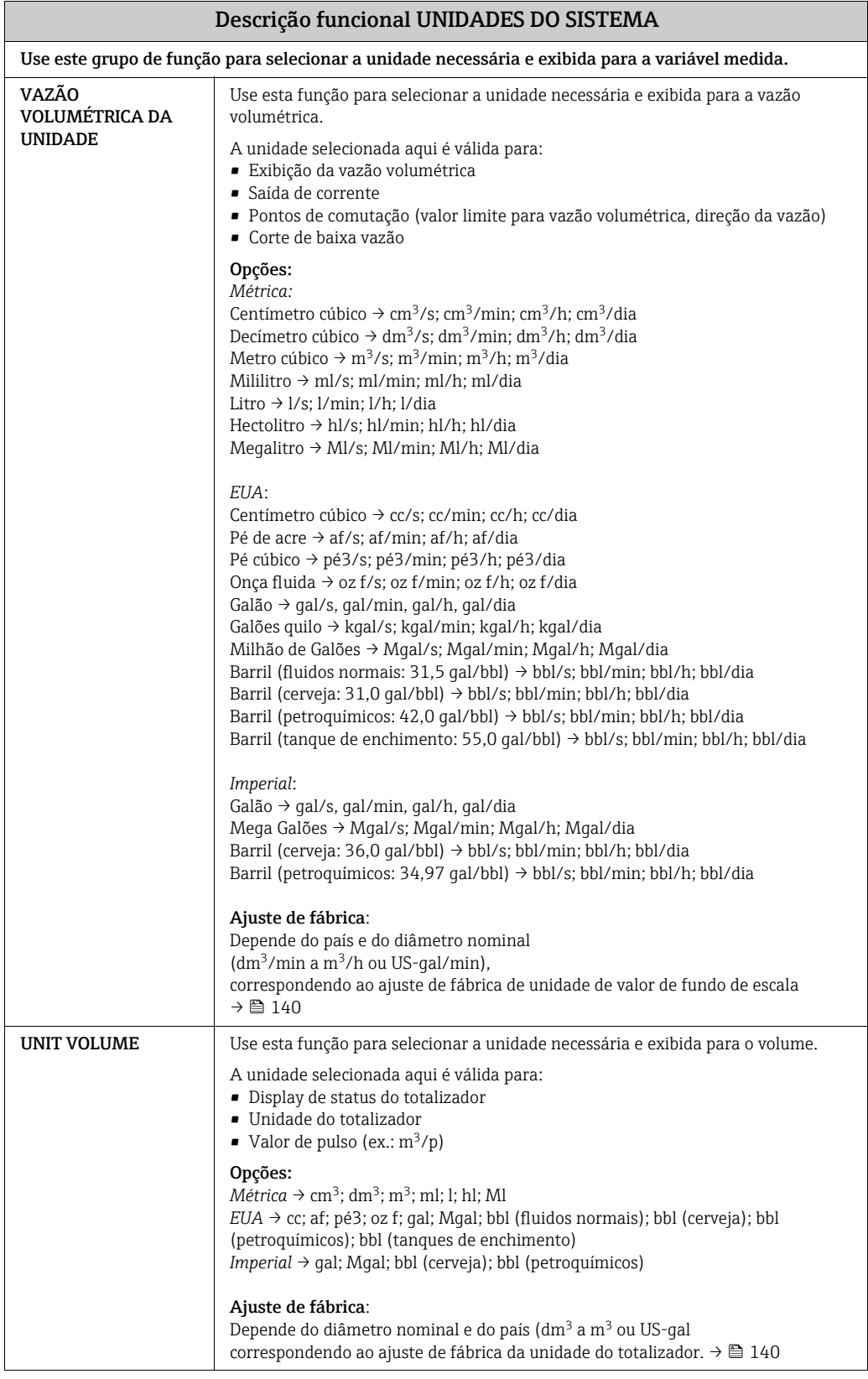

<span id="page-117-0"></span>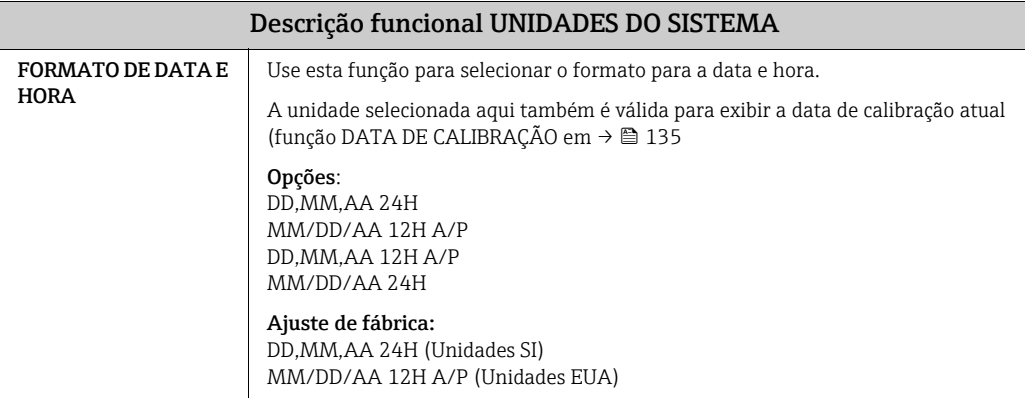

# <span id="page-118-3"></span>11.3 Grupo OPERAÇÃO

<span id="page-118-2"></span><span id="page-118-1"></span><span id="page-118-0"></span>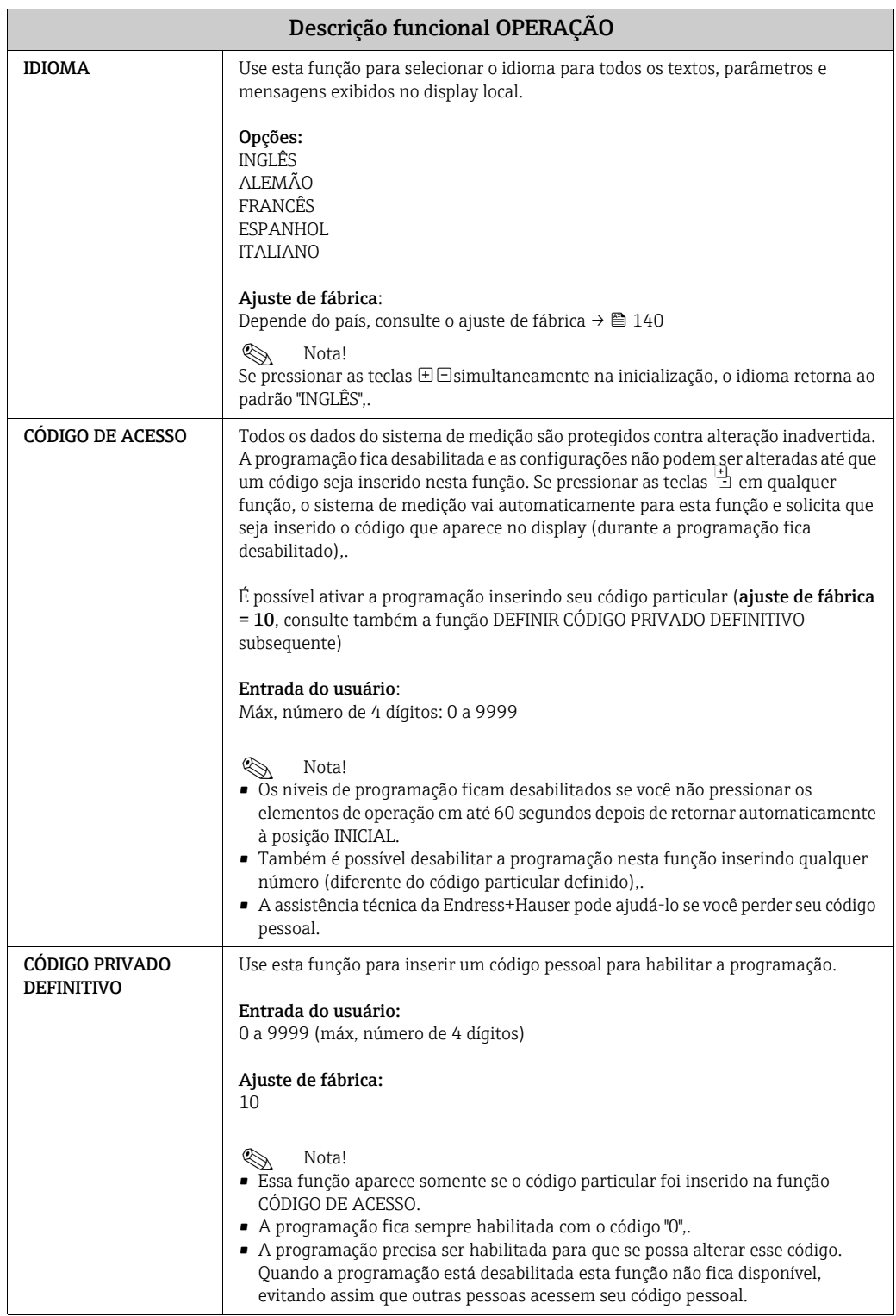

## <span id="page-119-3"></span>11.4 INTERFACE DO USUÁRIO

<span id="page-119-2"></span><span id="page-119-1"></span><span id="page-119-0"></span>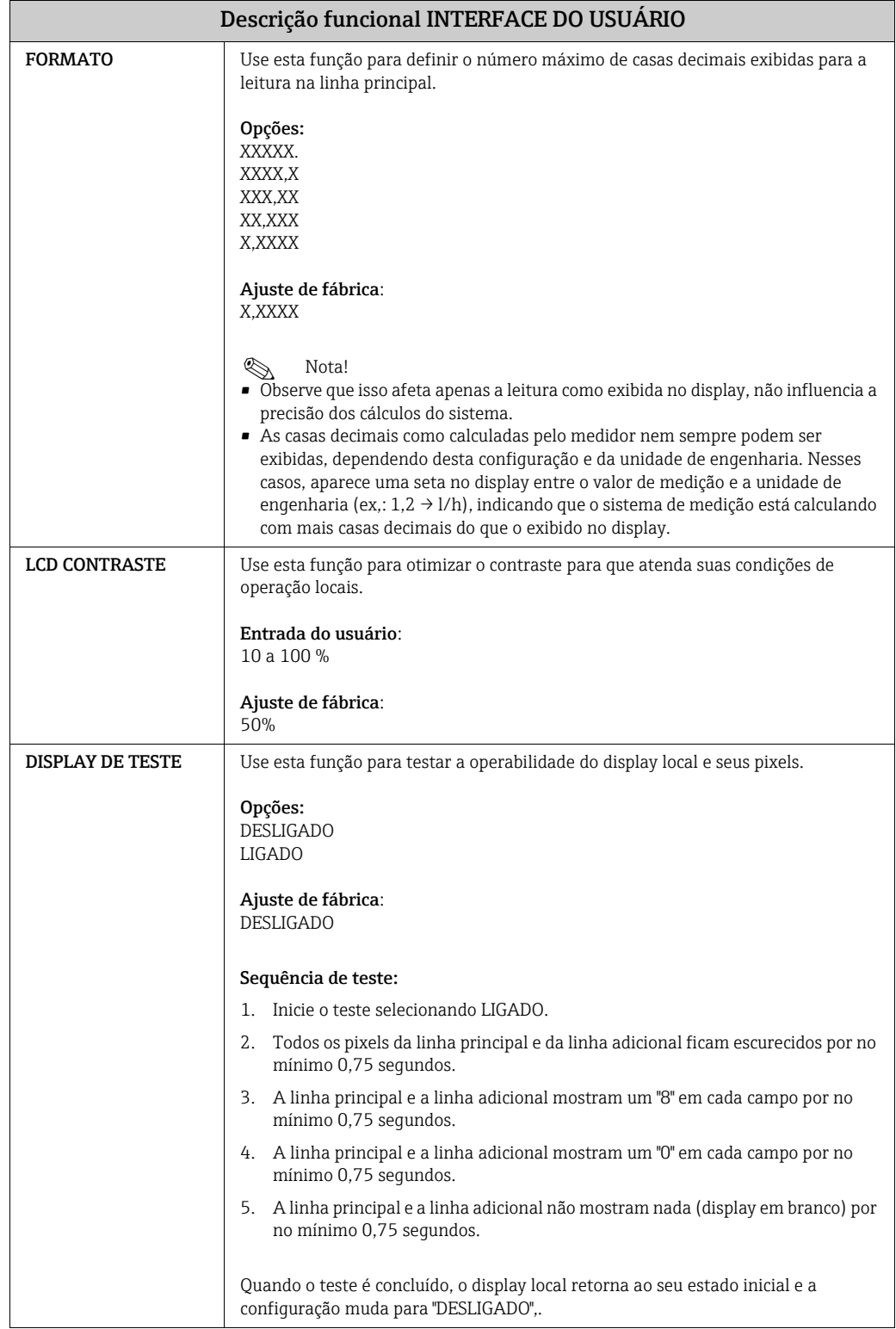

## <span id="page-120-3"></span>11.5 Grupo TOTALIZADOR

<span id="page-120-2"></span><span id="page-120-1"></span><span id="page-120-0"></span>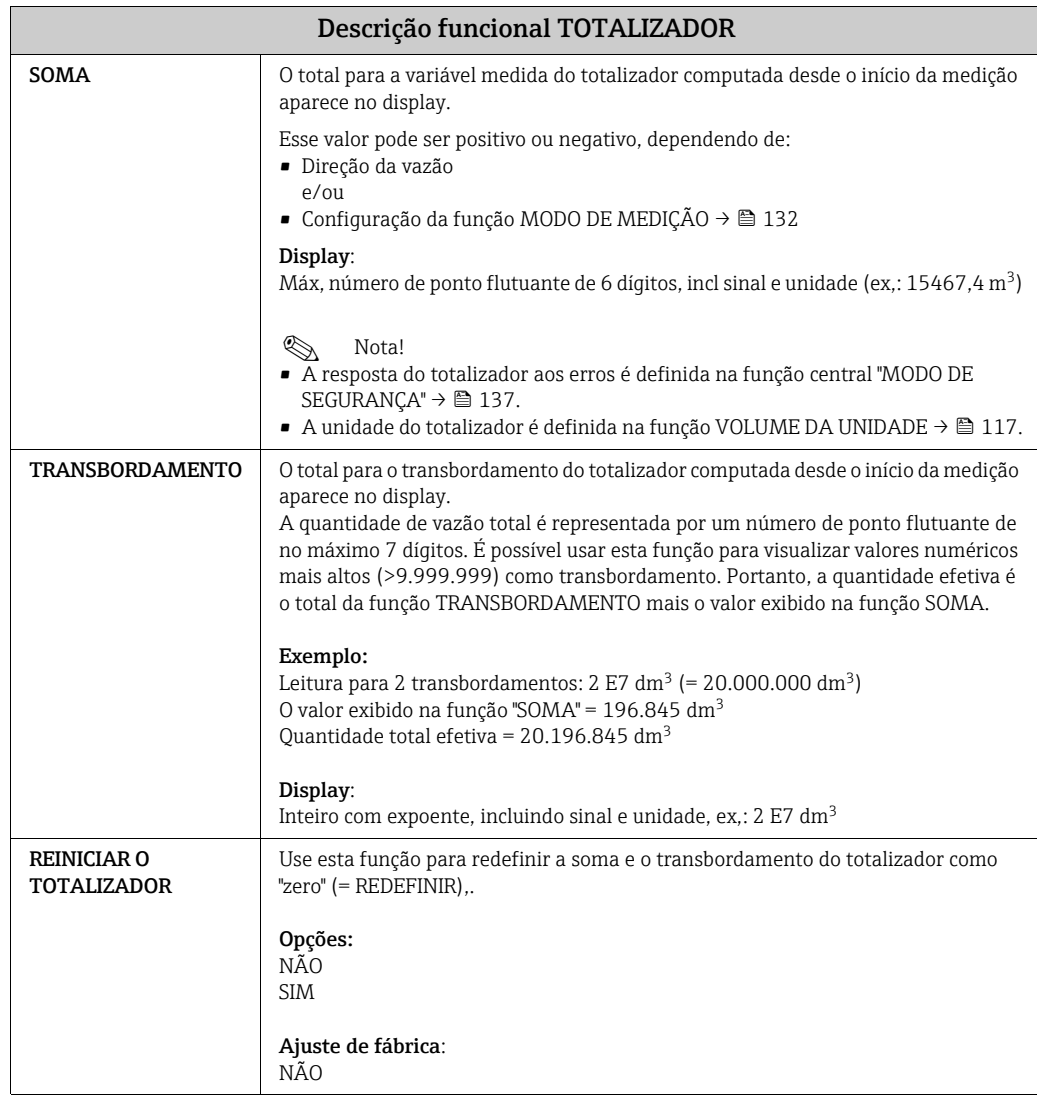

## <span id="page-121-1"></span>11.6 Grupo SAÍDA EM CORRENTE

<span id="page-121-0"></span>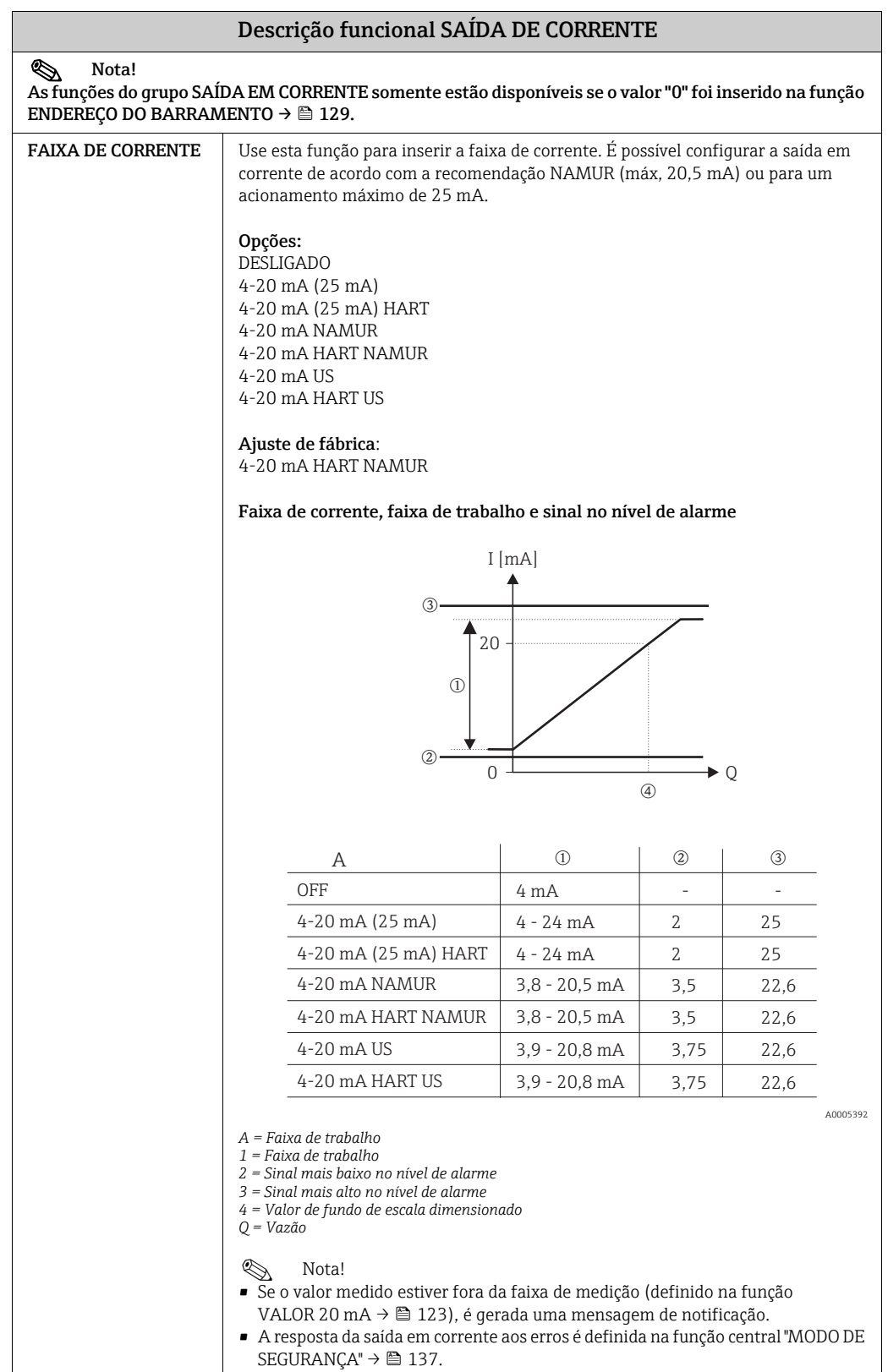

<span id="page-122-1"></span><span id="page-122-0"></span>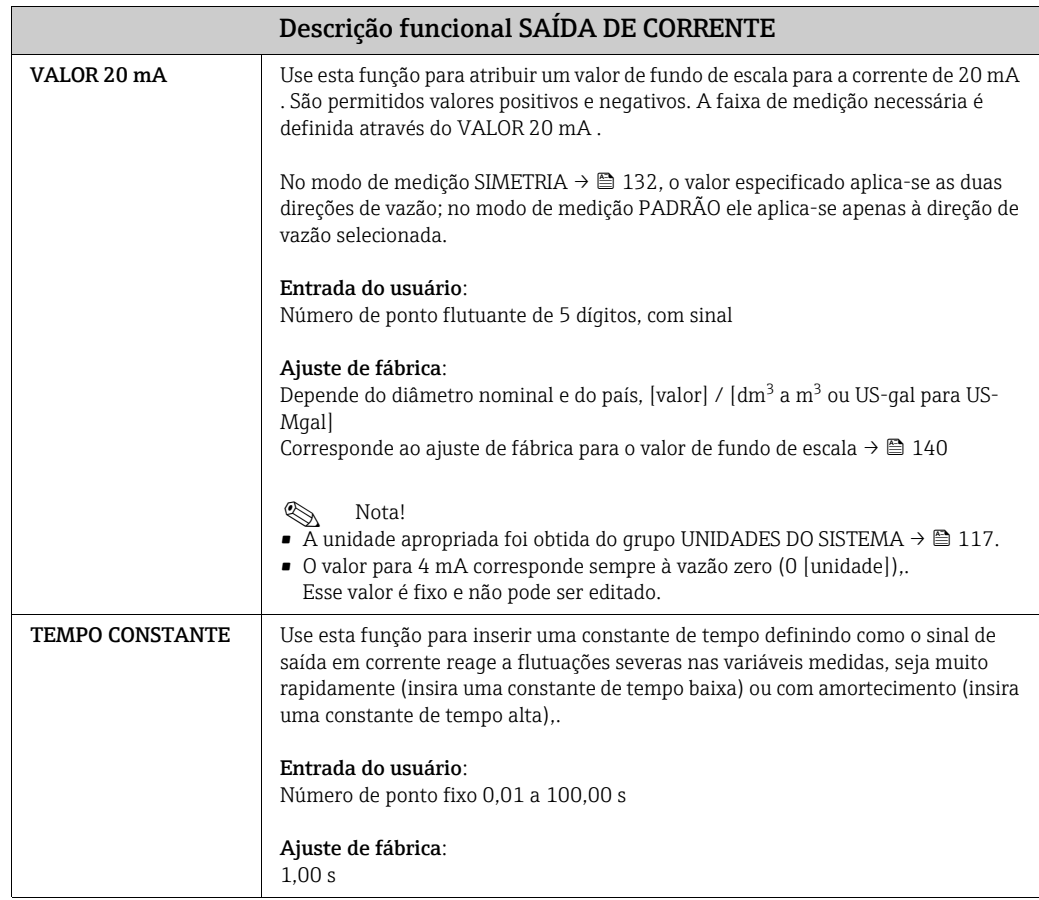

## 11.7 Grupo SAÍDA EM PULSO/STATUS

<span id="page-123-2"></span><span id="page-123-1"></span><span id="page-123-0"></span>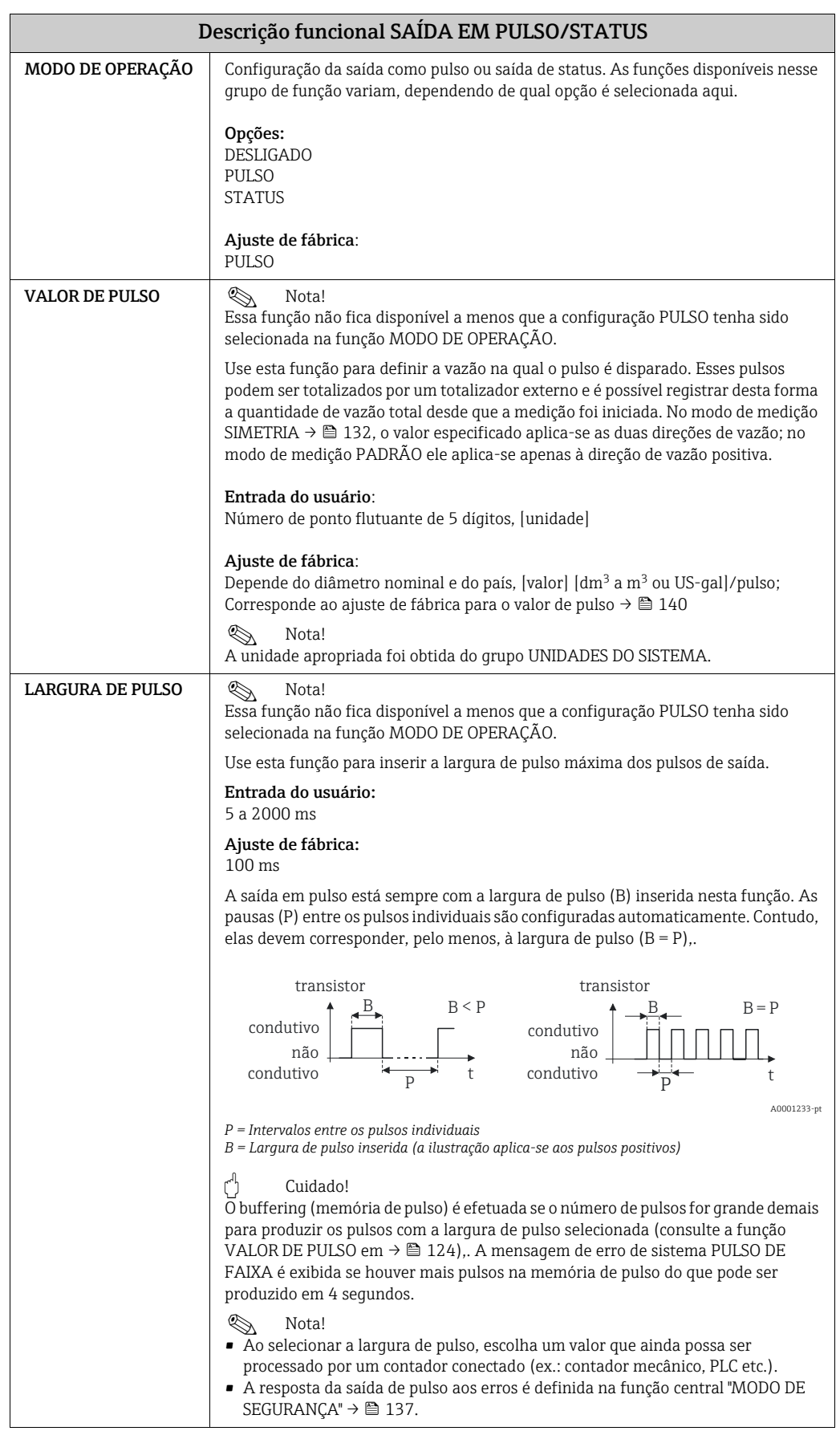

<span id="page-124-2"></span><span id="page-124-1"></span><span id="page-124-0"></span>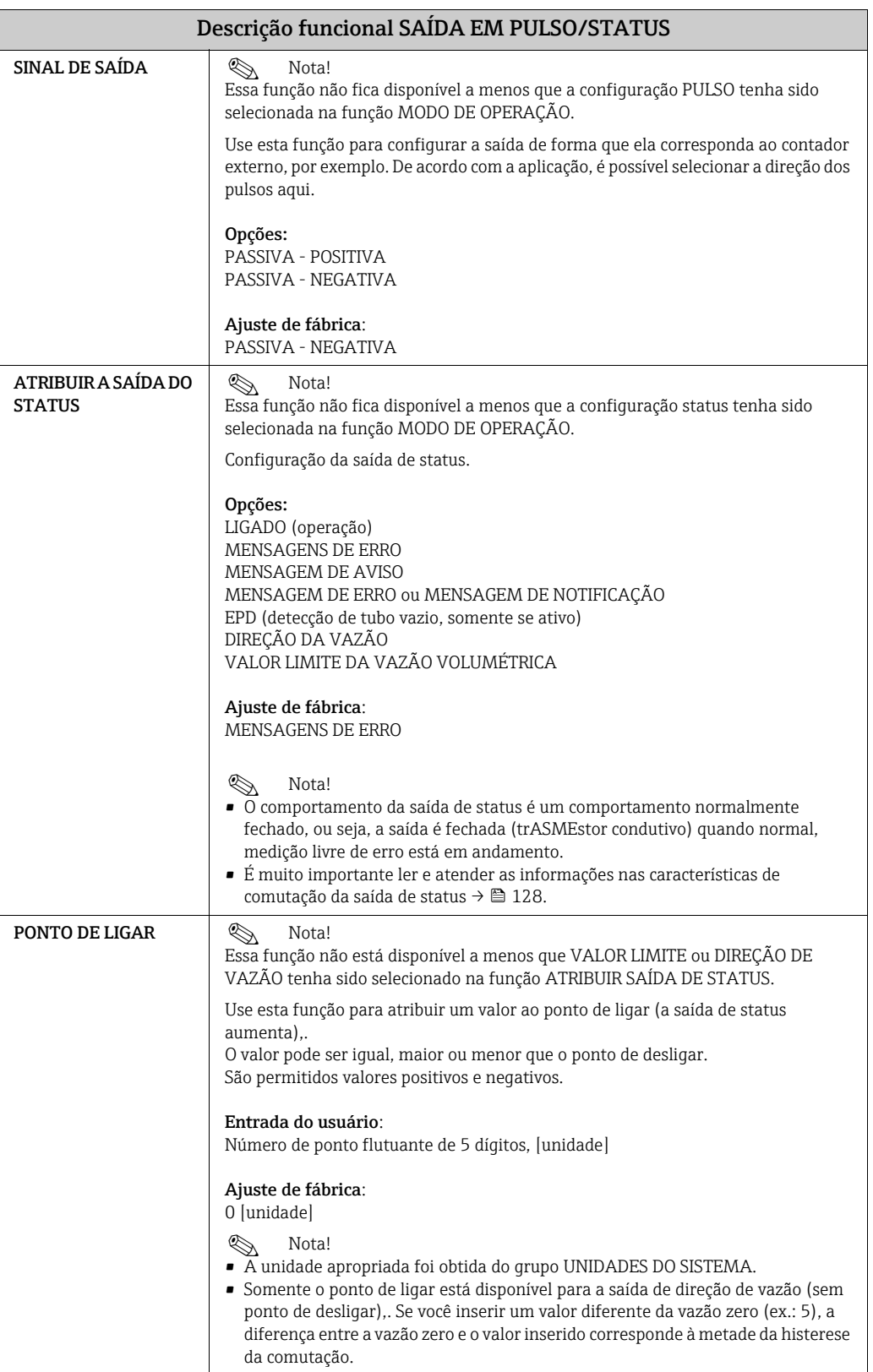

<span id="page-125-0"></span>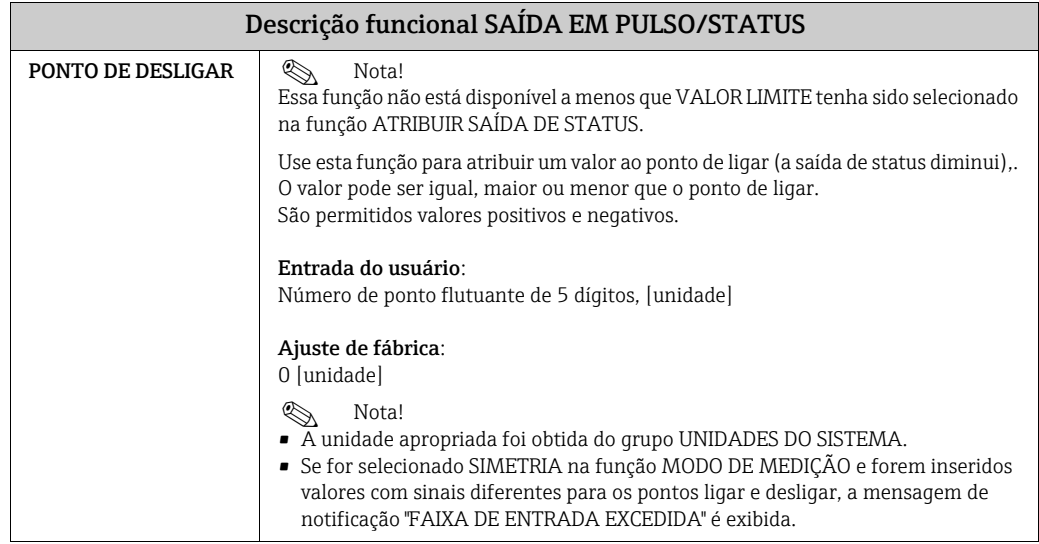

A0001236

#### 11.7.1 Informações sobre a resposta da saída de status

#### Geral

Se você configurou a saída de status para "VALOR LIMITE" ou "DIREÇÃO DE VAZÃO", é possível configurar os pontos de comutação especificados nas funções PONTO DE LIGAR e ponto de desligar. Quando a respectiva variável medida atinge os valores pré-definidos, a saída de status muda conforme mostrado nas ilustrações abaixo.

#### Saída de status configurada para direção de vazão

#### Ponto de desligar/ponto de ligar

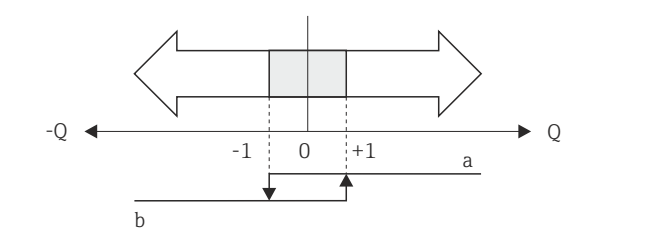

a = Saída de status condutiva

b = Saída de status não condutiva

O valor inserido na função PONTO DE LIGAR define o ponto de comutação para as direções de vazão positiva e negativa. Se, por exemplo, o ponto de comutação inserido for =  $1 \text{ m}^3/\text{h}$ , a saída de status desativa em  $-1$  m<sup>3</sup>/h (não condutiva) e liga novamente em  $+1$  m<sup>3</sup>/h (condutiva),. Defina o ponto de comutação como 0 se processar os chamados para a comutação direta (sem histerese de comutação),. Se for usado o corte de vazão baixa, recomenda-se definir a histerese com um valor maior ou igual à taxa de corte de vazão baixa.

#### Saída de status configurada para o valor limite

A saída de status comuta assim que a variável medida não atinge ou ultrapassa um ponto de comutação definido.

Aplicação: monitoramento de vazão ou das condições limites relacionadas ao processo.

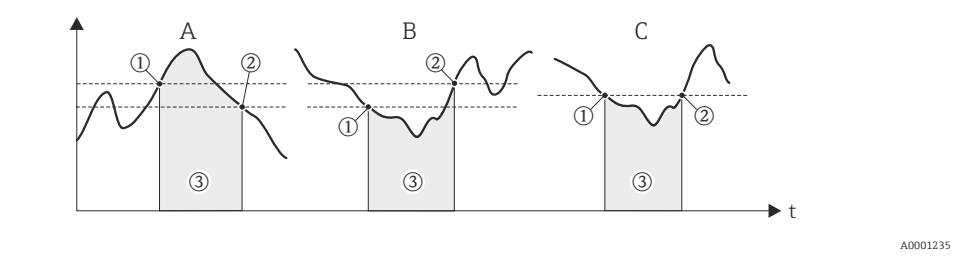

- $\blacksquare$  A = Segurança máxima:
	- 1 PONTO DE DESLIGAR > 2 PONTO DE LIGAR
- $\blacksquare$  B = Segurança mínima:
- 1 PONTO DE DESLIGAR < 2 PONTO DE LIGAR
- $\bullet$  C = Segurança mínima:
- 1 PONTO DE DESLIGAR = 2 PONTO DE LIGAR (essa configuração deve ser evitada)
- $\blacksquare$  3 = Relé desenergizado

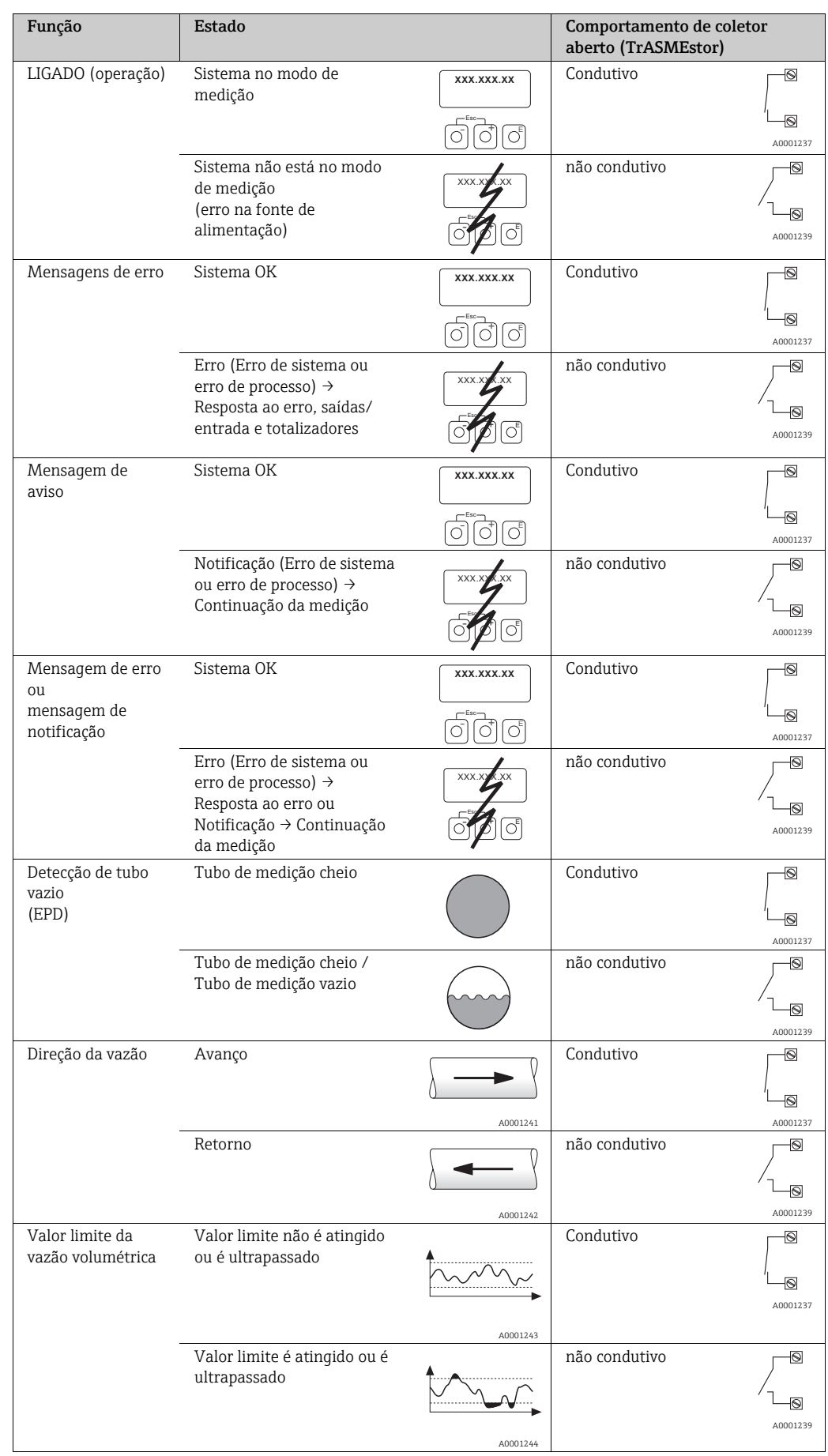

### <span id="page-127-0"></span>11.7.2 Comportamento de comutação da saída de status,

# <span id="page-128-4"></span>11.8 Grupo COMUNICAÇÃO

<span id="page-128-3"></span><span id="page-128-2"></span><span id="page-128-1"></span><span id="page-128-0"></span>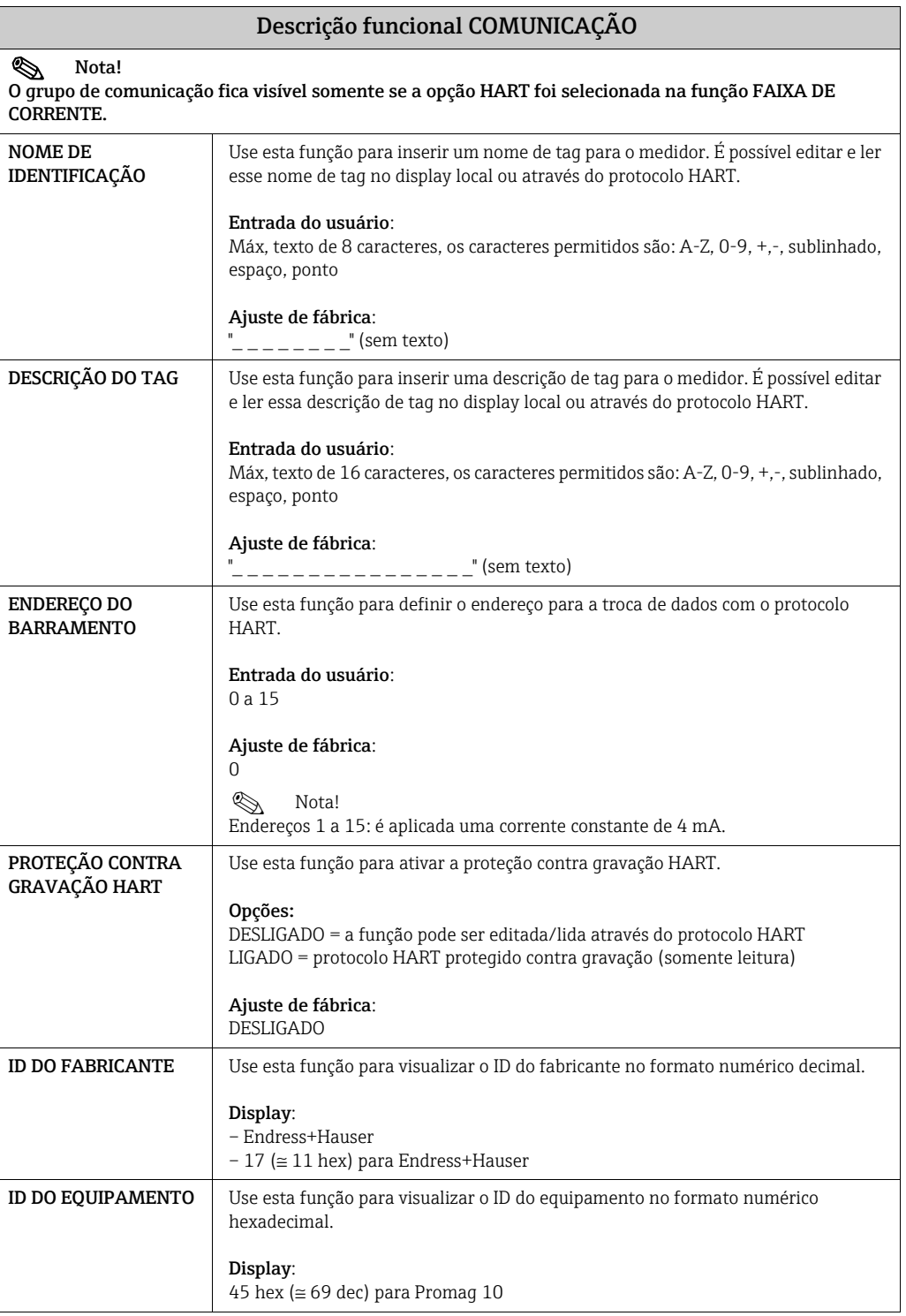

## <span id="page-129-2"></span>11.9 Grupo PARÂMETRO DE PROCESSO

<span id="page-129-1"></span><span id="page-129-0"></span>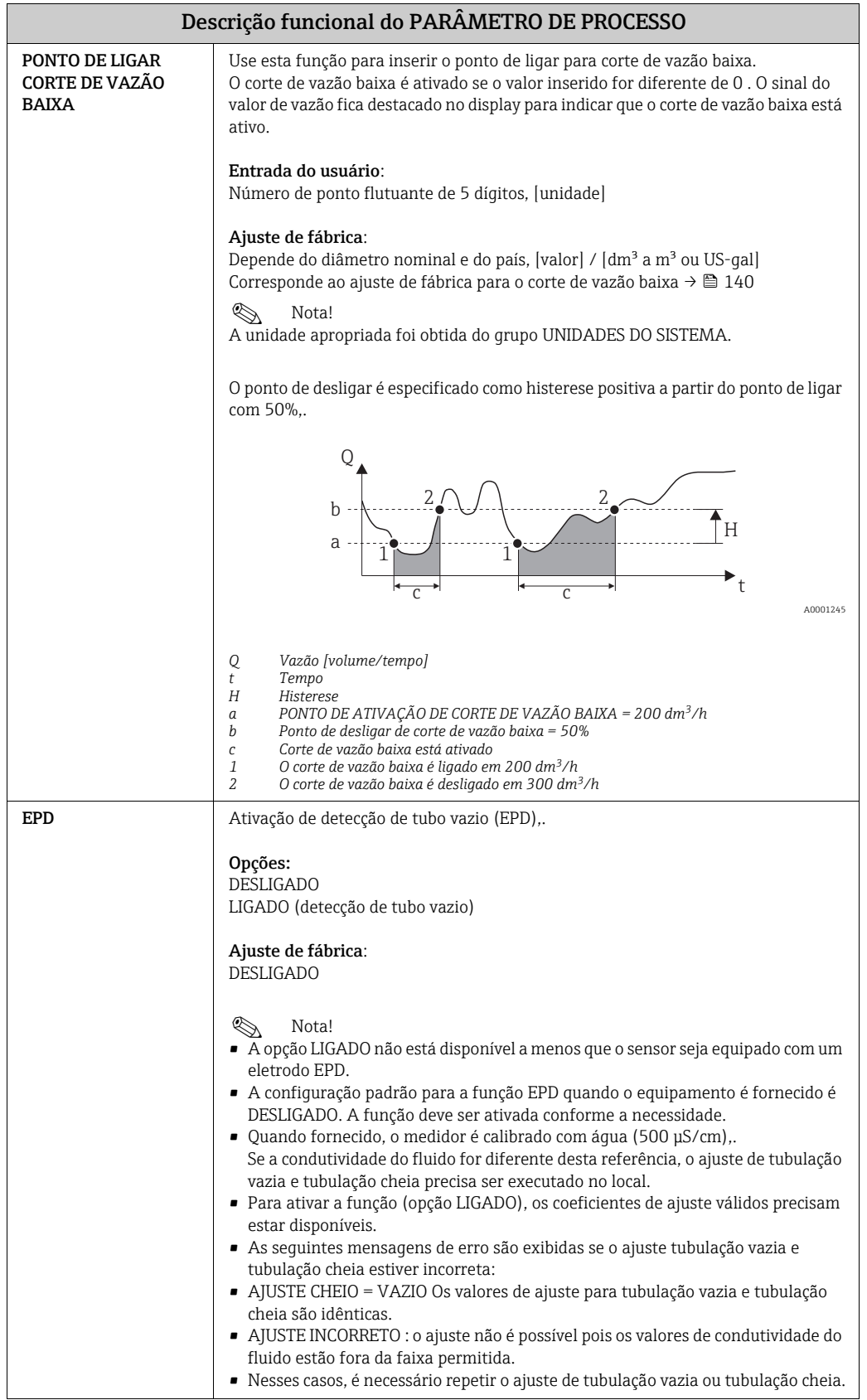

<span id="page-130-0"></span>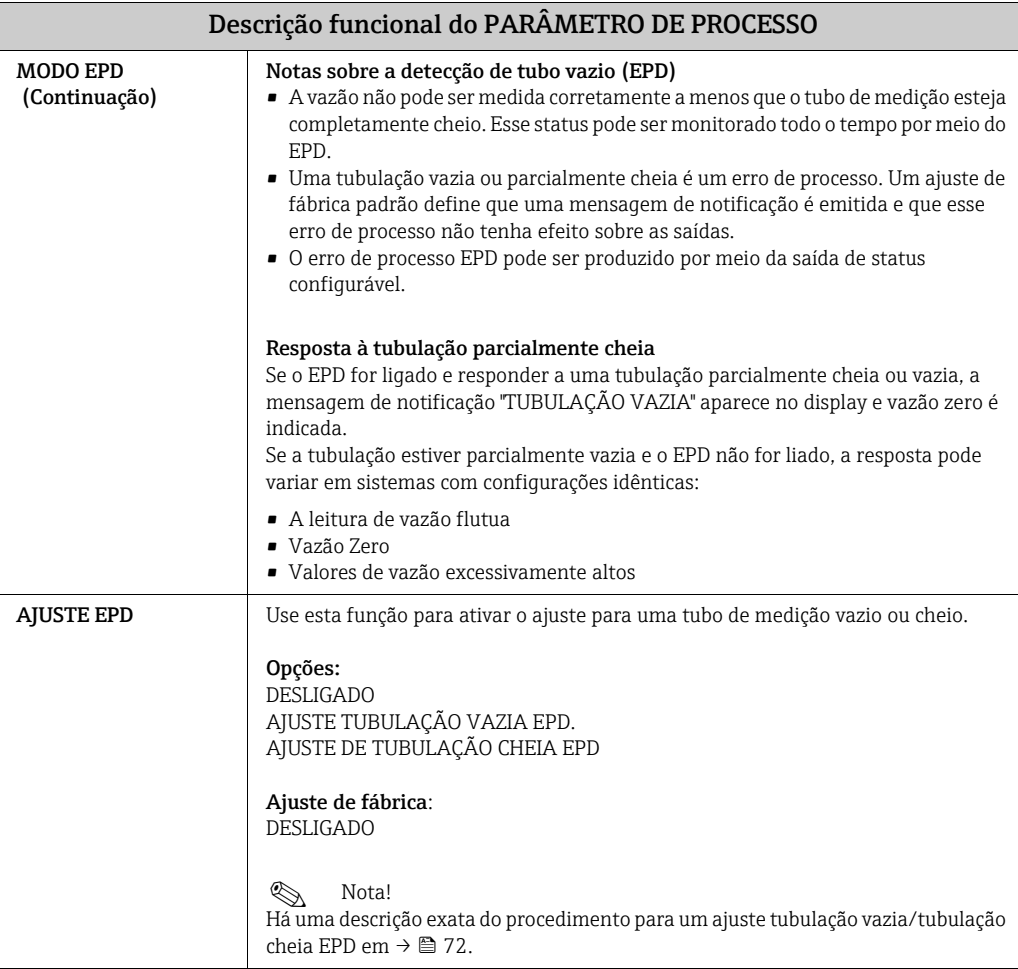

## <span id="page-131-2"></span>11.10 Grupo PARÂMETRO DO SISTEMA

<span id="page-131-1"></span><span id="page-131-0"></span>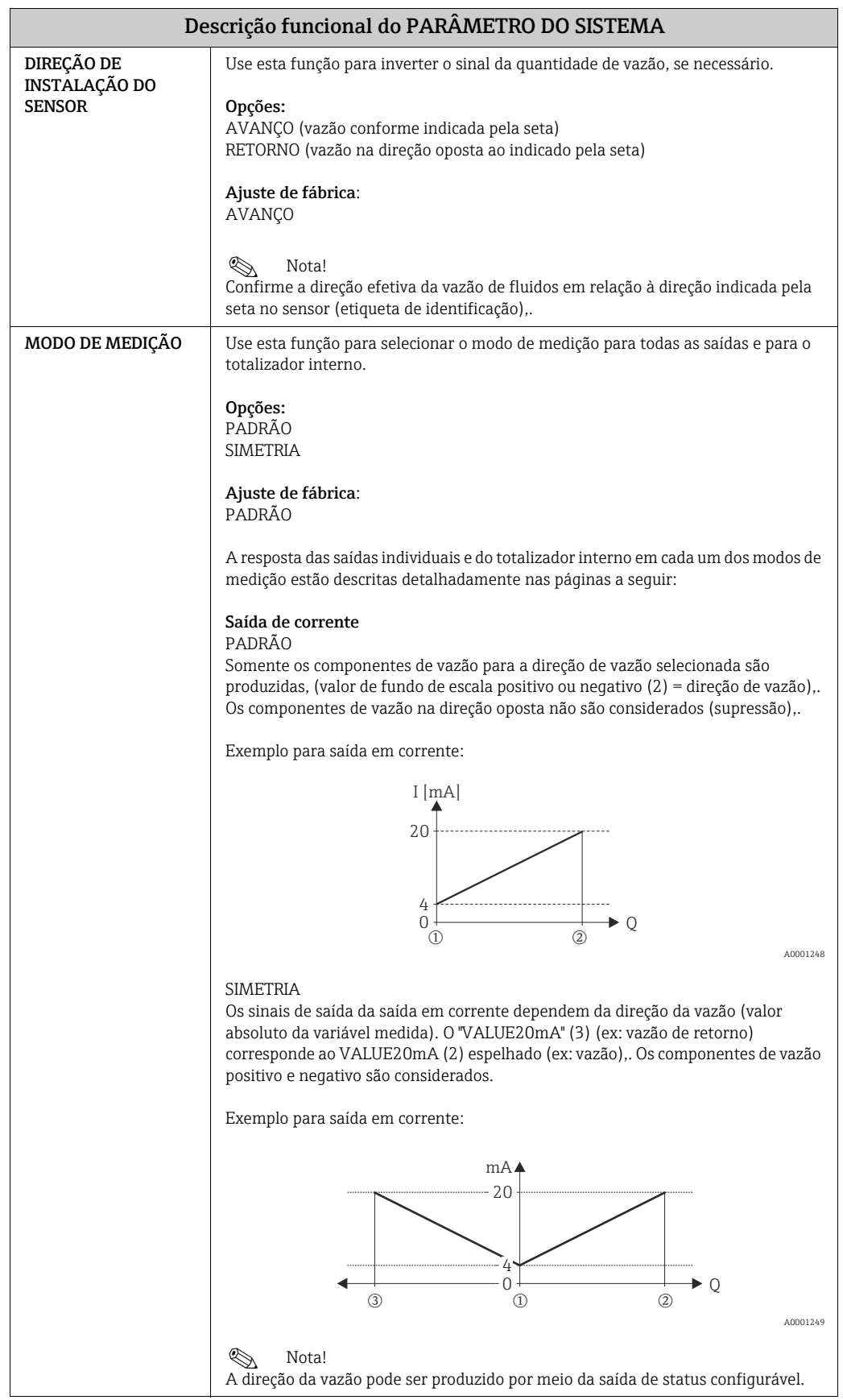

<span id="page-132-0"></span>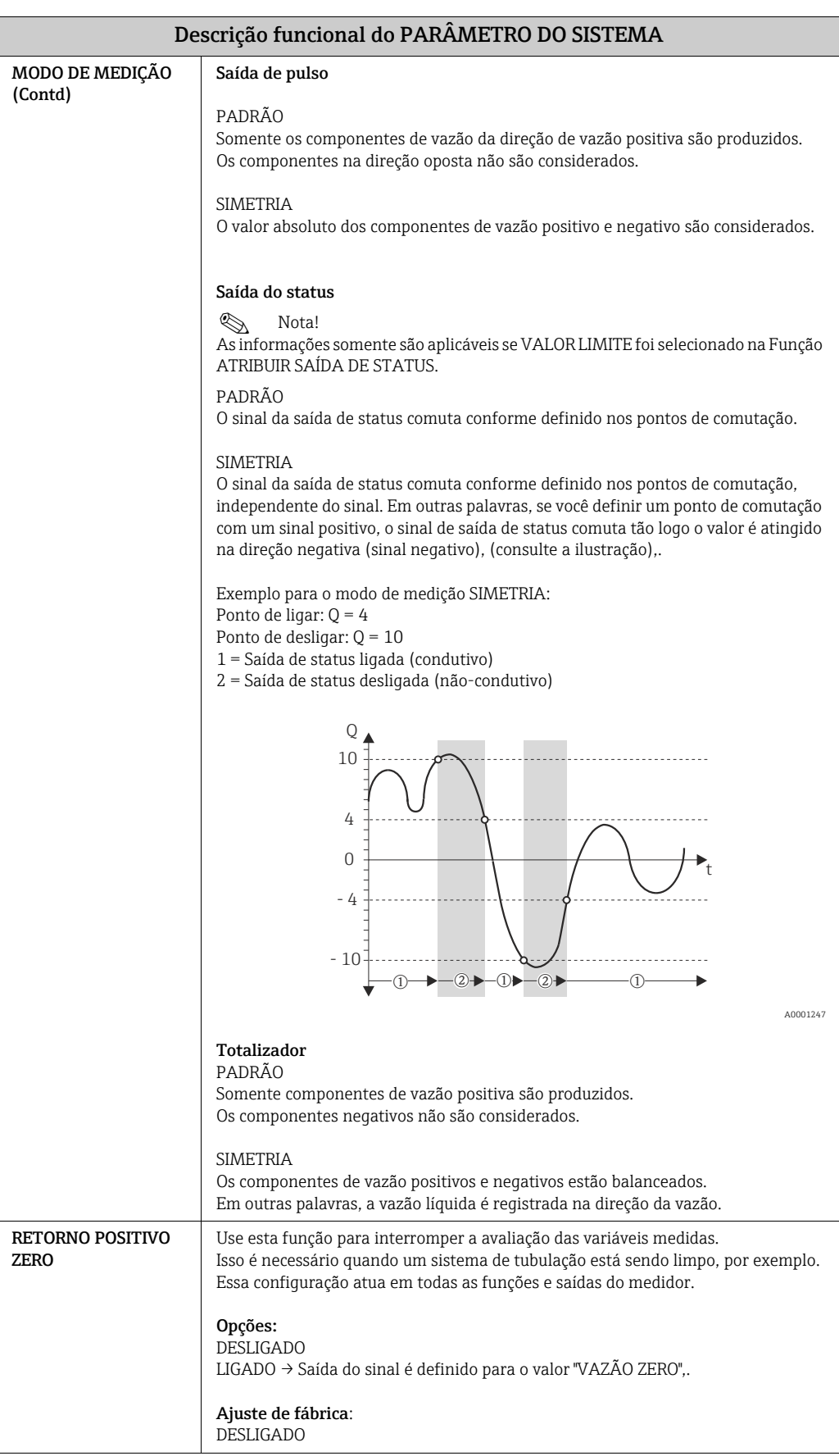

<span id="page-133-0"></span>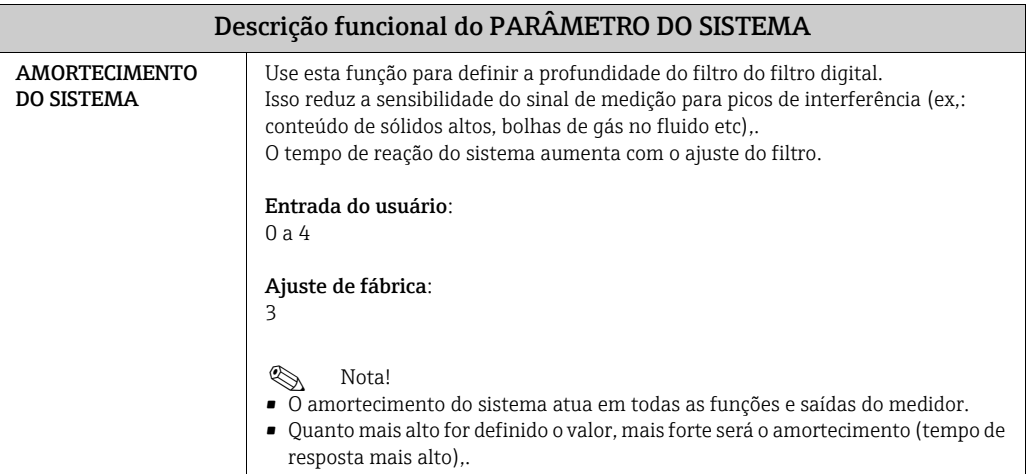

### <span id="page-134-4"></span>11.11 Grupo DADOS DO SENSOR

Todos os dados do sensor (fatores de calibração, ponto zero e diâmetro nominal etc,) são definidos com os valores de fábrica.

## $\begin{pmatrix} -1 \\ 1 \end{pmatrix}$  Cuidado!

Em circunstâncias normais, você não deve alterar os seguintes ajustes de parâmetro, porque as alterações afetam várias funções de toda a fábrica de medição em geral e, em particular, a precisão do sistema de medição. Sendo assim, as funções descritas abaixo são fornecidas com uma solicitação adicional (com o código 10) uma vez inserido seu código particular.

<span id="page-134-3"></span><span id="page-134-2"></span><span id="page-134-1"></span><span id="page-134-0"></span>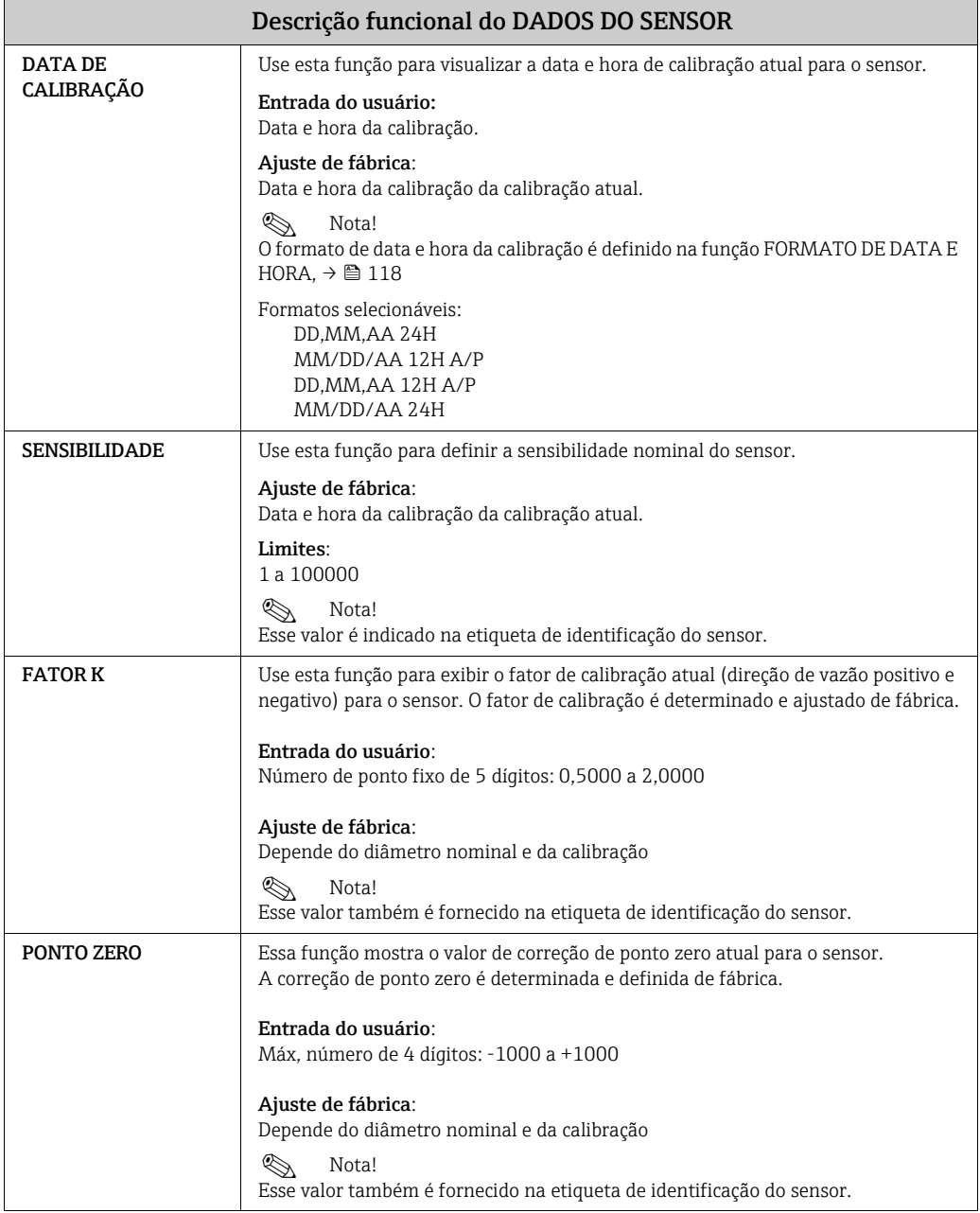

<span id="page-135-1"></span><span id="page-135-0"></span>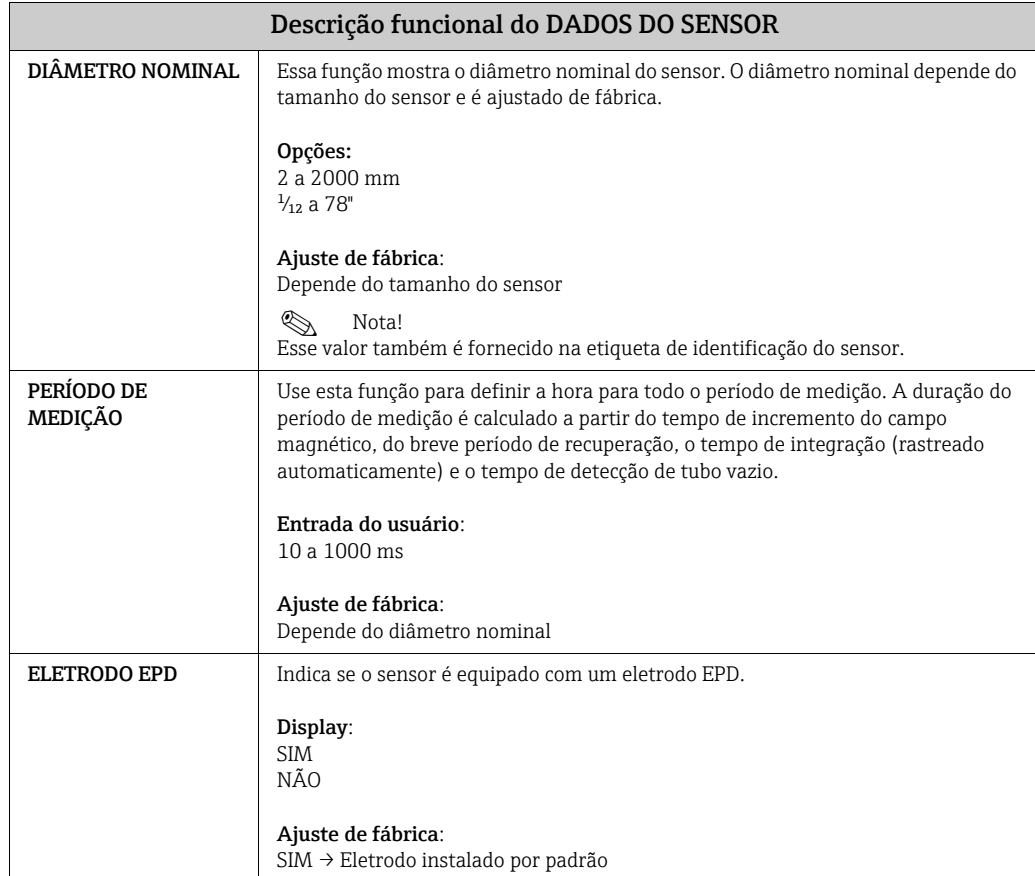

## <span id="page-136-1"></span>11.12 Grupo SUPERVISÃO

<span id="page-136-0"></span>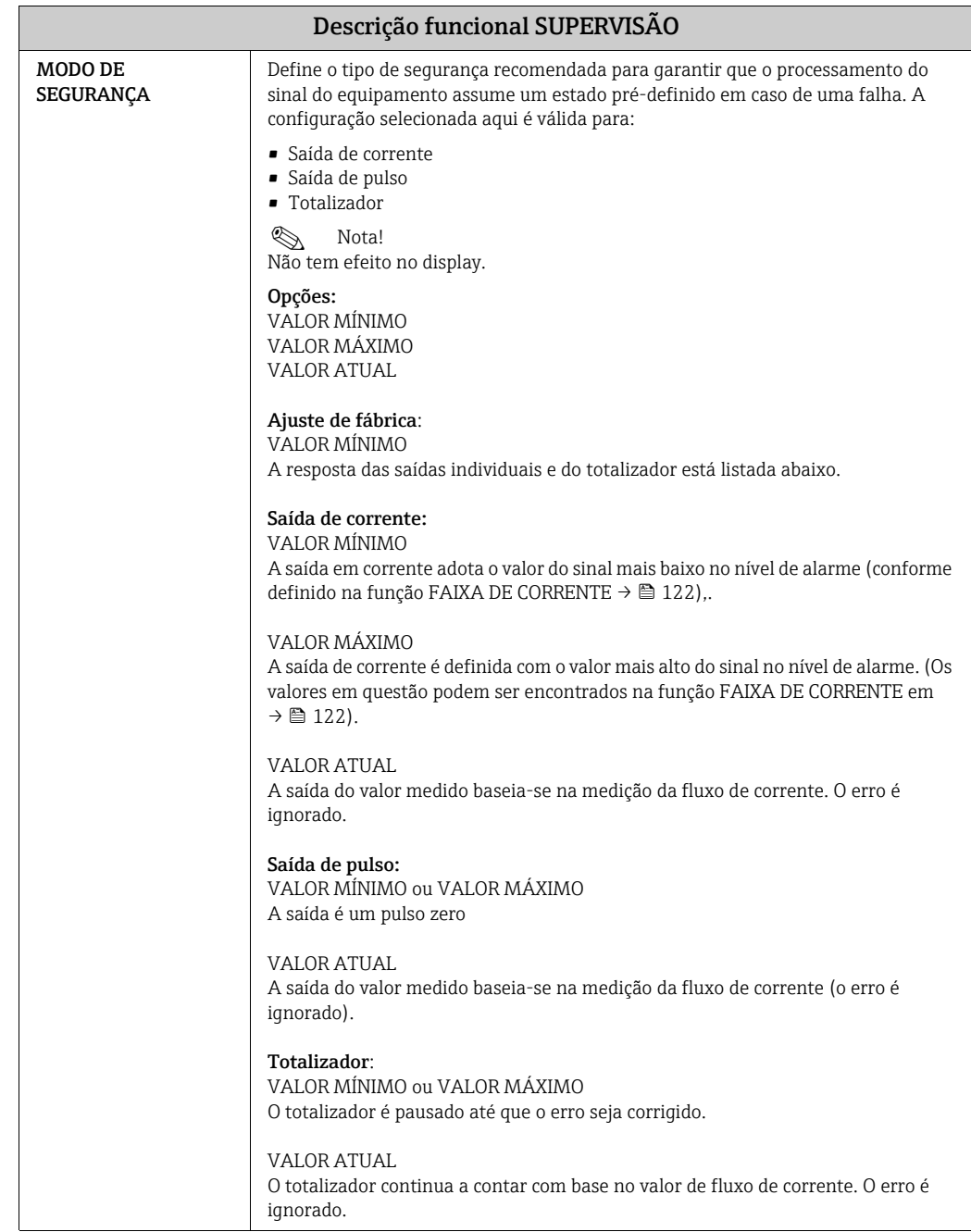

<span id="page-137-2"></span><span id="page-137-1"></span><span id="page-137-0"></span>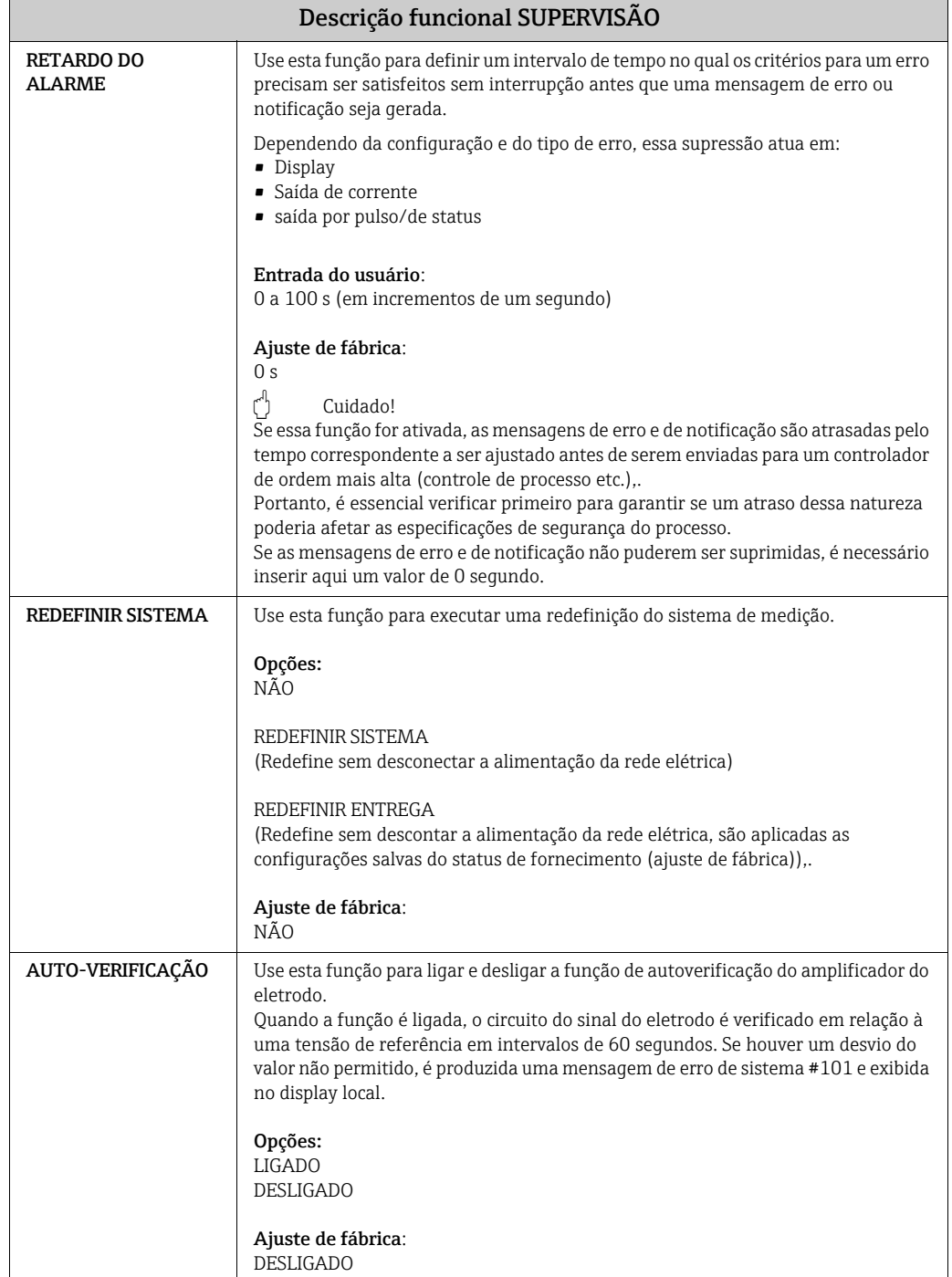

## <span id="page-138-4"></span>11.13 Grupo SISTEMA DE SIMULAÇÃO

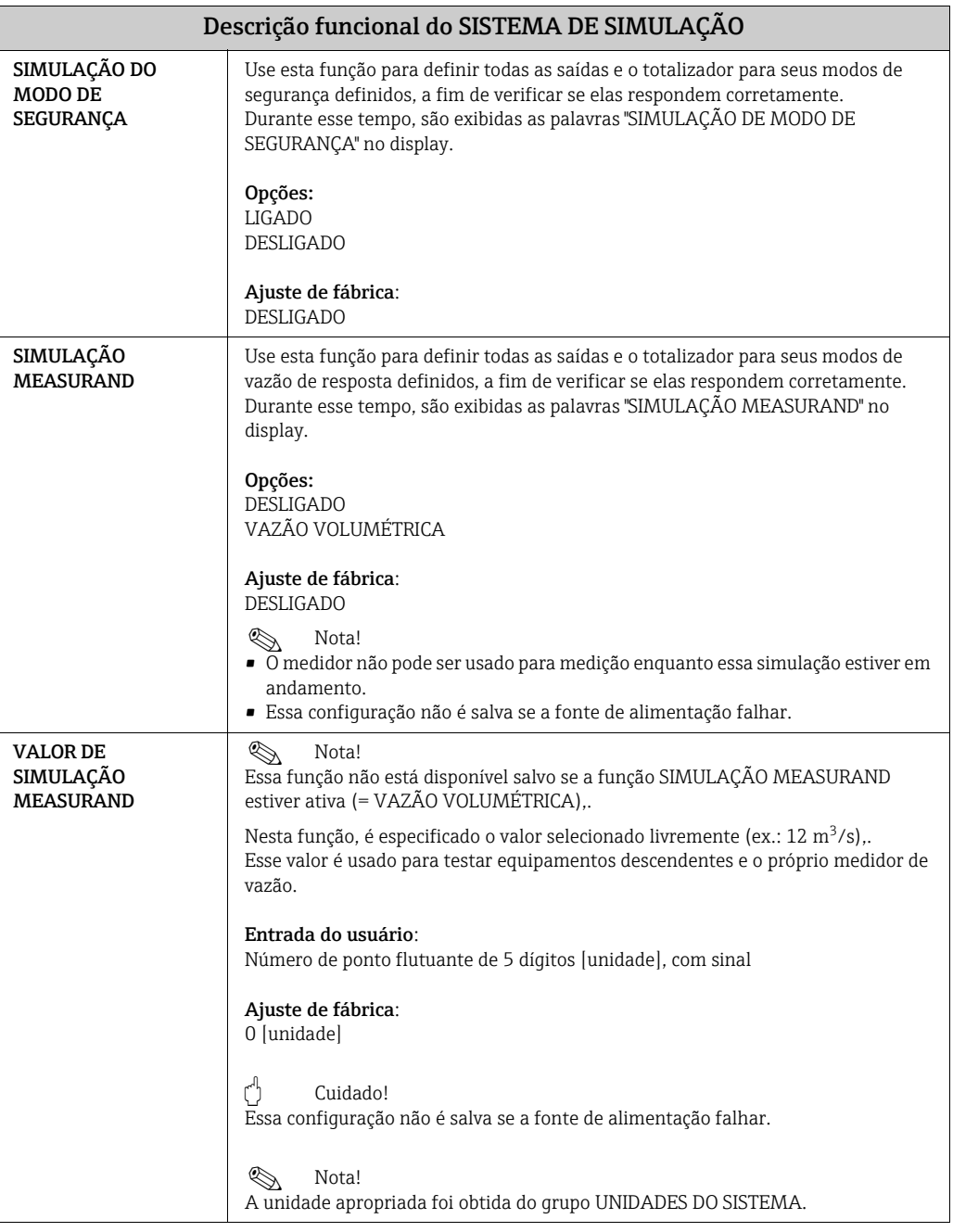

## <span id="page-138-5"></span><span id="page-138-0"></span>11.14 Grupo VERSÃO DO SENSOR

<span id="page-138-2"></span>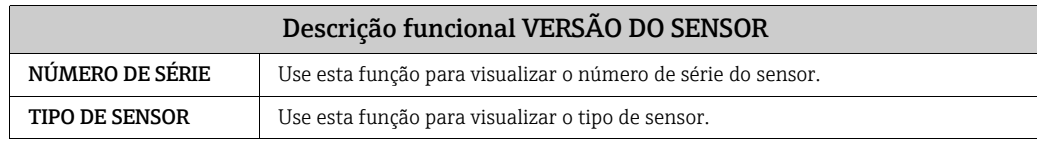

## <span id="page-138-6"></span><span id="page-138-1"></span>11.15 Grupo VERSÃO DO AMPLIFICADOR

<span id="page-138-3"></span>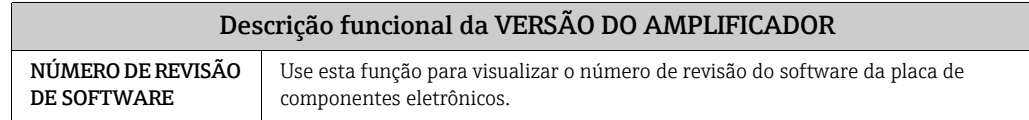

### <span id="page-139-0"></span>11.16 Ajuste de fábrica

### <span id="page-139-1"></span>11.16.1 Unidades SI (não para EUA e Canadá)

corte de vazão baixa, Valor de fundo de escala, Valor de pulso, totalizador

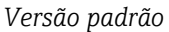

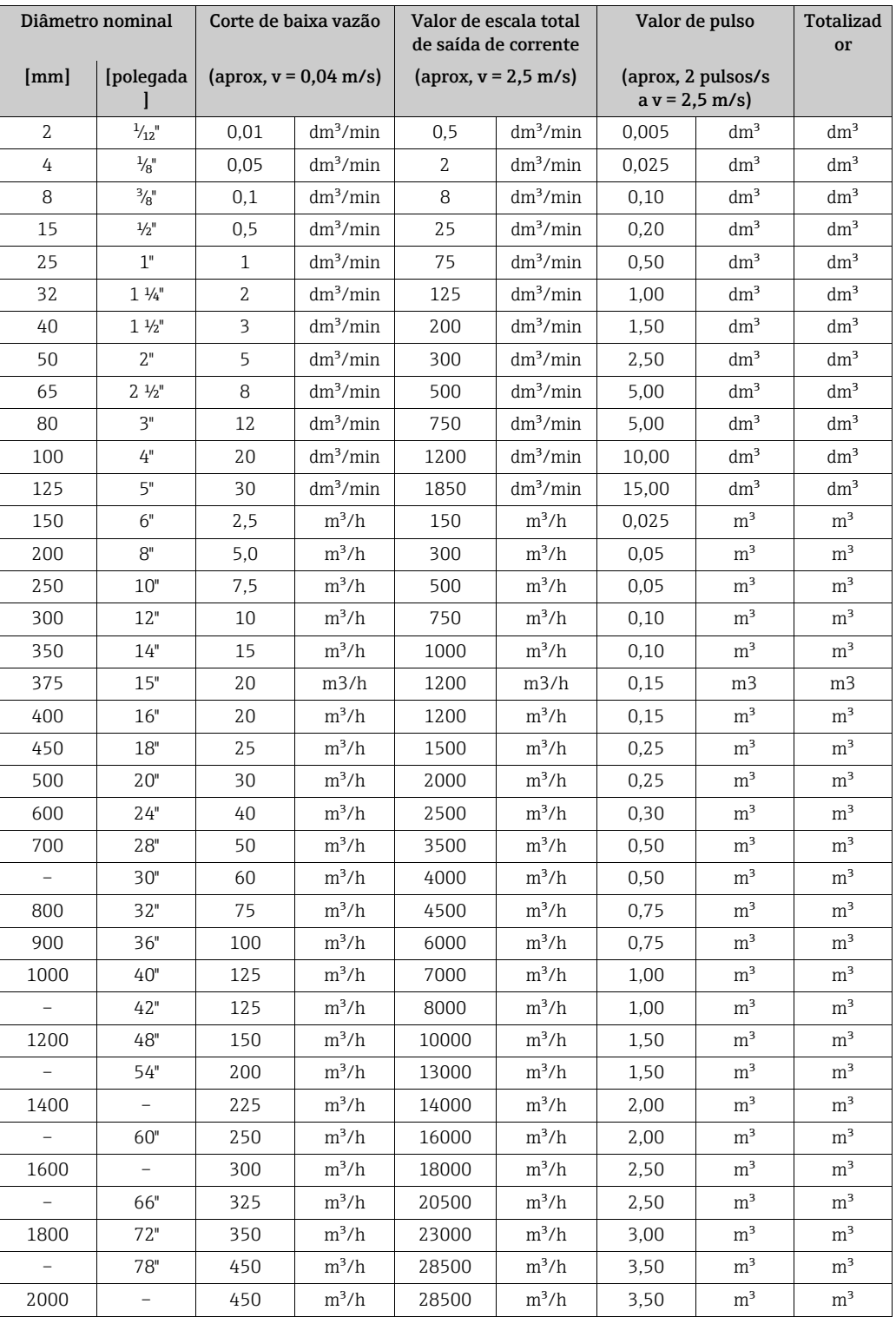

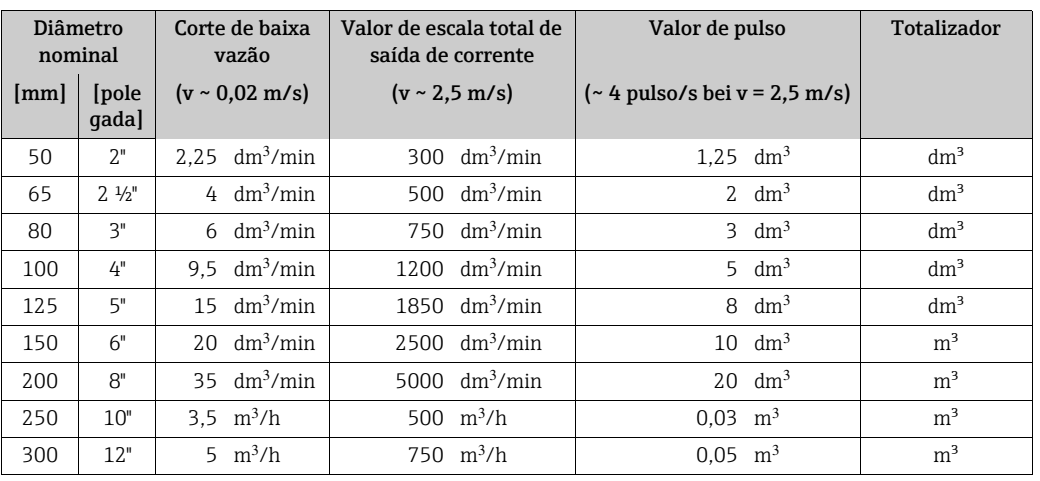

*Versão opcional sem operações de entrada e saída (Promag 10W)*

#### Idioma

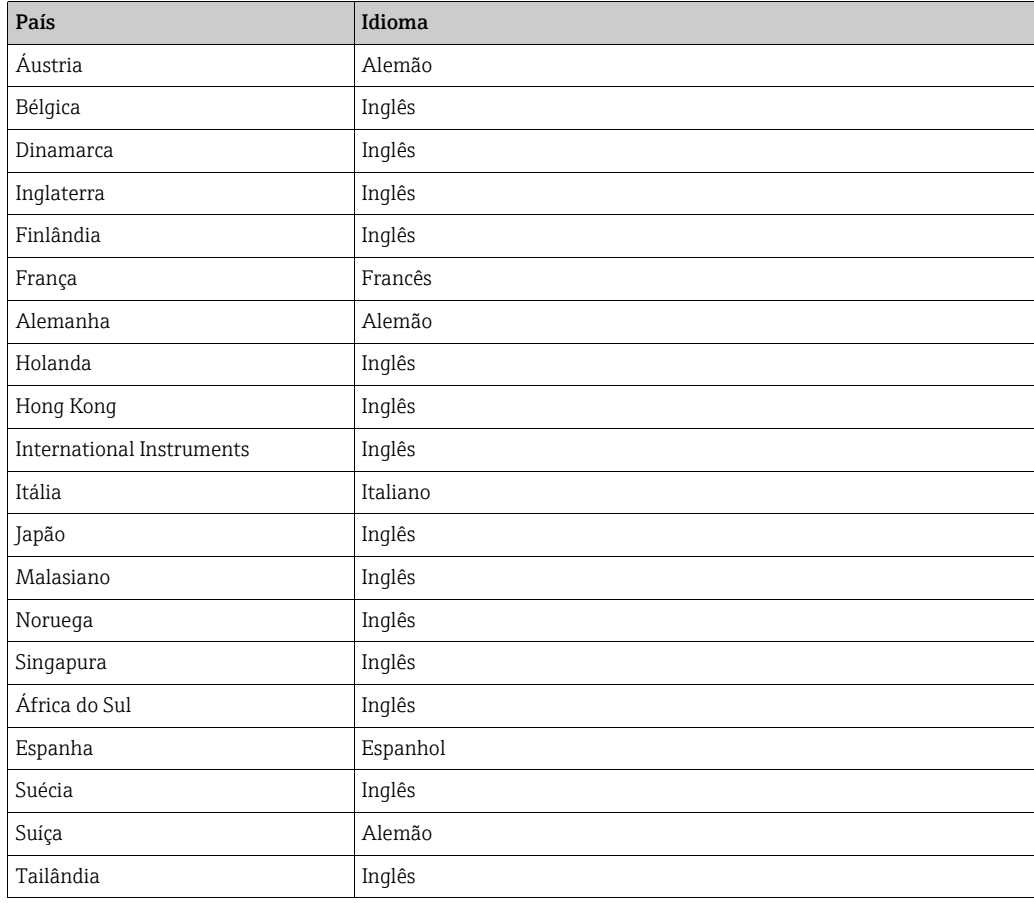

### <span id="page-141-0"></span>11.16.2 Unidades EUA (somente para EUA e Canadá)

### corte de vazão baixa, Valor de fundo de escala, Valor de pulso, totalizador

*Versão padrão*

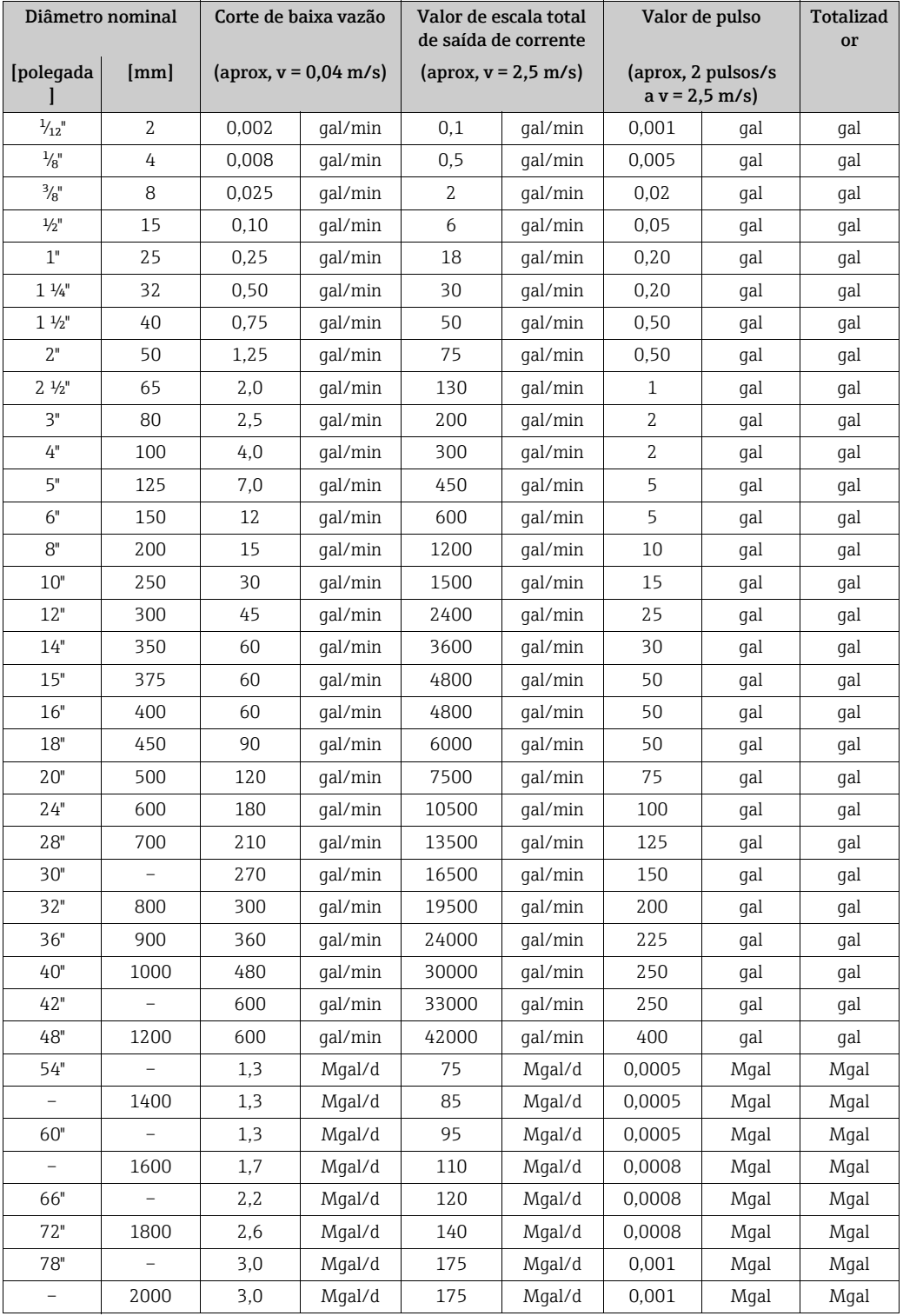

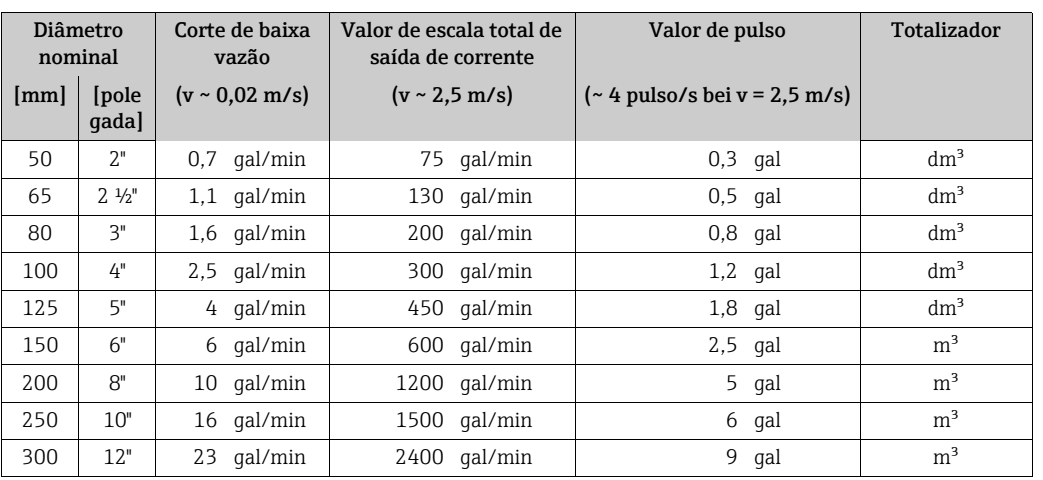

*Versão opcional sem operações de entrada e saída (Promag 10W)*

### Idioma

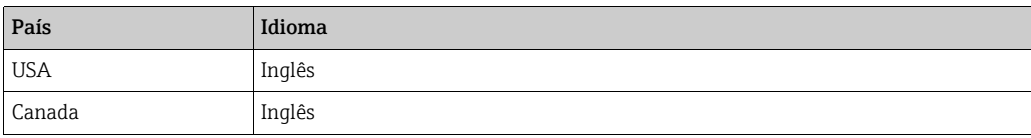

## Índice

### A

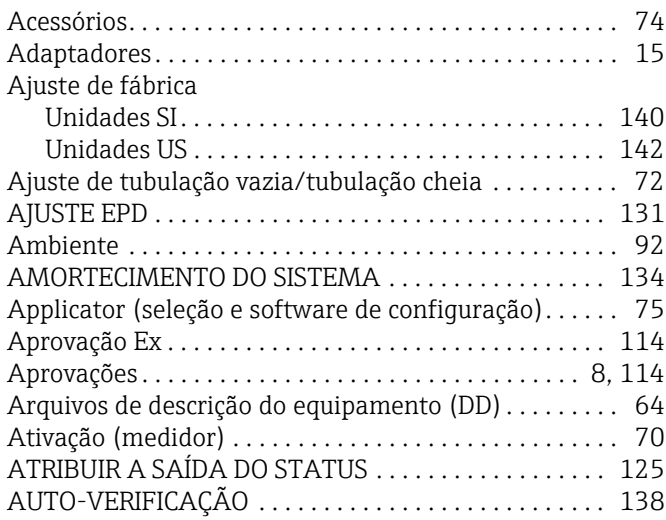

### C

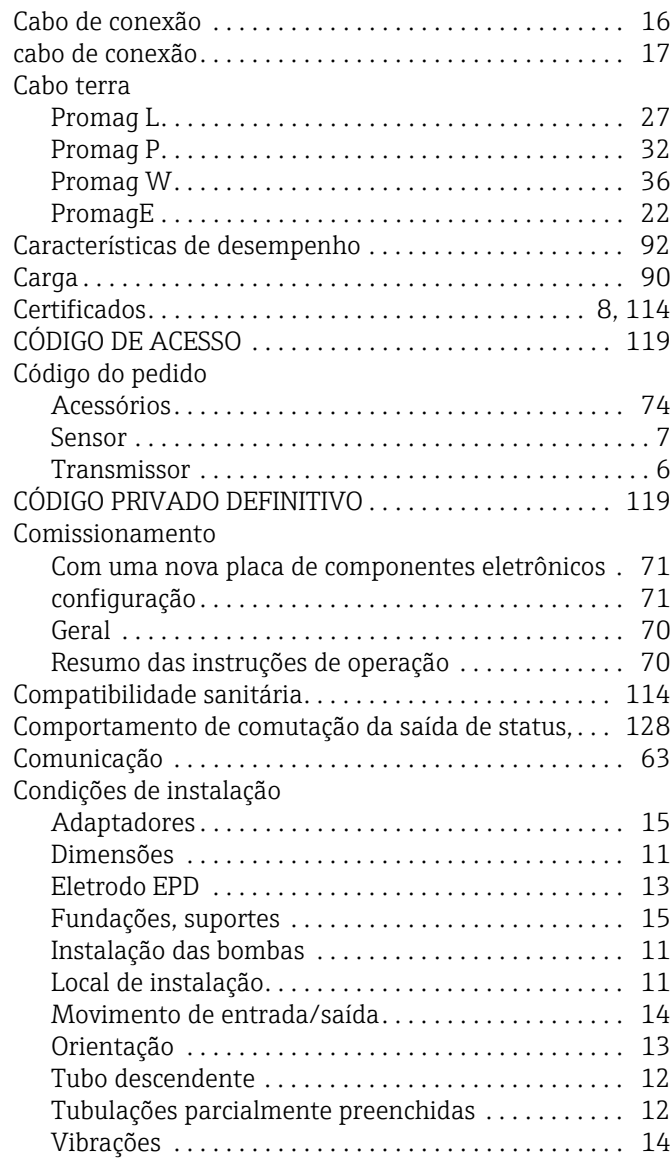

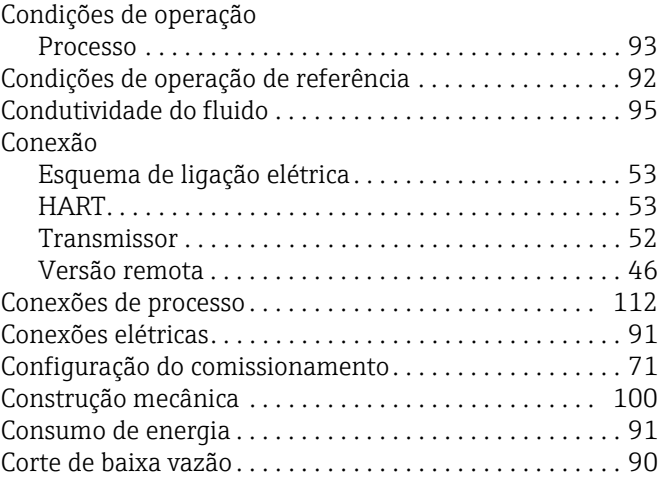

### D

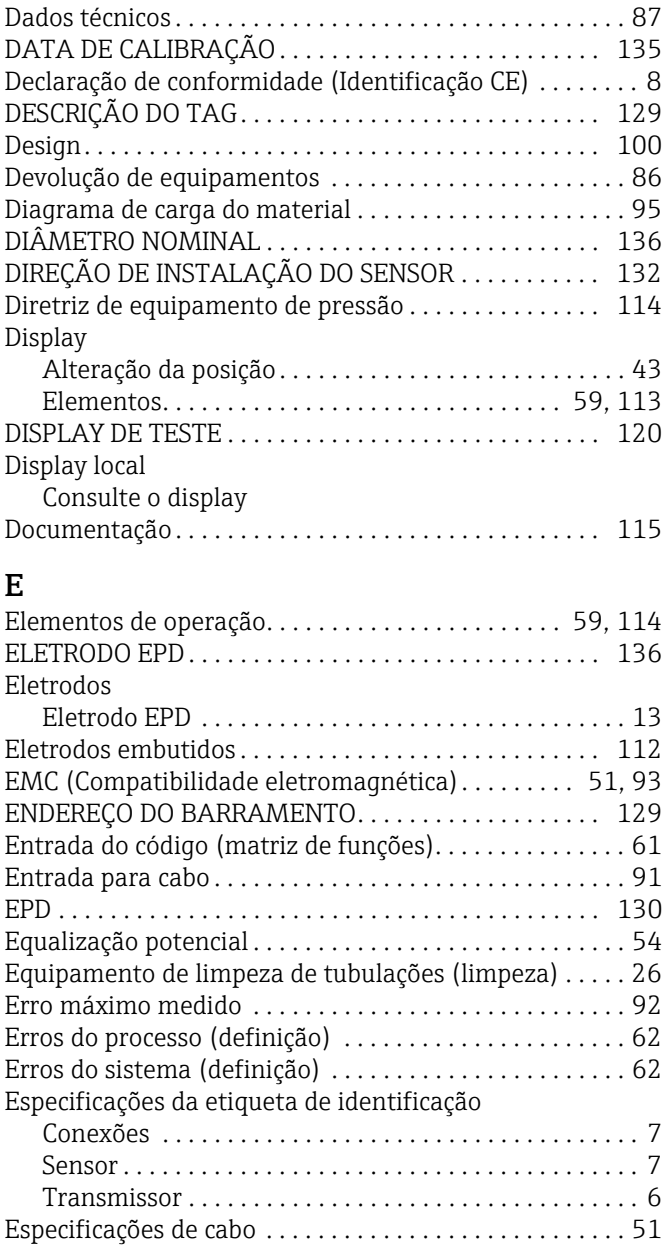
#### F

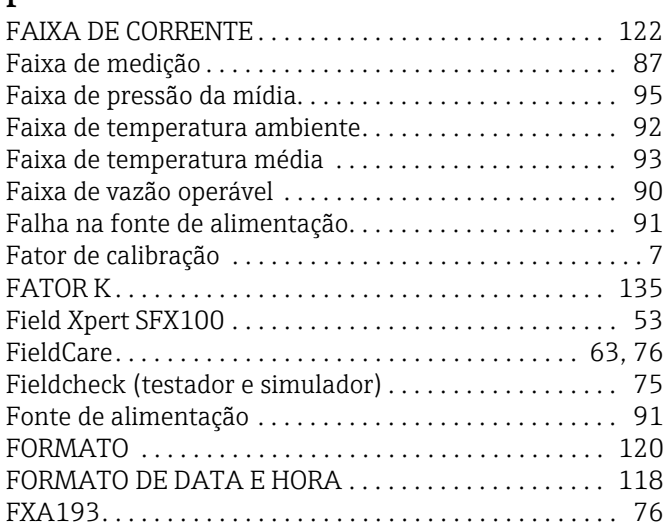

# G

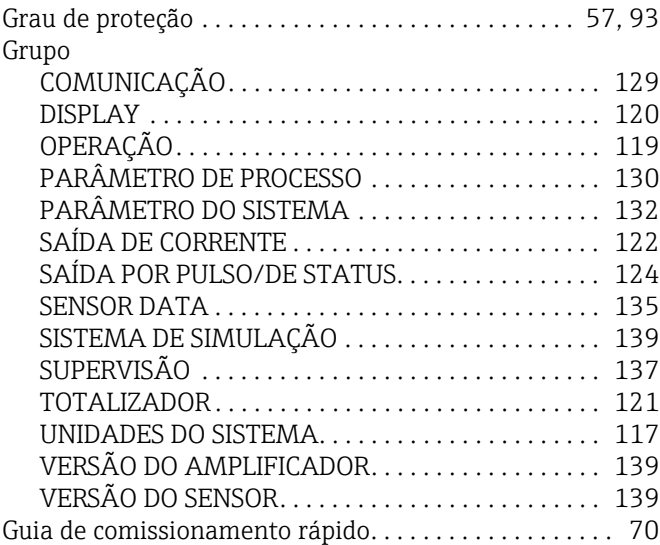

#### H

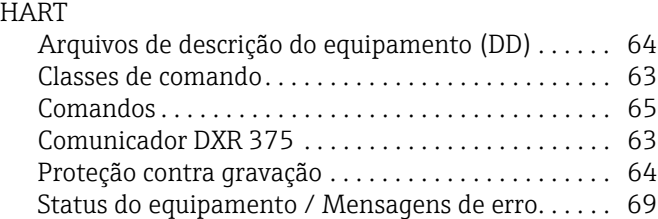

## I

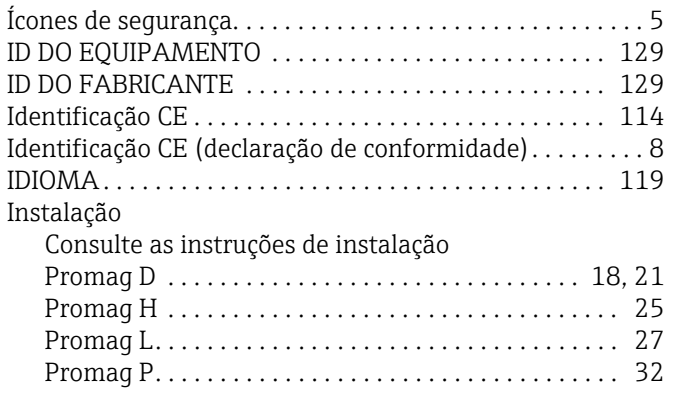

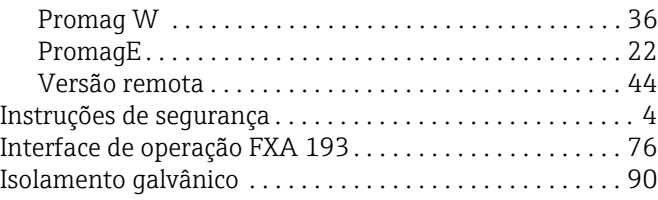

### K

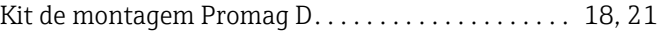

### L

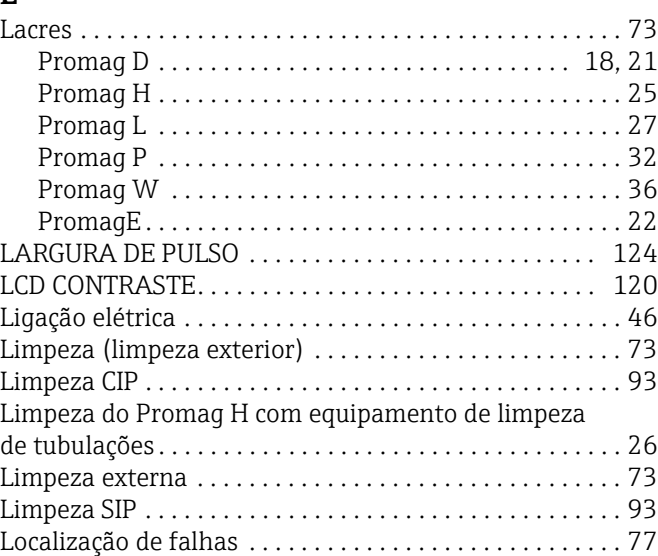

#### M

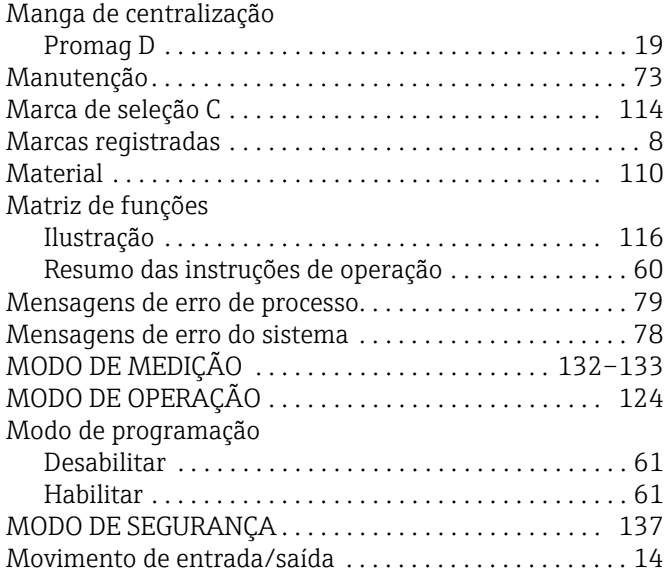

## N

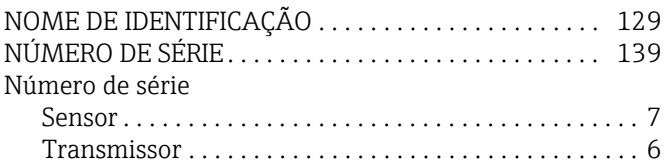

## O

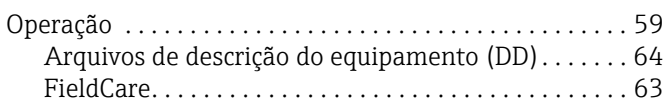

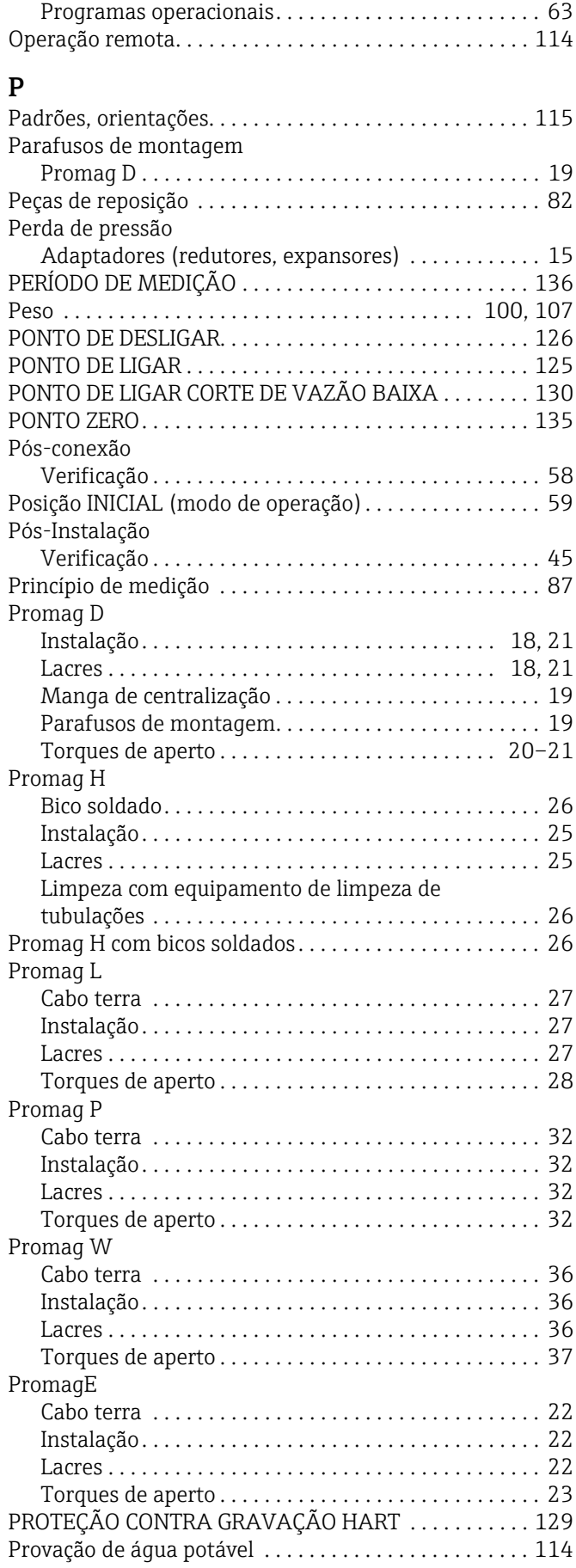

#### R

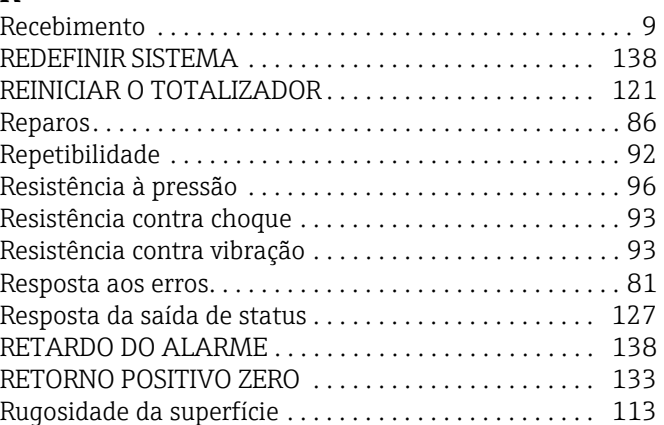

### S

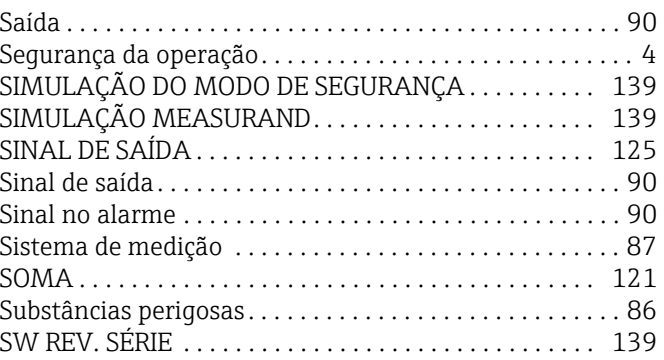

#### T

Versão remota

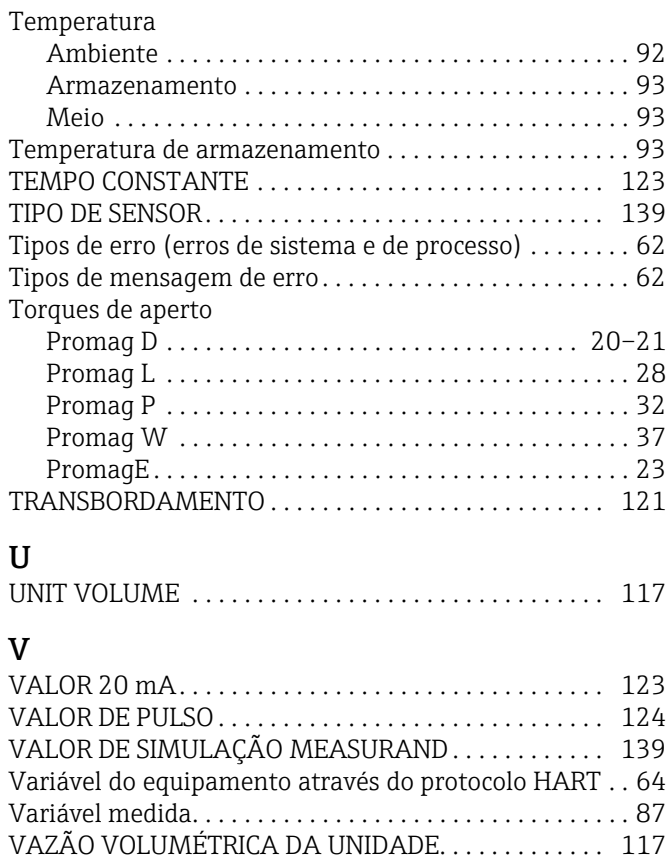

[Conexão . . . . . . . . . . . . . . . . . . . . . . . . . . . . . . . . . . . . . 46](#page-45-1) [Instalação . . . . . . . . . . . . . . . . . . . . . . . . . . . . . . . . . . . . 44](#page-43-0) [Vibrações . . . . . . . . . . . . . . . . . . . . . . . . . . . . . . . . . . . . . . . 14](#page-13-1)

www.addresses.endress.com

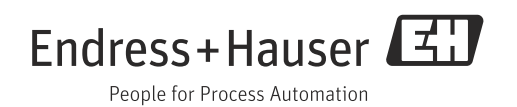